LEANDRO CONSENTINO FERREIRA

## ANÁLISE DA REPERCUSSÃO DO USO DE METACOLINA SOBRE AS PRESSÕES TRAQUEAL E ARTERIAL DE RATOS DURANTE PROCEDIMENTO DE DESAFIO DO SISTEMA RESPIRATÓRIO

São Paulo 2023

# ANÁLISE DA REPERCUSSÃO DO USO DE METACOLINA SOBRE AS PRESSÕES TRAQUEAL E ARTERIAL DE RATOS DURANTE PROCEDIMENTO DE DESAFIO DO SISTEMA RESPIRATÓRIO

Versão Corrigida

Dissertação apresentada à Escola Politécnica da Universidade de São Paulo para obtenção do Título de Mestre em Ciências.

S˜ao Paulo 2023

# ANÁLISE DA REPERCUSSÃO DO USO DE METACOLINA SOBRE AS PRESSÕES TRAQUEAL E ARTERIAL DE RATOS DURANTE PROCEDIMENTO DE DESAFIO DO SISTEMA RESPIRATÓRIO

Versão Corrigida

Dissertação apresentada à Escola Politécnica da Universidade de São Paulo para obtenção do Título de Mestre em Ciências.

Área de Concentração: Engenharia Biomédica

Orientador:

Prof. Dr. Henrique Takachi Moriya

São Paulo 2023

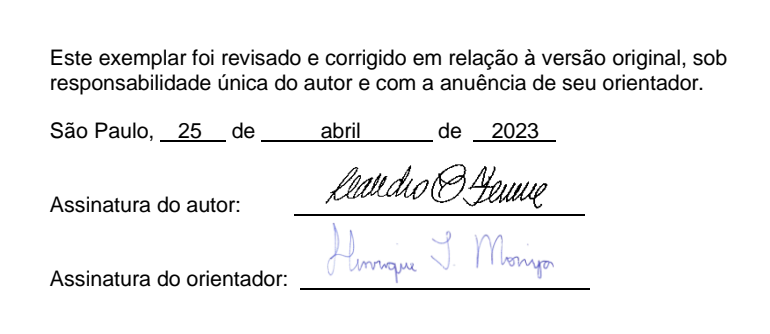

Catalogação-na-publicação

Consentino Ferreira, Leandro

Análise da repercussão do uso de metacolina sobre as pressões traqueal e arterial de ratos durante procedimento de desafio do sistema respiratório / L. Consentino Ferreira -- versão corr. -- São Paulo, 2023. 222 p.

Dissertação (Mestrado) - Escola Politécnica da Universidade de São Paulo. Departamento de Engenharia de Telecomunicações e Controle.

1.Pressão Arterial 2.Pressão Traqueal 3.Metacolina I.Universidade de São Paulo. Escola Politécnica. Departamento de Engenharia de Telecomunicações e Controle II.t.

## AGRADECIMENTOS

A presente dissertação de mestrado é fruto de um profício percurso enveredado nos ´ultimos anos em busca de conhecimento e autodesenvolvimento. Neste trajeto, foram muitos os desafios e adversidades, em contraponto, foram outras tantas descobertas e numerosos aprendizados, os quais sempre carregarei comigo. Como não poderia deixar de ser, lograr êxito em tamanha contenda não é tarefa que possa ser atribuída a um só indivíduo. Desta forma, devo prestar os devidos agradecimentos a diversas pessoas.

Primeiramente, agradeço ao meu orientador prof. Dr. Henrique Takachi Moriya, por toda a paciência e zelo ao longo desta jornada, uma pessoa cujo espírito científico e ímpeto colaborativo são inspiradores para mim e toda rede de contatos.

Também gostaria de agradecer às equipes da Poli e ICB, muito solícitas e generosas, notadamente: Renato Vitorasso, Alembert Lino, Maria Aparecida de Oliveira (Cida) e Felipe Fava de Lima.

Da mesma forma, agradeço à minha família, pelo apoio incondicional às minhas empreitadas desde sempre.

Finalmente, faz-se mister conceder destacado agradecimento àquela que mais esteve presente durante a totalidade deste processo: minha maravilhosa e amada esposa Elis Lemos, por toda cumplicidade, pela compreensão em minhas ausências, pelos sacrifícios e que, com suas palavras de apoio e sua ternura, me encorajam a ir cada vez mais longe. Esta conquista também é sua!

"Science is far from a perfect instrument of knowledge. It's just the best we have. In this respect, as in many others, it's like democracy. Science by itself cannot advocate courses of human action, but it can certainly illuminate the possible consequences of alternative courses of action." (Carl Sagan)

 $"Mestre\ n\tilde{a}o\ \acute{e}\ quem\ sempre\ ensina,$ mas quem de repente aprende." (Guimarães Rosa)

## RESUMO

Estudos experimentais para avaliação da mecânica respiratória de murinos e obtenção de parâmetros dentro do contexto de modelagem matemática comumente envolvem o levantamento da chamada curva dose-resposta, que consiste em submeter os animais a um protocolo de ventilação mecânica com a aplicação de sucessivas doses de substância broncoconstritora (no presente caso, metacolina), estímulo do sistema respiratório com perturbações compostas por frequências primas e medição de tal resposta através de um ventilador para pequenos animais (SAV, do inglês *Small Animal Ventilator*). A substância broncoconstritora aplicada produz nos animais efeito de vasodilatação, portanto, além da observação das variáveis de mecânica respiratória, é de interesse observar o comportamento hemodinâmico do animal submetido ao protocolo de ventilação mecânica. O presente estudo tem como objetivo apresentar os efeitos de tais procedimentos sobre as pressões arterial e traqueal de ratos espontaneamente hipertensos (SHR, do inglês Spontaneously Hypertensive Rats) e de ratos normotensos (controle), da linhagem Wistar-Kyoto (WKY), separados em diferentes grupos (tratados ou n˜ao com f´armaco anti-hipertensivo — hidralazina — e com diferentes períodos de tratamento). Ademais, neste documento, é detalhado o equipamento customizado que foi desenvolvido com a finalidade de adquirir os dados de press˜ao arterial dos animais, bem como o software desenvolvido para filtragem, condicionamento e seleção dos trechos de interesse dos dados tanto de pressão arterial, quanto de pressão traqueal, a fim de estabelecer relações entre a influência das diferentes condições dos indivíduos submetidos ao protocolo de ventilação mecânica. Em termos de comparativos entre as diferentes dosagens, observou-se maior número de diferenças estatisticamente significativas entre dosagens não contíguas, indicando que há alteração das pressões traqueal e arterial em caso de presença de substância broncoconstritora em determinadas etapas do protocolo. Quando considerados os diferentes grupos, nota-se maior ocorrência de diferenças estatisticamente significativas entre grupos hipertensos e normotensos, indicando que as diferenças se dão pelo fato de pertencerem a diferentes linhagens, com menor influência de idade e do tratamento com fármaco anti-hipertensivo. Comparando-se a primeira perturbação e a última perturbação de cada grupo, observouse de forma mais expressiva diferença estatisticamente significativa quando da aplicação da substância broncoconstritora para pressão arterial, indicando que o tempo total de execução do protocolo não é suficiente para que esta retorne aos níveis basais, efeito este observado de forma menos expressiva para a pressão traqueal.

Palavras-Chave – Pressão Arterial, Pressão Traqueal, Metacolina.

## ABSTRACT

Experimental studies assessing the respiratory mechanics of murines and the acquisition of parameters within the context of mathematical modeling, usually involve the survey of the so-called dose-response curve, which consists of submitting the animals to a mechanical ventilation protocol with the application of successive doses of a bronchoconstrictor substance (in the present case, methacholine), stimulation of the respiratory system with perturbations composed of prime frequencies and measurement of such response through a small animal ventilator (SAV). The bronchoconstrictor substance applied produces a vasodilation effect in the animals, therefore, in addition to observing the variables of respiratory mechanics, it is of interest to observe the hemodynamic behavior of the animal under test. The present study aims to present the effects of such procedures on the arterial and tracheal pressures of spontaneously hypertensive rats (SHR) and normotensive rats (control), of the Wistar-Kyoto strain (WKY), separated into different groups (treated or not with an antihypertensive drug — hydralazine — and with different periods of treatment). In addition, this document details the customized equipment that was developed for the purpose of acquiring blood pressure data from the animals, as well as the software developed for filtering, conditioning and selecting the sections of interest for both blood pressure and tracheal pressure, in order to establish relations between the influence of the different conditions of the individuals under test. In terms of comparisons between the different dosages, a greater number of statistically significant differences were observed between non-contiguous dosages, indicating that there is alteration in tracheal and arterial pressures in case of presence of bronchoconstrictor substance in certain stages of the protocol. When considering the different groups, there is a greater occurrence of statistically significant differences between hypertensive and normotensive groups, indicating that the differences are due to the fact that they belong to different lineages, with less influence of age and treatment with antihypertensive drug. Comparing the first and last perturbations of each group, a more expressive statistically significant difference was observed in terms of arterial pressure when applying the bronchoconstrictor substance, indicating that the total execution time of the protocol is not enough for it to return to basal levels, an effect observed in a less expressive way for tracheal pressure.

Keywords – Arterial Pressure, Tracheal Pressure, Methacholine.

# LISTA DE FIGURAS

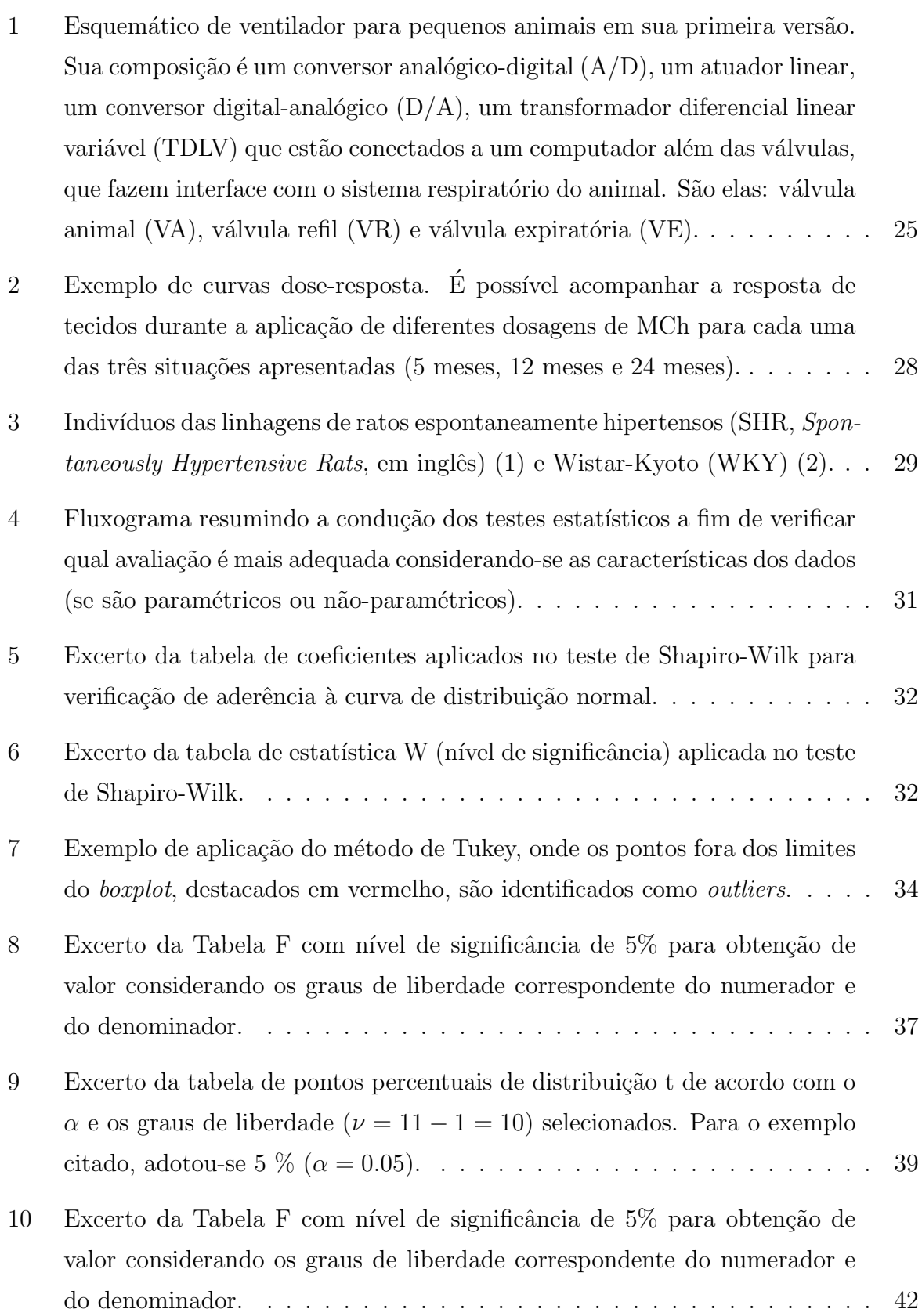

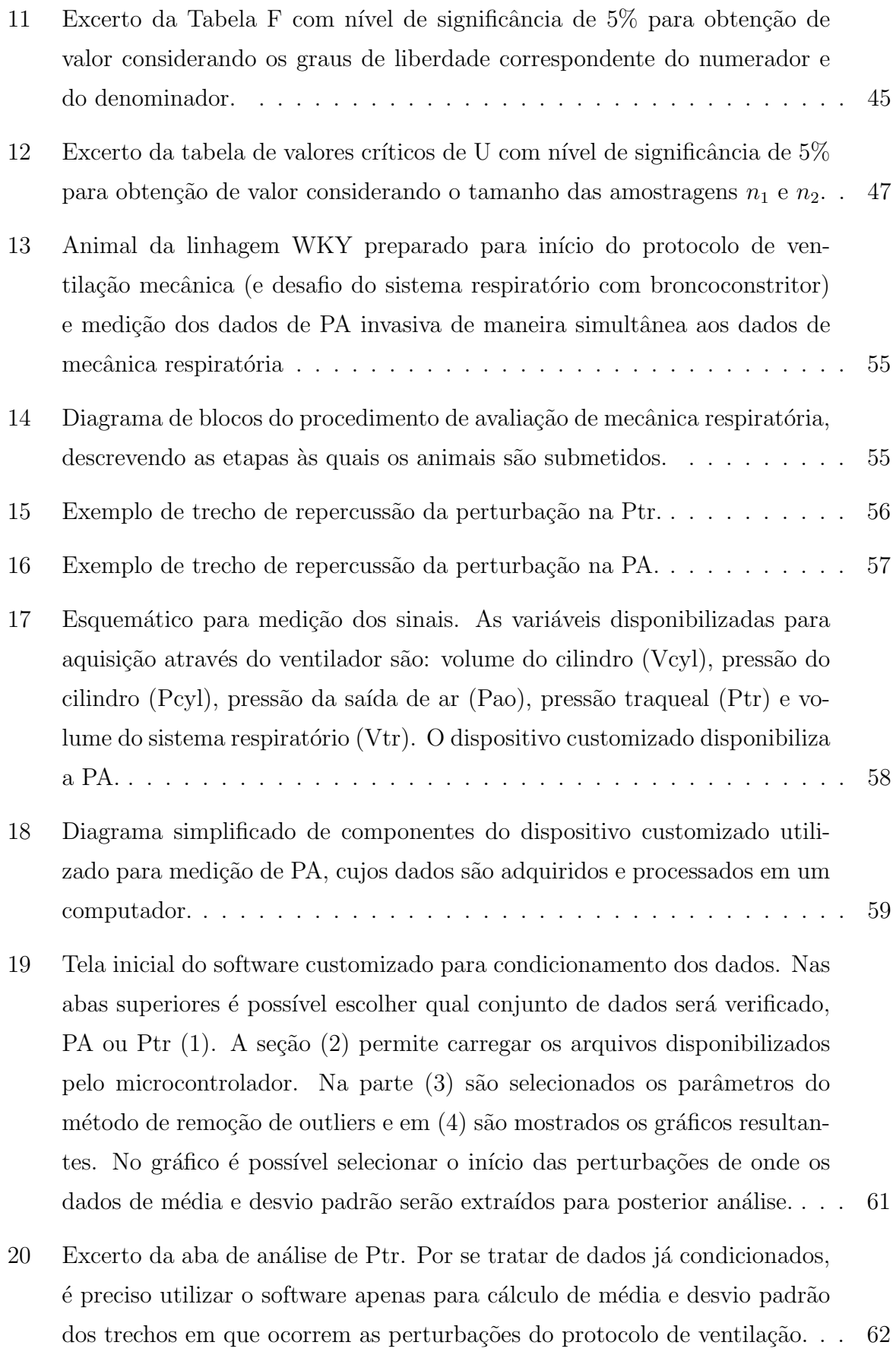

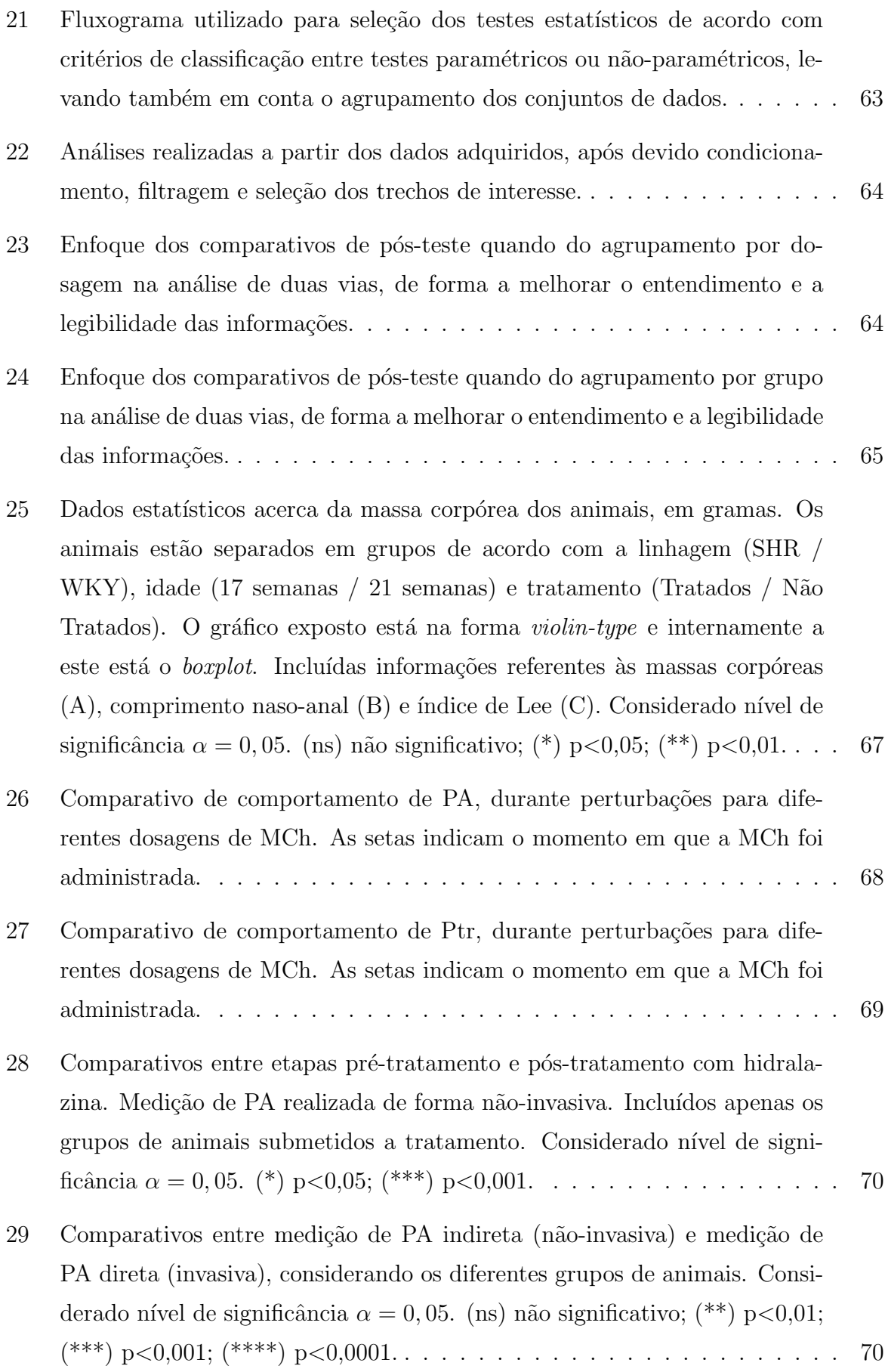

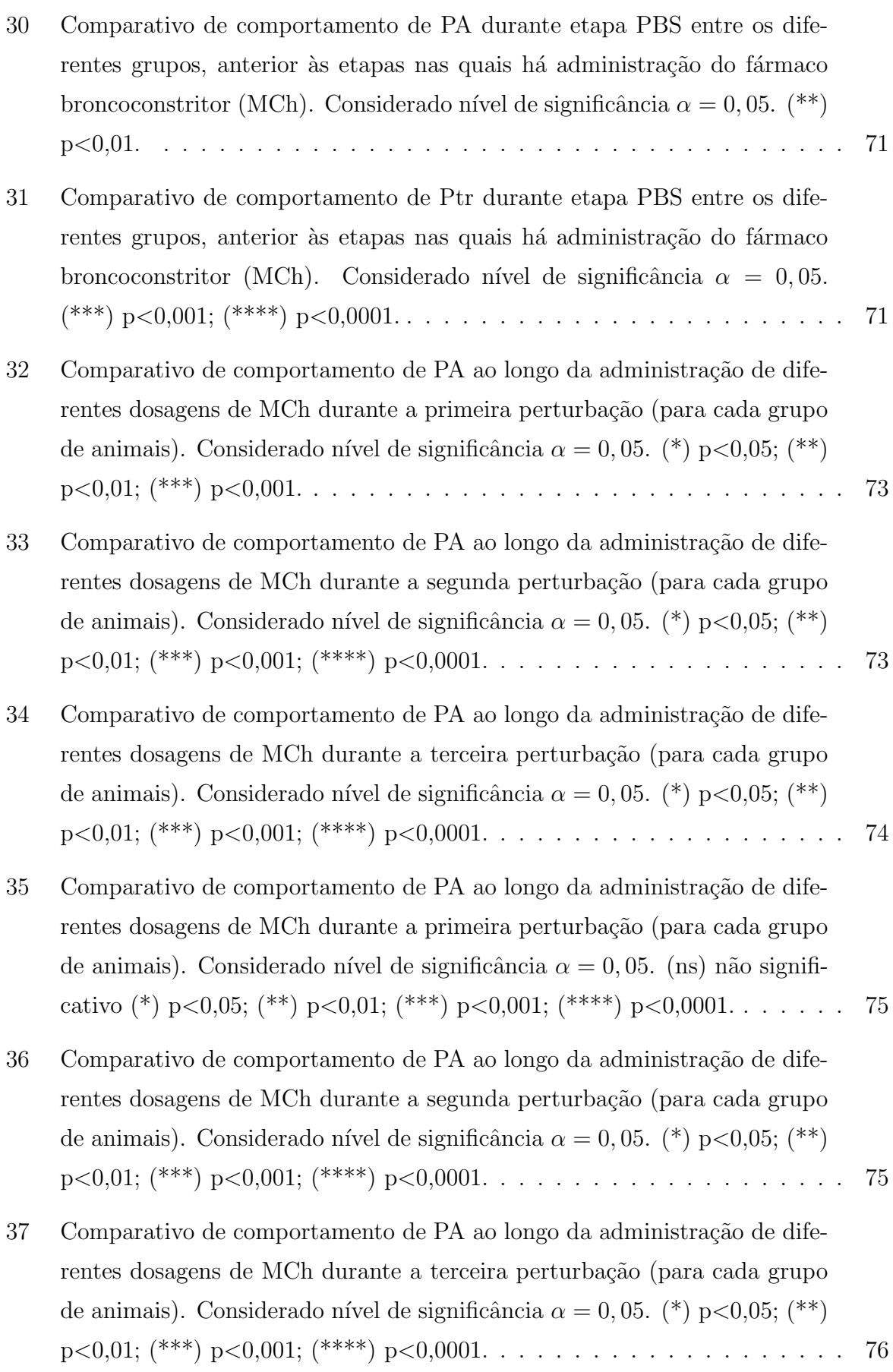

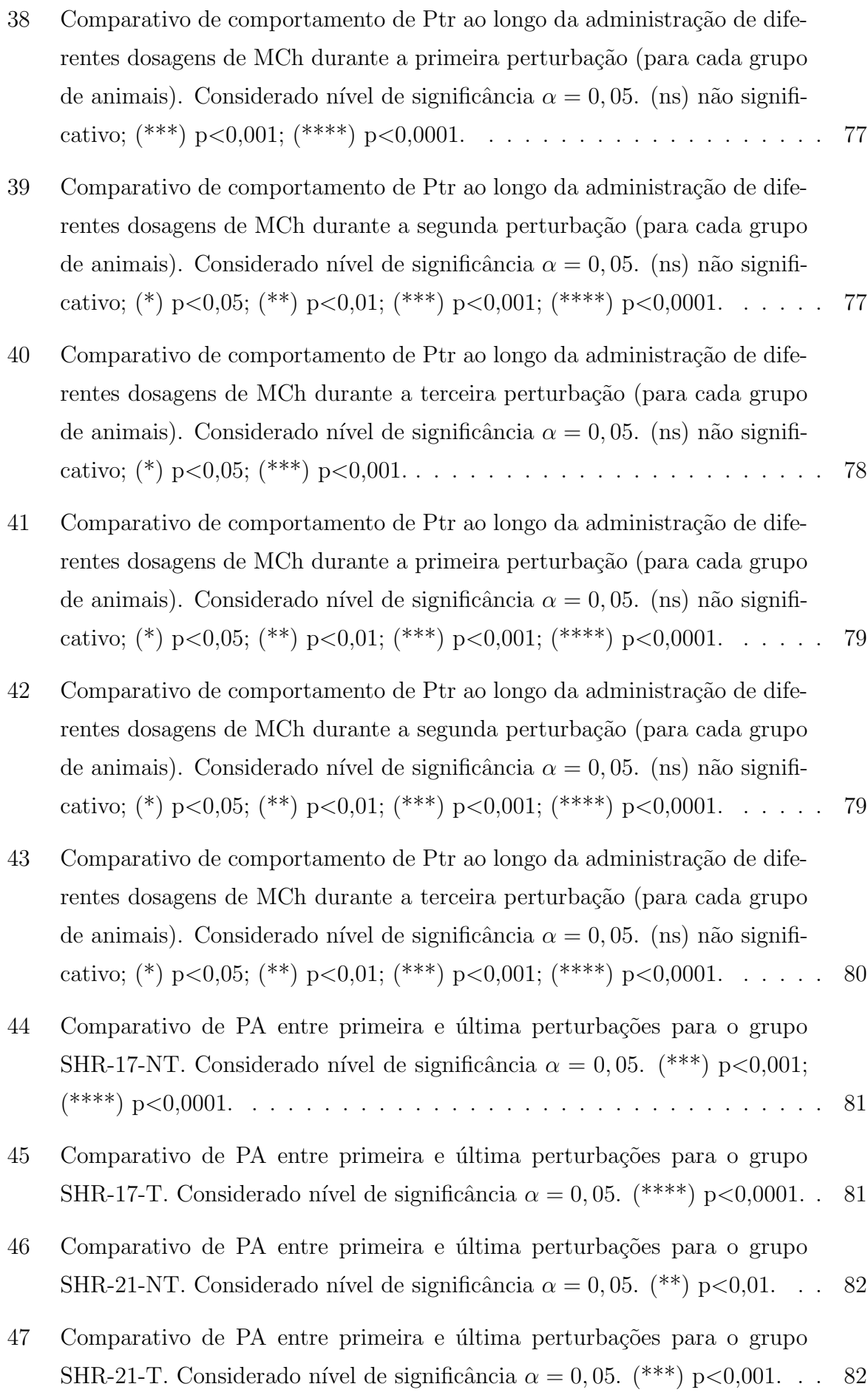

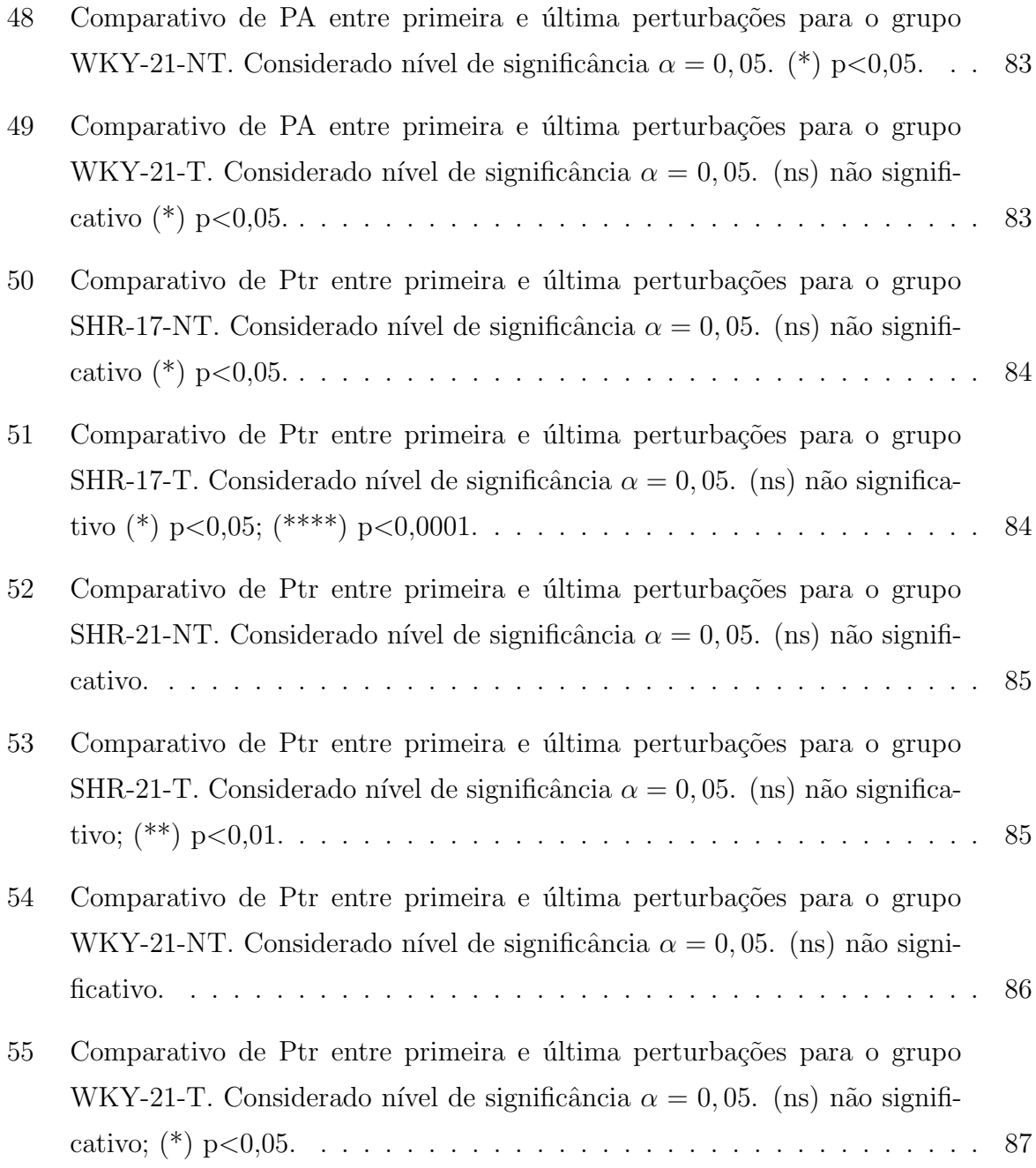

## LISTA DE ABREVIATURAS E SIGLAS

- $\alpha$  Nível de significância
- $\mu$ g Micrograma
- $A/D$  Conversor Analógico-Digital
- AIQ Amplitude Interquartil (também referenciado como IQR)
- $C_{gás}$  Complacência do gás
- CEUA Comissão de Ética no Uso de Animais
	- cm Centímetro
- $cmH<sub>2</sub>O$  Centímetros de coluna de água
	- CNA Comprimento Naso-Anal
	- $D/A$  Conversor Digital-Analógico
		- g Grama
		- $H_0$  Hipótese Nula
		- $H_A$  Hipótese Alternativa
		- $I_{gás}$  Inertância do gás
	- ICB Instituto de Ciências Biomédicas
		- IL Índice de Lee
	- i.p. Intraperitoneal
	- i.v. Intravenoso(a)
	- IQR Intervalo Interquartil (Interquartile Range, em inglês)
		- kg Quilograma
	- MCh Metacolina

mg Miligrama

mL Mililitro

mmHg Milímetros de Mercúrio

MQ Média dos Quadrados

NO Óxido Nítrico

ns Não Significativo

P Pressão

PA Pressão Arterial

Pao Pressão na entrada das vias aéreas do animal

**PBS** Solução Salina Tampão Fosfato (*Phosphate-Buffered Saline* em inglês)

Pcyl Pressão no cilindro do ventilador

**PEEP** Pressão Positiva Expiratória Final (*Positive End-Expiratory Pressure*, em inglês)

PPGEE Programa de Pós-Graduação em Engenharia Elétrica

Ptr Pressão do ar na traqueia do animal

 $R_{tubo}$  Resistência do tubo à passagem do ar

**SAV** Ventilador para pequenos animais (*Small Animal Ventilator*, em inglês)

**SHR** Ratos espontaneamente hipertensos (*Spontaneously Hypertensive Rats*, em inglês)

SHR-17-T Grupo de animais SHR com idade de 17 semanas tratados com hidralazina

SHR-17-NT Grupo de animais SHR com idade de 17 semanas não tratados

SHR-21-T Grupo de animais SHR com idade de 21 semanas tratados com hidralazina

SHR-21-NT Grupo de animais SHR com idade de 21 semanas não tratados

**SD** Desvio Padrão (*Standard Deviation* em inglês)

SQ Soma dos Quadrados

TDLV Transformador Diferencial Linear Variável

USP Universidade de S˜ao Paulo

- V Volume
- VA Válvula Animal
- Vcyl Volume do Cilindro
	- $\mathbf{VE}$ Válvula Expiratória
	- VR Válvula Refil
	- Vtr Volume Traqueal
- WKY Ratos da linhagem Wistar-Kyoto
- WKY-21-T Grupo de animais WKY com idade de 21 semanas tratados com hidralazina
- WKY-21-NT Grupo de animais WKY com idade de 21 semanas não tratados

# **SUMÁRIO**

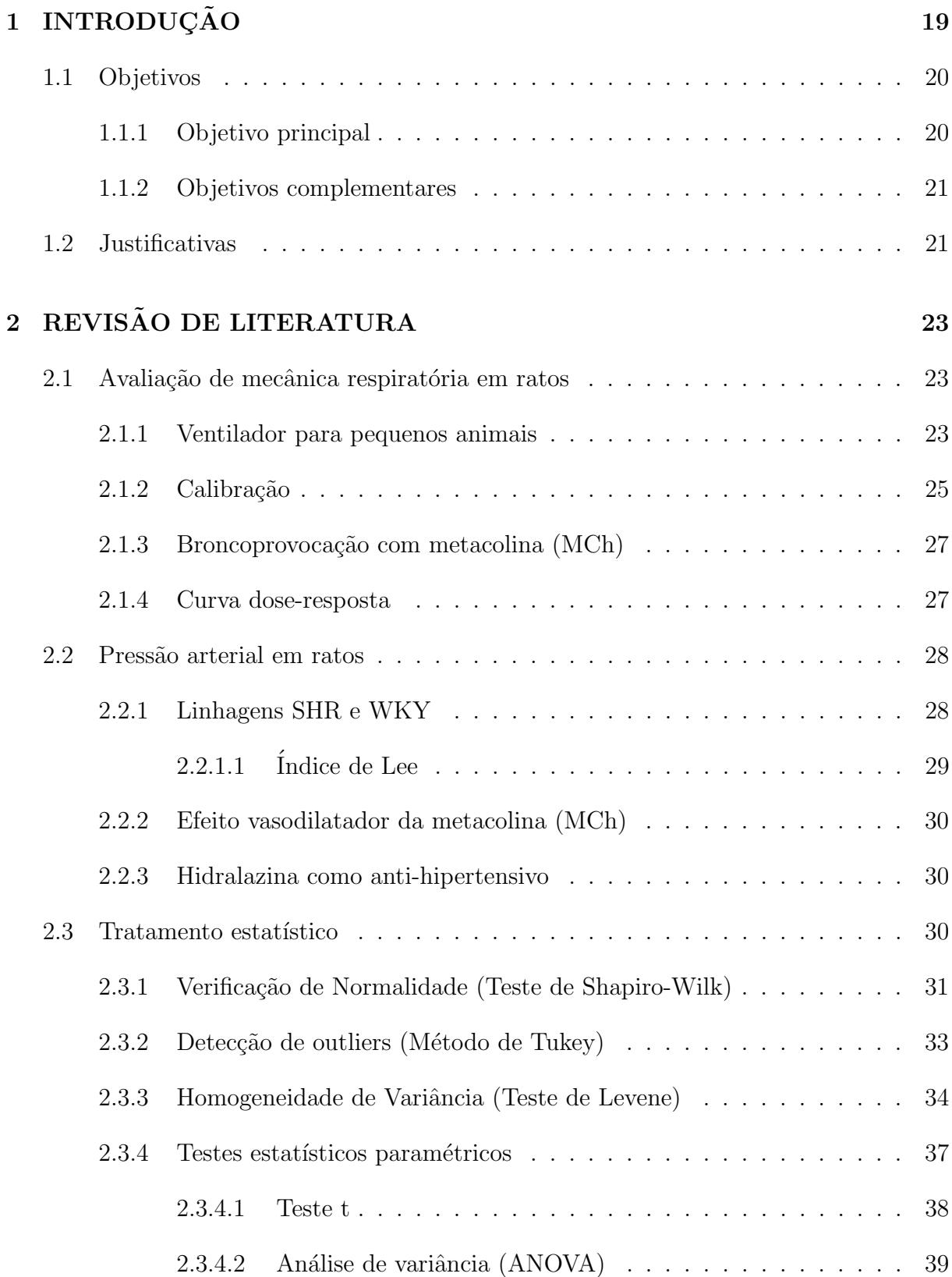

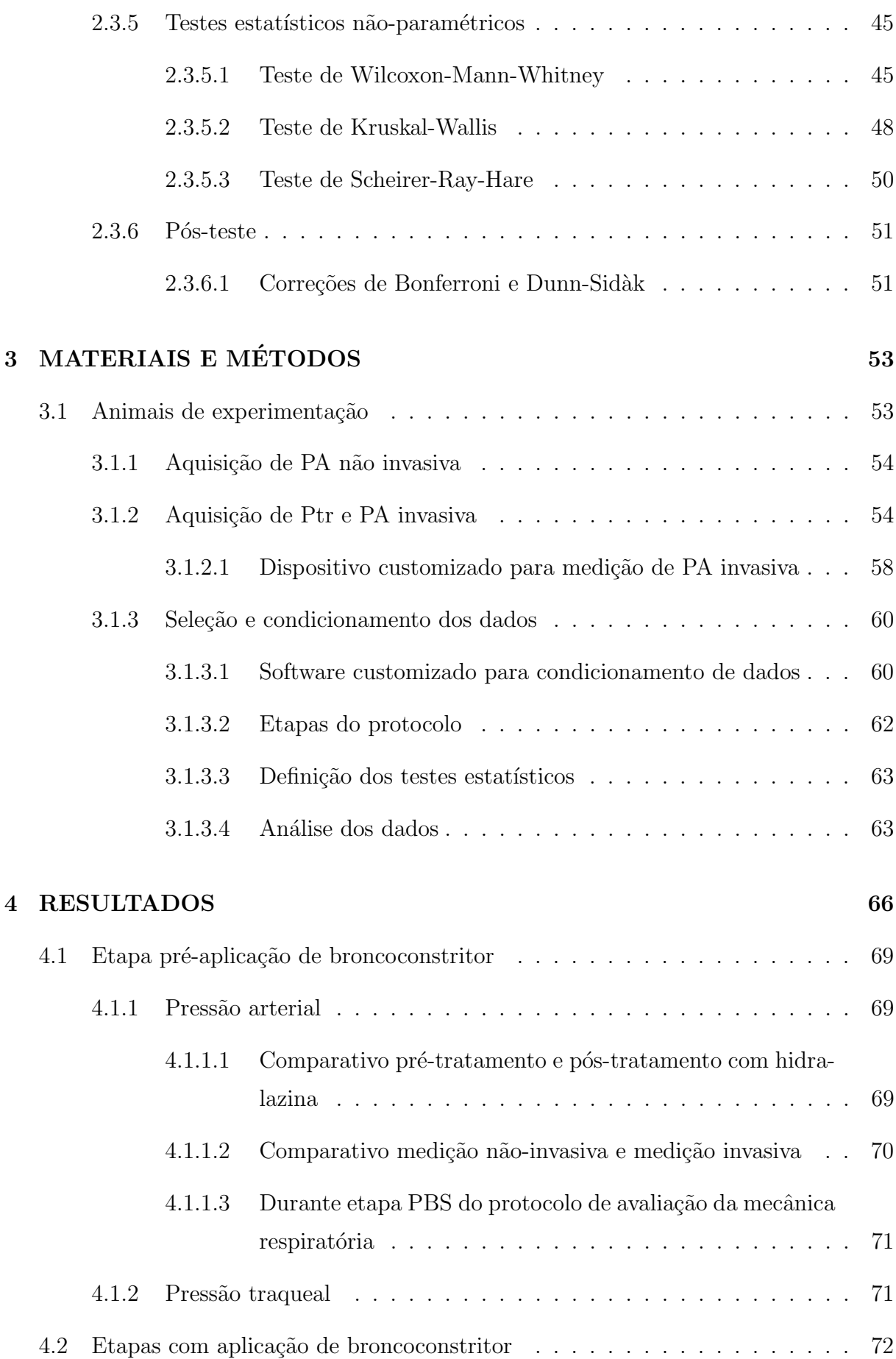

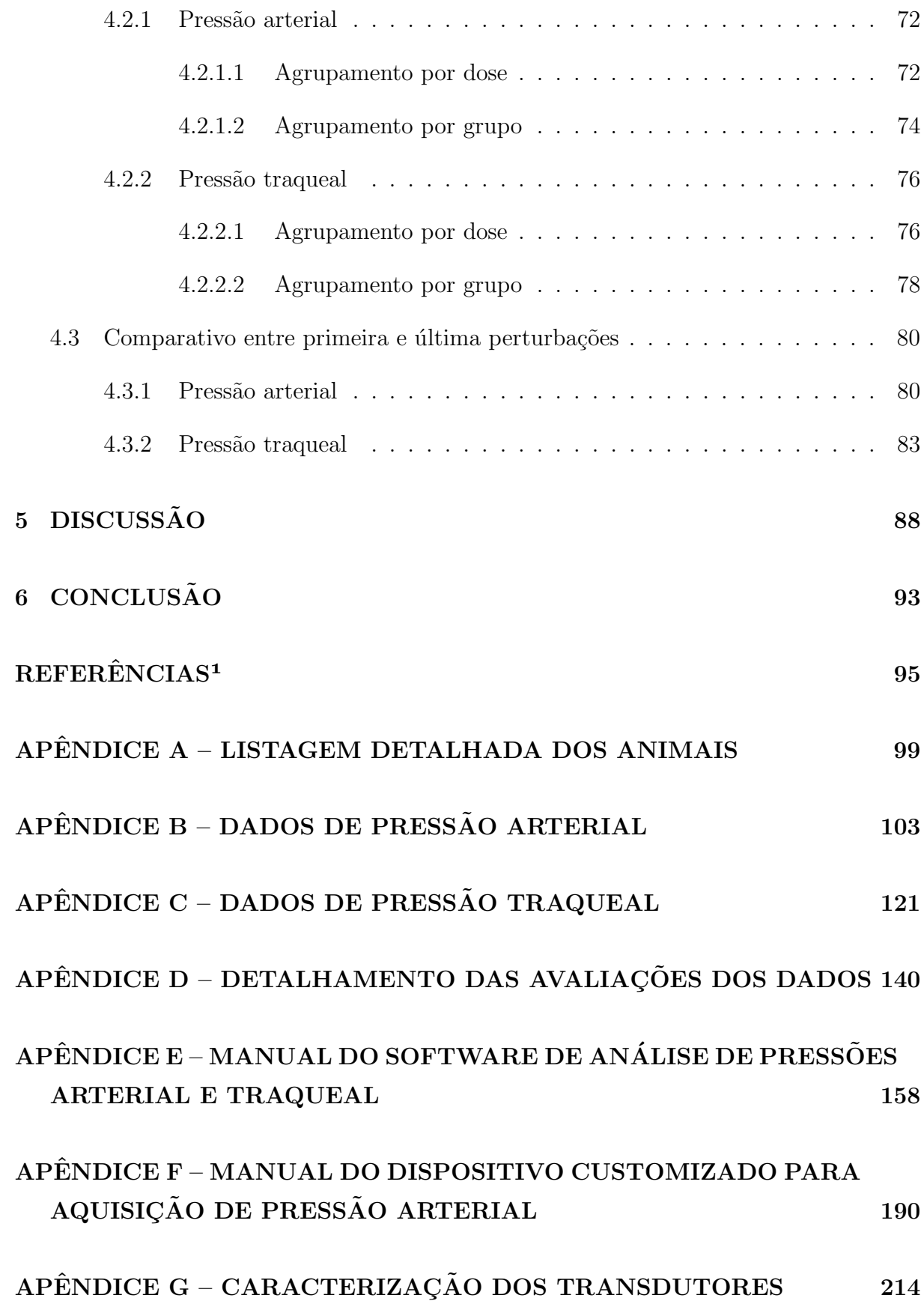

# 1 INTRODUÇÃO

Este trabalho apresenta os estudos realizados como parte dos requisitos exigidos para obtenção do grau de Mestre em Ciências, Área de Concentração Engenharia Biomédica do Programa de Pós-Graduação em Engenharia Elétrica (PPGEE) da Escola Politécnica da Universidade de São Paulo. Esta dissertação tem como base a análise das pressões traqueal e arterial em murinos das linhagens SHR (Spontaneously Hypertensive Rats, em  $inglês$  — ratos espontaneamente hipertensos) e WKY (Wistar-Kyoto — normotensos). Os dados foram obtidos durante procedimento de desafio do sistema respiratório com utilização de metacolina.

A análise da mecânica respiratória em animais é frequentemente utilizada na área de Engenharia Biomédica (MORIYA; MORAES; BATES, 2003; WALKER; KRAFT; FISHER, 2013). Uma das técnicas mais comumente utilizadas é a de desafiar o sistema respiratório com diferentes dosagens de substância broncoconstritora a fim de medir a responsividade das vias aéreas e, assim, caracterizar o sistema sob análise (GOODMAN; GILMAN, 2011; KATZUNG; TREVOR, 2018). Tal técnica resulta na chamada curva dose-resposta e tem fundamental importância nas áreas de ciência básica como Farmacologia e estudos de mecânica respiratória (BATES, 2009), uma vez que permite um entendimento aprofundado dos mecanismos de funcionamento pulmonar sob diversas condições, desde o comportamento de um pulmão saudável até mecanismos de doenças pulmonares, a exemplo da asma, cuja ocorrência ocasiona uma alta responsividade à presença de metacolina (COCKCROFT, 2010). Neste estudo, utilizou-se como fármaco broncoconstritor a metacolina (MCh), que tem ação específica nos receptores muscarínicos presentes no músculo liso das vias aéreas, ocasionando a contração das mesmas e diminuindo seu volume, o que leva a um consequente aumento da resistência à passagem de ar (FRYER; CHRISTOPOULOS; NATHANSON, 2012). O efeito que se observa, através do ventilador para pequenos animais (SAV, do inglês *Small Animal Ventilator*), é um aumento na impedância de entrada das vias aéreas, exigindo um aumento da pressão para que o ventilador entregue perturbações volumétricas consistentes com o protocolo de ventilação ao sistema respiratório do animal.

O fármaco broncoconstritor em questão provoca, paralelamente, um efeito adicional, que é a vasodilatação, isto é, ao mesmo tempo em que há um aumento da resistência da passagem de ar nas vias aéreas, ocorre também uma diminuição da resistência vascular por meio da presença de óxido nítrico (NO) no organismo, com subsequente relaxamento do músculo liso vascular (KATZUNG; TREVOR, 2018). Em sendo a pressão arterial um sinal vital, é de fundamental importância monitorá-la de maneira consistente, a fim de identificar o estado dos animais submetidos aos procedimentos de ventilação mecânica enquanto sedados (BARROS et al., 2020). O que se pretende com o presente estudo ´e analisar esses dois fenˆomenos concomitantemente, al´em de averiguar a influˆencia da presen¸ca do tratamento com substˆancia anti-hipertensiva (e a dura¸c˜ao de tal tratamento) no comportamento das variáveis observadas em ratos normotensos e hipertensos.

Os animais submetidos aos procedimentos experimentais são das linhagens SHR e WKY, ambas linhagens apresentando vantagens em seu uso, por se tratarem de animais isogênicos, o que favorece sua aplicação para estudos experimentais, dado que possuem genoma bem caracterizado (HILSDORF; KRIEGER, 1999). Além disso, a hipertensão dos animais SHR se assemelha `a hipertens˜ao arterial prim´aria em humanos, portanto pode-se entender melhor os mecanismos envolvidos em tal fenômeno (que é multifatorial) atrav´es desta linhagem (DOGGRELL; BROWN, 1998; GARUTTI et al., 2009)

## 1.1 Objetivos

Nesta seção, são apresentados os objetivos principal e complementares que motivaram a realização do trabalho.

### 1.1.1 Objetivo principal

Este trabalho teve por objetivo avaliar o comportamento hemodinâmico (pressão arte $rial média - PA$ ) e de mecânica respiratória (neste caso, especificamente, pressão traqueal  $m\acute{e}dia$  — Ptr), de maneira simultânea, durante procedimento de desafio do sistema respiratório através de injeção intravenosa de MCh. Foram avaliados ratos da linhagem SHR e também indivíduos normotensos, da linhagem Wistar-Kyoto (WKY). Os animais foram separados em grupos conforme tratamento com substância anti-hipertensiva e também de acordo com o tempo de tratamento, de forma a avaliar a influência de tal tratamento no comportamento das variáveis observadas. O enfoque da análise comparativa se dá no âmbito da influência do tratamento, do tempo de vida dos animais e também da linhagem.

#### 1.1.2 Objetivos complementares

Em se tratando de objetivos complementares, pretendeu-se aperfeiçoar os procedimentos de medição, condicionamento e seleção adequada dos sinais de hemodinâmica e mecânica respiratória, que atualmente são realizados de forma manual e separadamente, através de desenvolvimento de software customizado para integração dos dados obtidos durante as diversas etapas do processo, otimizando a demanda do grupo de pesquisa que trabalha com avaliação de mecânica respiratória, dado que permitirá maior agilidade na obtenção, condicionamento, análise e utilização das informações adquiridas.

## 1.2 Justificativas

Considerando a análise de mecânica respiratória com o uso de fármaco broncoconstritor — MCh (KIM et al., 2015; MORIYA; MORAES; BATES, 2003; VITORASSO, 2016), a utilização desta substância apresenta um efeito adicional, que é o efeito de vasodilatação. Este efeito pode ser constatado através do acompanhamento da medição de pressão arterial durante a execução do protocolo de ventilação mecânica.

Embora alguns estudos abordem a hemodinâmica e variáveis de mecânica respiratória de maneira conjunta (BARALDI et al., 1993; PETAK et al., 2002), tais estudos focam ´ em características específicas, tais como pressão na artéria pulmonar ou aspectos morfológicos dos pulmões devido a algum procedimento cardíaco, por exemplo. Desta forma, há carência de pesquisas acerca do acompanhamento da hemodinâmica sob aspecto de press˜ao arterial geral.

Assim, buscou-se avaliar de maneira mais ampla a hemodinâmica (mais especificamente PA) e mecânica respiratória (mais especificamente Ptr) medidas de forma simultânea, com o intuito de verificar o efeito da administração de substância broncoconstritora durante execução de protocolo de ventilação mecânica.

Pretendeu-se comparar as informações acima citadas entre grupos que passaram ou não por tratamento com hidralazina, grupos com diferentes idades e também grupos de animais de diferentes linhagens (hipertensos e normotensos), sendo dado maior enfoque a estes comparativos.

Al´em disso, outros levantamentos podem ser obtidos com base nos dados levantados: verificação do efeito do tratamento com anti-hipertensivo entre os diferentes grupos (de maneira a identificar se tal tratamento foi efetivo), comparativo entre medição invasiva e não-invasiva (uma vez que a medição invasiva, anestesia e bloqueio muscular durante protocolo causam alteração na PA do animal, de forma a justificar diferença em relação aos estudos que indicam a diferença de PA entre grupos hipertensos e normotensos), e também foi possível verificar o comportamento de PA e Ptr entre o término de uma etapa do protocolo e a etapa (verificando o comportamento dos tratos respirat´orio e circulat´orio ao longo do procedimento).

Ademais, cabe ressaltar que é fundamental acompanhar o status do animal submetido ao protocolo de ventilação mecânica através de seus sinais vitais. Nesse sentido, dados de PA tornam-se as principais informações fisiológicas para monitorar e assegurar o estado de vida do animal. Em se tratando de experimentos que envolvem desafios ao sistema respiratório, isso se torna ainda mais crítico, uma vez que medir de maneira equivocada um animal com situação de vitalidade diversa pode comprometer a posterior interpretação dos efeitos das substâncias ministradas.

# 2 REVISÃO DE LITERATURA

Esta seção tem como intuito apresentar o arcabouço teórico que embasa a condução do estudo e as conclusões às quais chegaremos mais adiante.

## 2.1 Avaliação de mecânica respiratória em ratos

Estudos com modelos animais são úteis para pesquisas de diversas condições fisiológicas. O intuito de tais estudos é entender o impacto de tais condições na saúde humana, reproduzindo a situa¸c˜ao em um ambiente controlado e observando o comportamento das variáveis envolvidas. Os resultados obtidos e as subsequentes discussões podem ser úteis em termos de medicina translacional (DOGGRELL; BROWN, 1998; GARUTTI et al., 2009). Ademais, a condição de hipertensão arterial e seus efeitos têm sido estudado em conjunto com procedimentos de ventilação mecânica e também comparativamente a indivíduos normotensos (BENTO et al., 2014; ZAMANIAN et al., 2007; FERREIRA; VANDERLEI; VALENTI, 2014).

### 2.1.1 Ventilador para pequenos animais

Para que os animais submetidos ao protocolo sejam ventilados de maneira apropriada e as variáveis de interesse sejam controladas e mensuradas de forma precisa, faz-se necessário o uso de um ventilador para pequenos animais com características que possibilitem a realização das técnicas de identificação de sistemas. Atualmente, há apenas um ventilador comercial com tais características ( $flexiVent$ , SCIREQ, Canadá), doravante denominado SAV (*Small Animal Ventilator*, em inglês).

Em termos de funcionamento do SAV, este faz uso de um pistão servocontrolado (SCHUESSLER; BATES, 1995), descrito por (BATES, 2009), e que consiste em gerar o fluxo de entrada através do deslocamento horizontal de tal pistão. Este método representa uma evolução do método predecessor, no qual as perturbações utilizadas para identificação do sistema eram provocadas por vibrações de um alto falante (enquanto o animal era ventilado), levando a medições mais precisas e com menor presença de distorções (SCHUESSLER; BATES, 1995).

Na Figura 1 é possível visualizar um diagrama esquemático com um exemplo de funcionamento de um SAV em sua primeira versão. Ele é composto, em linhas gerais, por um conversor analógico-digital  $(A/D)$ , responsável por realizar a leitura dos transdutores de instrumentação), um atuador linear (que realiza o movimento do pistão dentro do êmbolo para a variação do volume respiratório do animal), um conversor digital-analógico  $(D/A,$ que controla o atuador linear), um transformador diferencial linear variável (TDLV, que realiza o servocontrole do atuador linear, fechando a malha de realimentação). Estes componentes s˜ao conectados a um computador, atrav´es do qual o sistema de controle é configurado e as medições podem ser observadas (nas primeiras versões, o controle era realizado por uma placa dedicada dentro do computador, em versões mais recentes, o controle é realizado por um microcontrolador embarcado no SAV). Além da parte eletrônica, o sistema conta com v´alvulas, que fazem interface com o sistema respirat´orio do animal. São elas: válvula animal (VA), válvula refil (VR) e válvula expiratória (VE). Durante a inspiração, a VA fica aberta enquanto a VR e VE são mantidas fechadas, para que o ar contido no cilindro seja direcionado ao sistema respiratório do animal. Na expiração, a VE fica aberta, e o animal expira através dela, direcionando o ar para uma coluna de água que exerce uma pressão hidrostática PEEP (do inglês *Positive End-Expiratory Pressure*, pressão positiva expiratória final). Simultaneamente, a VA fica fechada e a VR é mantida aberta, permitindo que ar do ambiente seja direcionado para o interior do cilindro através do movimento do êmbolo, a fim de dar início a um novo ciclo.

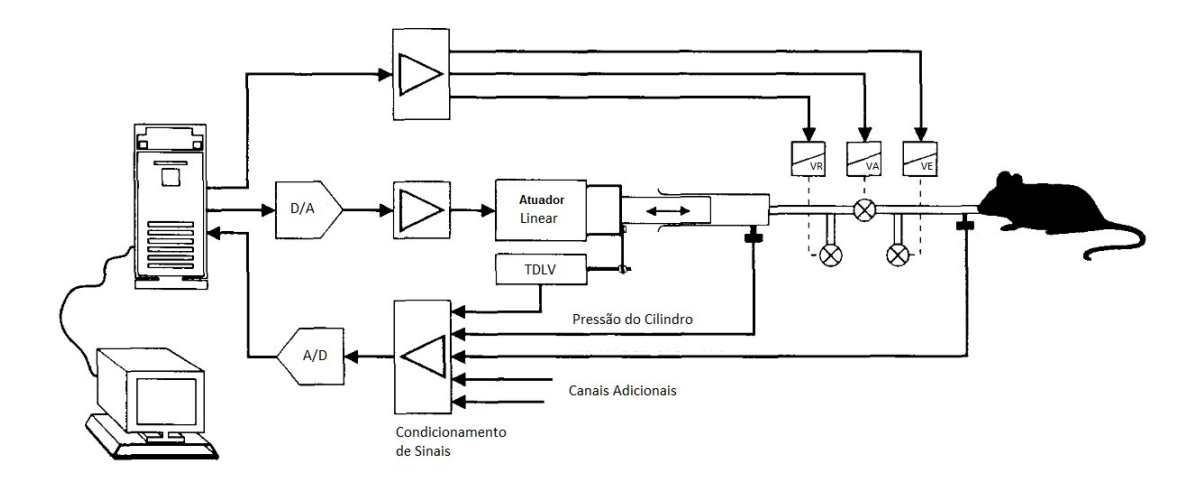

Figura 1 – Esquemático de ventilador para pequenos animais em sua primeira versão. Sua composição é um conversor analógico-digital  $(A/D)$ , um atuador linear, um conversor digital-analógico  $(D/A)$ , um transformador diferencial linear variável (TDLV) que estão conectados a um computador além das válvulas, que fazem interface com o sistema respiratório do animal. São elas: válvula animal (VA), válvula refil (VR) e válvula expiratória (VE).

Fonte: Adaptado de (SCHUESSLER; BATES, 1995)

Uma vez preparado, o animal é submetido ao protocolo de ventilação de acordo com a finalidade do estudo sendo executado.

### 2.1.2 Calibração

No âmbito do SAV, quando o pistão se move dentro do êmbolo de modo a realizar a insuflação pulmonar do animal, uma parte do volume de ar é comprimido. Levando em conta que o volume de ar na saída é calculado através da posição do pistão, e que o ar está sujeito à compressão proporcional à complacência do gás, sabemos que o volume que chega ao sistema respiratório do animal não é igual ao volume calculado.

Acrescente-se a este fenômeno o fato de que há diferença de pressão que ocorre devido à passagem do ar pelo sistema ocasionada pela resistência do tubo à passagem do ar, e que esta diferença está associada à inertância do gás no tubo (BATES, 2009).

Portanto, para compensar a existência destes fenômenos, de forma a minimizar sua influência nas medições, é necessário que se realize uma calibração prévia aos experimentos. Tal calibração consiste em realizar duas medições no sistema: uma com a extremidade da cânula a ser utilizada no experimento fechada, e outra com a extremidade aberta para o ambiente. Durante a primeira etapa, a cânula tem a extremidade ocluída, e o sistema é submetido a uma perturbação quasi-senoidal com frequência similar à da ventilação

aplicada no experimento e volume correspondente a 10% do volume corrente do experimento (de forma a evitar a saturação do transdutor de pressão). Com isso, é realizado o c´alculo da compressibilidade do g´as, dado que esta primeira etapa modela um animal com impedância de sistema respiratório infinita. Desta forma, temos:

$$
P(t) = C_{g\acute{a}s} \cdot V(t) \tag{2.1}
$$

Onde  $P(t)$  é a pressão medida no cilindro,  $C_{gás}$  é complacência do gás e  $V(t)$  é o volume que se obtém através da posição em que o pistão se encontra.

A seguir, é realizada a calibração aberta, na qual a cânula fica aberta para a passagem livre do ar. É aplicada uma perturbação similar à da primeira etapa, com a diferença de que desta vez o volume é similar àquele aplicado durante o experimento. Nesta etapa, é simulado um animal com impedância do sistema respiratório nula. Assim, calcula-se o fluxo subtraindo-se a parcela referente à complacência do gás:

$$
\dot{V}_{tr}(t) = \dot{V}(t) - \dot{P}(t) \cdot C_{g\acute{a}s} \tag{2.2}
$$

Onde  $\dot{V}_{tr}(t)$  é o fluxo corrigido (ou fluxo traqueal),  $\dot{V}(t)$  é o fluxo obtido através da posição do pistão, $\dot{P}(t)$ é a derivada da pressão medida no transdutor do cilindro e $C_{g\acute{a}s}$  $\acute{e}$  a complacência do gás calculada na etapa anterior.

Desta forma, o cálculo da resistência do tubo à passagem do ar  $(R_{tubo})$  e da inertância do gás no tubo  $(I_{gás})$  pode ser realizado por:

$$
P(t) = \dot{V}_{tr}(t) \cdot R_{tubo} - \ddot{V}_{tr}(t) \cdot I_{gás} \tag{2.3}
$$

A obtenção dos parâmetros  $R_{tubo}$  e  $I_{gás}$  se dá através de análise de regressão, e  $\ddot{V}_{tr}$ é a derivada do fluxo no tempo. Tais variáveis são consideradas no cálculo da pressão traqueal  $(P_{tr})$ :

$$
P_{tr}(t) = P(t) - \dot{V}_{tr}(t) \cdot R_{tubo} - \ddot{V}_{tr}(t) \cdot I_{gás}
$$
\n(2.4)

Portanto, a  $P_{tr}(t)$  consiste na pressão do cilindro desconsiderando-se as pressões referentes à inertância e à resistência (BATES et al., 1997). Isto é possível dado que o produto entre resistência e fluxo, bem como o produto entre inertância e a derivada do fluxo, geram unidades pressóricas, como é possível concluir através de análise dimensional.

#### 2.1.3 Broncoprovocação com metacolina (MCh)

A broncoconstrição com MCh representa uma forma de avaliar a mecânica respiratória, impondo desafios ao sistema respiratório do indivíduo submetido ao protocolo de ventilação mecânica. A interação da MCh com o organismo se dá através da ativação de receptores localizados na superfície das células. Quando a MCh está presente nos pulmões (seja por aplicação intravenosa ou inalação (PETÁK et al., 1997)) causa broncoconstrição através da contração da musculatura lisa do sistema respiratório (estreitamento dos bronquíolos) (SILVERTHORN, 2017). Tal fenômeno ocasiona aumento na resistência das vias aéreas, dificultando passagem do ar em relação aos níveis basais (KATZUNG; TREVOR, 2018).

O uso da MCh constitui poderosa ferramenta para desafio do sistema respirat´orio em situação de inflamação, como no caso da asma, por exemplo.

### 2.1.4 Curva dose-resposta

A utilização da curva dose-resposta se dá em um contexto de análise de mecânica na presença de fármacos, quando é preciso analisar o impacto da presença de tais substâncias no organismo do indivíduo submetido ao protocolo (HODGSON; CUNNY, 2010). A curva é representada de maneira a relacionar a quantidade de substância administrada com a resposta do indivíduo, monitorando-se a variável que responde à presença do fármaco no organismo. Com o aumento da dosagem, a curva tende a atingir um platô, isto é, uma estabilidade quanto à resposta versus dosagem, como é possível observar na Figura 2, dosagem acima da qual o indiv´ıduo deixa de responder de forma significativa.

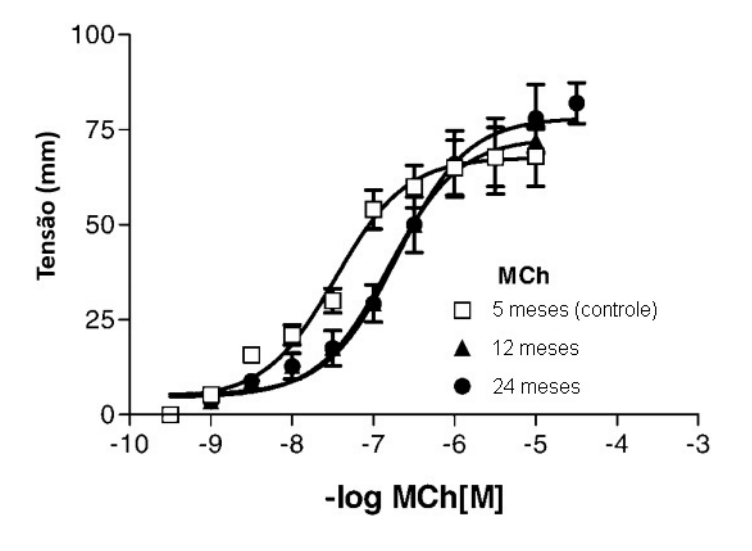

Figura 2 – Exemplo de curvas dose-resposta. É possível acompanhar a resposta de tecidos durante a aplicação de diferentes dosagens de MCh para cada uma das três situações apresentadas (5 meses, 12 meses e 24 meses).

Fonte: Adaptado de (LOPES et al., 2007)

## 2.2 Pressão arterial em ratos

Esta seção discorre sobre a linhagem de animais empregados no estudo, bem como suas particularidades no que tange a medição de PA para tais indivíduos.

#### 2.2.1 Linhagens SHR e WKY

A linhagem de SHR foi proposta na década de 1960 como alternativa para o estudo de ratos em condição de hipertensão arterial, cuja condição era anteriormente induzida com a utilização de substâncias que ocasionalmente introduziam efeitos adversos não desejados e que afetavam a confiabilidade dos dados levantados (OKAMOTO; AOKI, 1963). Desta forma, a partir da linhagem Wistar Kyoto (WKY), uma cepa de ratos que apresentavam espontaneamente hipertensão arterial foi criada (exemplo de indivíduo na Figura 3).

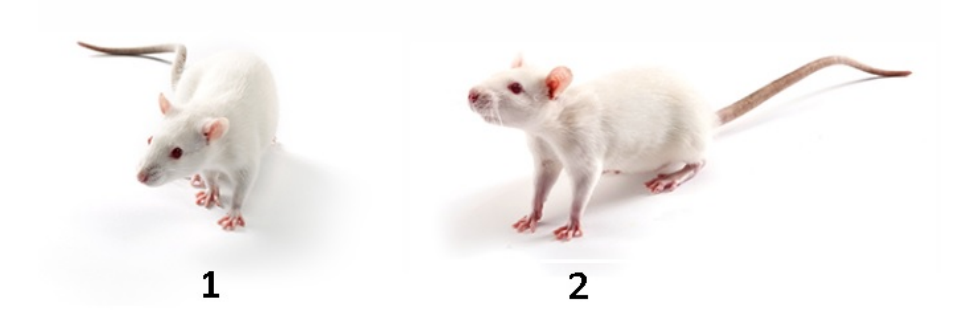

Figura  $3$  – Indivíduos das linhagens de ratos espontaneamente hipertensos (SHR, Spon $taneously Hypertensive Rats$ , em inglês) (1) e Wistar-Kyoto (WKY) (2). Fonte: Adaptado de (LABORATORIES, 2020)

Tais indivíduos têm como característica apresentar PA média acima de 150 mmHg de forma persistente, sendo o platô com média de 187 mmHg atingido a partir de 15 semanas de idade (KREGE et al., 1995), valor superior ao de um indivíduo normotenso, cuja PA m´edia ´e de 101 mmHg (CALHOUN et al., 1995). S˜ao comumente empregados em estudos que visam observar efeitos de substˆancias anti-hipertensivas (DORIS, 2017; BARROS et al., 2020).

#### $2.2.1.1$  Indice de Lee

O índice de Lee (também referenciado como índice de nutrição) é utilizado para avaliação do nível de obesidade em roedores e outros animais (LEE, 1929). Em termos de dados morfométricos, pode haver muita variação de comprimento e de massa corpórea entre os animais, o que dificulta a avaliação da viabilidade de comparação entre os grupos. Desta forma, o índice de Lee contribui para facilitar tal análise, reunindo as duas informações morfométricas em um único parâmetro. O cálculo do índice de Lee se dá pela divisão da raiz cúbica da massa corpórea do animal pelo comprimento naso-anal, multiplicando, em seguida, o resultado por 1000. Assim:

$$
IL = \frac{\sqrt[3]{Massa\text{ Corpórea}}}{CNA} \times 1000 \tag{2.5}
$$

Onde IL é o índice de Lee,  $CNA$  é comprimento naso-anal, em centímetros, e a massa corpórea é considerada em gramas.

#### 2.2.2 Efeito vasodilatador da metacolina (MCh)

A fim de estabelecermos a curva dose-resposta para os animais submetidos ao protocolo de ventilação mecânica, é necessária a administração de substância que promova broncoprovocação, de modo a desafiar o sistema respiratório do indivíduo. A MCh, embora tenha efeito broncoconstritor, provoca também a vasodilatação no sistema cardiovascular dos indivíduos nos quais ela é administrada, impactando a PA dos mesmos, o que ocasiona uma redução temporária nos níveis desta variável (KATZUNG; TREVOR, 2018). Este fenˆomeno ocorre pelo fato da metacolina mimetizar os efeitos da acetilcolina, um agonista endógeno de receptor muscarínico. A ligação da metacolina ao receptor muscarínico  $M_3$  promove a liberação de óxido nítrico (NO) no endotélio do vaso sanguíneo, que irá ativar uma cascata de eventos intracelulares. Estes, por sua vez, irão promover o relaxamento da musculatura lisa de artérias, em especial as de resistência. Como a resistência vascular periférica está diretamente relacionada ao controle da pressão arterial, a vasodilatação de artérias de resistência irá promover diminuição da pressão arterial (GOODMAN; GILMAN, 2011).

#### 2.2.3 Hidralazina como anti-hipertensivo

A hidralazina tem aplicação como anti-hipertensivo e apresenta efeitos de diminuição da hipertens˜ao arterial quando administrado em doses pequenas e de maneira cont´ınua  $(O'MALLEY et al., 1975)$ . Embora haja efeitos colaterais associados à administração da hidralazina, tais como aumento na frequência cardíaca (ORALLO, 1997), ainda assim esta substância é aplicada devido à eficácia em diminuir a PA dos indivíduos através de efeito vasodilatador, realizando o relaxamento da musculatura lisa vascular (HUTCHINS et al., 1988).

## 2.3 Tratamento estatístico

Nesta seção são apresentadas as técnicas utilizadas para tratamento dos dados obtidos como resultado das medições executadas nos animais, tanto para condicionamento de tais dados quanto para interpretação dos mesmos. Em se tratando de análise estatística, é fundamental fazer uso do método adequado, minimizando a chance de ocorrência de erros de Tipo I (rejeitar a hipótese nula,  $H_0$  quando esta é verdadeira) ou Tipo II (aceitar a hipótese nula quando esta é falsa), tornando mais robusta a aplicação do teste, posteriormente interpretando os resultados de forma mais aderente aos fatos observados (VIEIRA,

2018).

Neste sentido, uma possível abordagem é submeter os dados à verificação de normalidade, homogeneidade de variâncias e também à verificação de *outliers* extremos. Em sendo os dados aleatórios e independentes, caso o conjunto de dados avaliado não atenda a um dos critérios citados (não seja aderente à curva de distribuição normal, não possua homogeneidade de variâncias ou tenha presença de *outliers* extremos), são utilizados testes estatísticos não-paramétricos, do contrário, isto é, caso todos os critérios sejam atendidos, utiliza-se então testes estatísticos paramétricos. O fluxograma que resume este processo decisório pode ser verificado na Figura 4.

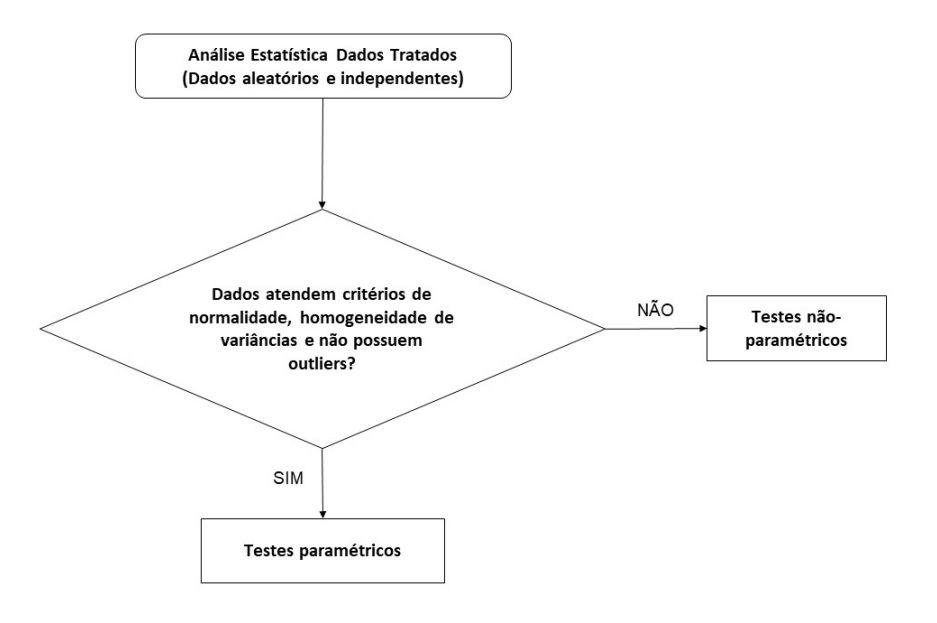

Figura  $4$  – Fluxograma resumindo a condução dos testes estatísticos a fim de verificar qual avaliação é mais adequada considerando-se as características dos dados (se são paramétricos ou não-paramétricos).

## 2.3.1 Verificação de Normalidade (Teste de Shapiro-Wilk)

O objetivo do teste de Shapiro-Wilk é verificar se um determinado conjunto de dados é compatível à curva de distribuição normal (SHAPIRO; WILK, 1965) e, com isso, definir o uso de testes paramétricos (teste t, análise de variância, entre outros) ou não-paramétricos (Mann-Whitney, Kruskal-Wallis, entre outros) para a análise dos dados. Tal teste consiste em comparar o valor de  $W$  com a tabela de estatística W:

$$
W = \frac{\left(\sum_{i=1}^{n} a_i x_i\right)^2}{\sum_{i=1}^{n} (x_i - \bar{x})^2}
$$
\n(2.6)

Onde  $x_i$  são os dados observados (colocados de maneira ordenada do menor para o maior) e  $a_i$  são constantes obtidas através da tabela de coeficientes (proveniente das expectativas de valores de uma amostra de distribuição normal, exemplificada na Figura 5). Espera-se que quanto maior a aderência dos dados à curva de distribuição normal, mais próximo de 1 o valor de  $W$  será.

| 0.7071                   | 0.7071       |              |              |                          |                   |              | 9            | 10           |              |
|--------------------------|--------------|--------------|--------------|--------------------------|-------------------|--------------|--------------|--------------|--------------|
|                          |              | 0.6872       | 0.6646       | 0.6431                   | 0.6233            | 0.6052       | 0.5888       | 0.5739       |              |
| $\overline{\phantom{0}}$ | $0000 \cdot$ | $-1677$      | $-2413$      | $-2806$                  | $\cdot$ 3031      | $-3164$      | $-3244$      | $-3291$      |              |
|                          |              |              | 0000         | $-0875$                  | $\cdot$ 1401      | $-1743$      | $\cdot$ 1976 | $-2141$      |              |
| -                        | ----         |              |              |                          | $0000 \cdot$      | $\cdot 0561$ | .0947        | $-1224$      |              |
|                          |              |              |              |                          |                   |              | $0000 \cdot$ | .0399        |              |
| 11                       | 12           | 13           | 14           | 15                       | 16                | 17           | 18           | 19           | 20           |
| 0.5601                   | 0.5475       | 0.5359       | 0.5251       | 0.5150                   | 0.5056            | 0.4968       | 0.4886       | 0.4808       | 0.4734       |
| $-3315$                  | $-3325$      | $-3325$      | $-3318$      | $-3306$                  | $-3290$           | $-3273$      | $-3253$      | $\cdot 3232$ | $\cdot 3211$ |
| $\cdot 2260$             | $-2347$      | $-2412$      | .2460        | $-2495$                  | $-2521$           | .2540        | $-2553$      | $\cdot 2561$ | $\cdot 2565$ |
| $-1429$                  | $-1586$      | $\cdot$ 1707 | $\cdot$ 1802 | $\cdot$ 1878             | $\cdot$ 1939      | $\cdot$ 1988 | $\cdot 2027$ | $-2059$      | .2085        |
| .0695                    | .0922        | $\cdot$ 1099 | $\cdot$ 1240 | $\cdot$ 1353             | $-1447$           | $-1524$      | $-1587$      | $\cdot 1641$ | $\cdot$ 1686 |
| 0.0000                   | 0.0303       | 0.0539       | 0.0727       | 0.0880                   | 0.1005            | 0.1109       | 0.1197       | 0.1271       | 0.1334       |
| --                       |              | .0000        | $-0240$      | $-0433$                  | $-0593$           | $-0725$      | $-0837$      | $-0932$      | $\cdot 1013$ |
|                          | ---          |              |              | 0000                     | $\cdot$ 0196      | $\cdot$ 0359 | $\cdot$ 0496 | $\cdot$ 0612 | $-0711$      |
| $\overline{\phantom{a}}$ |              |              |              | $\overline{\phantom{a}}$ | $\hspace{0.05cm}$ | 0000         | $\cdot$ 0163 | $\cdot 0303$ | .0422        |
|                          |              |              |              |                          |                   |              |              | 0000         | $\cdot$ 0140 |
|                          |              |              |              |                          |                   |              |              |              |              |

Figura 5 – Excerto da tabela de coeficientes aplicados no teste de Shapiro-Wilk para verificação de aderência à curva de distribuição normal.

Fonte: Adaptado de (SHAPIRO; WILK, 1965)

Uma vez calculado o valor de  $W$ , define-se o nível de significância desejado e comparase com a tabela de estatística W (no exemplo da Figura 6, selecionou-se uma significância estatística de  $\alpha = 0.05$  para 9 amostras, portanto para que se considere o conjunto de amostras aderentes à curva de distribuição normal,  $W_{calculado} \geq W_{\alpha}$ .

|                  | Level       |             |             |        |        |             |        |           |                  |
|------------------|-------------|-------------|-------------|--------|--------|-------------|--------|-----------|------------------|
| $\boldsymbol{n}$ | 0.01        | $0 - 02$    | 0.05        | 0.10   | 0.50   | 0.90        | 0.95   | 0.98      | 0.99             |
| 3                | 0.753       | 0.756       | 0.767       | 0.789  | 0.959  | 0.998       | 0.999  | $1 - 000$ | 1.000            |
| 4                | .687        | $\cdot 707$ | $-748$      | $-792$ | $-935$ | $-987$      | $-992$ | $-996$    | .99'             |
| 5                | .686        | $\cdot 715$ | $\cdot 762$ | .806   | $-927$ | $-979$      | $-986$ | .991      | .99 <sub>1</sub> |
| 6                | 0.713       | 0.743       | 0.788       | 0.826  | 0.927  | 0.974       | 0.981  | 0.986     | 0.989            |
| 7                | $\cdot 730$ | $\cdot 760$ | .803        | $-838$ | $-928$ | $\cdot 972$ | $-979$ | $-985$    | .986             |
| 8                | .749        | $-778$      | $\cdot 818$ | .851   | $-932$ | $-972$      | $-978$ | .984      | .987             |
| Г9               | $-764$      | $-791$      | .829        | .859   | $-935$ | $\cdot 972$ | $-978$ | .984      | $-986$           |
| 10               | .781        | .806        | $-842$      | .869   | $-938$ | $-972$      | .978   | $-983$    | $-986$           |

Figura  $6$  – Excerto da tabela de estatística W (nível de significância) aplicada no teste de Shapiro-Wilk.

Fonte: Adaptado de (SHAPIRO; WILK, 1965)

Se o valor obtido estiver abaixo do valor tabelado, então rejeita-se a hipótese nula  $(H_0)$ , isto é, o conjunto de dados não é aderente à curva de distribuição normal (hipótese alternativa,  $H_A$ ). Do contrário, assumimos que o conjunto de dados é proveniente de uma distribuição normal.

### 2.3.2 Detecção de outliers (Método de Tukey)

Em se tratando de levantamentos empíricos, é comum que surjam medições que não são condizentes com o perfil fisiológico de animal submetido ao protocolo de ventilação, isto é, que não fazem sentido do ponto de vista da variável que está sendo adquirida. Desta forma, é necessário lançar mão de técnicas que visem identificar valores que estão muito distantes do contexto da medição. Dentre diversas técnicas disponíveis (KANNAN; MANOJ; ARUMUGAM, 2015), existe o método de Tukey para remoção de *outliers* (TU-KEY, 1970). Este método, cuja representação gráfica também recebe o nome de boxplot, consiste em avaliar os dados ordenados e estabelecer um critério para remover valores que estejam muito discrepantes em relação ao conjunto adquirido.

O primeiro passo consiste em definir quais valores dividem o conjunto de dados (ordenado do menor para o maior valor) em quartis  $(Q_1, Q_2)$  ou mediana e  $Q_3$ ). A amplitude interquartil será dada pela diferença entre o terceiro e o primeiro quartis:

$$
A_{IQ} = Q_3 - Q_1 \tag{2.7}
$$

Em seguida, adota-se uma tolerância, acima ou abaixo da qual o valor será considerado *outlier*, e esta tolerância é 1, 5 $A_{IQ}$ . Portanto:

$$
Limit_{inferior} = Q_1 - 1, 5A_{IQ}
$$
\n
$$
(2.8)
$$

e

$$
Limit_{superior} = Q_3 + 1,5A_{IQ}
$$
\n
$$
(2.9)
$$

A representação gráfica dos cálculos obtidos pode ser observada na Figura 7.

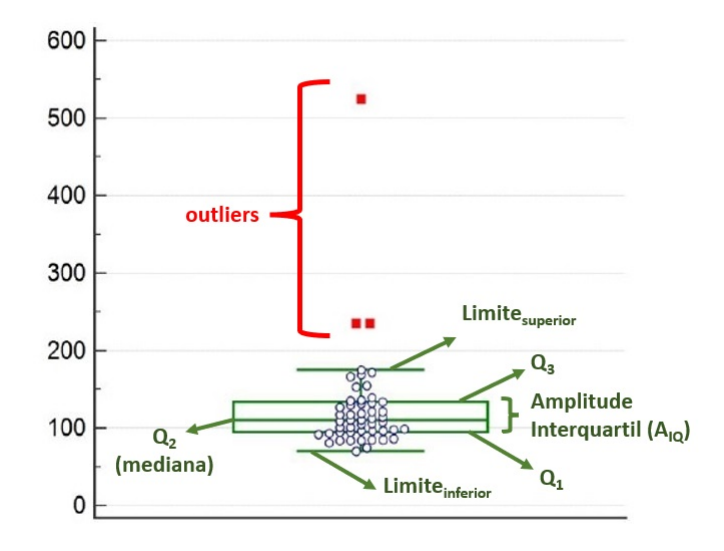

Figura 7 – Exemplo de aplicação do método de Tukey, onde os pontos fora dos limites do boxplot, destacados em vermelho, são identificados como *outliers*. Fonte: Adaptado de (KANNAN; MANOJ; ARUMUGAM, 2015)

Desta forma, é possível condicionar os dados a fim de realizar a análise evitando distorções provenientes de valores que não sejam significativos.

## 2.3.3 Homogeneidade de Variância (Teste de Levene)

O teste de homogeneidade de variância (também referenciada como homocedasticidade) é outro critério verificado a fim de se estabelecer se o conjunto de dados sob análise pode ou não ser considerado paramétrico. A ideia é testar a hipótese de igualdade de variância que, neste caso, é a hipótese nula  $(H_0)$ . Caso se verifique que não há tal homogeneidade, assume-se que o conjunto de dados não é paramétrico, portanto, opta-se pelo uso de técnicas não-paramétricas de análise estatística.

Neste método, utilizam-se como base os resíduos dos conjuntos de amostras:

$$
r_j = \overline{x}_j - x_j \tag{2.10}
$$

A seguir, realiza-se uma análise de variância de tais resíduos, tendo em vista os valores internos de cada grupo e os valores entre os grupos. Assim:

$$
SQ_d = \sum_{j=1}^{k} \sum_{j=1}^{l} (\overline{x}_j - x_j)^2
$$
\n(2.11)
Onde  $SQ_d$  é a soma dos quadrados dentro dos grupos. Além disso, computa-se a quantidade de graus de liberdade  $gl_d = N - k$ , no qual N é o total de amostras e k a quantidade de grupos sendo comparados. A seguir, calcula-se a soma dos quadrados entre os grupos:

$$
SQ_e = \sum_{j=1}^{k} (\overline{x}_j - x_j)^2
$$
\n(2.12)

Onde  $SQ_e$  é a soma dos quadrados entre grupos. Também é computada a quantidade de graus de liberdade  $gl_e = k - 1$ , no qual k é a quantidade de grupos sendo comparados. A seguir, calculam-se as médias dos quadrados dentro dos grupos  $(MQ_d)$  e entre os grupos  $(MQ_e)$ :

$$
MQ_d = \frac{SQ_d}{gl_d} \tag{2.13}
$$

e

$$
MQ_e = \frac{SQ_e}{gl_e} \tag{2.14}
$$

Finalmente, obtém-se o valor de  $F$  dividindo as médias dos quadrados:

$$
F = \frac{MQ_e}{MQ_d} \tag{2.15}
$$

Desta forma, comparando-se o valor de F calculado com o valor de tabela, acatamos a hipótese nula  $H_0$ , isto é, as variâncias são homogêneas, caso  $F_{calu}$ <sub>calculado</sub> <  $F_{tablelado}$ , do contrário, rejeitamos  $H_0$  acatando a hipótese alternativa,  $H_A$ , na qual admitimos que não há homogeneidade de variâncias.

Para o conjunto de dados levantado a partir da medição com 4 diferentes métodos (Tabela 1), será aplicado o Método de Levene a seguir.

| Amostras       |        | Método 1 Método 2 Método 3 Método 4 |    |        |
|----------------|--------|-------------------------------------|----|--------|
| $x_1$          | 51     | 82                                  | 79 | 85     |
| x <sub>2</sub> | 87     | 91                                  | 84 | 80     |
| $x_3$          | 50     | 92                                  | 74 | 65     |
| $x_4$          | 48     | 80                                  | 98 | 71     |
| $x_5$          | 79     | 52                                  | 63 | 67     |
| $x_6$          | 61     | 79                                  | 83 | 51     |
| $x_7$          | 53     | 73                                  | 85 | 63     |
| $x_8$          | 54     | 74                                  | 58 | 93     |
| $\overline{x}$ | 60,375 | 77,875                              | 78 | 71,875 |

Tabela 1 – Tabela com valores para exemplo de aplicação do Teste de Levene, a fim de averiguar a homogeneidade de variância dos dados.

Calculando-se os resíduos a partir da Equação 2.10, obtemos os valores exibidos na Tabela 2.

Tabela 2 – Tabela de resíduos calculados a partir da Equação 2.10 para aplicação do Teste de Levene.

|                | Método 1 | Método 2 | Método 3 | Método 4 |
|----------------|----------|----------|----------|----------|
| $r_1$          | 9,375    | 4,125    | 1        | 13,125   |
| r <sub>2</sub> | 26,625   | 13,125   | 6        | 8,125    |
| $r_3$          | 10,375   | 14,125   | 4        | 6,875    |
| $r_4$          | 12,375   | 2,125    | 20       | 0,875    |
| $r_{5}$        | 18,625   | 25,875   | 15       | 4,875    |
| r <sub>6</sub> | 0,625    | 1,125    | 5        | 20,875   |
| r <sub>7</sub> | 7,375    | 4,875    | 7        | 8,875    |
| $r_8$          | 6,375    | 3,875    | 20       | 21,125   |

Por fim, utilizam-se da Equação 2.11 à Equação 2.15 para levantar os dados mostrados na Tabela 3.

| Comparação                           | SQ            | $\mathbf{g}$ | MQ F calculado F tabelado |      |
|--------------------------------------|---------------|--------------|---------------------------|------|
| Entre grupos                         | 34,58 3 11,53 |              | 0.19                      | 2,95 |
| Dentro dos grupos $1715,60$ 28 61,27 |               |              |                           |      |
| Total                                | 1750,19 31    |              |                           |      |

Tabela 3 – Tabela para Teste de Levene preenchida de acordo com valores obtidos a partir da Equação 2.11 à Equação 2.15

O valor de  $F_{tablelado}$  foi obtido a partir da tabela de valores  $F$  levando em conta os graus de liberdade do numerador e denominador, considerando significância estatística de 5% (Figura 8). No presente exemplo,  $F_{calculado} < F_{tablelado}$ , portanto acatamos  $H_0$ , isto é, as variâncias são homogêneas, uma vez que não há diferença estatisticamente significativa entre elas.

| Número de<br>graus de       | Número de graus de liberdade do numerador |                |                         |      |      |      |                |      |      |  |
|-----------------------------|-------------------------------------------|----------------|-------------------------|------|------|------|----------------|------|------|--|
| liberdade do<br>denominador | 1                                         | $\overline{2}$ | $\overline{\mathbf{3}}$ | 4    | 5    | 6    | $\overline{7}$ | 8    | 9    |  |
| 21                          | 4,32                                      | 3,47           | 3,07                    | 2,84 | 2,68 | 2,57 | 2,49           | 2,42 | 2,37 |  |
| 22                          | 4,30                                      | 3,44           | 3,05                    | 2,82 | 2,66 | 2,55 | 2,46           | 2,40 | 2,34 |  |
| 23                          | 4,28                                      | 3,42           | 3,03                    | 2,80 | 2,64 | 2,53 | 2,44           | 2,37 | 2,32 |  |
| 24                          | 4,26                                      | 3,40           | 3,01                    | 2,78 | 2,62 | 2,51 | 2,42           | 2,36 | 2,30 |  |
| 25                          | 4,24                                      | 3,39           | 2,99                    | 2,76 | 2,60 | 2,49 | 2,40           | 2,34 | 2,28 |  |
| 26                          | 4,23                                      | 3,37           | 2,98                    | 2,74 | 2,59 | 2,47 | 2,39           | 2,32 | 2,27 |  |
| 27                          | 4,21                                      | 3,35           | 2,96                    | 2,73 | 2,57 | 2,46 | 2,37           | 2,31 | 2,25 |  |
| 28                          | 4,20                                      | 3,34           | 2,95                    | 2,71 | 2,56 | 2,45 | 2,36           | 2,29 | 2,24 |  |
| 29                          | 4,18                                      | 3,33           | 2,93                    | 2,70 | 2,55 | 2,43 | 2,35           | 2,28 | 2,22 |  |
| 30                          | 4,17                                      | 3,32           | 2,92                    | 2,69 | 2,53 | 2,42 | 2,33           | 2,27 | 2,21 |  |
| 40                          | 4,08                                      | 3,23           | 2,84                    | 2,61 | 2,45 | 2,34 | 2,25           | 2,18 | 2,12 |  |

Figura 8 – Excerto da Tabela F com nível de significância de 5% para obtenção de valor considerando os graus de liberdade correspondente do numerador e do denominador. Fonte: Adaptado de (VIEIRA, 2018)

## 2.3.4 Testes estatísticos paramétricos

Testes estatísticos paramétricos se baseiam nos parâmetros advindos dos conjuntos de dados sob análise (médias e variâncias, por exemplo), por este motivo são mais robustos, isto é, têm maior probabilidade de rejeitar a hipótese nula  $(H_0)$  quando esta é falsa, embora tenham que cumprir alguns requisitos para serem aplicados (como distribuição normal das amostras e homogeneidade de variâncias). Caso os requisitos sejam atendidos, aplicam-se

testes estatísticos paramétricos e, do contrário, são utilizados os testes estatísticos nãoparamétricos.

#### 2.3.4.1 Teste t

O teste t consiste em analisar um conjunto de dados aderentes à curva de distribuição normal de forma a rejeitar ou não a hipótese nula  $(H_0)$  e, com isso, verificar se podemos assumir que determinado evento teria sido influenciado significativamente ou n˜ao (e caso não seja, adota-se a hipótese alternativa  $H_A$ ) (GIBBONS; CHAKRABORTI, 1991) dentro de um intervalo de confiança, chamado de valor-p (p-value, em inglês). Assim, comparamos o valor de t com o da tabela estatística t, de acordo com o grau de liberdade  $\nu = n - 1$ :

$$
t = \frac{\bar{x} - \mu}{\frac{s}{\sqrt{n}}} \tag{2.16}
$$

Onde  $\bar{x}$  é a média da amostragem,  $\mu$  é a referência, s é o desvio padrão das amostras e  $n$  é a quantidade de amostras.

Assim, caso queiramos testar, por exemplo, se um determinado fármaco surtiu efeito anti-hipertensivo significativo em um indivíduo com média em  $n = 11$  medições de PA de  $\bar{x} = 93 \ mmHg$  (considerando  $s = 6, 6 \ mmHg$ ), sabendo-se que a média do grupo que não recebeu tratamento é de  $\mu = 100 \; mmHg$ , definimos  $\bar{x} \leq \mu$  como  $H_0$ . A princípio conclui-se que o fármaco levou ao efeito desejado, que é a diminuição da pressão arterial. Mas para descartar que este dado não poderia ter sido simplesmente obtido ao acaso, calculamos o valor de t:

$$
t = \frac{100 - 93}{\frac{6.6}{\sqrt{11}}} = 3{,}52
$$
\n(2.17)

E em seguida, é possível verificar o valor crítico, conforme indicado na Figura 9.

| $\alpha$       |       |       |       |       |        |        |        |        |        |        |
|----------------|-------|-------|-------|-------|--------|--------|--------|--------|--------|--------|
| $\nu$          | 0.40  | 0.25  | 0.10  | 0.05  | 0.025  | 0.01   | 0.005  | 0.0025 | 0.001  | 0.0005 |
| 1              | 0.325 | 1.000 | 3.078 | 6.314 | 12.706 | 31.821 | 63.657 | 127.32 | 318.31 | 636.62 |
| $\overline{2}$ | 0.289 | 0.816 | 1.886 | 2.920 | 4.303  | 6.965  | 9.925  | 14.089 | 23.326 | 31.598 |
| 3              | 0.277 | 0.765 | 1.638 | 2.353 | 3.182  | 4.541  | 5.841  | 7.453  | 10.213 | 12.924 |
| $\overline{4}$ | 0.271 | 0.741 | 1.533 | 2.132 | 2.776  | 3.747  | 4.604  | 5.598  | 7.173  | 8.610  |
| 5              | 0.267 | 0.727 | 1.476 | 2.015 | 2.571  | 3.365  | 4.032  | 4.773  | 5.893  | 6.869  |
| 6              | 0.265 | 0.727 | 1.440 | 1.943 | 2.447  | 3.143  | 3.707  | 4.317  | 5.208  | 5.959  |
| 7              | 0.263 | 0.711 | 1.415 | 1.895 | 2.365  | 2.998  | 3.499  | 4.019  | 4.785  | 5.408  |
| 8              | 0.262 | 0.706 | 1.397 | 1.860 | 2.306  | 2.896  | 3.355  | 3.833  | 4.501  | 5.041  |
| 9              | 0.261 | 0.703 | 1.383 | 1.833 | 2.262  | 2.821  | 3.250  | 3.690  | 4.297  | 4.781  |
| 10             | 0.260 | 0.700 | 1.372 | 1.812 | 2.228  | 2.764  | 3.169  | 3.581  | 4.144  | 4.587  |
| 11             | 0.260 | 0.697 | 1.363 | 1.796 | 2.201  | 2.718  | 3.106  | 3.497  | 4.025  | 4.437  |
| 12             | 0.259 | 0.695 | 1.356 | 1.782 | 2.179  | 2.681  | 3.055  | 3.428  | 3.930  | 4.318  |

Figura 9 – Excerto da tabela de pontos percentuais de distribuição t de acordo com o  $\alpha$ e os graus de liberdade ( $\nu = 11 - 1 = 10$ ) selecionados. Para o exemplo citado, adotou-se  $5\%$  ( $\alpha = 0.05$ ).

Fonte: Adaptado de (MONTGOMERY, 2001)

Após tal levantamento, é preciso comparar o valor da tabela com aquele obtido através da função de densidade de probabilidade da distribuição t de Student:

$$
f(t) = \frac{\Gamma(\frac{\nu+1}{2})}{\sqrt{\nu \pi} \Gamma(\frac{\nu}{2})} (1 + \frac{t^2}{\nu})^{-(\frac{\nu+1}{2})}
$$
(2.18)

Através de tal cálculo, verifica-se que a probabilidade de se obter valores superiores a 3,52 é de 0,27 %, ou seja, inferior aos 1,812 % obtidos na tabela. Assim, rejeitamos  $H_0$ , considerando que o fármaco provocou a redução da PA.

#### 2.3.4.2 Análise de variância (ANOVA)

O teste estatístico de Análise de Variância (ANOVA, do inglês Analysis of Variance) consiste em comparar médias de amostras de grupos a fim de estabelecer se há diferença estatisticamente significativa entre elas (SOKAL; ROHLF, 1994). É possível realizar a análise de uma via  $(One-way ANOVA)$ , comparando uma mesma variável entre diversos grupos, ou análise de duas vias ( $Two-way ANOVA$ ), comparando duas variáveis entre os grupos e também a interação entre essas duas variáveis.

Cabe destacar que o método para verificação de homogeneidade de variâncias método de Levene, mostrado na Seção  $2.3.3$  — segue etapas semelhantes às do método ANOVA, sendo que a diferença se dá no âmbito do conjunto de dados a ser analisado. No método ANOVA, o próprio conjunto de dados é analisado, ao passo que no teste de Levene o conjunto de dados analisado é o resíduo de cada dado em relação à média do  $grupo$  (Equação 2.10).

Análise de variância de uma via (One-way ANOVA)

A análise de variância testa a hipótese de que, em média, as respostas dos grupos são iguais, contra a hipótese de que há pelo menos um grupo diferente dos demais em termos de média (VIEIRA, 2018). A hipótese de que não há diferença estatisticamente significativa entre os grupos é chamada de hipótese nula  $(H_0)$  e este é testada contra a chamada hipótese alternativa  $(H_A)$ .

Inicia-se a aplicação de tal método calculando-se os valores das somas dos quadrados das diferenças entre a amostra e a média, tanto internos a cada grupo quanto entre os grupos também. Assim:

$$
SQ_d = \sum_{j=1}^{k} \sum_{j=1}^{l} (\overline{x}_j - x_j)^2
$$
\n(2.19)

Onde  $SQ_d$  é a soma dos quadrados dentro dos grupos. Além disso, computa-se a quantidade de graus de liberdade  $gl_d = N - k$ , no qual  $N$  é o total de amostras e k a quantidade de grupos sendo comparados. A seguir, calcula-se a soma dos quadrados entre os grupos:

$$
SQ_e = \sum_{j=1}^{k} (\overline{x}_j - x_j)^2
$$
\n(2.20)

Onde  $SQ_e$  é a soma dos quadrados entre grupos. Também é computada a quantidade de graus de liberdade  $gl_e = k - 1$ , no qual k é a quantidade de grupos sendo comparados. A seguir, calculam-se as médias dos quadrados dentro dos grupos  $(MQ_d)$  e entre os grupos  $(MQ_e)$ :

$$
MQ_d = \frac{SQ_d}{gl_d} \tag{2.21}
$$

e

$$
MQ_e = \frac{SQ_e}{gl_e} \tag{2.22}
$$

Finalmente, obtém-se o valor de  $F$  dividindo as médias dos quadrados:

$$
F = \frac{MQ_e}{MQ_d} \tag{2.23}
$$

Desta forma, comparando-se o valor de F calculado com o valor de tabela, acatamos a hipótese nula  $H_0$ , isto é, as variâncias são homogêneas, caso  $F_{calu}$ <sub>calculado</sub> <  $F_{tablelado}$ , do contrário, rejeitamos  $H_0$ acatando a hipótese alternativa,  $H_A,$ na qual admitimos que não há homogeneidade de variâncias.

Para o conjunto de dados levantado a partir da medição com 3 diferentes amostragens (Tabela 4), será aplicado o método de análise de variância.

|    | Amostragem 1 Amostragem 2 Amostragem 3 |    |
|----|----------------------------------------|----|
| 13 | 12                                     | 7  |
| 17 | 8                                      | 19 |
| 19 | 6                                      | 15 |
| 11 | 16                                     | 14 |
| 20 | 12                                     | 10 |
| 15 | 14                                     | 16 |
| 18 | 10                                     | 18 |
| 9  | 18                                     | 11 |
| 12 | 4                                      | 14 |
| 16 | 11                                     | 11 |

Tabela 4 – Tabela com valores para exemplo de aplicação da análise de variância ANOVA.

Em seguida, aplicam-se as Equações de 2.19 à 2.23 para levantar os dados mostrados na Tabela 5.

Tabela 5 – Valores calculados para método de análise de variância de uma via.

| Variância calculada SQ gl MQ         |                  |  | F F tabelado |
|--------------------------------------|------------------|--|--------------|
| Entre grupos                         | 77,4 2 38,7 2,52 |  | 3,35         |
| Dentro dos grupos $415,4$ 27 $15,36$ |                  |  |              |
| Total                                | 492,8 29         |  |              |

O valor de  $F_{tablelado}$  foi obtido a partir da tabela de valores F levando em conta os graus de liberdade do numerador e denominador, considerando significância estatística de 5% (Figura 10).

| Número de<br>graus de       |      |                |                         | Número de graus de liberdade do numerador |      |      |                |      |      |
|-----------------------------|------|----------------|-------------------------|-------------------------------------------|------|------|----------------|------|------|
| liberdade do<br>denominador | 1    | $\overline{2}$ | $\overline{\mathbf{3}}$ | $\overline{4}$                            | 5    | 6    | $\overline{7}$ | 8    | 9    |
| 18                          | 4,41 | 3,55           | 3,16                    | 2,93                                      | 2,77 | 2,66 | 2,58           | 2,51 | 2,46 |
| 19                          | 4,38 | 3,52           | 3,13                    | 2,90                                      | 2,74 | 2,63 | 2,54           | 2,48 | 2,42 |
| 20                          | 4,35 | 3,49           | 3,10                    | 2,87                                      | 2,71 | 2,60 | 2,51           | 2,45 | 2,39 |
| 21                          | 4,32 | 3,47           | 3,07                    | 2,84                                      | 2,68 | 2,57 | 2,49           | 2,42 | 2,37 |
| 22                          | 4,30 | 3,44           | 3,05                    | 2,82                                      | 2,66 | 2,55 | 2,46           | 2,40 | 2,34 |
| 23                          | 4,28 | 3,42           | 3,03                    | 2,80                                      | 2,64 | 2,53 | 2,44           | 2,37 | 2,32 |
| 24                          | 4,26 | 3,40           | 3,01                    | 2,78                                      | 2,62 | 2,51 | 2,42           | 2,36 | 2,30 |
| 25                          | 4,24 | 3,39           | 2,99                    | 2,76                                      | 2,60 | 2,49 | 2,40           | 2,34 | 2,28 |
| 26                          | 4,23 | 3,37           | 2,98                    | 2,74                                      | 2,59 | 2,47 | 2,39           | 2,32 | 2,27 |
| 27                          | 4,21 | 3,35           | 2,96                    | 2,73                                      | 2,57 | 2,46 | 2,37           | 2,31 | 2,25 |
| 28                          | 4,20 | 3,34           | 2,95                    | 2,71                                      | 2,56 | 2,45 | 2,36           | 2,29 | 2,24 |

Figura 10 – Excerto da Tabela F com nível de significância de 5% para obtenção de valor considerando os graus de liberdade correspondente do numerador e do denominador. Fonte: Adaptado de (VIEIRA, 2018)

No presente exemplo, verifica-se que  $F_{calculado} < F_{tablelado}$ , portanto adotamos a hipótese nula, isto é, não há diferença estatisticamente significativa entre os grupos estudados.

Análise de variância de duas vias (Two-way ANOVA)

Para a comparação de conjuntos de dados proveniente de duas variáveis diferentes, é preciso lançar mão da técnica de análise de variância de duas vias, que permite avaliar se os conjuntos de dados inseridos apresentam ou não diferença significativa entre eles  $(\text{dupla classificação}, \text{ou } two-way, \text{em inglês}).$ 

Ao final da análise, podemos obter um resultado que rejeita a hipótese nula  $(H_0)$  ou não (neste caso, adota-se a hipótese alternativa -  $H_A$ ).

Inicia-se a aplicação de tal método calculando-se os valores das somas dos quadrados das diferenças entre a amostra e a média, tanto internos a cada grupo quanto entre os grupos também. Assim:

$$
SQ_T = \sum_j \sum_i (\overline{x} - x_{ij})^2 \tag{2.24}
$$

Onde  $SQ_T$  é a soma dos quadrados dos grupos. Além disso, computa-se a quantidade de graus de liberdade  $gl_T = n - 1$ , no qual n é o total de amostras. A seguir, calcula-se

a soma dos quadrados de cada grupo:

$$
SQ_A = c \sum_{i} (\overline{x} - x_i)^2
$$
\n(2.25)

e

$$
SQ_B = r \sum_j (\overline{x} - x_j)^2 \tag{2.26}
$$

Onde  $SQ_A$  é a soma dos quadrados do grupo A e  $SQ_B$  é a soma dos quadrados do grupo B. Também é computada a quantidade de graus de liberdade  $gl_A = r - 1$  e  $gl_B = c - 1$ , no qual r e c é a quantidade de amostras dentro de cada grupo. A partir disso, pode-se calcular a soma dos quadrados do erro:

$$
SQ_E = \sum_j \sum_i (\overline{x_{ij}} - \overline{x_i} - \overline{x_j} + \overline{x})^2
$$
\n(2.27)

Computa-se também o valor de graus de liberdade  $gl_E = (r - 1)(c - 1)$ . A seguir, calculam-se as médias dos quadrados  $MQ_A,\,MQ_B$  e  $MQ_E;$ 

$$
MQ_A = \frac{SQ_A}{g l_A} \tag{2.28}
$$

$$
MQ_B = \frac{SQ_B}{g l_B} \tag{2.29}
$$

$$
MQ_E = \frac{SQ_E}{g l_E} \tag{2.30}
$$

Finalmente, obtém-se o valor de  $F$  dividindo as médias dos quadrados de cada fator  $(A \in B)$  pela média do erro:

$$
F_A = \frac{MQ_A}{MQ_E} \tag{2.31}
$$

$$
F_B = \frac{MQ_B}{MQ_E} \tag{2.32}
$$

Desta forma, comparando-se o valor de F calculado com o valor de tabela, acatamos a hipótese nula  $H_0$  ou rejeitamos  $H_0$ , acatando a hipótese alternativa para cada um dos

fatores.

Para o conjunto de dados levantado a partir da medição com 3 diferentes amostragens (Tabela 6), será aplicado o método de análise de variância.

Tabela 6 – Conjunto de dados para aplicação do método de análise de variância de duas vias (diferentes medições e diferentes grupos).

|         |     | Medição 1 Medição 2 Medição 3 Medição 4 |     |     |
|---------|-----|-----------------------------------------|-----|-----|
| Grupo A | 123 | 138                                     | 110 | 151 |
| Grupo B | 145 | 165                                     | 140 | 167 |
| Grupo C | 156 | -176                                    | 185 | 175 |

Utilizando-se as equações de 2.24 a 2.32, é possível levantar as informações de interesse, conforme preenchido na Tabela 7.

Tabela 7 – Valores obtidos a partir do método de análise de variância de duas vias.

| Fonte da variação | SQ         | gl                        | MQ.               | F calculado F tabelado |      |
|-------------------|------------|---------------------------|-------------------|------------------------|------|
| Grupos            |            |                           | 3629,17 2 1814,58 | 12,83                  | 5,14 |
| Medições          | 1116,92    | $\overline{\phantom{a}3}$ | 372,31            | 2,63                   | 4,76 |
| Erro              | 848,83     | 6                         | 141,47            |                        |      |
| Total             | 5594,92 11 |                           |                   |                        |      |

Os valores de  $F_{tablelado}$  foram obtidos a partir da tabela de valores  $F$  levando em conta os graus de liberdade do numerador (Grupos / Medições) e denominador (Erro), considerando significância estatística de  $5\%$  (Figura 10).

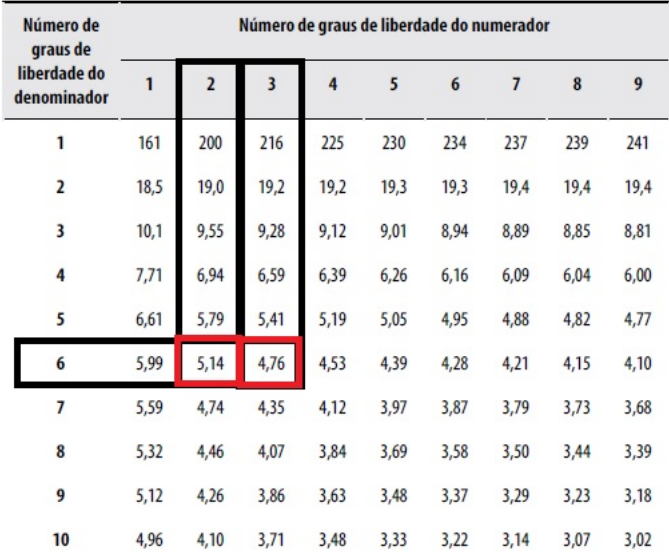

Figura 11 – Excerto da Tabela F com nível de significância de 5% para obtenção de valor considerando os graus de liberdade correspondente do numerador e do denominador.

Fonte: Adaptado de (VIEIRA, 2018)

No presente exemplo, verifica-se que  $F_{calab} > F_{tablelado}$  para o comparativo entre os Grupos, portanto rejeitamos a hipótese nula, isto é, há diferença estatisticamente significativa entre pelo menos um dos grupos estudados. Por outro lado,  $F_{caloudado}$  $F_{tablelado}$  para o comparativo entre os Medições, portanto acatamos a hipótese nula, isto é, não há diferença estatisticamente significativa entre os grupos comparados.

## 2.3.5 Testes estatísticos não-paramétricos

Os testes estatísticos não-paramétricos são aplicados caso o conjunto de dados avaliado não se enquadre nas premissas de normalidade, homogeneidade de variância ou caso haja algum *outlier* extremo. A seguir, são detalhados os testes estatísticos não-paramétricos considerados neste trabalho.

#### 2.3.5.1 Teste de Wilcoxon-Mann-Whitney

Uma vez concluído que os conjuntos de dados não são aderentes à curva de distribuição normal, foi utilizado neste estudo o teste não-paramétrico de Wilcoxon-Mann-Whitney, a fim de verificar se há ou não significância estatística entre os conjuntos de dados. Este é um dos diversos m´etodos de an´alise n˜ao-param´etrica e foi escolhido devido sua facilidade de aplicação e também por ser difundido em pacotes estatísticos.

$$
U_1 = n_1 n_2 + \frac{n_1(n_1 + 1)}{2} - R_1 \tag{2.33}
$$

e

$$
U_2 = n_1 n_2 + \frac{n_2(n_2 + 1)}{2} - R_2 \tag{2.34}
$$

Então, escolhe-se o menor valor de  $U$  e, com base no valor levantado, é possível verificar se há ou não diferença estatisticamente significativa entre os conjuntos de dados analisados, a partir da verificação do valor-p tabelado (rejeitando ou não a hipótese nula  $H_0$ ). Considerando o conjunto de dados da Tabela 8, aplicaremos o método para verificação de diferença significativa entre os dois conjuntos de dados.

|                | Medição 1 Medição 2 |
|----------------|---------------------|
| 11             | 34                  |
| 15             | 31                  |
| 9              | 35                  |
| $\overline{4}$ | 29                  |
| 34             | 28                  |
| 17             | 12                  |
| 18             | 18                  |
| 14             | 30                  |
| 12             | 14                  |
| 13             | 22                  |
| 26             | 10                  |
| 31             |                     |

Tabela 8 – Conjunto de dados não-paramétricos para verificação de diferença estatisticamente significativa com o uso do método Wilcoxon-Mann-Whitney

A seguir, são os dados são ordenados para verificação do rank de cada um deles. Na Tabela 9 os dados da Tabela 8 são substituídos por seu respectivo escore:

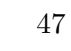

| Medição 1      | Medição 2 |
|----------------|-----------|
| 4              | 21,5      |
| 10             | 19,5      |
| $\overline{2}$ | 23        |
| 1              | 17        |
| 21,5           | 16        |
| 11             | 5,5       |
| 12,5           | 12,5      |
| 8,5            | 18        |
| 5,5            | 8,5       |
| 7              | 14        |
| 15             | 3         |
| 19,5           |           |

Tabela 9 – Valores dos escores de cada dado, obtido a partir da ordenação das medições. Somando se os postos, obtém-se os valores de $R_1$ e $R_2$ 

Sabendo-se que  $n_1 = 12$ ,  $n_2 = 11$ ,  $R_1 = 117, 5$  e  $R_2 = 158, 5$ , podemos, através das Equações 2.33 e 2.34 obter os valores de  $U_1=92, 5$  e  $U_2=39, 5.$  Escolhe-se então o menor valor e, com base na tabela de valores críticos (Figura 12), pode-se definir se será adotada ou rejeitada a hipótese nula  $H_0$ .

| n <sub>2</sub><br>n1 | $\overline{2}$           | 3              | 4        | 5              | 6  | $\overline{7}$ | 8              | 9              | 10 | 11              | 12           | 13 | 14 | 15 | 16 | 17             | 18             | 19             | 20  |
|----------------------|--------------------------|----------------|----------|----------------|----|----------------|----------------|----------------|----|-----------------|--------------|----|----|----|----|----------------|----------------|----------------|-----|
| $\overline{2}$       |                          |                |          |                |    |                | $\Omega$       | 0              | 0  | $\mathbf 0$     | $\mathbf{1}$ | 1  | 1  | 1  | 1  | $\overline{2}$ | $\overline{2}$ | $\overline{2}$ | 2   |
| 3                    |                          |                |          | $\bf{0}$       | 1  | $\mathbf{1}$   | $\overline{2}$ | $\overline{2}$ | 3  | 3               | 4            | 4  | 5  | 5  | 6  | 6              | 7              | 7              | 8   |
| 4                    |                          |                | $\bf{0}$ | 1              | 2  | 3              | 4              | 4              | 5  | 6               | 7            | 8  | 9  | 10 | 11 | 11             | 12             | 13             | 14  |
| 5                    |                          | $\Omega$       | 1        | $\overline{2}$ | 3  | 5              | 6              | 7              | 8  | 9               | 11           | 12 | 13 | 14 | 15 | 17             | 18             | 19             | 20  |
| 6                    |                          | 1              | 2        | 3              | 5  | 6              | 8              | 10             | 11 | 13              | 14           | 16 | 17 | 19 | 21 | 22             | 24             | 25             | 27  |
| $\overline{7}$       |                          | 1              | 3        | 5              | 6  | 8              | 10             | 12             | 14 | 16              | 18           | 20 | 22 | 24 | 26 | 28             | 30             | 32             | 34  |
| 8                    | 0                        | $\overline{2}$ | 4        | 6              | 8  | 10             | 13             | 15             | 17 | 19              | 22           | 24 | 26 | 29 | 31 | 34             | 36             | 38             | 41  |
| 9                    | 0                        | $\overline{2}$ | 4        | $\overline{7}$ | 10 | 12             | 15             | 17             | 20 | 23              | 26           | 28 | 31 | 34 | 37 | 39             | 42             | 45             | 48  |
| 10                   | 0                        | 3              | 5        | 8              | 11 | 14             | 17             | 20             | 23 | 26 <sub>1</sub> | 29           | 33 | 36 | 39 | 42 | 45             | 48             | 52             | 55  |
| 11                   | 0                        | 3              | 6        | 9              | 13 | 16             | 19             | 23             | 26 | 30              | 33           | 37 | 40 | 44 | 47 | 51             | 55             | 58             | 62  |
| 12                   | 1                        | 4              | 7        | 11             | 14 | 18             | 22             | 26             | 29 | 33              | 37           | 41 | 45 | 49 | 53 | 57             | 61             | 65             | 69  |
| 13                   | 1                        | 4              | 8        | 12             | 16 | 20             | 24             | 28             | 33 | 37              | 41           | 45 | 50 | 54 | 59 | 63             | 67             | 72             | 76  |
| 14                   | 1                        | 5              | 9        | 13             | 17 | 22             | 26             | 31             | 36 | 40              | 45           | 50 | 55 | 59 | 64 | 69             | 74             | 78             | 83  |
| 15                   | 1                        | 5              | 10       | 14             | 19 | 24             | 29             | 34             | 39 | 44              | 49           | 54 | 59 | 64 | 70 | 75             | 80             | 85             | 90  |
| 16                   | 1                        | 6              | 11       | 15             | 21 | 26             | 31             | 37             | 42 | 47              | 53           | 59 | 64 | 70 | 75 | 81             | 86             | 92             | 98  |
| 17                   | $\overline{a}$           | 6              | 11       | 17             | 22 | 28             | 34             | 39             | 45 | 51              | 57           | 63 | 69 | 75 | 81 | 87             | 93             | 99             | 105 |
| 18                   | $\overline{2}$           | 7              | 12       | 18             | 24 | 30             | 36             | 42             | 48 | 55              | 61           | 67 | 74 | 80 | 86 | 93             | 99             | 106            | 112 |
| 19                   | $\overline{2}$           | 7              | 13       | 19             | 25 | 32             | 38             | 45             | 52 | 58              | 65           | 72 | 78 | 85 | 92 | 99             | 106            | 113            | 119 |
| 20                   | $\overline{\phantom{a}}$ | 8              | 14       | 20             | 27 | 34             | 41             | 48             | 55 | 62              | 69           | 76 | 83 | 90 | 98 | 105            | 112            | 119            | 127 |

Figura 12 – Excerto da tabela de valores críticos de U com nível de significância de  $5\%$ para obtenção de valor considerando o tamanho das amostragens  $n_1$  e  $n_2.$ 

Fonte: Adaptado de (VIEIRA, 2018)

Para o presente caso  $U_{tablelado} < U_{calculo}$ <sub>ado</sub>, portanto não é possível rejeitar a hipótese nula (os conjuntos de dados não possuem diferença significativa entre si).

#### 2.3.5.2 Teste de Kruskal-Wallis

Para comparativos entre diversos conjuntos de dados, o teste não-paramétrico conduzido neste estudo foi o teste de Kruskal-Wallis (KRUSKAL; WALLIS, 1952), que consiste em obter, a partir de um conjunto de dados unificado e ordenado o valor de estatística H:

$$
H = \frac{12}{n(n+1)} \sum_{j=1}^{k} \frac{R_j^2}{n_j} - 3(n+1)
$$
\n(2.35)

Onde  $n$  é o número de observações de um determinado grupo e  $R_j$  é a soma dos postos. E possível aproximar a estatística  $H$  ao valor levantado na tabela qui-quadrado em função dos graus de liberdade dos conjuntos de dados  $(H \approx \chi^2(k-1))$ . Alternativamente, podemos calcular o valor de H da seguinte forma:

$$
H = \frac{12}{n(n+1)}SQ_e
$$
 (2.36)

Onde  $SQ_e$  é a soma dos quadrados entre grupos que pode ser observado no método de análise de variância de uma via (Equação 2.20), porém em vez de usar os valores medidos, consideram-se os postos (ou *rankings*) para efetuar tal cálculo. Esta opção pode simplificar a obtenção do valor de  $H$  a depender do pacote estatístico a ser utilizado.

Considerando-se o conjunto de dados exibido na Tabela 10, será aplicado o método de Kruskal-Wallis com o intuito de verificar se existe diferença estatística entre os conjuntos de dados.

| Medição 1 |    | Medição 2 Medição 3 |
|-----------|----|---------------------|
| 81        | 48 | 18                  |
| 32        | 31 | 49                  |
| 42        | 25 | 33                  |
| 62        | 22 | 19                  |
| 37        | 30 | 24                  |
| 44        | 30 | 17                  |
| 38        | 32 | 48                  |
| 47        | 15 | 22                  |
| 49        | 40 |                     |
| 41        |    |                     |

Tabela 10 – Dados para aplicação do método de Kruskal-Wallis, a fim de averiguar se existe diferença estatística entre os conjuntos de dados comparados.

A partir da ordenação de todos os dados, é possível levantar o escore de cada posto e calcular a soma de tais postos, conforme mostrado na Tabela 11.

Tabela 11 – Valores dos postos da Tabela 10 obtidos a partir da ordenação dos dados.

|      | Medição 1 Medição 2 Medição 3 |                |
|------|-------------------------------|----------------|
| 27   | 22,5                          | 3              |
| 12,5 | 11                            | 24,5           |
| 19   | 8                             | 14             |
| 26   | 5,5                           | 4              |
| 15   | 9,5                           | 7              |
| 20   | 9,5                           | $\overline{2}$ |
| 16   | 12,5                          | 22,5           |
| 21   | 1                             | 5,5            |
| 24,5 | 17                            |                |
| 18   |                               |                |
| 199  | 96,5                          | $82{,}5$       |

Em seguida, calcula-se o valor de  $H$  com o uso da Equação 2.35 ou 2.36 (neste exemplo,  $H = 8, 79$ . Finalmente, buscamos a probabilidade de  $\chi^2$  levando em conta uma significância estatística de 5% e 2 graus de liberdade (são 3 grupos,  $gl = 3 - 1$ ), chegando a um resultado de  $P(\chi^2; 8, 79; 2) = 0,01236$ , que indica diferença estatisticamente significativa entre pelo menos um dos grupos, rejeitando a hipótese nula  $H_0$ .

#### 2.3.5.3 Teste de Scheirer-Ray-Hare

O teste de Scheirer-Ray-Hare é uma extensão do teste de Kruskal-Wallis, para aplicação em análises que possuem mais de um fator (SOKAL; ROHLF, 1994).

O teste consiste em obter o valor de estatística  $H$  com base nos cálculos realizados com base nos valores obtidos a partir do ranking dos conjuntos de dados (SCHEIRER; RAY; HARE, 1976). O valor de estatística  $H$  calculado então deve ser comparado com o valor  $H$  crítico (tabelado) a fim de determinar se há diferença estatisticamente significativa em cada grupo e também entre os grupos. De maneira similar ao teste de Kruskal-Wallis, também é possível aproximar o valor de H à tabela de  $\chi^2$ . Para o conjunto de dados da Tabela 12, que já é composta pelos valores dos postos oriundos dos dados, serão aplicadas as mesmas equações aplicadas à análise de variância de duas vias (da Equação 2.24 à Equação 2.32), com a diferença de que o valor de H será obtido pela Equação 2.36.

|         | Medição 1    | Medição 2      | Medição 3 | Medição 4 |
|---------|--------------|----------------|-----------|-----------|
| Grupo A | 8            | 11             | 33        | 23        |
| Grupo A | 28,5         | 22             | 45,5      | 9         |
| Grupo A | 3            | 40             | 52,5      | 5         |
| Grupo A | $\mathbf{1}$ | $\overline{4}$ | 24        | 26,5      |
| Grupo A | 36,5         | $\overline{2}$ | 59        | 30        |
| Grupo B | 15           | 41,5           | 17        | 34,5      |
| Grupo B | 12           | 14             | 19        | 48        |
| Grupo B | 43,5         | 6,5            | 31        | 18        |
| Grupo B | 6,5          | 52,5           | 13        | 34,5      |
| Grupo B | 26,5         | 49             | 10        | 36,5      |
| Grupo C | 28,5         | 51             | 50        | 41,5      |
| Grupo C | 47           | 16             | 60        | 39        |
| Grupo C | 21           | 45,5           | 54,5      | 25        |
| Grupo C | 20           | 43,5           | 32        | 57        |
| Grupo C | 58           | 56             | 54,5      | 38        |

Tabela 12 – Valores dos postos (escores) provenientes das medições. A partir destes dados serão calculados os valores de  $H$  para realização da análise estatística.

| Fonte da variação | SQ       | gl | MQ       | Η        | valor-p  |
|-------------------|----------|----|----------|----------|----------|
| Amostra           | 4004,425 | 2  | 2002,213 | 13,13291 | 0,001407 |
| Colunas           | 1339,033 | 3  | 446,3444 | 4,391493 | 0,222175 |
| Interações        | 2893,642 | 6  | 482,2736 | 9,489987 | 0,147839 |
| Dentro            | 9752,9   | 48 | 203,1854 |          |          |
| Total             | 17990    | 59 | 304,9153 |          |          |

Tabela 13 – Tabela com resultados detalhados para m´etodo de Scheirer-Ray-Hare

Para este exemplo, é possível verificar a partir dos valores-p que existe diferença estatisticamente significativa somente entre as amostras e não entre medições, portanto é preciso verificar detalhadamente os agrupamentos na etapa de p´os-teste.

## 2.3.6 Pós-teste

Com o uso do comparativo entre diversos conjuntos de dados, é necessário realizar a correção do valor-p de forma a não incorrer no chamado Erro Tipo I, isto é, rejeitar erroneamente a hipótese nula. Para isto, pode-se recorrer ao pós-teste Bonferroni (paramétrico) ou pós-teste de Dunn (não-paramétrico), onde o valor-p é ajustado de acordo com a quantidade de comparações que são realizadas e a análise é refeita, agora com o valor-p corrigido (MONTGOMERY, 2001; DUNN, 1964).

#### 2.3.6.1 Correções de Bonferroni e Dunn-Sidàk

Em se tratando de erro tipo I, caso seja executada uma quantidade  $m$  de comparações, corrige-se o nível de significância através da seguinte fórmula, caso o conjunto de dados seja paramétrico (correção de Bonferroni):

$$
\alpha_B = \frac{\alpha}{m} \tag{2.37}
$$

Portanto, caso estejamos trabalhando com um total de 30 comparações entre os grupos analisados, um  $\alpha = 0,05$  deve ser corrigido para  $\alpha_B = \frac{0.05}{30} = 0,001667$ .

Caso estejamos lidando com um conjunto de dados não-paramétrico, a fórmula para correção de  $\alpha$  é a seguinte (correção de Dunn-Sidàk):

$$
\alpha_{DS} = 1 - (1 - \alpha)^{\frac{1}{m}} \tag{2.38}
$$

Assim, para a correção de um  $\alpha = 0.05$ , agora temos  $\alpha_{DS} = 1 - (1 - 0.05)^{\frac{1}{30}} =$ , 001708.

# 3 MATERIAIS E MÉTODOS

Nesta seção são apresentados os animais utilizados para desenvolvimento desta dissertação, bem como o detalhamento dos procedimentos experimentais de processamento e análise dos dados que foram efetuados.

## 3.1 Animais de experimentação

Para este trabalho, foram empregados animais da linhagem SHR e WKY (OKA-MOTO; AOKI, 1963). Os animais foram separados em 6 grupos, conforme resumido na Tabela 14 (os dados detalhados dos animais estão disponíveis no Apêndice A). Os animais tratados receberam um tratamento com hidralazina dissolvida em água, com dosagem de  $20 \text{ mg/kg}$ , a partir da  $15<sup>2</sup>$  semana, desta forma, os indivíduos com 17 semanas de idade foram submetidos a duas semanas de tratamento e os indivíduos com idade de 21 semanas permaneceram sob tratamento durante 6 semanas.

Tabela 14 – Grupos de Animais, contendo informações de idade e massa corpórea, separados em grupos conforme tratamento com substância anti-hipertensiva (hidralazina)

| Grupo              | Idade (semanas) | n (quantidade<br>de indivíduos) | Massa<br>corpórea(g) | Sigla       |
|--------------------|-----------------|---------------------------------|----------------------|-------------|
| SHR Não tratado    | 17              | 12                              | $320.9 \pm 37.6$     | $SHR-17-NT$ |
| <b>SHR</b> Tratado | 17              | 12                              | $306.1 \pm 24.1$     | $SHR-17-T$  |
| SHR Não tratado    | 21              | 6                               | $334.5 \pm 39.7$     | $SHR-21-NT$ |
| SHR Tratado        | 21              |                                 | $318.4 \pm 22.6$     | $SHR-21-T$  |
| WKY Não tratado    | 21              | 4                               | $343.3 \pm 19.1$     | WKT-21-NT   |
| WKY Tratado        | 21              |                                 | $351,1 \pm 7,9$      | $WKY-21-T$  |

Os procedimentos aos quais os animais foram submetidos foram previamente aprovados pela Comissão de Ética no Uso de Animais (CEUA) do Instituto de Ciências Biomédicas (ICB-USP) sob o número de protocolo 1936211117. Tais procedimentos estão de acordo com a Lei n´umero 11.794/2008, que regula todas as atividades de pesquisa envolvendo animais em território brasileiro.

### 3.1.1 Aquisição de PA não invasiva

Para fins de comparação, os animais tiveram a PA medida de forma não invasiva antes da realização do procedimento, por meio de pletismografia de cauda. Para tal, o animal foi inserido, inicialmente, em uma caixa com temperatura em torno de 40 °C e permaneceu por um período aproximado de 10 a 12 minutos, para que ocorresse dilatação da artéria caudal, facilitando a medida de pressão arterial. Após esse período, o animal foi acomodado em um contensor de acrílico, com a finalidade de mantê-lo imóvel e, em seguida, um oclusor e um transdutor de pressão foram ajustados na porção proximal da cauda, acoplados a um transdutor de pressão fisiológico (MLT844, ADInstruments Pty, Austrália) e um manômetro de mercúrio, e ambos foram conectados a um sistema de transdução (PowerLab 4/S, ADInstruments Pty, Austrália), controlado por um programa de aquisição (LabChart 7, ADInstruments Pty, Austrália).

Após um período de estabilização, foram realizadas de 5 a 6 medidas e o valor de pressão arterial considerado foi a média de tais medidas.

## 3.1.2 Aquisição de Ptr e PA invasiva

Para aquisição de dados de mecânica respiratória (neste estudo, mais especificamente, Ptr) e dados de PA invasiva, é necessário realizar o preparo dos animais a serem submetidos ao protocolo de ventilação mecânica.

Anteriormente à execução do protocolo, os animais foram anestesiados com uma injeção intraperitoneal (i.p.) de cetamina (110 mg/kg) e xilazina (10 mg/kg).

Para acessar as variáveis de Ptr e volume do sistema respiratório (Vtr), uma cânula 14G de 2,5 cm de comprimento (H¨oppner, Brasil) foi inserida na traqueia dos animais. Esta cânula foi conectada ao ventilador para pequenos animais ( $flexiVent$ , SCIREQ, Canadá), através do qual os animais foram ventilados com volume corrente de 10 mL/kg, a uma taxa de 120 ciclos por minuto e com PEEP de 3  $cmH<sub>2</sub>O$ . A veia jugular foi dissecada e um tubo flexível de PVC (Critchley Electrical Products PTY, Austrália) foi inserido. Para a obtenção dos dados de PA, foi realizada a canulação da artéria carótida direita com cateter de polietileno, e este conectado ao dispositivo customizado desenvolvido para aquisição da PA de maneira simultânea às medições de mecânica respiratória.

A musculatura foi bloqueada com brometo de pancurônio  $(1 \text{ mg/kg} \text{ i.v.})$  e então o protocolo do ventilador foi executado.

Após tais etapas, o animal está pronto para início da aplicação do protocolo e aquisição dos dados de interesse. Um exemplo de indivíduo preparado está disponível na Figura 13.

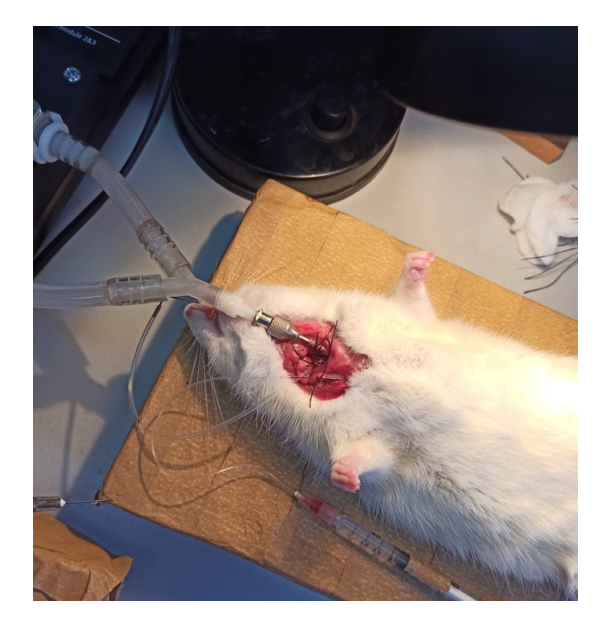

Figura 13 – Animal da linhagem WKY preparado para início do protocolo de ventilação mecânica (e desafio do sistema respiratório com broncoconstritor) e medição dos dados de PA invasiva de maneira simultânea aos dados de mecânica respiratória

A Figura 14 esquematiza a execução completa do procedimento, partindo da anestesia, passando pelas perturbações e administração da MCh (injeções em bolus), até chegar ao término.

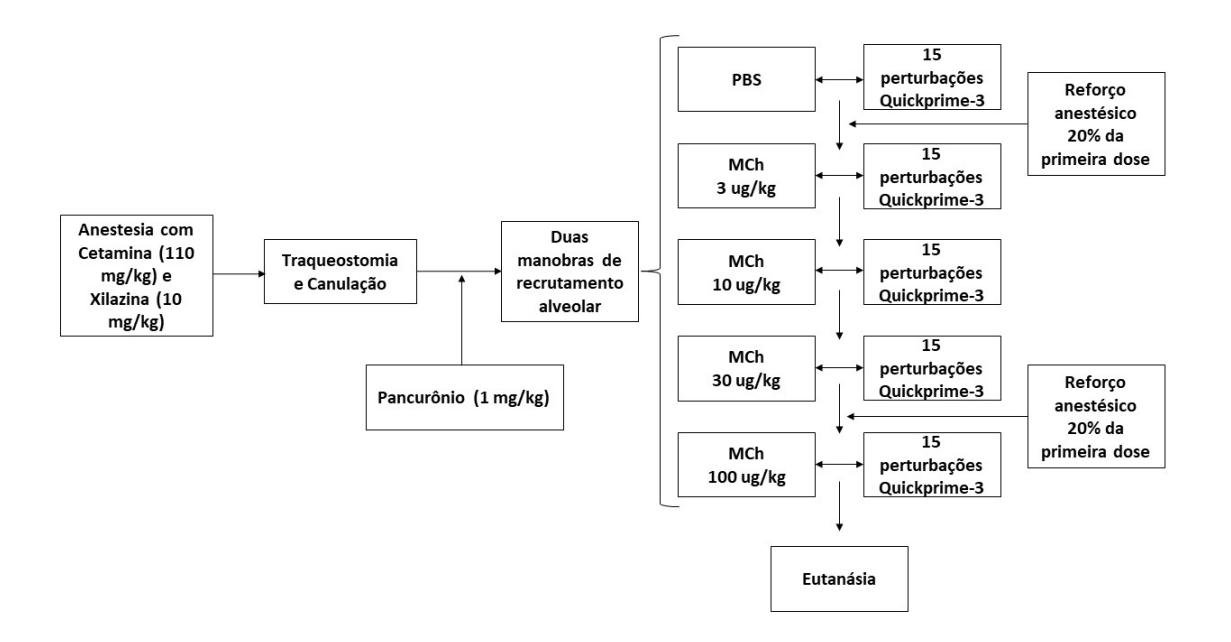

Figura 14 – Diagrama de blocos do procedimento de avaliação de mecânica respiratória, descrevendo as etapas às quais os animais são submetidos.

Para a avaliação da mecânica respiratória, foi utilizado um protocolo no SAV, que consiste, inicialmente, em duas manobras de recrutamento alveolar de 30  $cmH<sub>2</sub>O$  (a pressão das vias aéreas foi aumentada em rampa durante 3 segundos até alcançar 30  $cmH<sub>2</sub>O$  e então mantida nesta pressão por mais 3 segundos).

Posteriormente, durante os procedimentos de administração da MCh, os animais foram submetidos a uma série de 15 perturbações denominadas pelo SAV como QuickPrime, e que são compostas por uma somatória de 13 senoides em frequências primas (HANTOS et al., 1992).

As perturbações, cujas durações são de 3 segundos, eram repetidas 15 vezes a cada etapa do processo. A repercussão de tais perturbações foi monitorada através do SAV e do dispositivo customizado, sendo que durante o processo as diferentes etapas foram adquiridas para posterior análise. Na Figura 15 é possível observar um exemplo de repercussão das perturbações multi-frequenciais na Ptr (trecho com duração de 3 segundos) e a Figura 16 exibe um exemplo de repercussão da mesma perturbação na PA.

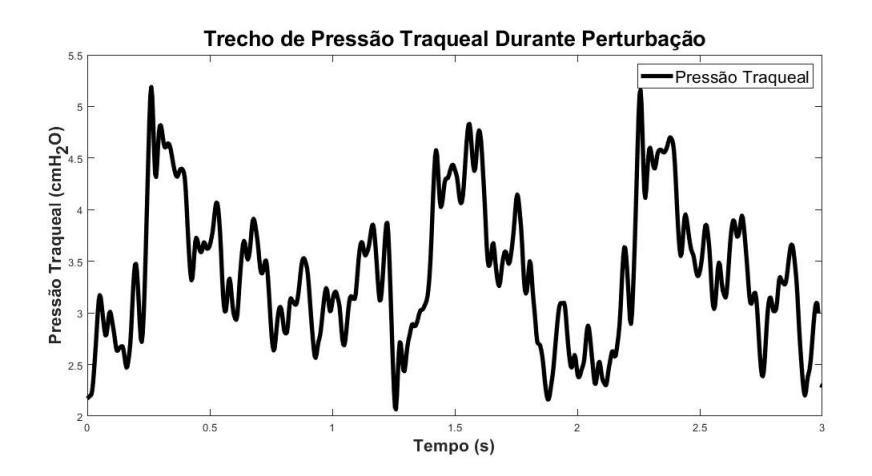

Figura 15 – Exemplo de trecho de repercussão da perturbação na Ptr.

Para a análise dos dados, calculou-se média e desvio padrão dos trechos indicados nas Figuras 15 e 16 (adquiridos para todas perturbações).

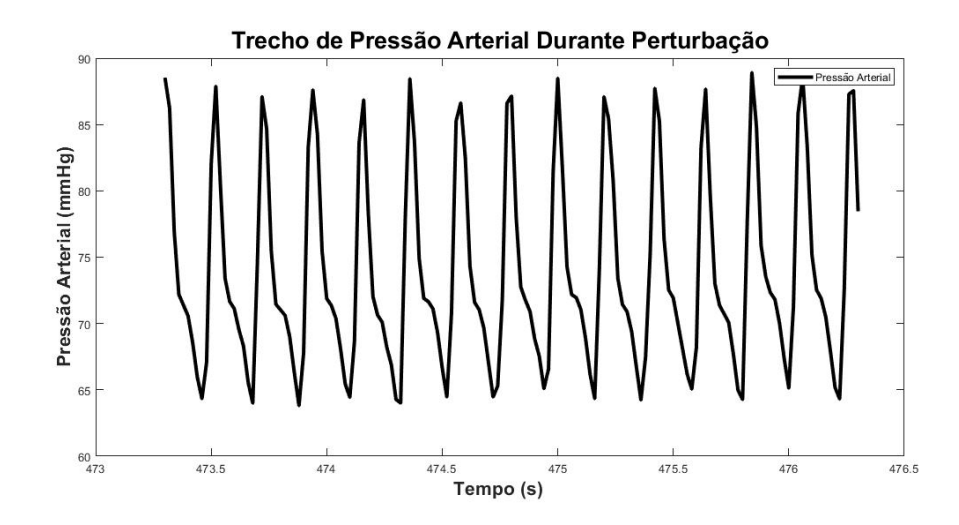

Figura 16 – Exemplo de trecho de repercussão da perturbação na PA.

O processo era composto pelas seguintes etapas: administração de PBS (Solução Salina Tampão Fostato, *Phosphate-Buffered Saline*, em inglês), em seguida foi administrada MCh nas dosagens  $3 \mu g/kg$ ,  $10 \mu g/kg$ ,  $30 \mu g/kg$  e  $100 \mu g/kg$ .

A Figura 17 apresenta o esquemático de instrumentação do teste, bem como as variáveis envolvidas no processo de medição. O volume do cilindro (Vcyl), pressão do cilindro (Pcyl), pressão da saída de ar (Pao), pressão traqueal (Ptr) e volume do sistema respiratório (Vtr) são variáveis exportadas pelo SAV, enquanto a PA invasiva é disponibilizada através do dispositivo customizado.

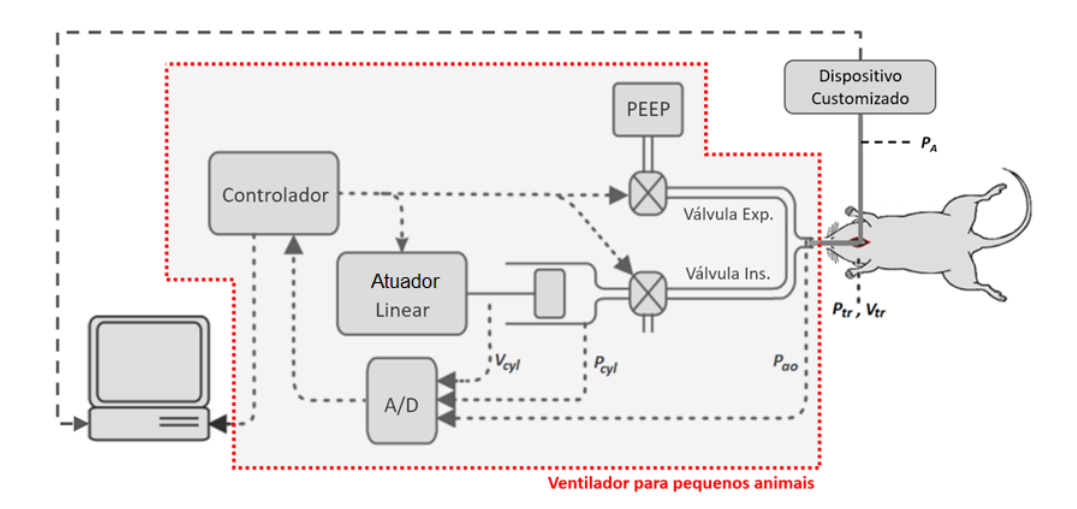

Figura  $17$  – Esquemático para medição dos sinais. As variáveis disponibilizadas para aquisição através do ventilador são: volume do cilindro (Vcyl), pressão do cilindro (Pcyl), pressão da saída de ar (Pao), pressão traqueal (Ptr) e volume do sistema respiratório (Vtr). O dispositivo customizado disponibiliza a PA.

Fonte: Adaptado de (VITORASSO, 2016)

## 3.1.2.1 Dispositivo customizado para medição de PA invasiva

O dispositivo customizado, cujo diagrama simplificado é mostrado na Figura 18, é composto por um conversor analógico-digital com resolução de 24 bits (HX711, Avia Semiconductor, China), que realiza a leitura da PA a partir de um transdutor de pressão (NPC 100, Amphenol, EUA), sendo este conectado a um cateter de polietileno preenchido com solu¸c˜ao salina (PBS), e que disponibiliza os dados para um microcontrolador (ESP32, Espressif Systems, China). Um software foi desenvolvido para calibração, cujo padrão foi obtido a partir de uma coluna de mercúrio (selecionando-se os pontos de calibração 0 mmHg e 200 mmHg). Os dados de tal dispositivo foram exportados com uma taxa de amostragem de 50 amostras por segundo e com uma resolução de 0,01 mmHg. Os dados obtidos a partir do ventilador (Ptr) possuem frequência de amostragem de 256 Hz. O manual do dispositivo e seu detalhamento completo estão disponíveis no Apêndice F

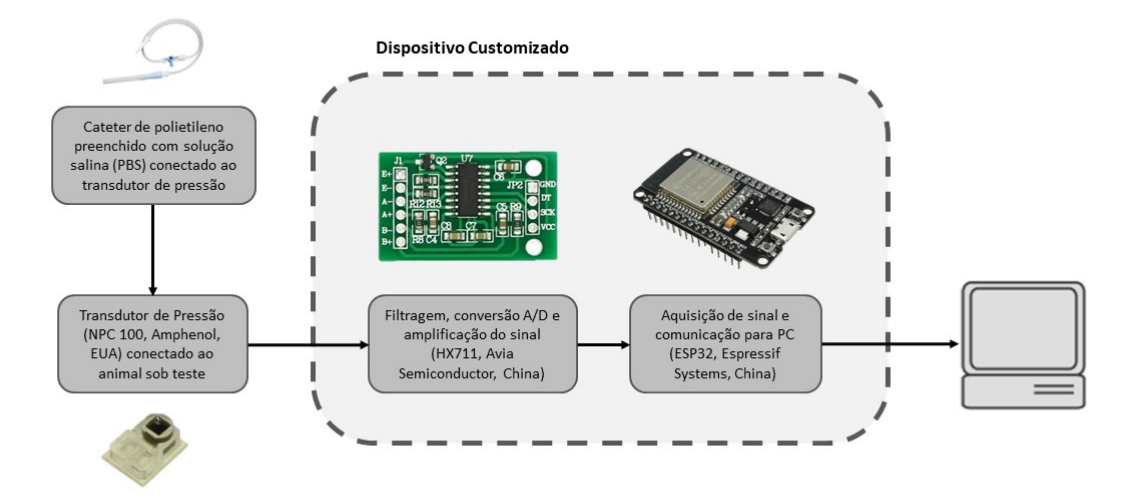

Figura 18 – Diagrama simplificado de componentes do dispositivo customizado utilizado para medição de PA, cujos dados são adquiridos e processados em um computador.

As medições provenientes do transdutor de pressão são filtradas e convertidas através de um módulo dedicado, módulo este que disponibiliza via comunicação serial as informações para um microcontrolador dotado de módulo wi-fi (possibilitando comunicação sem fio). O software do microcontrolador roda um servidor que possibilita o acesso e controle sem fio do dispositivo, através de qualquer navegador.

#### Transdutor de pressão

O transdutor de pressão utilizado nas medições do presente estudo (NPC 100, Amphenol, EUA) possui intervalo de medição de –50 a 300 mmHg, podendo ser alimentado por tensão contínua de 1 a 10 V. Posteriormente, foi adquirido outro transdutor (Deltran, Utah Medical, EUA), dotado de características similares para utilização em medições futuras.

Os transdutores foram submetidos a passos pressão constantes de  $0 \text{ mmHg}$  a  $200 \text{ mmHg}$ e depois de 200 mmHg a 0 mmHg (variando de 10 mmHg em 10 mmHg), com o intuito de verificar se há desvio na medição e também se ocorre efeito de histerese. Não foi verificado efeito de histerese e a análise dos dados levantados resultou em um  $R^2 = 0.9999$ . Os detalhes da caracterização dos transdutores utilizados no decorrer do desenvolvimento deste trabalho podem ser encontrados no Apêndice G.

Módulo para conversão de dados

O funcionamento do transdutor de pressão depende de uma fonte de tensão constante e estável, além de um dispositivo de consiga realizar a leitura adequada da tensão de saída. Embora seja possível alimentar o transdutor e efetuar a leitura de sua saída de forma independente, existem módulos que realizam ambas tarefas, e também convertem os dados anal´ogicos (oriundos do transdutor) em dados digitais, disponibilizando-os por meio de uma porta serial. É o caso do módulo empregado nesta pesquisa (HX711, Avia Semiconductor, China), que conta com conversor analógico-digital de 24 bits. Os dados convertidos s˜ao lidos por um microcontrolador de forma a serem visualizados, salvos e manipulados por meio de um computador.

Módulo de processamento e comunicação

Para trabalhar com os dados após sua aquisição, é preciso que estes sejam disponibilizados em um computador. Neste sentido, é necessário dispor de um dispositivo que realize e leitura dos dados da saída serial do módulo e salve esta informação em formato texto. Para esta finalidade, optou-se pelo uso de um microcontrolador (ESP32, Espressif Systems, China) que conta com módulo wi-fi, possibilitando a comunicação sem fio, atrav´es de um servidor interno que permite o controle do dispositivo e acesso aos dados gravados a partir de qualquer navegador web.

## 3.1.3 Seleção e condicionamento dos dados

Quando do término da aquisição dos dados, seja através do dispositivo customizado para medição de PA ou através do SAV, é necessário que os dados sejam condicionados de maneira adequada, de forma que permaneçam apenas as informações de interesse para análise.

#### 3.1.3.1 Software customizado para condicionamento de dados

O software customizado para condicionamento dos dados consiste em um programa que permite o processamento dos dados oriundos do dispositivo customizado para medição de PA e também do SAV. A ideia é conseguir adequar tanto os dados de PA quanto de Ptr de forma a analisar a repercussão das perturbações nas variáveis de interesse. Para tal, foi desenvolvida uma interface gráfica e rotinas de tratamento de dados em Python (Python 3.9, Python Software Foundation, Holanda). Após a adequação, um pacote estatístico (R 4.2.0, R Core Team, Austria) foi utilizado para an´alise dos dados, de acordo com ´ as características de cada um dos agrupamentos de informações (paramétricos ou nãoparamétricos). Para este estudo, uma significância estatística de p  $< 0.05$  foi adotada. O manual do software, que detalha seu uso e funcionamento está disponível no Apêndice E.

Condicionamento de dados de pressão arterial

Na Figura 19, é possível visualizar a tela inicial do software (aba de análise de PA). No ˆambito dos dados de PA, por se tratar de dados provenientes de um dispositivo customizado, é preciso submetê-los a uma etapa de adequação, na qual suas medições discrepantes (outliers) são removidas, bem como os trechos de interesse são selecionados.

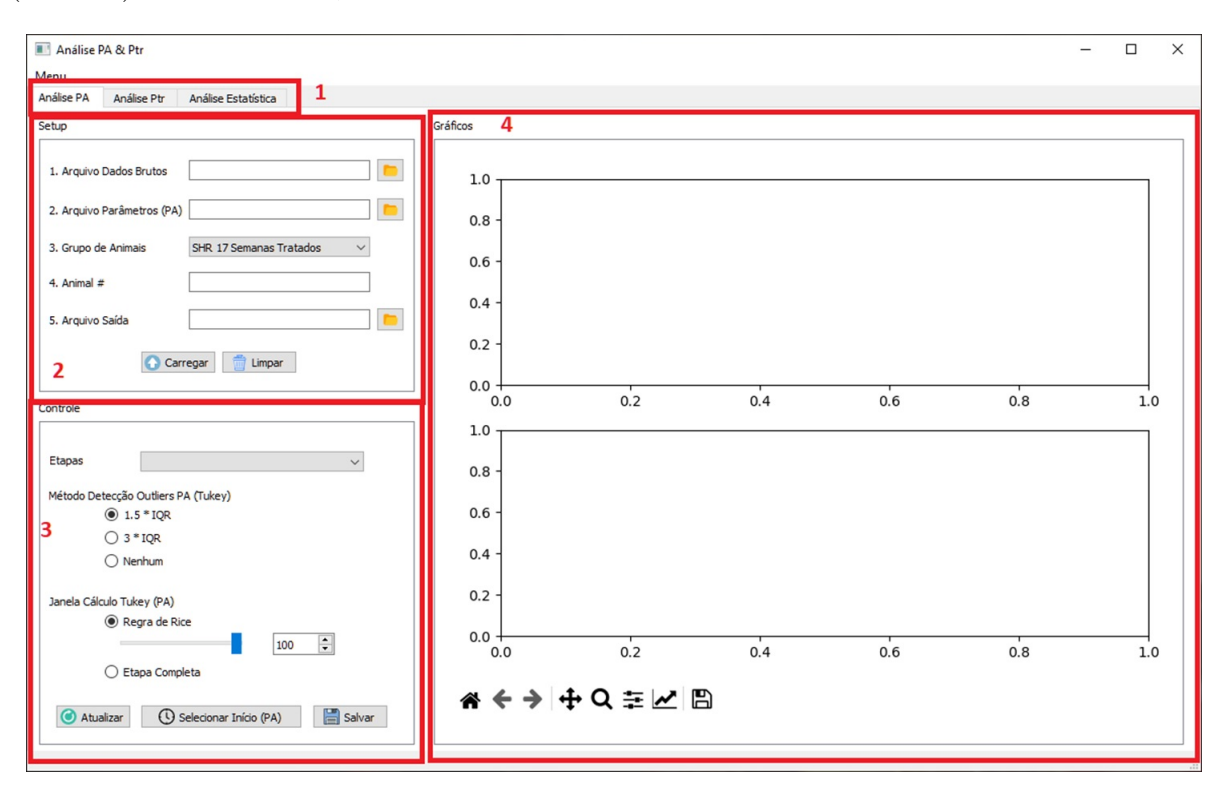

Figura 19 – Tela inicial do software customizado para condicionamento dos dados. Nas abas superiores é possível escolher qual conjunto de dados será verificado, PA ou Ptr  $(1)$ . A seção  $(2)$  permite carregar os arquivos disponibilizados pelo microcontrolador. Na parte (3) são selecionados os parâmetros do método de remoção de outliers e em (4) são mostrados os gráficos resultantes. No gráfico é possível selecionar o início das perturbações de onde os dados de média e desvio padrão serão extraídos para posterior análise.

Após adequado condicionamento e seleção dos intervalos de interesse, o software salva a média de desvio padrão dos trechos referentes a cada uma das 15 perturbações do protocolo de ventilação mecânica. Estes dados serão submetidos a análise estatística posteriormente.

Condicionamento de dados de pressão traqueal

Os dados de pressão traqueal são provenientes do SAV, isto é, dispositivo dedicado

para ventilação de pequenos animais. Este dispositivo, além de executar protocolos de ventilação conforme configuração e exibir os resultados medidos durante a execução de tais protocolos, também exporta os dados já filtrados e condicionados, simplificando o processo por parte do software. Na Figura 20 é possível verificar a aba de análise de Ptr.

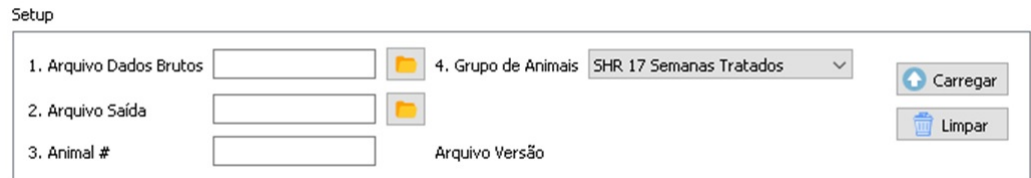

Figura  $20$  – Excerto da aba de análise de Ptr. Por se tratar de dados já condicionados, é preciso utilizar o software apenas para cálculo de média e desvio padrão dos trechos em que ocorrem as perturbações do protocolo de ventilação.

Em termos de Ptr, o software customizado realiza a separação dos trechos concernentes a cada perturbação à qual o animal é submetido e em seguida realiza o cálculo da média e desvio padrão de cada trecho. Em seguida, é possível salvar os dados em arquivo para posterior análise estatística.

## 3.1.3.2 Etapas do protocolo

Etapa pré-aplicação de broncoconstritor

Antes da realização do protocolo de ventilação com o uso do broncoconstritor, é efetuada uma etapa administrando-se PBS. Foi analisado o comportamento de PA e Ptr durante esta etapa, de forma a observar o comportamento de tais variáveis anteriormente ao desafio do sistema respiratório.

Etapa com aplicação de broncoconstritor

Durante a realização do protocolo de ventilação com administração do broncoconstritor, observa-se uma resposta mais aguda do sistema respiratório durante a segunda perturbação, isto é, a Ptr atinge um valor máximo em tal etapa. Desta forma, optou-se por analisar as três primeiras perturbações separadamente, de forma a observar o comportamento da PA e da Ptr no estágio em que a resposta à aplicação do broncoconstritor apresenta maior intensidade.

Comparativo entre primeira e última perturbações

A fim de verificar se o tempo total do protocolo de ventilação mecânica é suficiente para que a PA e a Ptr retornem aos níveis basais (antes da aplicação do broncoconstritor),

foi realizado o comparativo destas duas etapas, considerando-se os diferentes grupos de animais.

#### 3.1.3.3 Definição dos testes estatísticos

O processo de escolha do teste estat´ıstico mais adequado segue o fluxograma indicado na Figura 21. Os valores calculados a partir da aplicação de cada um dos métodos expostos no Capítulo 2 estão disponíveis de forma detalhada no Apêndice D.

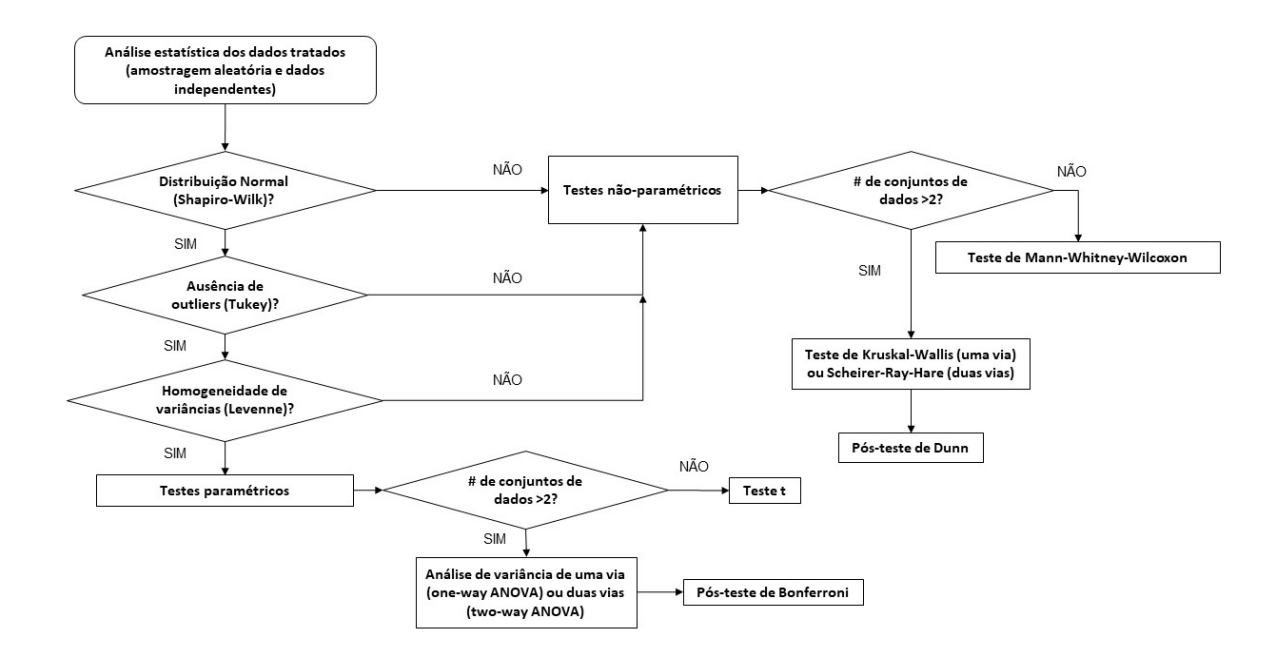

Figura 21 – Fluxograma utilizado para seleção dos testes estatísticos de acordo com critérios de classificação entre testes paramétricos ou não-paramétricos, levando também em conta o agrupamento dos conjuntos de dados.

## 3.1.3.4 Análise dos dados

Com os dados devidamente tratados, condicionados e selecionados, a etapa seguinte diz respeito a escolher quais análises serão realizadas. A Figura 22 exibe a sequência das análises que são realizadas com os dados obtidos.

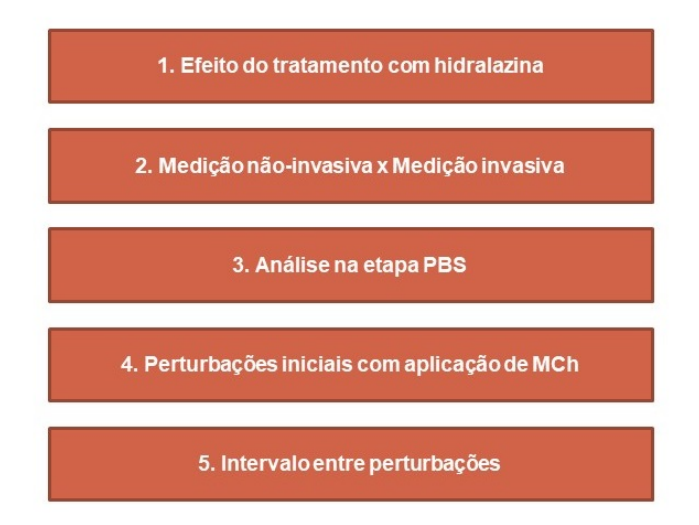

Figura  $22$  – Análises realizadas a partir dos dados adquiridos, após devido condicionamento, filtragem e seleção dos trechos de interesse.

Em se tratando de análise de duas vias, é possível agrupar os dados por dosagem ou por grupo. Quando do agrupamento por dosagem, o enfoque foi dado levando-se em conta o tratamento (SHR-17-NT  $\times$  SHR-17-T, SHR-21-NT  $\times$  SHR-21-T e WKY- $21-NT \times WKY-21-T)$ , idade (SHR-17-NT  $\times$  SHR-21-NT e SHR-17-T  $\times$  SHR-21-T) e linhagem (SHR-21-NT  $\times$  WKY-21-NT e SHR-21-T  $\times$  WKY-21-T), desconsiderando-se os demais comparativos de p´os-teste, conforme esquematizado na Figura 23.

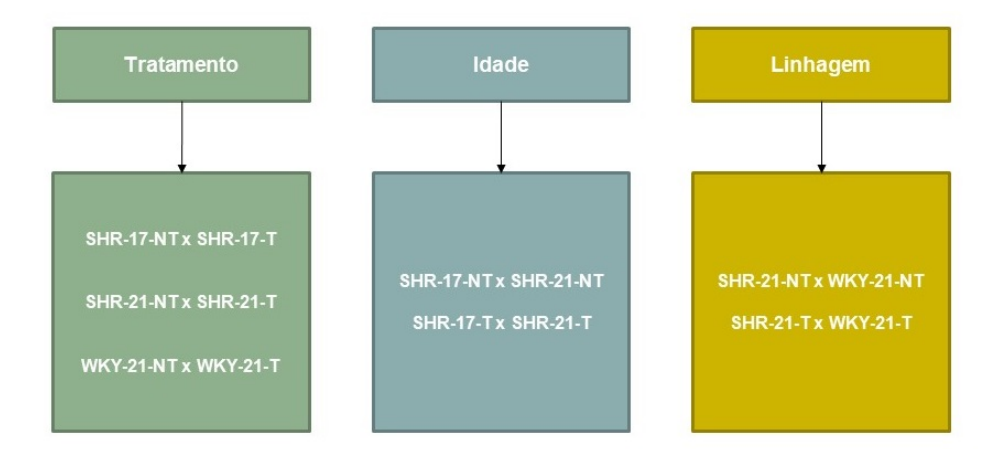

Figura  $23$  – Enfoque dos comparativos de pós-teste quando do agrupamento por dosagem na an´alise de duas vias, de forma a melhorar o entendimento e a legibilidade das informações.

Quando do agrupamento por grupo, foram desconsiderados os comparativos com a etapa de PBS (Figura 24). Ambas as abordagens têm como objetivo melhorar a legibilidade dos gráficos, eliminando comparações que não são foco deste estudo.

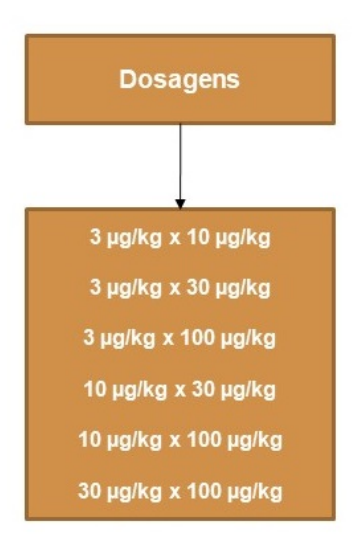

Figura 24 – Enfoque dos comparativos de pós-teste quando do agrupamento por grupo na análise de duas vias, de forma a melhorar o entendimento e a legibilidade das informações.

# 4 RESULTADOS

Nesta seção são apresentados os resultados obtidos através da análise dos dados oriundos dos materiais descritos e condicionados posteriormente de acordo com os métodos expostos.

A Figura 25 mostra informações referentes aos dados morfométricos dos animais (massa corpórea e comprimento naso-anal) e também o índice de Lee calculado a partir de tais dados.

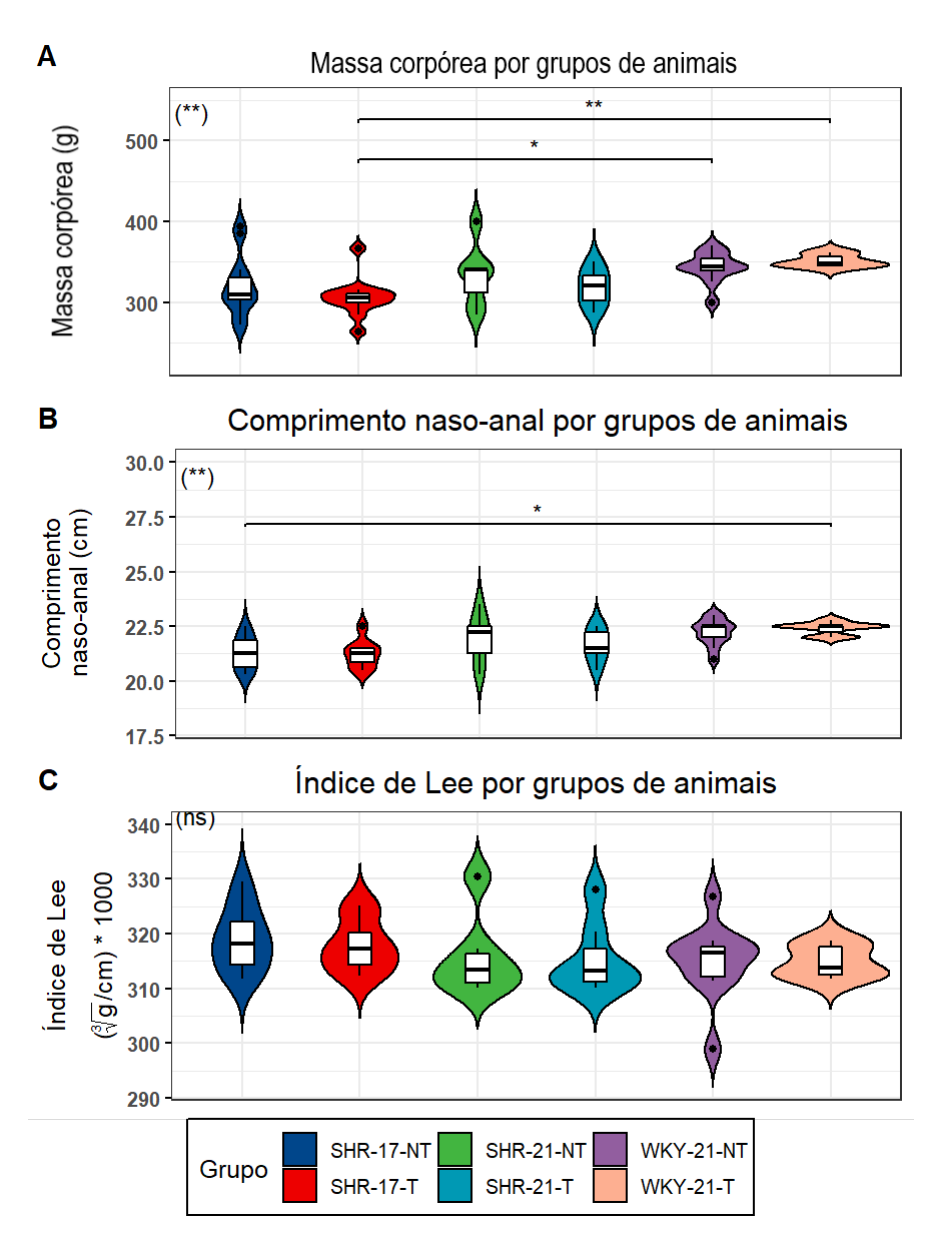

Figura 25 – Dados estatísticos acerca da massa corpórea dos animais, em gramas. Os animais est˜ao separados em grupos de acordo com a linhagem (SHR / WKY), idade (17 semanas / 21 semanas) e tratamento (Tratados / Não Tratados). O gráfico exposto está na forma *violin-type* e internamente a este está o *boxplot*. Incluídas informações referentes  $\alpha$ s massas corpóreas (A), comprimento naso-anal (B) e índice de Lee (C). Considerado nível de significância  $\alpha = 0.05$ . (ns) não significativo; (\*) p<0,05; (\*\*) p<0,01.

Na Figura 26 observamos graficamente um exemplo de comportamento de PA à medida que protocolo de ventilação foi executado. No gráfico, cada ponto representa a média e desvio padrão da PA do animal indicado, calculados a partir dos dados extraídos durante o tempo de duração de cada uma das 15 perturbações às quais foi submetido, para cada dosagem de MCh administrada. Os dados de PA completos estão disponíveis no Apêndice B.

Os dados morfométricos detalhados para cada animal podem ser encontrados no Apêndice A.

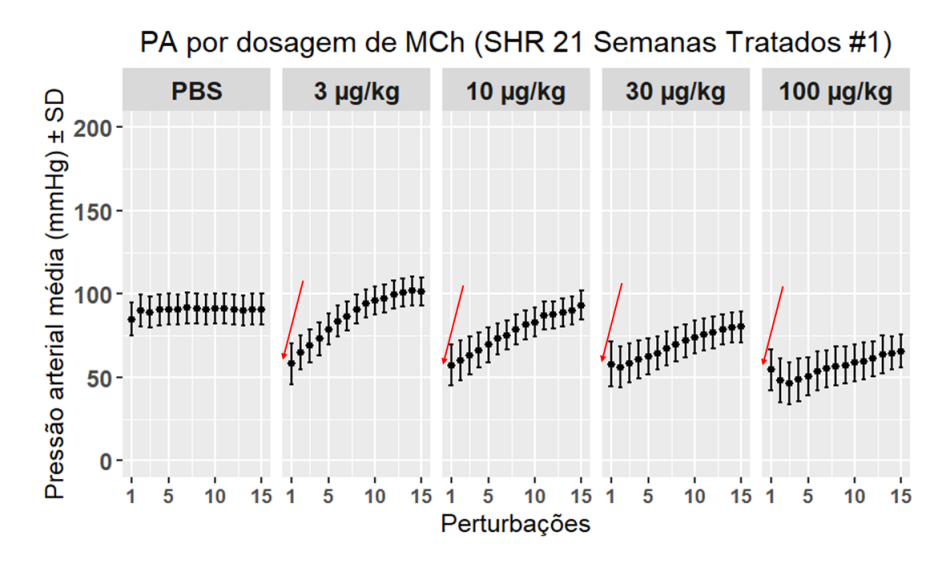

Figura 26 – Comparativo de comportamento de PA, durante perturbações para diferentes dosagens de MCh. As setas indicam o momento em que a MCh foi administrada.

Na Figura 27 é possível observar o comportamento da Ptr ao longo da execução do protocolo de ventilação. No gráfico, cada ponto representa a média e desvio padrão de Ptr do animal indicado, em cada uma das 15 perturbações às quais foi submetido, para cada dosagem de MCh administrada. Os dados de Ptr completos estão no Apêndice C.

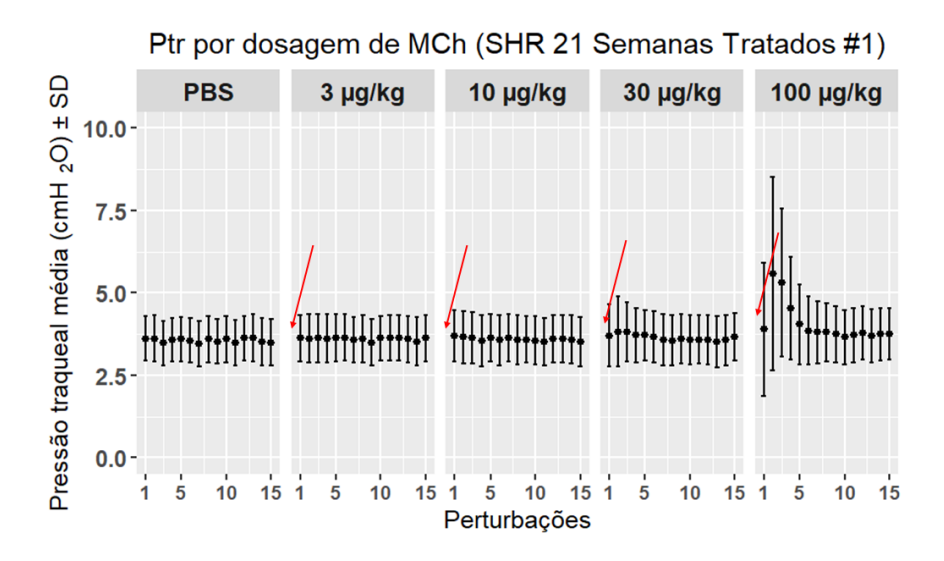

Figura 27 – Comparativo de comportamento de Ptr, durante perturbações para diferentes dosagens de MCh. As setas indicam o momento em que a MCh foi administrada.

Os dados detalhados referentes aos testes estatísticos encontram-se no Apêndice D.

## 4.1 Etapa pré-aplicação de broncoconstritor

Nesta seção são apresentados os resultados obtidos na etapa pré-aplicação de broncoconstritor

## 4.1.1 Pressão arterial

#### 4.1.1.1 Comparativo pré-tratamento e pós-tratamento com hidralazina

A Figura 28 mostra informações referentes às etapas pré-tratamento e pós-tratamento com hidralazina, sendo a medição de PA realizada de forma não-invasiva. Incluídos apenas os grupos de animais submetidos a tratamento.

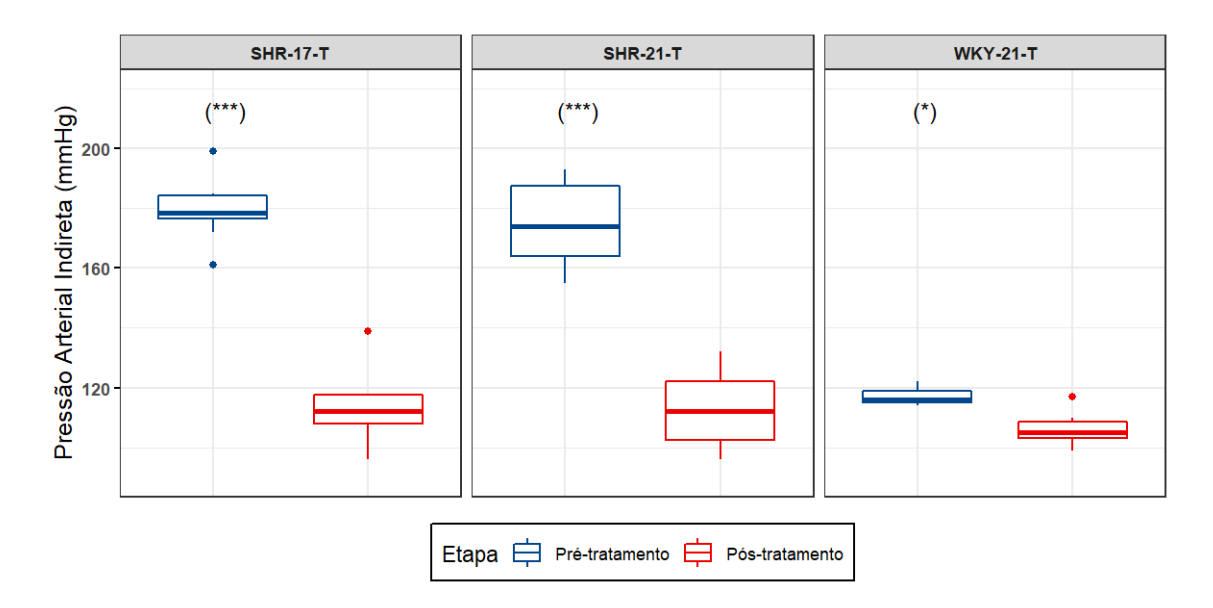

Figura 28 – Comparativos entre etapas pré-tratamento e pós-tratamento com hidralazina. Medição de PA realizada de forma não-invasiva. Incluídos apenas os grupos de animais submetidos a tratamento. Considerado nível de significância  $\alpha = 0, 05$ . (\*) p<0,05; (\*\*\*) p<0,001.

### 4.1.1.2 Comparativo medição não-invasiva e medição invasiva

A Figura 29 mostra o comparativo entre a medição de PA indireta (não-invasiva) e medição de PA direta (invasiva), considerando os diferentes grupos de animais.

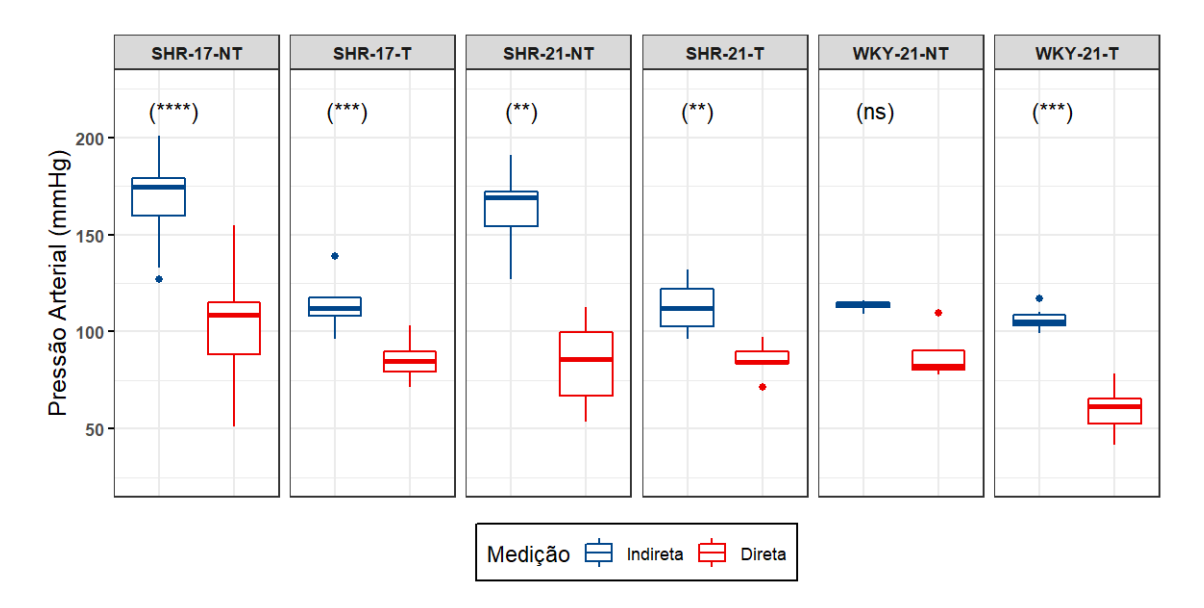

Figura 29 – Comparativos entre medição de PA indireta (não-invasiva) e medição de PA direta (invasiva), considerando os diferentes grupos de animais. Considerado nível de significância  $\alpha = 0.05$ . (ns) não significativo; (\*\*) p<0,01; (\*\*\*) p<0,001; (\*\*\*\*) p<0,0001.
## 4.1.1.3 Durante etapa PBS do protocolo de avaliação da mecânica respiratória

A Figura 30 contém comparativo entre grupos das PA na etapa PBS (Anterior à aplicação de broncoconstritor).

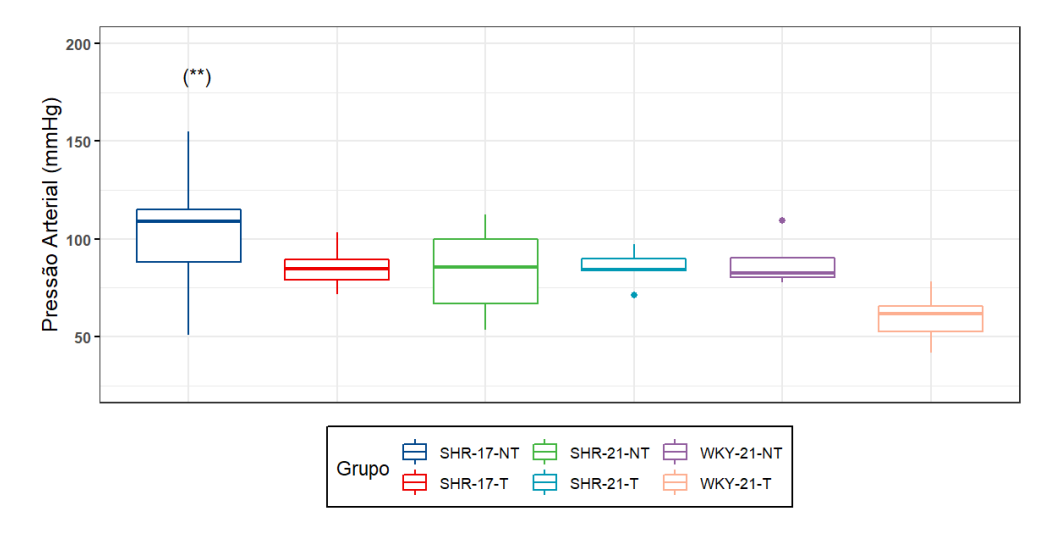

Figura 30 – Comparativo de comportamento de PA durante etapa PBS entre os diferentes grupos, anterior às etapas nas quais há administração do fármaco broncoconstritor (MCh). Considerado nível de significância  $\alpha = 0, 05$ . (\*\*) p<0,01.

## 4.1.2 Pressão traqueal

A Figura 31 contém comparativo entre grupos das PA na etapa PBS (anterior à aplicação de broncoconstritor).

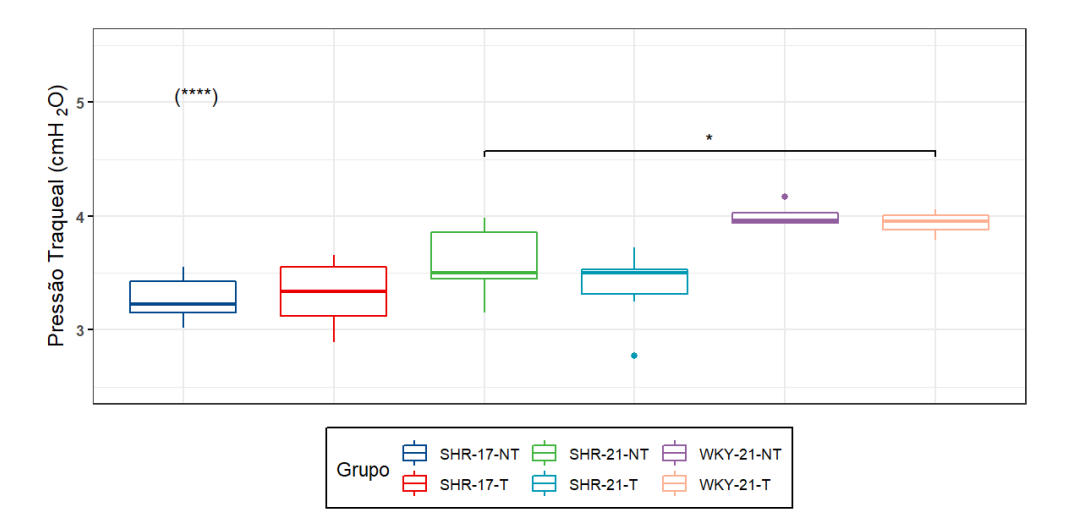

Figura 31 – Comparativo de comportamento de Ptr durante etapa PBS entre os diferentes grupos, anterior às etapas nas quais há administração do fármaco broncoconstritor (MCh). Considerado nível de significância  $\alpha = 0, 05$ . (\*\*\*) p<0,001; (\*\*\*\*) p<0,0001.

## 4.2 Etapas com aplicação de broncoconstritor

Nesta seção são apresentados os resultados obtidos a partir da etapa com aplicação de broncoconstritor.

A Tabela 15 exibe resultado da an´alise de duas vias (Scheirer-Ray-Hare) considerando as 3 primeiras perturbações, comparando os diferentes grupos de animais e as diferentes dosagens de broncoconstritor.

Tabela 15 – Resultados dos testes Scheirer-Ray-Hare para as três primeiras perturbações do protocolo, comparando-se as diferentes dosagens e diferentes grupos. Considerado nível de significância  $\alpha = 0, 05$ . (ns) não significativo; (\*) p<0,05; (\*\*) p<0,01; (\*\*\*)  $p<0,001$ ; (\*\*\*\*)  $p<0,0001$ .

|                |      |      | $1^{\underline{a}}$ Perturbação $2^{\underline{a}}$ Perturbação $3^{\underline{a}}$ Perturbação |      |      |      |
|----------------|------|------|-------------------------------------------------------------------------------------------------|------|------|------|
|                | PА   | Ptr  | PА                                                                                              | Ptr  | PА   | Ptr  |
| Dosagem        | **** | **** | ****                                                                                            | **** | **** | **** |
| Grupo          | **** | **** | ****                                                                                            | **** | **** | **** |
| Dosagem: Grupo | ns   | ns   | ns                                                                                              | ns   | ns   | ns   |

## 4.2.1 Pressão arterial

A etapa de pós-teste para a análise de duas vias demanda que se agrupe os dados de maneiras distintas, a fim realizar os comparativos entre os diferentes conjuntos analisados. Para o presente caso, o agrupamento se deu no âmbito das diferentes dosagens de broncoconstritor e também dos diferentes grupos de animais.

#### 4.2.1.1 Agrupamento por dose

A Figura 32 contém comparativo do comportamento das PA ao longo da administração de diferentes dosagens de MCh durante a primeira perturbação (para cada grupo de animais).

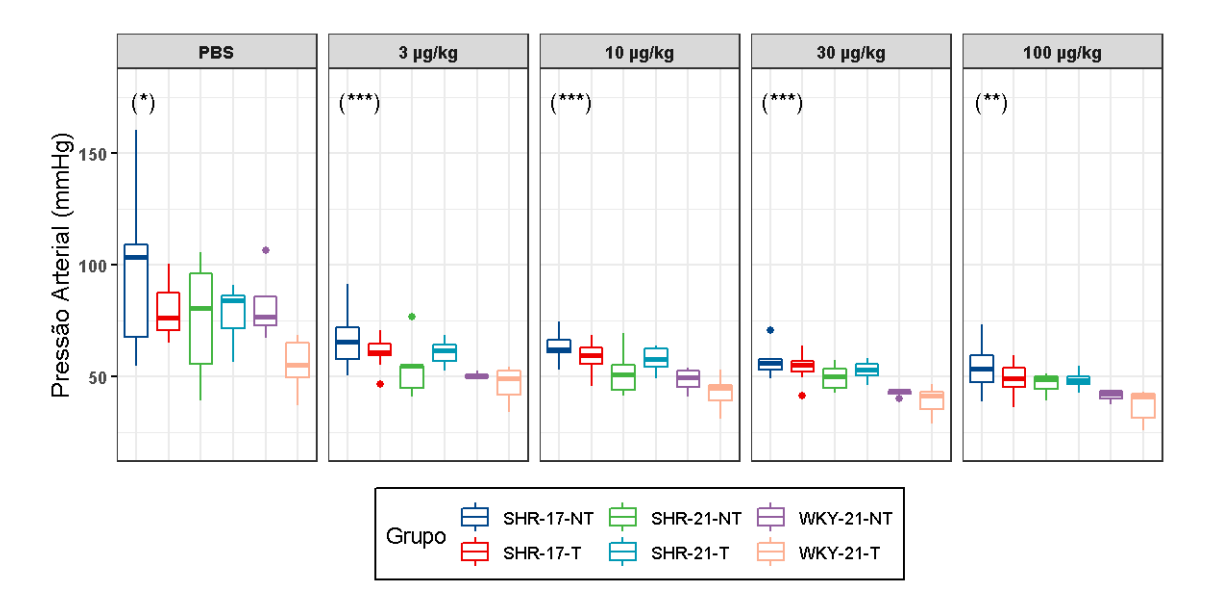

Figura 32 – Comparativo de comportamento de PA ao longo da administração de diferentes dosagens de MCh durante a primeira perturbação (para cada grupo de animais). Considerado nível de significância  $\alpha = 0,05$ . (\*) p<0,05; (\*\*) p<0,01; (\*\*\*) p<0,001.

A Figura 33 contém comparativo do comportamento das PA ao longo da administração de diferentes dosagens de MCh durante a segunda perturbação (para cada grupo de animais).

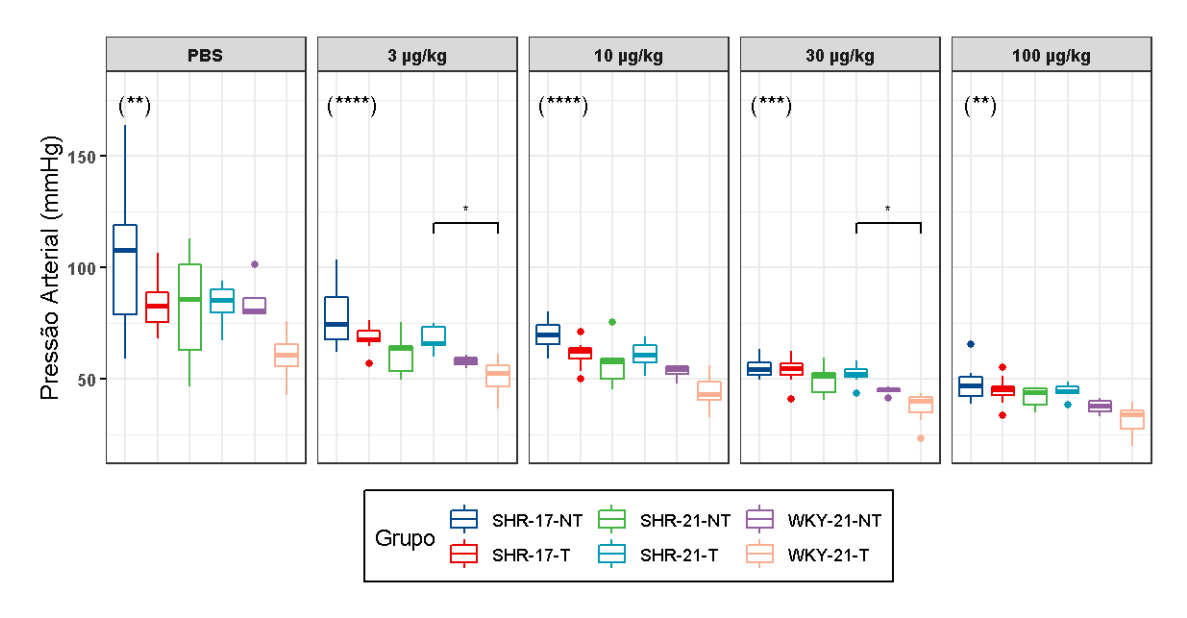

Figura 33 – Comparativo de comportamento de PA ao longo da administração de diferentes dosagens de MCh durante a segunda perturbação (para cada grupo de animais). Considerado nível de significância  $\alpha = 0.05$ . (\*) p<0.05; (\*\*) p<0.01; (\*\*\*) p<0.001;  $(****)$  p<0,0001.

A Figura 34 contém comparativo do comportamento das PA ao longo da administração de diferentes dosagens de MCh durante a terceira perturbação (para cada grupo de animais).

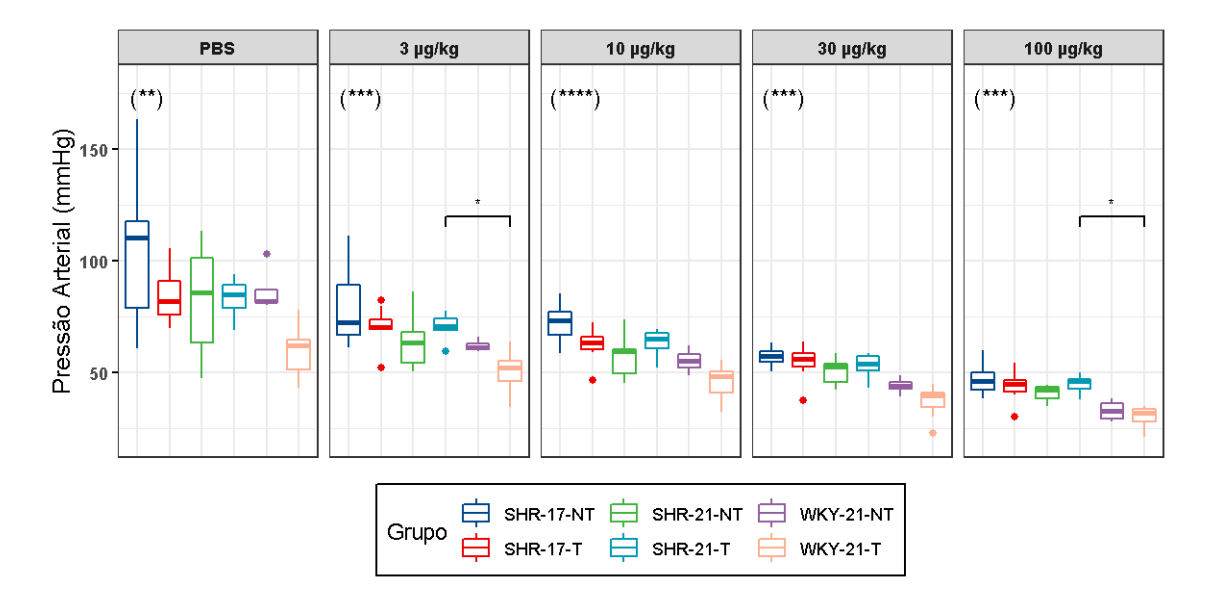

Figura 34 – Comparativo de comportamento de PA ao longo da administração de diferentes dosagens de MCh durante a terceira perturbação (para cada grupo de animais). Considerado nível de significância  $\alpha = 0,05$ . (\*) p<0,05; (\*\*) p<0,01; (\*\*\*) p<0,001;  $(****)$  p<0,0001.

### 4.2.1.2 Agrupamento por grupo

A Figura 35 contém comparativo do comportamento das PA considerando os diferentes grupos de animais para cada dosagem de MCh durante a primeira perturbação (para cada grupo de animais).

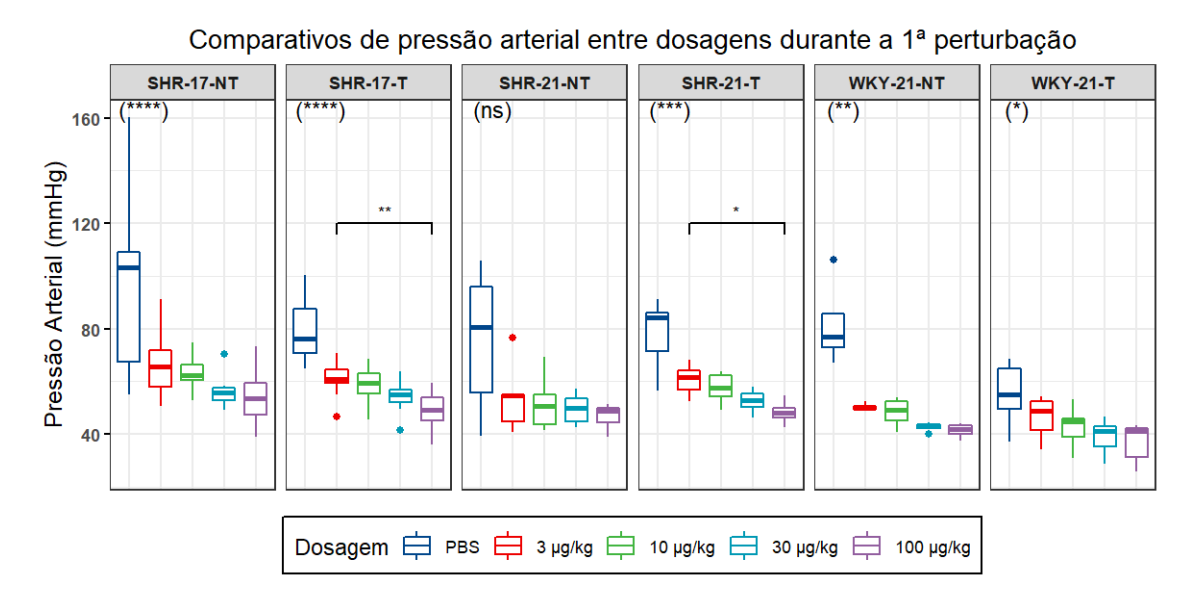

Figura 35 – Comparativo de comportamento de PA ao longo da administração de diferentes dosagens de MCh durante a primeira perturbação (para cada grupo de animais). Considerado nível de significância  $\alpha = 0.05$ . (ns) não significativo (\*) p<0.05; (\*\*) p<0,01; (\*\*\*) p<0,001; (\*\*\*\*) p<0,0001.

A Figura 36 contém comparativo do comportamento das PA considerando os diferentes grupos de animais para cada dosagem de MCh durante a segunda perturbação (para cada grupo de animais).

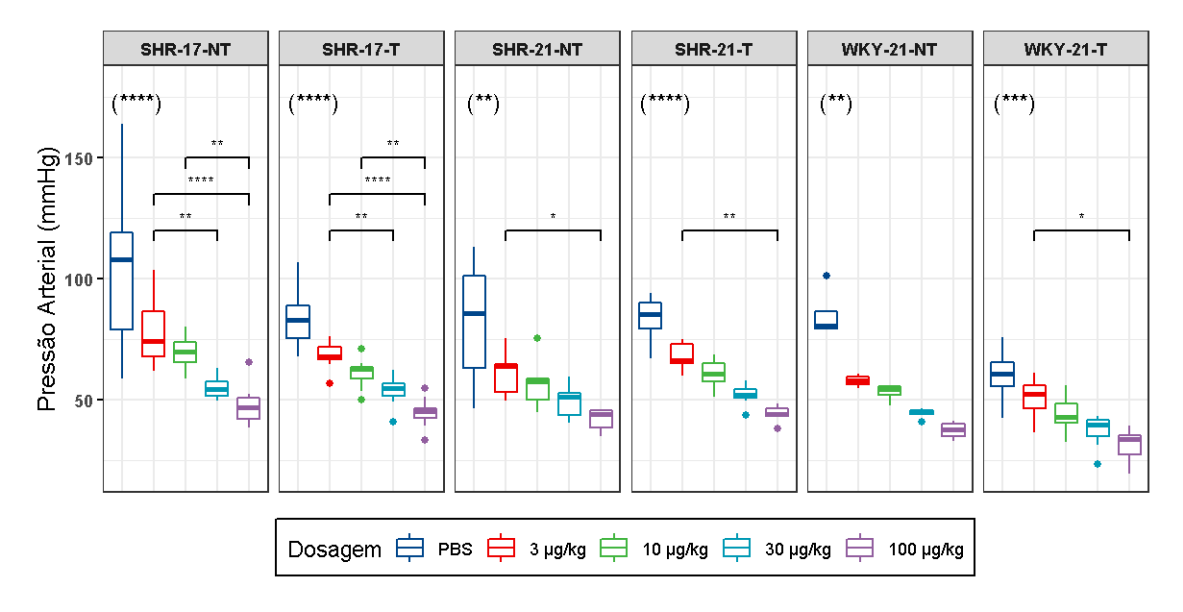

Figura 36 – Comparativo de comportamento de PA ao longo da administração de diferentes dosagens de MCh durante a segunda perturbação (para cada grupo de animais). Considerado nível de significância  $\alpha = 0.05$ . (\*) p<0.05; (\*\*) p<0.01; (\*\*\*) p<0.001;  $(****)$  p<0,0001.

A Figura 37 contém comparativo do comportamento das PA considerando os diferentes

grupos de animais para cada dosagem de MCh durante a terceira perturbação (para cada grupo de animais).

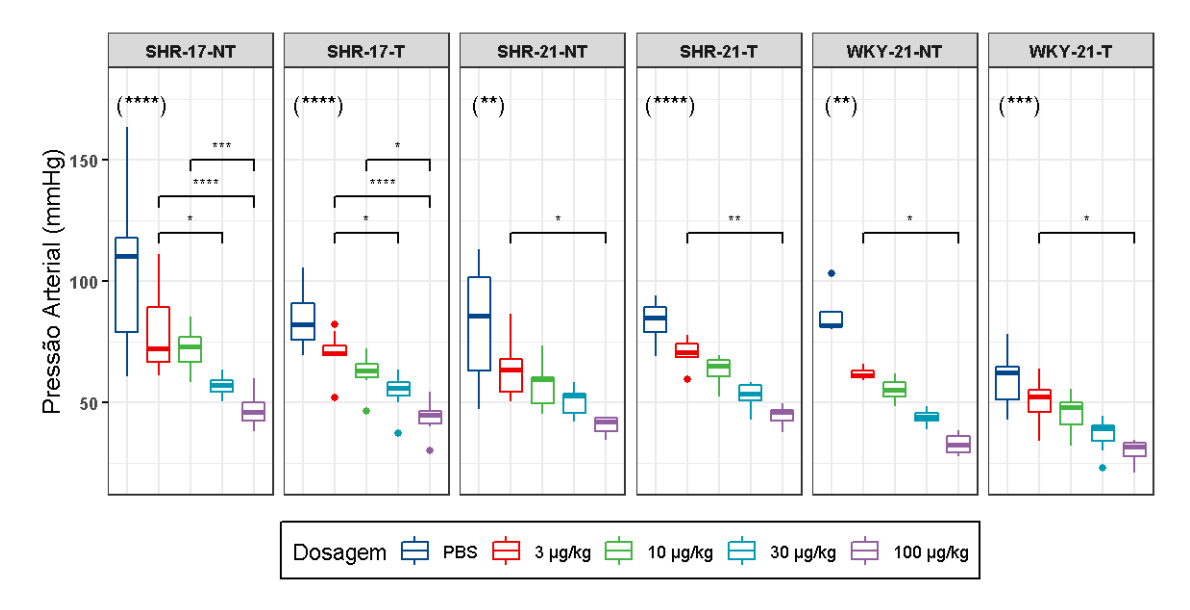

Figura 37 – Comparativo de comportamento de PA ao longo da administração de diferentes dosagens de MCh durante a terceira perturbação (para cada grupo de animais). Considerado nível de significância  $\alpha = 0.05$ . (\*) p<0.05; (\*\*) p<0.01; (\*\*\*) p<0.001;  $(****\) p<0,0001.$ 

## 4.2.2 Pressão traqueal

A etapa de pós-teste para a análise de duas vias demanda que se agrupe os dados de maneiras distintas, a fim realizar os comparativos entre os diferentes conjuntos analisados. Para o presente caso, o agrupamento se deu no ˆambito das diferentes dosagens de broncoconstritor e também dos diferentes grupos de animais.

#### 4.2.2.1 Agrupamento por dose

A Figura 38 contém comparativo do comportamento da Ptr ao longo da administração de diferentes dosagens de MCh durante a primeira perturbação (para cada grupo de animais).

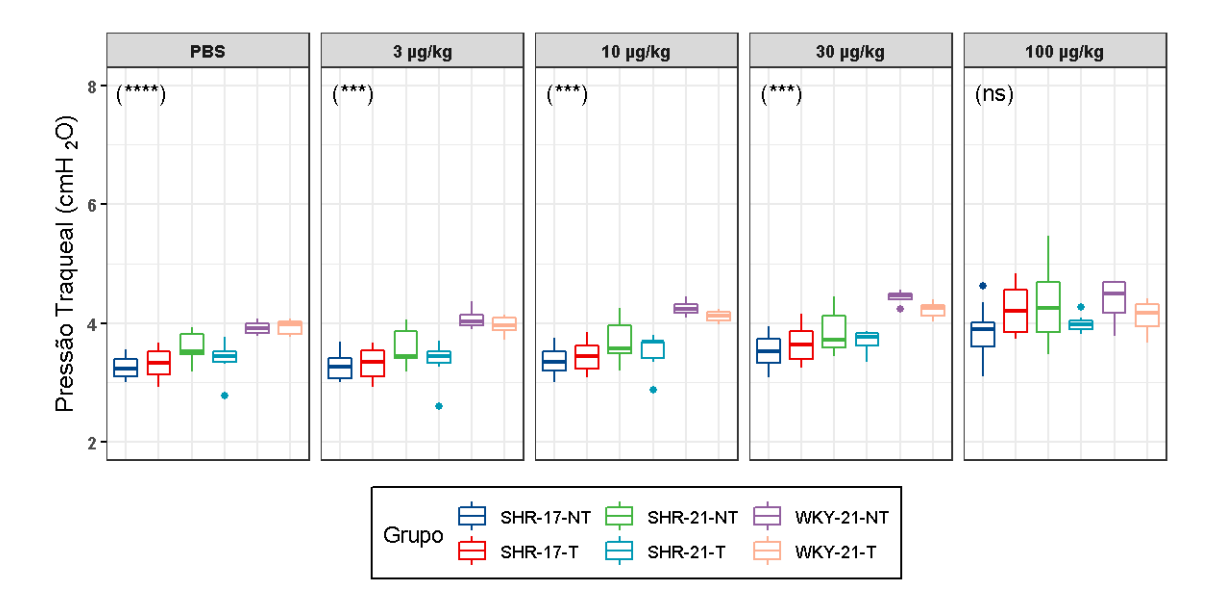

Figura  $38$  – Comparativo de comportamento de Ptr ao longo da administração de diferentes dosagens de MCh durante a primeira perturbação (para cada grupo de animais). Considerado nível de significância  $\alpha = 0, 05$ . (ns) não significativo; (\*\*\*) p<0,001; (\*\*\*\*) p<0,0001.

A Figura 39 contém comparativo do comportamento da Ptr ao longo da administração de diferentes dosagens de MCh durante a segunda perturbação (para cada grupo de animais).

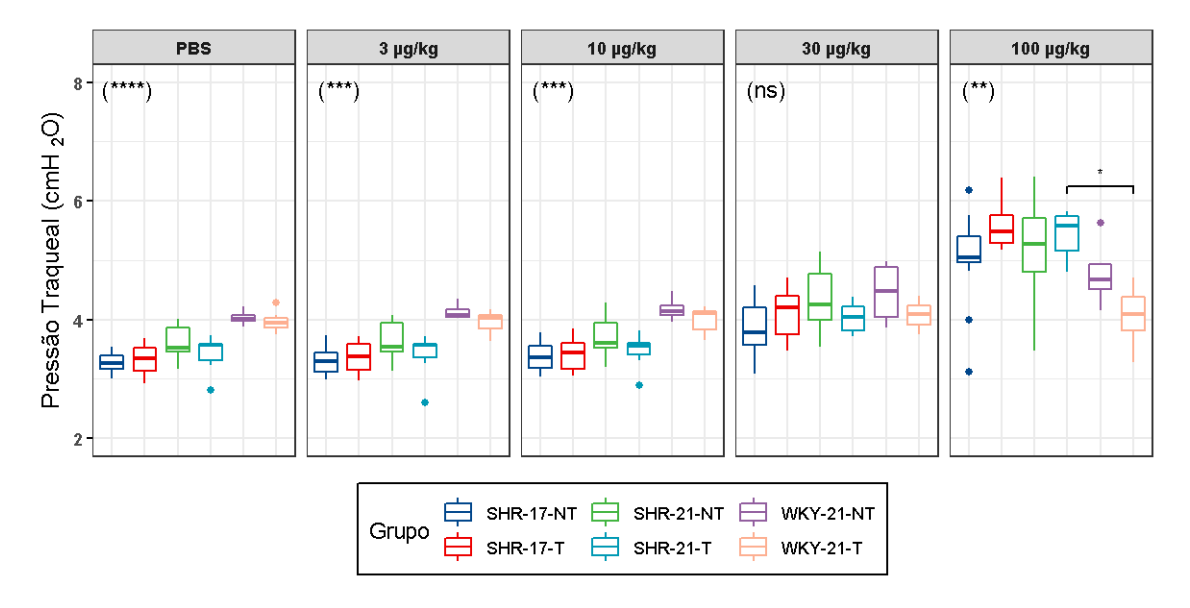

Figura 39 – Comparativo de comportamento de Ptr ao longo da administração de diferentes dosagens de MCh durante a segunda perturbação (para cada grupo de animais). Considerado nível de significância  $\alpha = 0.05$ . (ns) não significativo; (\*) p<0.05; (\*\*) p<0,01; (\*\*\*) p<0,001; (\*\*\*\*) p<0,0001.

A Figura 40 contém comparativo do comportamento da Ptr ao longo da adminis-

tração de diferentes dosagens de MCh durante a terceira perturbação (para cada grupo de animais).

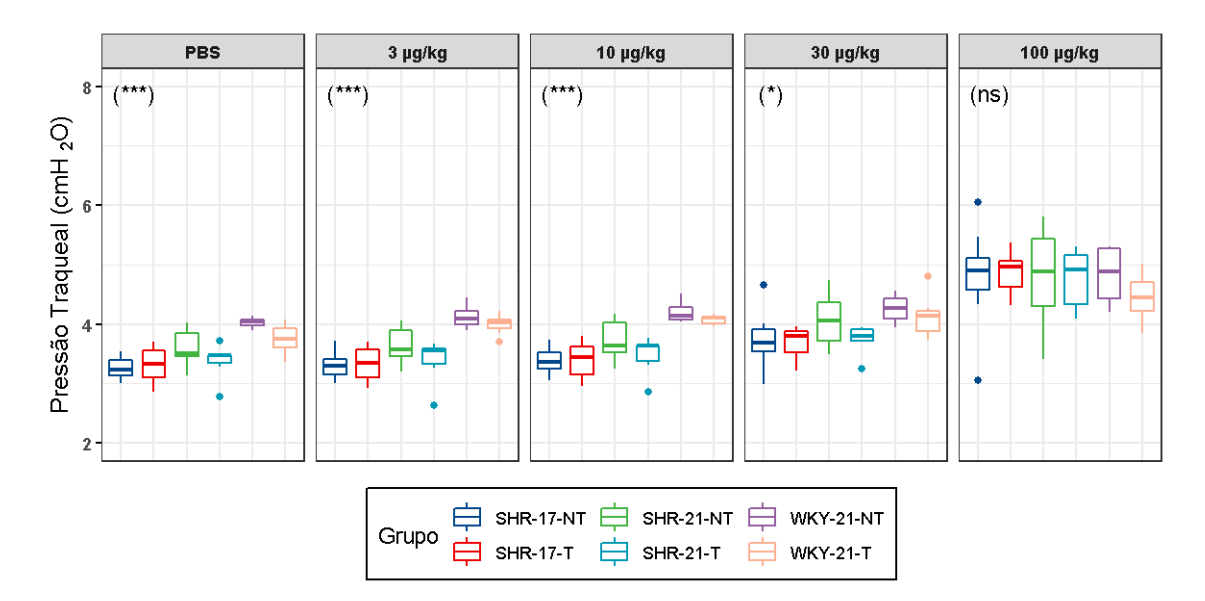

Figura 40 – Comparativo de comportamento de Ptr ao longo da administração de diferentes dosagens de MCh durante a terceira perturbação (para cada grupo de animais). Considerado nível de significância  $\alpha = 0,05$ . (ns) não significativo; (\*) p<0,05; (\*\*\*) p<0,001.

### 4.2.2.2 Agrupamento por grupo

A Figura 41 contém comparativo do comportamento da Ptr considerando os diferentes grupos de animais para cada dosagem de MCh durante a primeira perturbação (para cada grupo de animais).

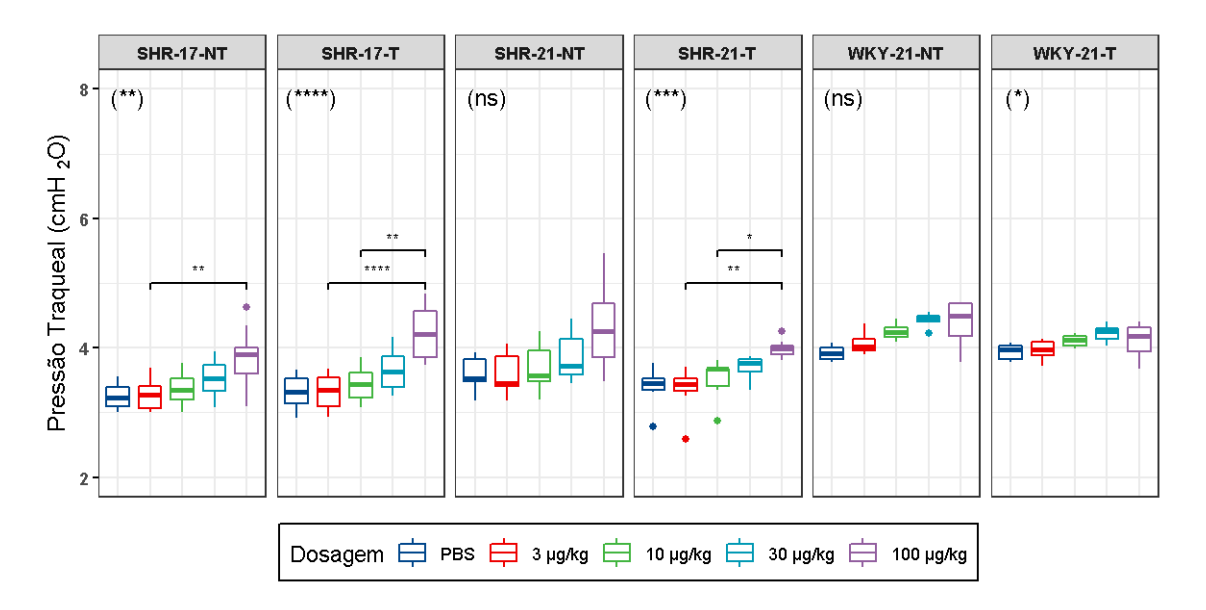

Figura 41 – Comparativo de comportamento de Ptr ao longo da administração de diferentes dosagens de MCh durante a primeira perturbação (para cada grupo de animais). Considerado nível de significância  $\alpha = 0.05$ . (ns) não significativo; (\*) p<0.05; (\*\*) p<0,01; (\*\*\*) p<0,001; (\*\*\*\*) p<0,0001.

A Figura 42 contém comparativo do comportamento da Ptr considerando os diferentes grupos de animais para cada dosagem de MCh durante a segunda perturbação (para cada grupo de animais).

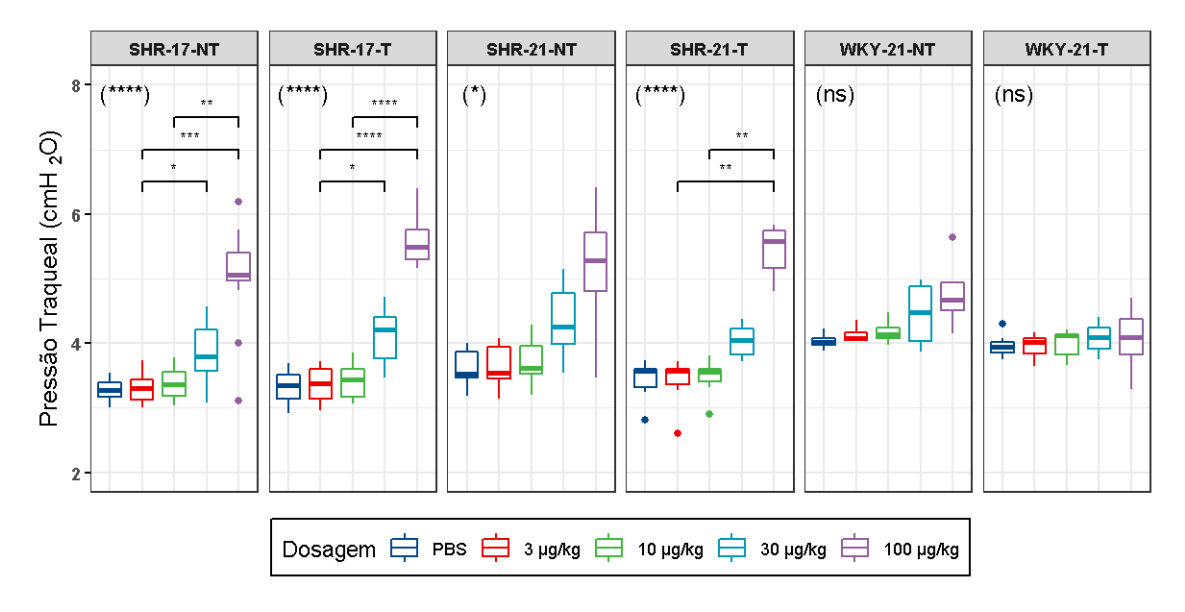

Figura 42 – Comparativo de comportamento de Ptr ao longo da administração de diferentes dosagens de MCh durante a segunda perturbação (para cada grupo de animais). Considerado nível de significância  $\alpha = 0.05$ . (ns) não significativo; (\*) p<0.05; (\*\*) p<0,01; (\*\*\*) p<0,001; (\*\*\*\*) p<0,0001.

A Figura 43 contém comparativo do comportamento da Ptr considerando os diferentes

grupos de animais para cada dosagem de MCh durante a terceira perturbação (para cada grupo de animais).

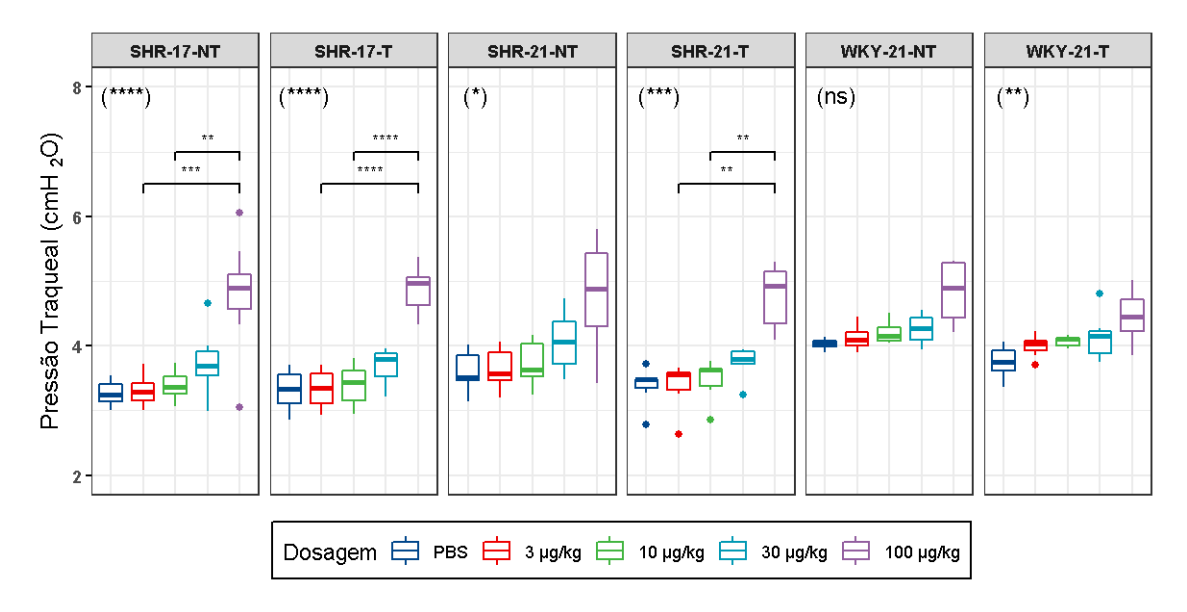

Figura 43 – Comparativo de comportamento de Ptr ao longo da administração de diferentes dosagens de MCh durante a terceira perturbação (para cada grupo de animais). Considerado nível de significância  $\alpha = 0.05$ . (ns) não significativo; (\*) p<0.05; (\*\*) p<0,01; (\*\*\*) p<0,001; (\*\*\*\*) p<0,0001.

## 4.3 Comparativo entre primeira e última perturbações

Nesta seção são apresentados os resultados da comparação entre a primeira a última perturbações de cada etapa.

## 4.3.1 Pressão arterial

A Figura 44 contém comparativo entre a primeira e última perturbações de PA para o grupo SHR-17-NT.

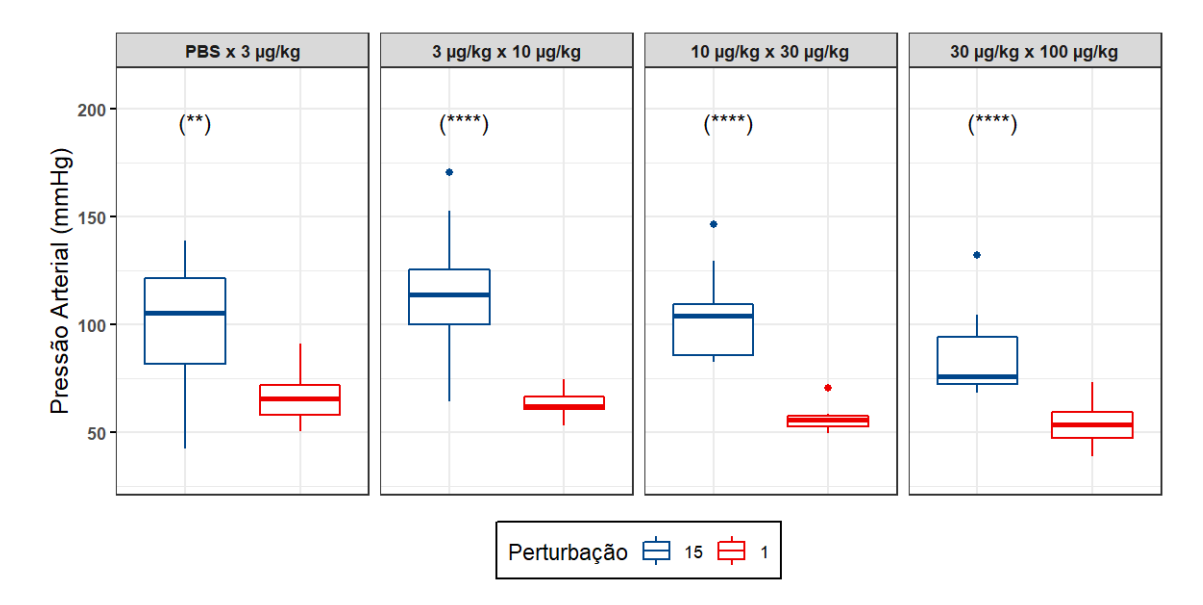

Figura 44 – Comparativo de PA entre primeira e última perturbações para o grupo SHR-17-NT. Considerado nível de significância  $\alpha = 0, 05$ . (\*\*\*) p<0,001; (\*\*\*\*) p<0,0001.

A Figura 45 contém comparativo entre a primeira e última perturbações de PA para o grupo SHR-17-T.

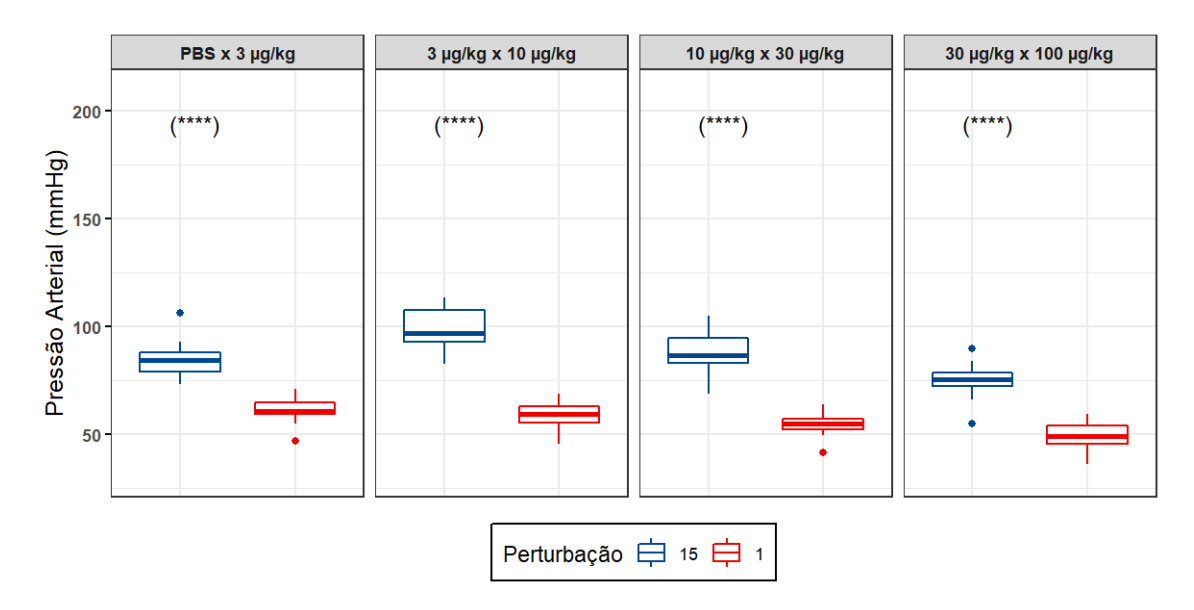

Figura 45 – Comparativo de PA entre primeira e última perturbações para o grupo SHR-17-T. Considerado nível de significância  $\alpha = 0, 05$ . (\*\*\*\*) p<0,0001.

A Figura 46 contém comparativo entre a primeira e última perturbações de PA para o grupo SHR-21-NT.

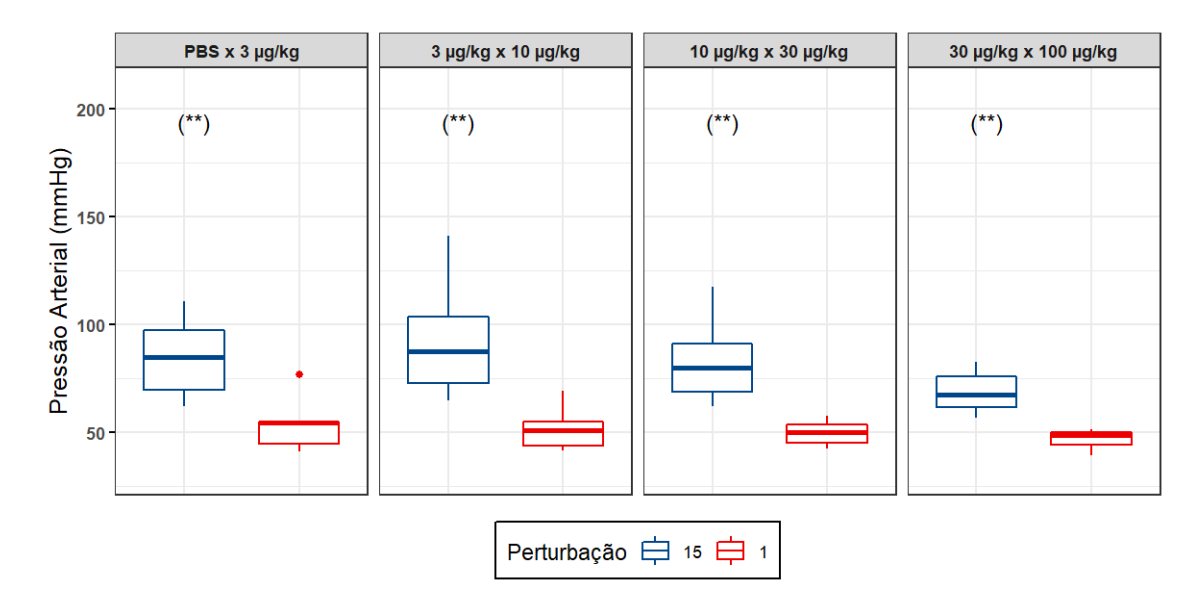

Figura 46 – Comparativo de PA entre primeira e última perturbações para o grupo SHR-21-NT. Considerado nível de significância  $\alpha = 0,05$ . (\*\*) p<0,01.

A Figura 47 contém comparativo entre a primeira e última perturbações de PA para o grupo SHR-21-T.

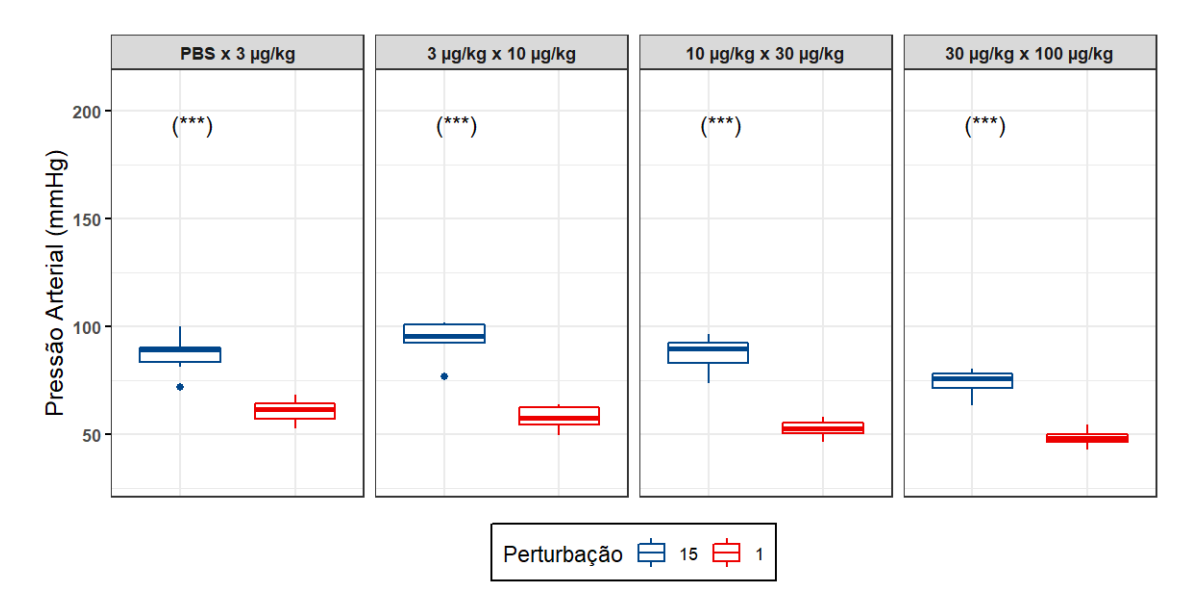

Figura 47 – Comparativo de PA entre primeira e última perturbações para o grupo SHR-21-T. Considerado nível de significância  $\alpha = 0,05$ . (\*\*\*) p<0,001.

A Figura 48 contém comparativo entre a primeira e última perturbações de PA para o grupo WKY-21-NT.

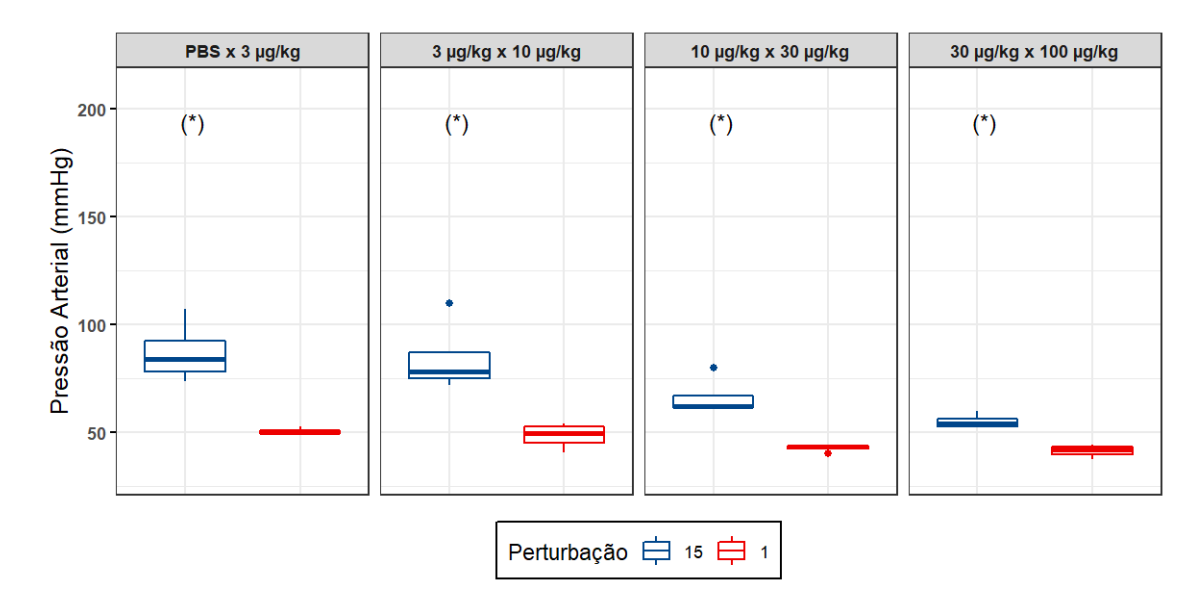

Figura 48 – Comparativo de PA entre primeira e última perturbações para o grupo WKY-21-NT. Considerado nível de significância  $\alpha = 0, 05$ . (\*) p<0,05.

A Figura 49 contém comparativo entre a primeira e última perturbações de PA para o grupo WKY-21-T.

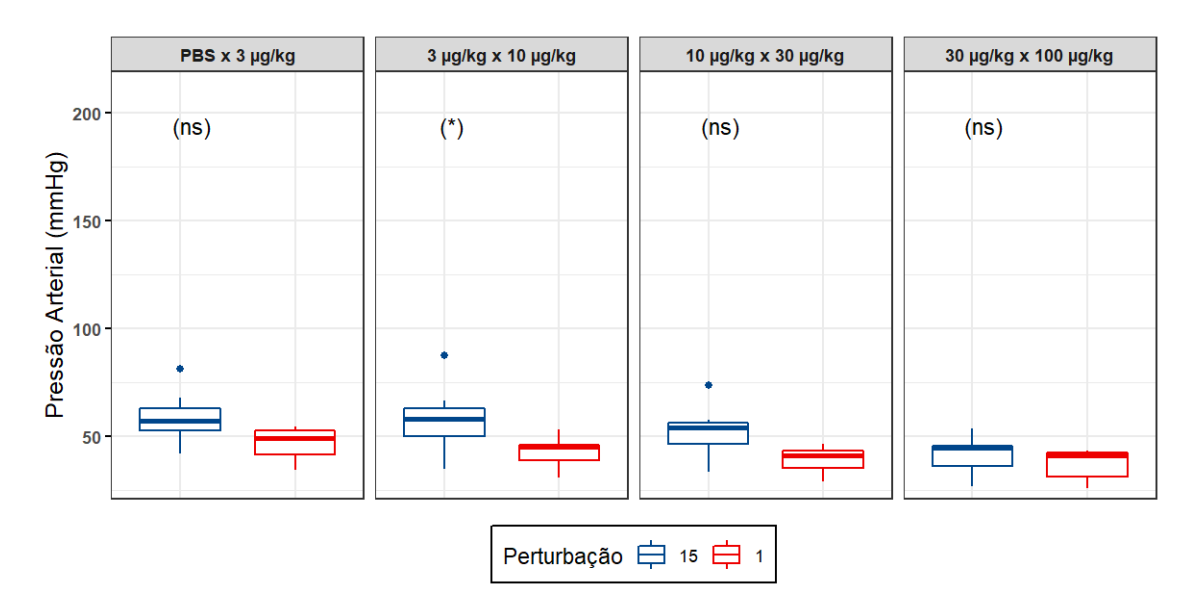

Figura 49 – Comparativo de PA entre primeira e última perturbações para o grupo WKY-21-T. Considerado nível de significância  $\alpha = 0,05$ . (ns) não significativo (\*) p<0,05.

## 4.3.2 Pressão traqueal

A Figura 50 contém comparativo entre a primeira e última perturbações de Ptr para o grupo SHR-17-NT.

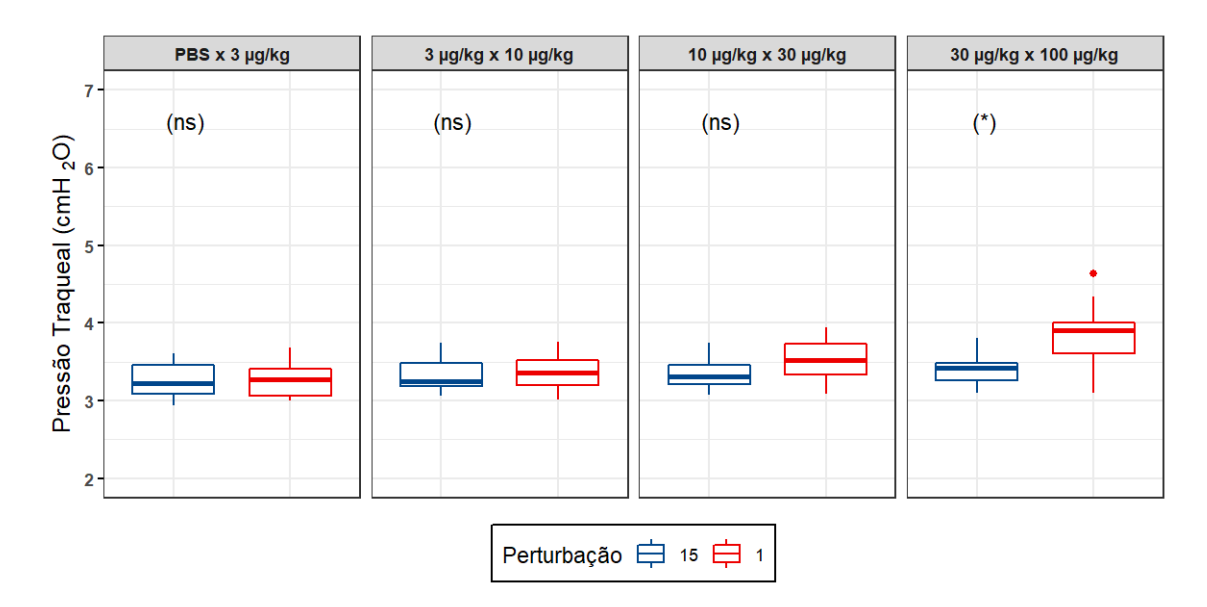

Figura 50 – Comparativo de Ptr entre primeira e última perturbações para o grupo SHR-17-NT. Considerado nível de significância  $\alpha = 0, 05$ . (ns) não significativo (\*) p<0,05.

A Figura 51 contém comparativo entre a primeira e última perturbações de Ptr para o grupo SHR-17-T.

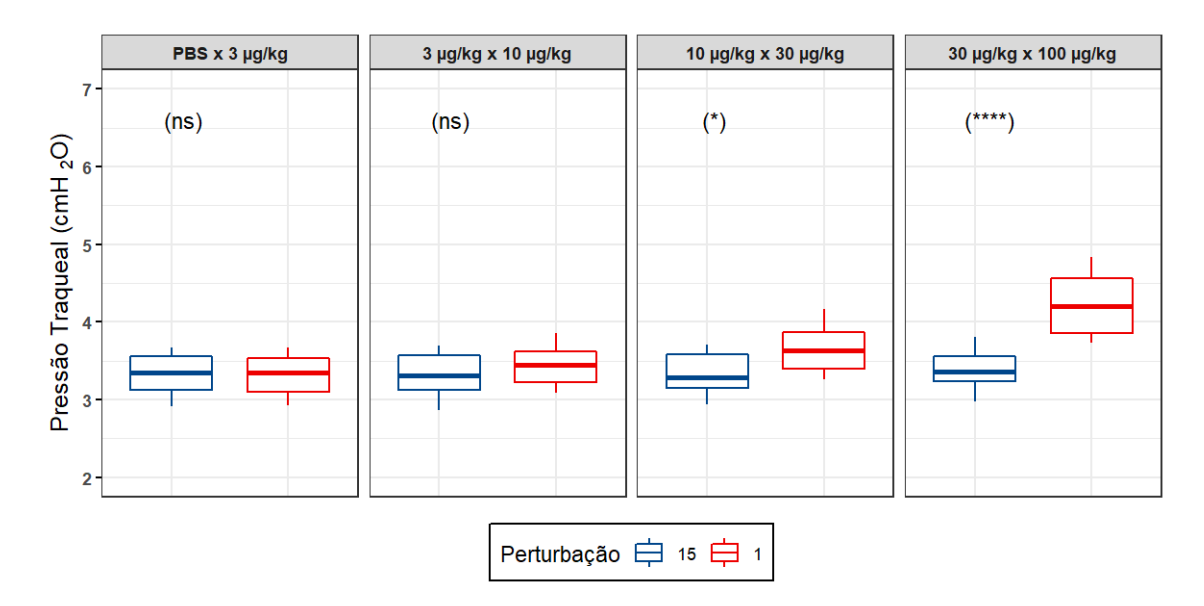

Figura 51 – Comparativo de Ptr entre primeira e última perturbações para o grupo SHR-17-T. Considerado nível de significância  $\alpha = 0,05$ . (ns) não significativo (\*) p<0,05;  $(****\) p<0,0001.$ 

A Figura 52 contém comparativo entre a primeira e última perturbações de Ptr para o grupo SHR-21-NT.

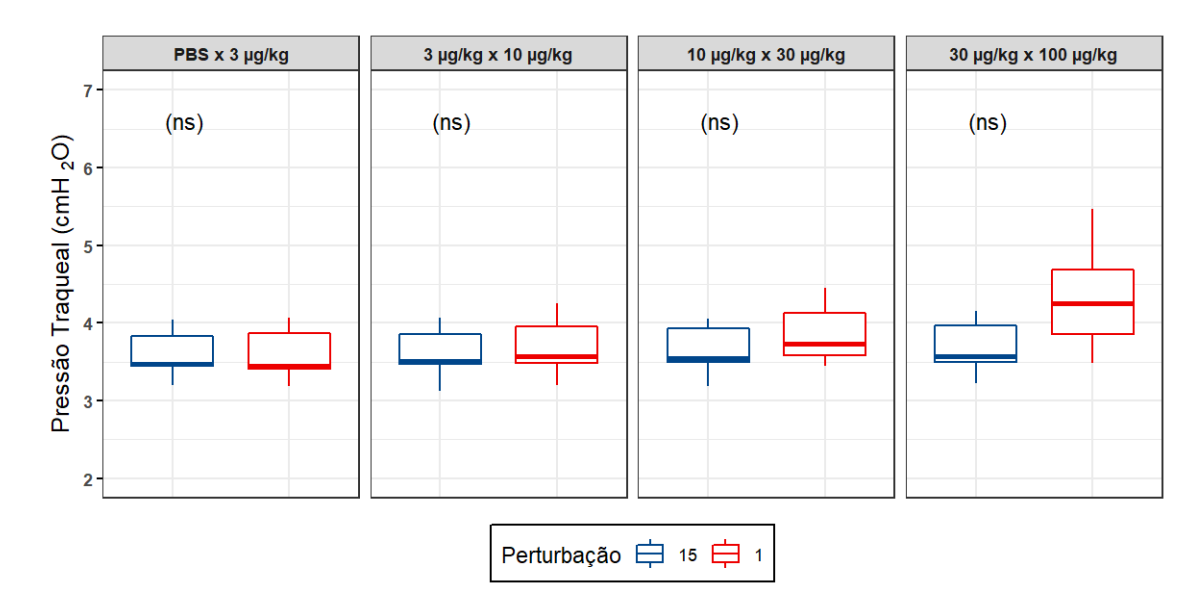

Figura 52 – Comparativo de Ptr entre primeira e última perturbações para o grupo SHR-21-NT. Considerado nível de significância  $\alpha = 0, 05$ . (ns) não significativo.

A Figura 53 contém comparativo entre a primeira e última perturbações de Ptr para o grupo SHR-21-T.

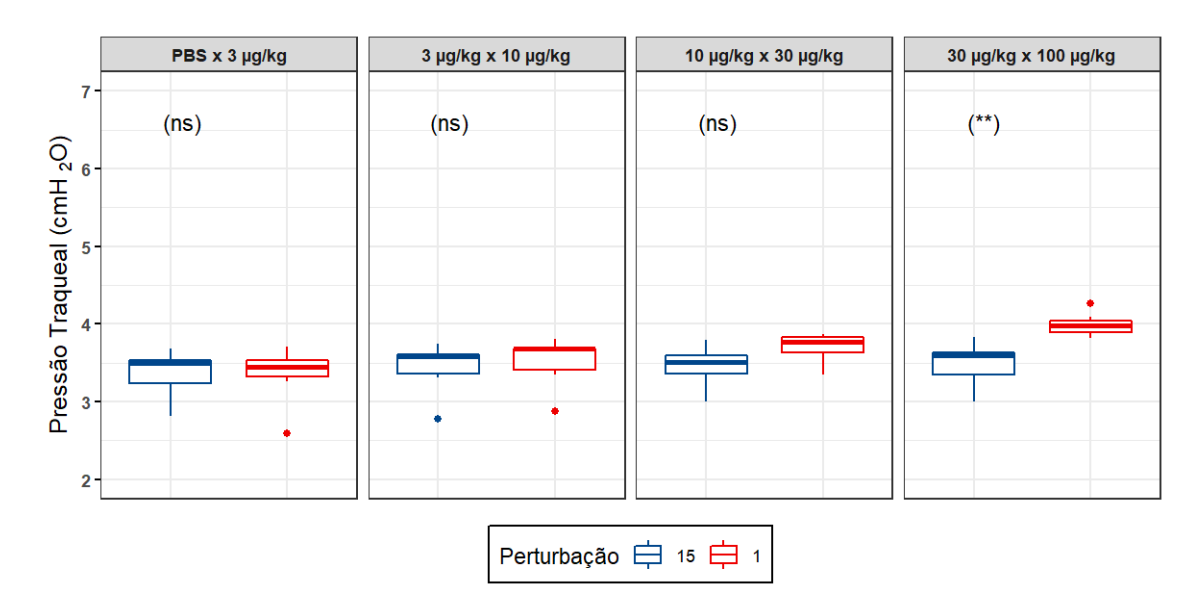

Figura 53 – Comparativo de Ptr entre primeira e última perturbações para o grupo SHR-21-T. Considerado nível de significância  $\alpha = 0,05$ . (ns) não significativo; (\*\*) p<0,01.

A Figura 54 contém comparativo entre a primeira e última perturbações de Ptr para o grupo WKY-21-NT.

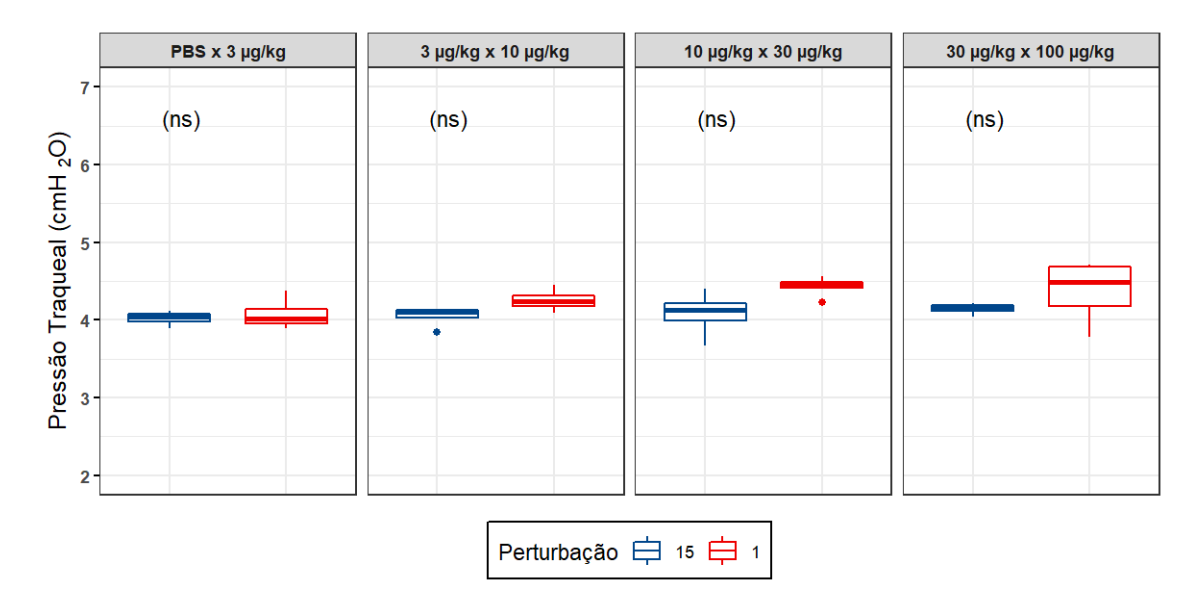

Figura 54 – Comparativo de Ptr entre primeira e última perturbações para o grupo WKY-21-NT. Considerado nível de significância  $\alpha = 0, 05$ . (ns) não significativo.

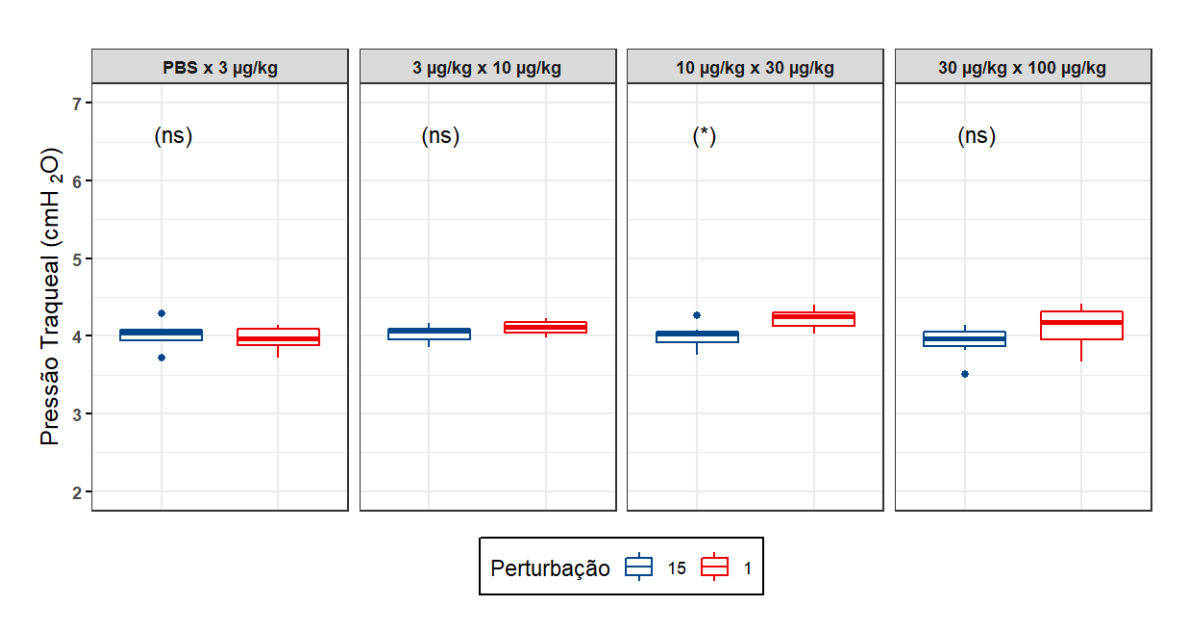

A Figura 55 contém comparativo entre a primeira e última perturbações de Ptr para o grupo WKY-21-T.

Figura 55 – Comparativo de Ptr entre primeira e última perturbações para o grupo WKY-21-T. Considerado nível de significância  $\alpha = 0, 05$ . (ns) não significativo; (\*) p<0,05.

## 5 DISCUSSÃO

A intenção do presente trabalho é ampliar o entendimento do comportamento hemodinâmico e de mecânica respiratória de murinos durante protocolos de desafio do sistema respiratório através da utilização de metacolina.

Busca-se, através da análise contida neste documento, analisar duas variáveis de interesse: Ptr e PA, de maneira simultânea. Por se tratar de sinais vitais, seus monitoramentos são de fundamental importância durante os procedimentos realizados.

Estudos que observam, de maneira concomitante, variáveis de hemodinâmica e de mecânica respiratória não são comuns na literatura, sendo mais presentes estudos que observam estas variáveis de maneira isolada e também os efeitos das substâncias administradas sobre aspectos morfológicos dos animais. Desta forma, a análise será conduzida levando em conta informações provenientes de tais estudos (BARALDI et al., 1993; FREE-ZER; LANTERI; SLY, 1993; PETAK et al., 2002), de maneira a expandir o entendimento ´ desta área de conhecimento. Os resultados apresentados no Capítulo 4 são analisados a seguir.

A análise das informações obtidas foi possível após a devida filtragem e condicionamento dos dados levantados durante diferentes etapas do teste. A criação de um software customizado para seleção e condicionamento dos sinais adquiridos foi muito importante no ˆambito de facilitar o posterior processo de an´alise dos dados, possibilitando o adequado pareamento das informações de mecânica respiratória e hemodinâmica de cada animal submetido aos testes. Uma vez que o SAV executa o protocolo de ventilação mecânica e adquire dados referentes principalmente à ventilação mecânica (pressão traqueal, volume traqueal, etc.), foi necessário adquirir os dados hemodinâmicos oriundos da medição invasiva de PA através de um dispositivo customizado desenvolvido para este fim. O dispositivo é descrito de maneira detalhada no Apêndice F. Uma vez adquiridos os dados, foi fundamental tratá-los, condicionando-os adequadamente a fim de submetê-los a tratamento estatístico propício, com a finalidade de se extrair informações relevantes a este estudo, além de poder interpretá-las com segurança da qualidade dos dados levantados, de forma a contribuir para o campo de estudo em questão. Para realizar o condicionamento dos dados adquiridos, um software customizado foi desenvolvido e é descrito detalhadamente no Apêndice E. A sequência de análises tem como base a Figura 22, apresentada no Capítulo 3.

Cabe ressaltar que foram avaliadas as características morfométricas (Figura 25) dos animais, tendo sido verificada diferença estatística quando da análise de massa corpórea e comprimento naso-anal (Figuras  $25A$  e  $25B$ , respectivamente), porém quando é calculado o índice de Lee de tais animais, não se verificam mais diferenças, indicando que se tratam de grupos de animais com características semelhantes (Figura 25C).

As Figuras 26 e 27 apresentam exemplos dos comportamentos vasodilatador (Figura 26) e broncoconstritor (Figura 27) da MCh em um animal (SHR 21 Semanas Tratados #1).

Foi verificado se o tratamento com hidralazina de fato provocou efeito de redução da pressão arterial. O que se verificou foi uma ação mais expressiva da hidralazina nos grupos hipertensos tratados, indicando a ação proporcional da substância, isto é, quanto maior a pressão arterial do grupo, mais considerável é o efeito do fármaco (Figura 28).

Em seguida, comparou-se a PA durante a medição não-invasiva em relação à PA invasiva (esta última medida durante a execução do protocolo, com o animal anestesiado e musculatura bloqueada). Verificou-se que o preparo do animal provoca uma diminuição de sua pressão arterial (Figura 29), justificando a diferença da PA dos animais da linhagem SHR medida durante o protocolo e a PA documentada na literatura (KREGE et al., 1995).

Tratando-se das etapas de execução do protocolo, podemos dividi-las em dois momentos principais: pré-aplicação de broncoconstritor, na qual é administrado PBS, e etapa com aplicação de broncoconstritor. A etapa na qual é aplicado PBS é uma etapa de referência, durante a qual podemos analisar a resposta dos animais submetidos às perturbações do protocolo em um cenário no qual não há efeitos broncoconstritivo e vasodilatador.

A Figura 30 apresenta os resultados da etapa inicial (perturbações administrando-se PBS) comparando a PA dos diferentes grupos. É possível notar que o tratamento com hidralazina diminui a variação de PA nos animais da linhagem SHR, que é maior nos grupos sem tratamento. Este efeito não é percebido no grupo WKY (indivíduos normotensos), embora o tratamento provoque uma diminuição expressiva no nível médio de PA. Comparando diferentes idades dos indivíduos SHR, percebe-se uma estabilização dos níveis de PA com 21 semanas, passando a n˜ao sofrer influˆencia expressiva do tratamento com hidralazina. O grupo com idade de 21 semanas se assemelha, em termos de PA, ao grupo

normotenso não tratado, indicando que há tendência de diminuição da característica de hipertensão do SHR com o passar do tempo.

Em termos de Ptr, a Figura 31 indica que o tratamento não apresenta influência entre os grupos, observando-se aumento da press˜ao traqueal entre os SHR de diferentes idades. Verifica-se que indivíduos normotensos exibem maiores valores de Ptr. Analogamente ao que se observa no coração de animais hipertensos (hipertrofia do músculo cardíaco (MERTENS et al., 1995)), pode-se indicar a possibilidade de alteração morfológica do trato respiratório desta linhagem dado o fato de estar continuamente submetido a uma condição diferente daquela dos animais normotensos (AHARINEJAD et al., 1996).

Após a etapa pré-aplicação de broncoconstritor, os animais são submetidos às perturbações novamente, porém com a administração de MCh em dosagens sucessivas. Para a análise estatística de duas vias, os dados foram agrupados de acordo com a dosagem de MCh ou de acordo com o grupo ao qual os indivíduos pertencem. Foram observadas diferenças significativas entre todas as dosagens e grupos em todas as perturbações observada (as 3 primeiras, onde o efeito da MCh é mais agudo, conforme apresentado na Tabela 15), fazendo-se necessário o pós-teste para verificação detalhada de tais diferenças.

Em se tratando de comportamento de PA durante as 3 primeiras perturbações, animais com ou sem tratamento não apresentam diferença estatística significativa entre si mesmo em diferentes dosagens (Figuras 32, 33 e 34). Em termos de tempo de tratamento, não se observam diferenças entre os grupos em quaisquer das 3 perturbações. Comparandose animais hipertensos e normotensos, observa-se diferença estatística durante a  $2^a$  e  $3^a$ perturba¸c˜oes, que s˜ao as etapas nas quais h´a efeito mais agudo da MCh (LEDESMA, 2021).

Ainda no âmbito da análise de PA, ao agrupar os dados por grupo (Figuras 35, 36 e 37), é possível notar que há diferença estatística entre dosagens não contíguas, sugerindo a existência de uma dosagem crítica a partir da qual ocorre resposta hemodinâmica significativamente diferente em relação à dosagem anterior.

Considerando-se a análise de Ptr, no agrupamento por dose (Figuras 38, 39 e 40), não são observadas diferenças estatisticamente significativas entre os grupos de animais tratados e não tratados. Observando-se animais com diferentes idades, também não se verifica diferença estatisticamente significativa. No entanto, ao se observar os grupos hipertensos e normotensos, verifica-se diferença estatística durante a segunda perturbação somente, na qual o efeito da MCh é mais agudo.

Agrupando as Ptr por grupo durante as 3 perturbações (Figuras 41, 42 e 43), observa-

se uma situação similar à das PA, que é a ocorrência de diferença estatística entre dosagens não contíguas, sugerindo que há uma dosagem crítica a partir da qual há maior influência na mecânica respiratória em relação a uma dosagem anteriormente administrada.

Em seguida, é comparada a última perturbação de cada dosagem com a primeira perturba¸c˜ao da dosagem seguinte, a fim de verificar se o tempo decorrido entre as duas dosagens subsequentes é suficiente para que o animal retorne aos níveis anteriores de PA / Ptr. Na análise de PA (Figuras 44, 45, 47, 46, 48 e 49), observa-se que o intervalo de tempo decorrido entre o término das perturbações de uma dosagem e o início das perturbações da dosagem subsequente não é suficiente para que os animais SHR retornem aos níveis anteriores de PA, sugerindo possível efeito cumulativo da MCh no sistema circulatório dos animais, o que ocasionaria tal efeito. A exceção a esta situação se dá no grupo de animais WKY tratados (Figura 49), no qual não se observa diferença significativa nos comparativos PBS  $\times$  3 $\mu$ g/kg, 10 $\mu$ g/kg  $\times$  30 $\mu$ g/kg e 30 $\mu$ g/kg  $\times$  100 $\mu$ g/kg, sugerindo que este grupo metabolizaria de maneira mais lenta a MCh.

Na análise de Ptr (Figuras 50, 51, 53, 52, 54 e 55), é possível notar que as diferenças estatísticas entre a última perturbação de uma dosagem e a primeira da dosagem subsequente ocorrem em menor quantidade em relação à situação da PA. Também verifica-se que tais diferenças acontecem para dosagens mais elevadas de MCh  $(10\mu g/kg)$  ou superior). Tal comportamento sugere um menor efeito cumulativo da MCh sobre o sistema respiratório, ou seja, a substância seria metabolizada de maneira mais rápida pelo trato respiratório.

Tanto em termos de análise de PA quanto de análise de Ptr durante as três primeiras perturbações com administração de MCh, o que se nota é a diferença estatística entre as diferentes linhagens de animais, não ocorrendo maiores ocorrências quando da comparação entre grupos com e sem tratamento ou grupos com diferentes idades. De forma similar, a compara¸c˜ao entre diferentes dosagens tanto para PA quanto para Ptr mostra maior número de diferenças entre dosagens não consecutivas.

A análise estatística das informações levantadas permitiu averiguar que apesar de o tratamento com hidralazina promover uma redução da pressão arterial em indivíduos hipertensos, não há influência significativa da hidralazina durante a execução do protocolo de desafio do sistema respiratório, independente do período de tratamento. A diferença mais expressiva se deu no âmbito das diferentes linhagens, ou seja, indivíduos hipertensos e normotensos apresentaram comportamento distinto em termos de PA e Ptr durante a execução do protocolo de desafio do sistema respiratório.

Outra situação observada diz respeito ao comportamento das variáveis de interesse entre o término de uma das etapas do protocolo a etapa com dosagem subsequente. Em termos de Ptr, os valores retornam aos níveis anteriores à aplicação da MCh, indicando que a substância seria metabolizada de maneira rápida o suficiente pelo trato respiratório. Por outro lado, em termos de PA, verifica-se que esta variável não retorna aos níveis anteriores à administração das dosagens de MCh, sugerindo a existência do efeito cumulativo da substância no sistema circulatório, o que pode influenciar as variáveis de mecânica respiratória. Neste sentido, mais estudos são necessários para dar maior embasamento a esta afirmação, embora já tenha sido indicado na literatura que alterações na hemodinâmica pulmonar ocasionam alterações nas propriedades mecânicas do sistema respiratório (PETÁK et al., 2002).

# 6 CONCLUSÃO

A presente dissertação foi desenvolvida com o intuito de agregar informações aos estudos que envolvem mecânica respiratória e hemodinâmica de murinos (especificamente grupos de ratos hipertensos e normotensos, tratados ou não tratados com substância antihipertensiva — hidralazina), avaliando de forma concomitante duas variáveis de interesse: pressão arterial e pressão traqueal. Tais variáveis foram observadas durante protocolo de desafio do sistema respiratório com um uso de substância broncoconstritora (metacolina).

O Cap´ıtulo 2 apresenta os principais t´opicos da literatura utilizados neste trabalho, de forma a embasar a compreensão das etapas seguintes do estudo, que envolvem o entendimento detalhado do protocolo utilizado e também as ferramentas de análise estatística consideradas.

Os materiais e métodos são apresentados no Capítulo 3 e buscam expor os materiais empregados para desenvolvimento do presente estudo (desde os animais analisados até os equipamentos empregados no processo), bem como o detalhamento dos procedimentos atrav´es dos quais os dados obtidos foram analisados (passando pelo software desenvolvido para tratamento das informações até a definição dos testes estatísticos empregados).

Os resultados obtidos com base nos materiais e métodos são expostos no Capítulo 4, levando-se em conta cada um dos comparativos realizados com base nas informações levantadas. A seguir, a discussão é apresentada no Capítulo 5, com o intuito de analisar e interpretar os resultados obtidos, de maneira a explorar e extrair dados relevantes a partir do exposto.

No que diz respeito à avaliação do comportamento de PA em conjunto com avaliação de Ptr, avaliação esta que é objeto principal deste estudo, foi possível verificar que a maior influência em termos de diferenças estatisticamente significativas se deu no âmbito da linhagem (ratos hipertensos  $\times$  ratos normotensos), não havendo diferenças expressivas no que diz respeito aos demais comparativos (animais tratados  $\times$  não tratados ou grupos de animais com diferentes idades — 17 semanas e 21 semanas). Tal verificação foi possível graças à utilização do software customizado desenvolvido para condicionamento dos dados (objetivo complementar do presente trabalho), o que permitiu a seleção dos trechos pertinentes para análise estatística de maneira mais rápida e prática, concluindo, assim, o cumprimento dos objetivos expostos no Capítulo 1.

## REFERÊNCIAS<sup>1</sup>

AHARINEJAD, S. et al. Spontaneously hypertensive rats develop pulmonary hypertension and hypertrophy of pulmonary venous sphincters. The American Journal of Pathology, v. 148, n. 1, p. 281–290, jan. 1996.

BARALDI, E. et al. Respiratory mechanics in infants and young children before and after repair of left-to-right shunts. Pediatric Research, Springer Science and Business Media LLC, v. 34, n. 3, p. 329–333, set. 1993.

BARROS, A. N. et al. Effects of arterial and tracheal pressures during a respiratory mechanics protocol in spontaneously hypertensive rats. In: MEDITERRANEAN CONFERENCE ON MEDICAL AND BIOLOGICAL ENGINEERING AND COMPUTING, 15., 2019, Coimbra, Portugal. Proceedings of MEDICON 2019. Coimbra, Portugal: Springer Cham, 2020. p. 551–558.

BATES, J. H. Lung mechanics: an inverse modeling approach. 1. ed. [S.l.]: Cambridge University Press, 2009.

BATES, J. H. et al. Temporal dynamics of acute isovolume bronchoconstriction in the rat. Journal of Applied Physiology, American Physiological Society Bethesda, MD, v. 82, n. 1, p. 55–62, 1997.

BENTO, A. M. et al. Hemodynamic effects of noninvasive ventilation in patients with venocapillary pulmonary hypertension. Arquivos Brasileiros de Cardiologia, SciELO Brasil, v. 103, p. 410–417, 2014.

CALHOUN, D. A. et al. Gender and dietary nacl in spontaneously hypertensive and wistar-kyoto rats. **Hypertension**, American Heart Association, v. 26, n. 2, p. 285–289, 1995.

COCKCROFT, D. W. Direct challenge tests. Chest, Elsevier BV, v. 138, n. 2, p. 18S–24S, ago. 2010. Dispon´ıvel em: ⟨https://doi.org/10.1378/chest.10-0088⟩.

DOGGRELL, S. A.; BROWN, L. Rat models of hypertension, cardiac hypertrophy and failure. Cardiovascular research, Elsevier Science, v. 39, n. 1, p. 89–105, 1998.

DORIS, P. A. Genetics of hypertension: an assessment of progress in the spontaneously hypertensive rat. Physiological Genomics, American Physiological Society, v. 49, n. 11, p. 601–617, nov. 2017. Disponível em:  $\langle \text{https://doi.org/10.1152/physiolgenomics.}$  $00065.2017$ .

DUNN, O. J. Multiple comparisons using rank sums. Technometrics, Taylor & Francis, v. 6, n. 3, p. 241–252, 1964.

FERREIRA, L. L.; VANDERLEI, L. C.; VALENTI, V. E. Efeitos da ventilação mecânica não invasiva sobre a modulação autonômica cardíaca. Revista Brasileira de Cardiologia, p. 53–58, 2014.

FREEZER, N. J.; LANTERI, C. J.; SLY, P. D. Effect of pulmonary blood flow on measurements of respiratory mechanics using the interrupter technique. Journal of Applied Physiology, American Physiological Society, v. 74, n. 3, p. 1083–1088, mar. 1993. Disponível em:  $\langle \frac{https://doi.org/10.1152/jappl.1993.74.3.1083\rangle}{https://doi.org/10.1152/jappl.1993.74.3.1083\rangle}$ .

FRYER, A. D.; CHRISTOPOULOS, A.; NATHANSON, N. M. (Ed.). Muscarinic Receptors. Springer Berlin Heidelberg, 2012. Disponível em:  $\langle \text{https://doi.org/10.1007/}$ 978-3-642-23274-9⟩.

GARUTTI, I. et al. The impact of lung recruitment on hemodynamics during one-lung ventilation. Journal of cardiothoracic and vascular anesthesia, Elsevier, v. 23, n. 4, p. 506–508, 2009.

GIBBONS, J. D.; CHAKRABORTI, S. Comparisons of the mann-whitney, student'st, and alternate t tests for means of normal distributions. The Journal of Experimental Education, Taylor & Francis, v. 59, n. 3, p. 258–267, 1991.

GOODMAN, L. S.; GILMAN, A. Goodman and Gilman's the pharmacological basis of therapeutics. 12. ed. New York, NY: McGraw-Hill, 2011.

HANTOS, Z. et al. Input impedance and peripheral inhomogeneity of dog lungs. Journal of Applied Physiology, American Physiological Society, v. 72, n. 1, p. 168–178, jan. 1992. Dispon´ıvel em: ⟨https://doi.org/10.1152/jappl.1992.72.1.168⟩.

HILSDORF, A.; KRIEGER, J. E. Characterization of six rat strains (rattus norvegicus) by mitochondrial dna restriction fragment length polymorphism. Brazilian journal of medical and biological research, SciELO Brasil, v. 32, p. 267–273, 1999.

HODGSON, E.; CUNNY, H. A Textbook of Modern Toxicology. 4. ed. [S.l.]: John Wiley Sons, 2010.

HUTCHINS, P. M. et al. Long-term microvascular response to hydralazine in spontaneously hypertensive rats. Hypertension, American Heart Association, v. 12, n. 1, p. 74–79, 1988.

KANNAN, K. S.; MANOJ, K.; ARUMUGAM, S. Labeling methods for identifying outliers. International Journal of Statistics and Systems, v. 10, n. 2, p. 231–238, 2015.

KATZUNG, B. G.; TREVOR, A. J. Katzung Trevors Basics Clinical Pharmacology. 13. ed. Lange Medical Publications: Blackwell, 2018.

KIM, H. J. et al. Airway smooth muscle sensitivity to methacholine in precision-cut lung slices (PCLS) from ovalbumin-induced asthmatic mice. The Korean Journal of Physiology Pharmacology, The Korean Physiological Society and The Korean Society of Pharmacology, v. 19, n. 1, p. 65, 2015.

KREGE, J. H. et al. A noninvasive computerized tail-cuff system for measuring blood pressure in mice. Hypertension, American Heart Association, v. 25, n. 5, p. 1111–1115, 1995.

KRUSKAL, W. H.; WALLIS, W. A. Use of ranks in one-criterion variance analysis. Journal of the American statistical Association, Taylor & Francis, v. 47, n. 260, p. 583–621, 1952.

LABORATORIES, C. R. Spontaneously Hypertensive Rats: Shr. 2020. Disponível em: ⟨https://www.criver.com/⟩. Acesso em: 21 nov 2020.

LEDESMA, O. H. F. Dinâmica temporal da mecânica respiratória durante teste de broncoprovocação com metacolina em bolus para camundongos  $BALB/c e$  $C57BL/6$ . Dissertação (Mestrado em Engenharia Biomédica) — Escola Politécnica da Universidade de São Paulo, 2021.

LEE, M. O. Determination of the surface area of the white rat with its application to the expression of metabolic results. American Journal of Physiology-Legacy Content, American Physiological Society, v. 89, n. 1, p. 24–33, 1929.

LOPES, G. S. et al. Aging-induced decrease of cholinergic response and calcium sensitivity on rat jejunum contractions. The Journals of Gerontology Series A: Biological Sciences and Medical Sciences, Oxford University Press (OUP), v. 62, n. 3, p. 264–270, 2007.

MANN, H. B.; WHITNEY, D. R. On a test of whether one of two random variables is stochastically larger than the other. The annals of mathematical statistics, JSTOR, p. 50–60, 1947.

MERTENS, M. J. F. et al. Reduced muscarinic cholinoceptor density and sensitivity in various models of experimental cardiac hypertrophy. Journal of Autonomic **Pharmacology**, Wiley, v. 15, n. 6, p.  $465-474$ , dez. 1995. Disponível em:  $\langle$ https://doi.org/10.1111/j.1474-8673.1995.tb00411.x $\rangle$ .

MONTGOMERY, D. C. Design and Analysis of Experiments. 5. ed. [S.l.]: John Wiley Sons, 2001.

MORIYA, H. T.; MORAES, J. C. T. B.; BATES, J. H. T. Nonlinear and frequencydependent mechanical behavior of the mouse respiratory system. Annals of Biomedical Engineering, Springer Science and Business Media LLC, v. 31, n. 3, p. 318–326, 2003.

OKAMOTO, K.; AOKI, K. Development of a strain of spontaneously hypertensive rats. Japanese Circulation Journal, Japanese Circulation Society, v. 27, n. 3, p. 282–293, 1963. Disponível em:  $\langle \text{https://doi.org/10.1253/jcj.27.282}\rangle$ .

O'MALLEY, K. et al. Duration of hydralazine action in hypertension. Clinical **Pharmacology & Therapeutics**, Wiley Online Library, v. 18, n. 5part1, p. 581–586, 1975.

ORALLO, F. Study of the in vivo and in vitro cardiovascular effects of a hydralazine-like vasodilator agent (hps-10) in normotensive rats. British journal of pharmacology, Wiley Online Library, v. 121, n. 8, p. 1627–1636, 1997.

PETAK, F. et al. Effects of pulmonary vascular pressures and flow on airway and ´ parenchymal mechanics in isolated rat lungs. Journal of Applied Physiology, American Physiological Society, v. 92, n. 1, p. 169–178, jan. 2002.

PETÁK, F. et al. Methacholine-induced bronchoconstriction in rats: effects of intravenous vs. aerosol delivery. Journal of Applied Physiology, American Physiological Society, v. 82, n. 5, p.  $1479-1487$ , maio 1997. Disponível em: ⟨https://doi.org/10.1152/jappl.1997.82.5.1479⟩.

SCHEIRER, C. J.; RAY, W. S.; HARE, N. The analysis of ranked data derived from completely randomized factorial designs. Biometrics, JSTOR, v. 32, n. 2, p. 429, jun. 1976.

SCHUESSLER, T.; BATES, J. A computer-controlled research ventilator for small animals: design and evaluation. IEEE Transactions on Biomedical Engineering, v. 42, n. 9, p. 860–866, 1995.

SHAPIRO, S. S.; WILK, M. B. An analysis of variance test for normality (complete samples). Biometrika, JSTOR, v. 52, n. 3/4, p. 591–611, 1965.

SILVERTHORN, D. U. Fisiologia Humana: Uma Abordagem Integrada. 7. ed. [S.l.]: Editora Artmed, 2017.

SOKAL, R. R.; ROHLF, F. J. Biometry. 3. ed. New York, NY: W.H. Freeman, 1994.

TUKEY, J. W. Exploratory Data Analysis. Reading, Massachusetts: Addison-Wesley, 1970.

VIEIRA, S. Bioestatística Tópicos Avançados. 3. ed. [S.l.]: Elsevier Editora Ltda., 2018.

VITORASSO, R. L. Análise da aplicação do modelo de fase constante na avaliação da mecânica respiratória em animais durante broncoconstrição. Dissertação (Mestrado em Engenharia Biomédica) — Escola Politécnica da Universidade de São Paulo, 2016.

WALKER, J. K. L.; KRAFT, M.; FISHER, J. T. Assessment of murine lung mechanics outcome measures: alignment with those made in asthmatics. Frontiers in Physiology, Frontiers Media SA, v. 3, 2013.

ZAMANIAN, R. T. et al. Management strategies for patients with pulmonary hypertension in the intensive care unit. Critical care medicine, LWW, v. 35, n. 9, p. 2037–2050, 2007.

 $1$ De acordo com a Associação Brasileira de Normas Técnicas (ABNT NBR 6023).

# APÊNDICE A – LISTAGEM DETALHADA DOS ANIMAIS

A seguir, são apresentados os dados detalhados dos animais testados, incluindo indicação de dados faltantes e demais informações (coluna "observações"). A listagem inclui a massa corpórea dos animais, bem como volume pulmonar medido após a realização dos testes (quando disponível).

| Grupo      | Animal         | Massa<br>Corpórea (g) | Volume<br>Pulmonar (mL) | Obs.                |
|------------|----------------|-----------------------|-------------------------|---------------------|
| $SHR-17-T$ | $\mathbf{1}$   | 309                   |                         | Sem dados de volume |
| $SHR-17-T$ | $\overline{2}$ | 300                   |                         | Sem dados de volume |
| $SHR-17-T$ | 3              | 303                   | 16,7                    |                     |
| $SHR-17-T$ | 4              | 300                   | 16,3                    |                     |
| $SHR-17-T$ | 5              | 367                   | 16,9                    |                     |
| $SHR-17-T$ | 6              | 310                   | 14,6                    |                     |
| $SHR-17-T$ | $\overline{7}$ | 264                   | 15,8                    |                     |
| $SHR-17-T$ | 8              | 315                   | 16,1                    |                     |
| $SHR-17-T$ | 9              | 316                   | 15,3                    |                     |
| $SHR-17-T$ | 10             | 296                   | 16,0                    |                     |
| $SHR-17-T$ | 11             | 309                   |                         | Sem dados de volume |
| $SHR-17-T$ | 12             | 284                   |                         | Sem dados de volume |
| $SHR-21-T$ | $\mathbf{1}$   | 300                   | 9,7                     |                     |
| $SHR-21-T$ | $\overline{2}$ |                       |                         | Sem dados           |
| $SHR-21-T$ | 3              | 350                   | 18,6                    |                     |
| $SHR-21-T$ | 4              | 340                   | 17,8                    |                     |
| $SHR-21-T$ | 5              | 287                   | 18,3                    |                     |
| $SHR-21-T$ | 6              | 321                   | 19,7                    |                     |
| $SHR-21-T$ | 7              | 327                   | 17,0                    |                     |
| $SHR-21-T$ | 8              | 304                   | 15,1                    |                     |
| $SHR-21-T$ | 9              |                       |                         | Sem dados           |
| $SHR-21-T$ | 10             |                       |                         | Sem dados           |

Tabela 1A - Grupos de Animais, contendo informações de idade e massa corpórea, separados em grupos conforme tratamento com substância anti-hipertensiva (hidralazina) e linhagem (SHR ou WKY)

| Grupo      | Animal         | Massa<br>Corpórea $(g)$ | Volume<br>Pulmonar (mL) | Obs.                |
|------------|----------------|-------------------------|-------------------------|---------------------|
| SHR-17-NT  | $\mathbf{1}$   | 385                     |                         | Sem dados de volume |
| SHR-17-NT  | $\overline{2}$ | 327                     |                         | Sem dados de volume |
| SHR-17-NT  | 3              |                         |                         | Morreu              |
| SHR-17-NT  | $\overline{4}$ | 305                     | 17,5                    |                     |
| SHR-17-NT  | $\overline{5}$ | 394                     | 17,7                    |                     |
| SHR-17-NT  | 6              | 328                     | 17,2                    |                     |
| SHR-17-NT  | $\overline{7}$ | 301                     | 16,9                    |                     |
| SHR-17-NT  | 8              | 275                     | 16,1                    |                     |
| SHR-17-NT  | 9              | 340                     | 16,2                    |                     |
| SHR-17-NT  | 10             | 272                     | 14,9                    |                     |
| SHR-17-NT  | 11             | 308                     | 16,2                    |                     |
| SHR-17-NT  | 12             | 304                     | 17,7                    |                     |
| SHR-17-NT  | 13             | 312                     | 18,4                    |                     |
| SHR-21-NT  | $\mathbf{1}$   | 400                     | 16,2                    |                     |
| SHR-21-NT  | $\overline{2}$ | 340                     | 17,8                    |                     |
| SHR-21-NT  | 3              | 340                     | 18,4                    |                     |
| SHR-21-NT  | $\overline{4}$ |                         |                         | Sem dados           |
| SHR-21-NT  | 5              | 340                     | 16,7                    |                     |
| SHR-21-NT  | 6              | 285                     | 14,4                    |                     |
| SHR-21-NT  | $\overline{7}$ | $302\,$                 | 13,4                    |                     |
| SHR-21-NT  | 8              |                         |                         | Morreu              |
| SHR-21-NT  | 9              |                         |                         | Sem dados           |
| SHR-21-NT  | 10             |                         |                         | Sem dados           |
| $WKY-21-T$ | $\mathbf{1}$   | 348                     | 15,2                    |                     |
| WKY-21-T   | $\overline{2}$ | 362                     | 15,2                    |                     |
| $WKY-21-T$ | 3              | 345                     | 13,4                    |                     |
| $WKY-21-T$ | $\overline{4}$ | 352                     | 15,4                    |                     |
| $WKY-21-T$ | $\overline{5}$ | 344                     | 15,3                    |                     |
| $WKY-21-T$ | 6              | 345                     | 16,6                    |                     |
| $WKY-21-T$ | $\overline{7}$ | 362                     | 18,1                    |                     |

Tabela 1A - Grupos de Animais, contendo informações de idade e massa corpórea,  $separados$ em grupos conforme tratamento com substância anti-hipertensiva $\,$ (hidralazina) e linhagem (SHR ou WKY) (cont.)

| Grupo     | Animal         | <b>Massa</b><br>Corpórea $(g)$ | Volume<br>Pulmonar (mL) | Obs.                             |
|-----------|----------------|--------------------------------|-------------------------|----------------------------------|
| WKY-21-NT | $\mathbf{1}$   |                                |                         | Morreu                           |
| WKY-21-NT | $\overline{2}$ | 334                            |                         | Sem dados de<br>volume, PA e Ptr |
| WKY-21-NT | 3              | 343                            |                         | Sem dados de<br>volume, PA e Ptr |
| WKY-21-NT | 4              | 325                            |                         | Sem dados de<br>volume, PA e Ptr |
| WKY-21-NT | 5              | 370                            |                         | Sem dados de<br>volume, PA e Ptr |
| WKY-21-NT | 6              | 361                            |                         | Sem dados de<br>volume, PA e Ptr |
| WKY-21-NT | 7              | 338                            |                         | Sem dados de<br>volume, PA e Ptr |
| WKY-21-NT | 8              | 347                            |                         | Sem dados de<br>volume, PA e Ptr |
| WKY-21-NT | 9              | 344                            |                         | Sem dados de<br>volume, PA e Ptr |
| WKY-21-NT | 10             |                                |                         | Sem dados<br>morfométricos       |
| WKY-21-NT | 11             |                                |                         | Sem dados<br>morfométricos       |
| WKY-21-NT | 12             |                                |                         | Sem dados<br>morfométricos       |

Tabela 1A - Grupos de Animais, contendo informações de idade e massa corpórea, separados em grupos conforme tratamento com substância anti-hipertensiva (hidralazina) e linhagem (SHR ou WKY) (cont.)

# APÊNDICE B – DADOS DE PRESSÃO ARTERIAL

A seguir são exibidos os dados de PA obtidos durante cada uma das 15 perturbações de cada dosagem, considerando os indivíduos submetidos ao protocolo (Grupo SHR 17 Semanas Tratados com hidralazina).

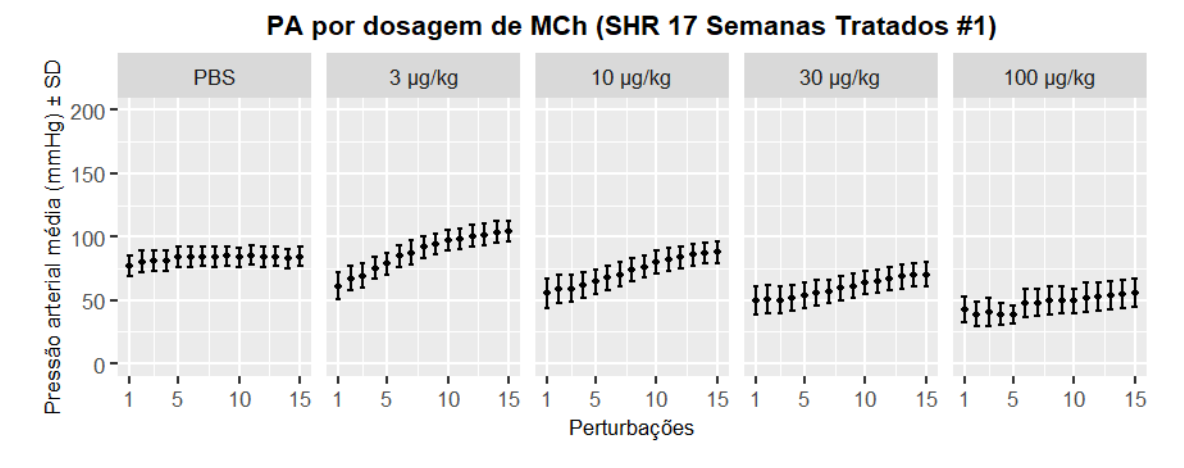

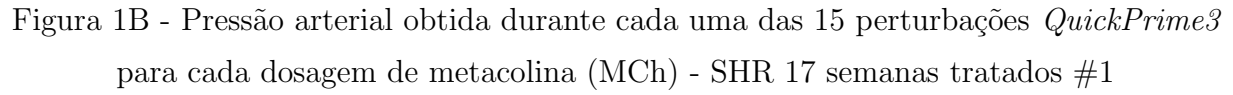

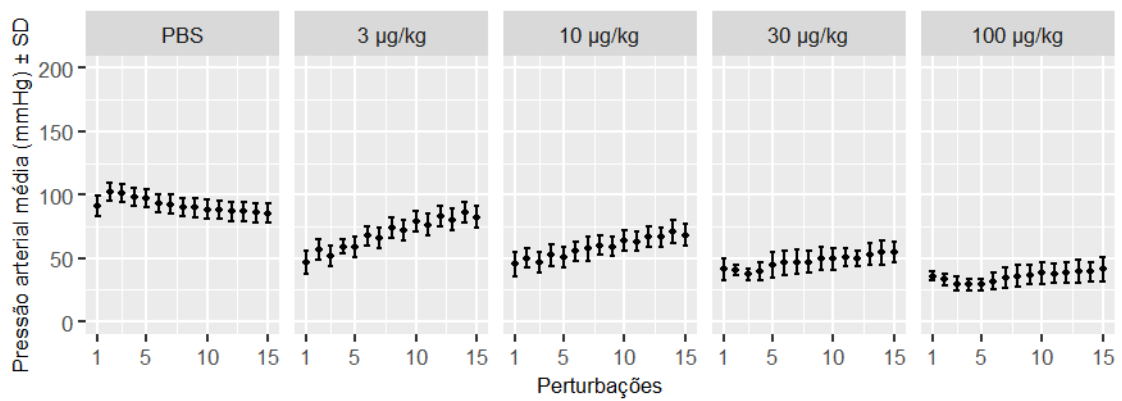

PA por dosagem de MCh (SHR 17 Semanas Tratados #2)

Figura 2B - Pressão arterial obtida durante cada uma das 15 perturbações QuickPrime3 para cada dosagem de metacolina (MCh) - SHR 17 semanas tratados #2

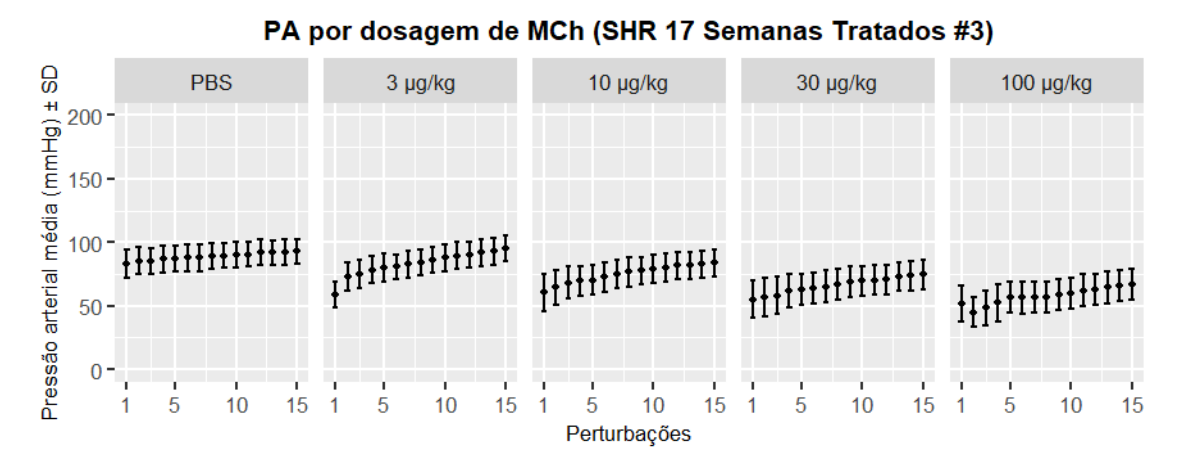

Figura 3B - Pressão arterial obtida durante cada uma das 15 perturbações QuickPrime3 para cada dosagem de metacolina (MCh) - SHR 17 semanas tratados #3

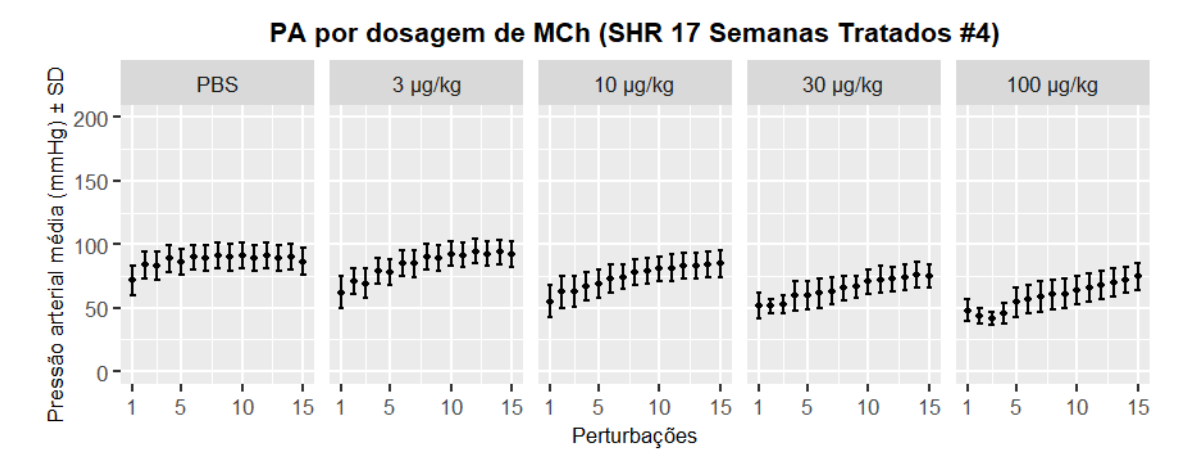

Figura 4B - Pressão arterial obtida durante cada uma das 15 perturbações *QuickPrime3* para cada dosagem de metacolina (MCh) - SHR 17 semanas tratados #4

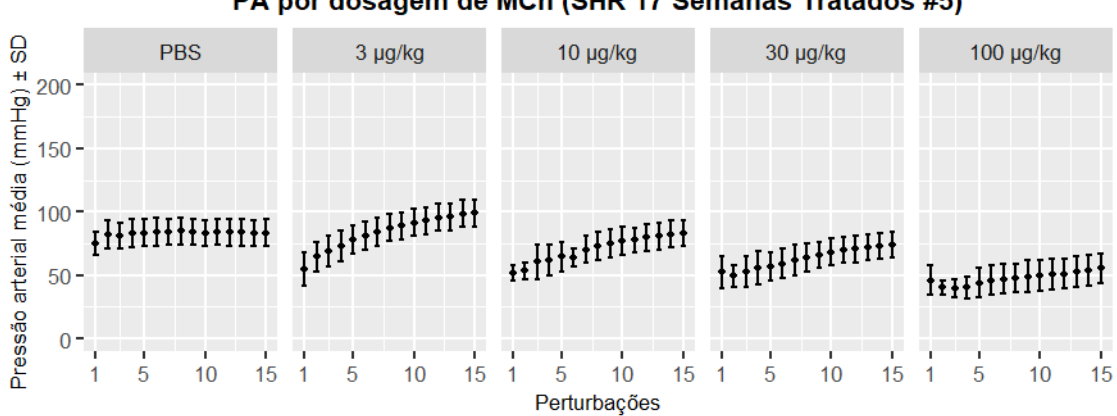

PA por dosagem de MCh (SHR 17 Semanas Tratados #5)

Figura 5B - Pressão arterial obtida durante cada uma das 15 perturbações QuickPrime3 para cada dosagem de metacolina (MCh) - SHR 17 semanas tratados #5

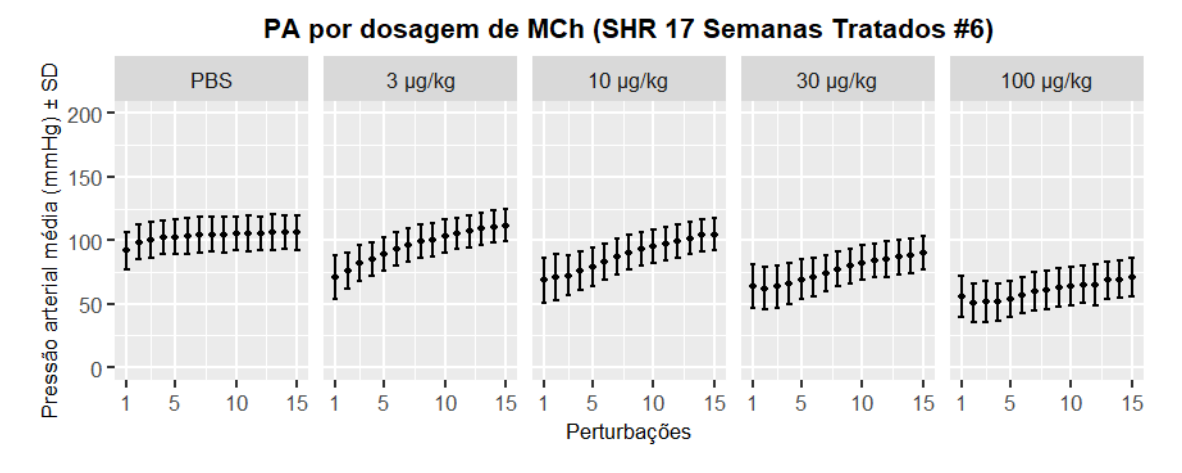

Figura 6B - Pressão arterial obtida durante cada uma das 15 perturbações QuickPrime3 para cada dosagem de metacolina (MCh) - SHR 17 semanas tratados #6

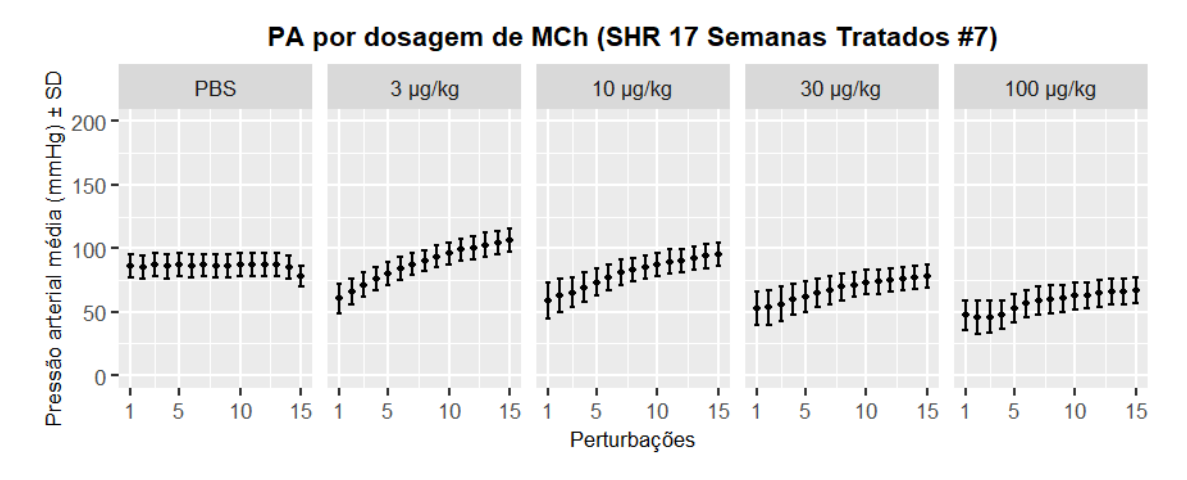

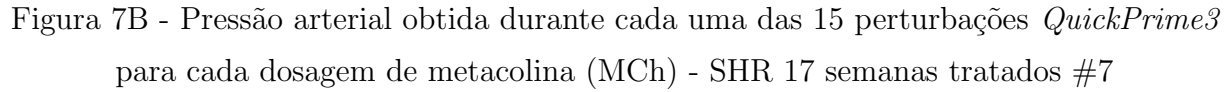

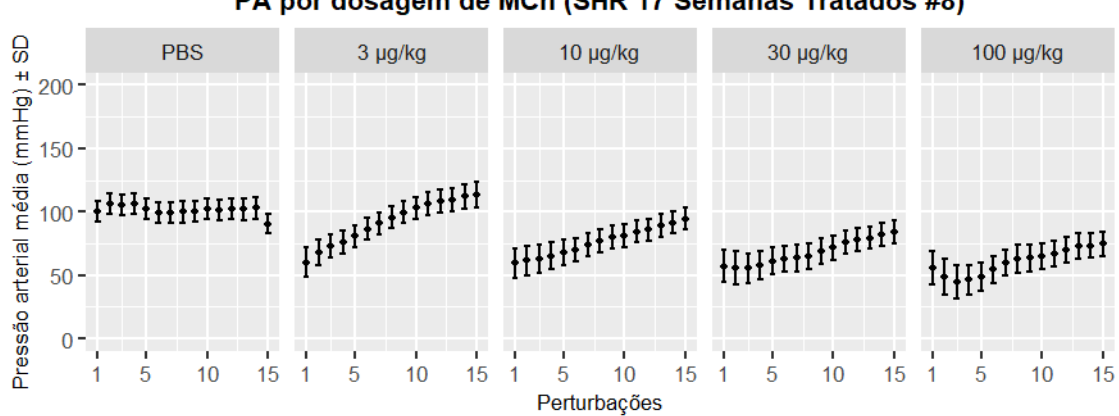

PA por dosagem de MCh (SHR 17 Semanas Tratados #8)

Figura 8B - Pressão arterial obtida durante cada uma das 15 perturbações QuickPrime3 para cada dosagem de metacolina (MCh) - SHR 17 semanas tratados #8

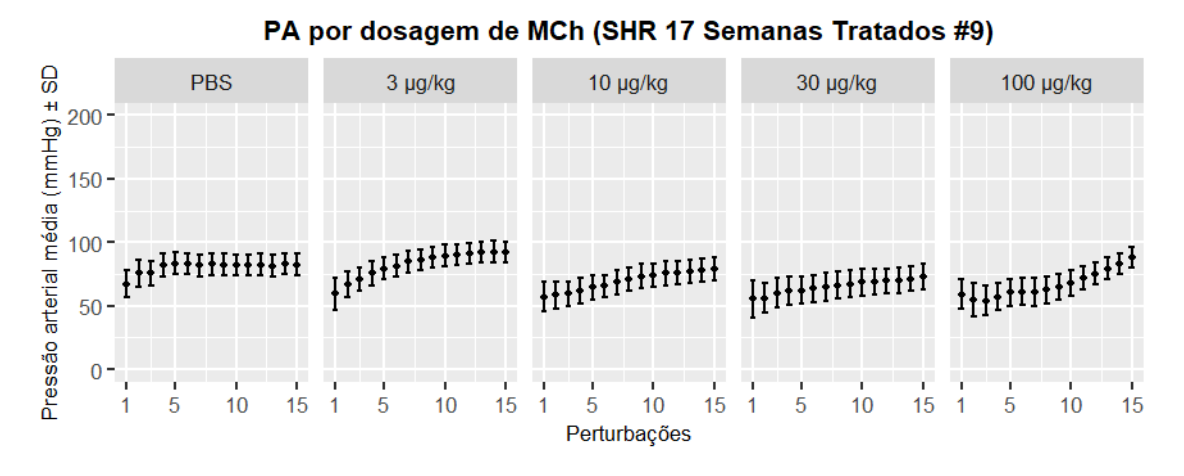

Figura 9B - Pressão arterial obtida durante cada uma das 15 perturbações QuickPrime3 para cada dosagem de metacolina (MCh) - SHR 17 semanas tratados #9

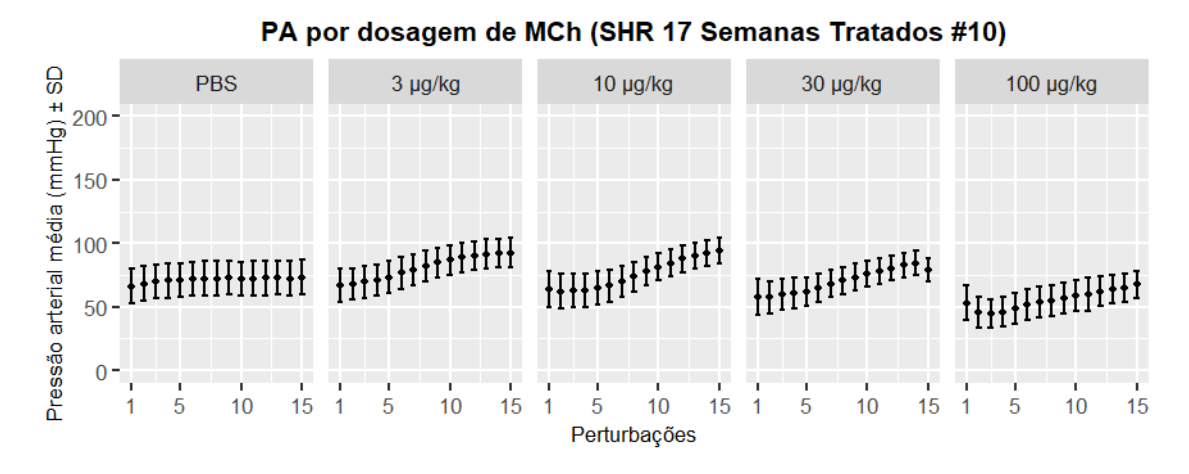

Figura 10B - Pressão arterial obtida durante cada uma das 15 perturbações  $QuickPrime3$  para cada dosagem de metacolina (MCh) - SHR 17 semanas tratados  $\#10$ 

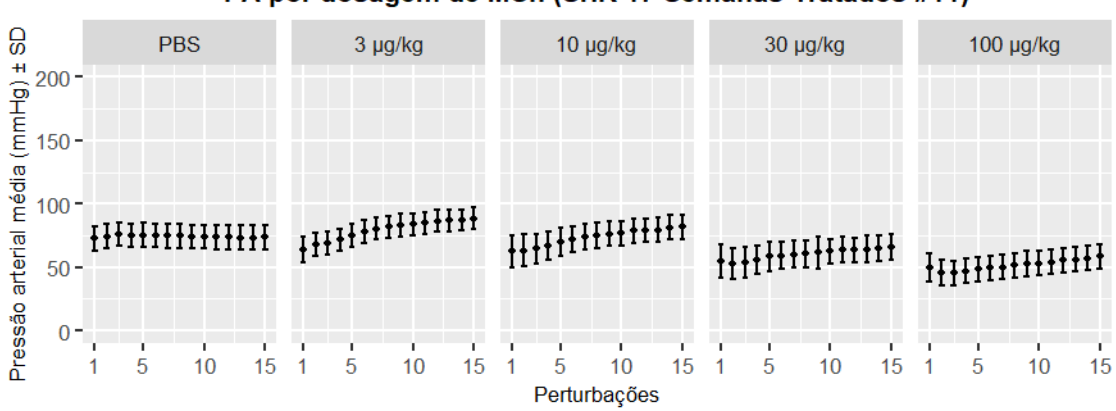

PA por dosagem de MCh (SHR 17 Semanas Tratados #11)

Figura 11B - Pressão arterial obtida durante cada uma das 15 perturbações  $QuickPrime3$  para cada dosagem de metacolina (MCh) - SHR 17 semanas tratados  $\#11$
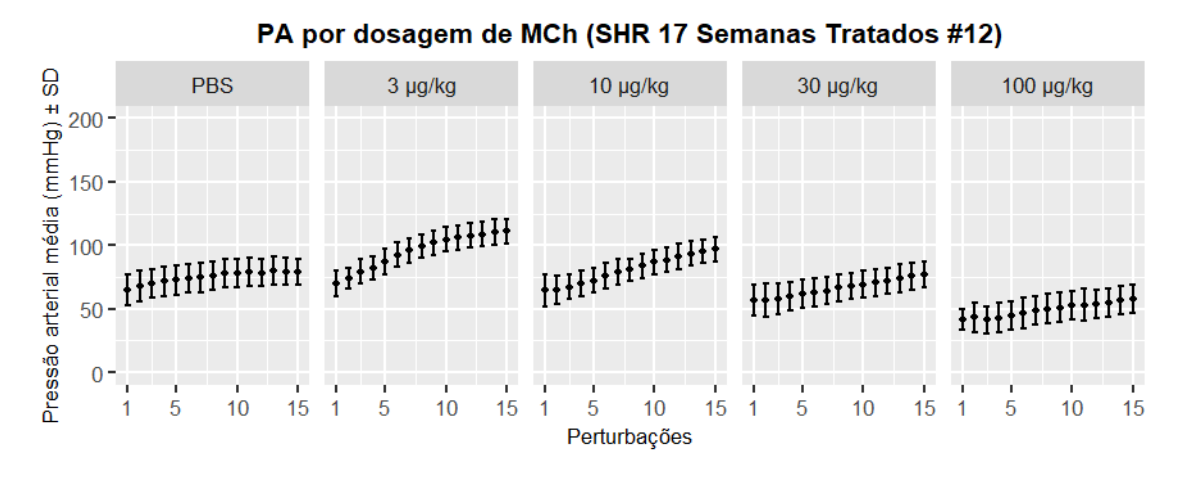

Figura 12B - Pressão arterial obtida durante cada uma das 15 perturbações  $QuickPrime3$  para cada dosagem de metacolina (MCh) - SHR 17 semanas tratados  $#12$ 

A seguir são exibidos os dados de PA obtidos durante cada uma das 15 perturbações  $QuickPrime3$  de cada dosagem, considerando os indivíduos submetidos ao protocolo (Grupo SHR 21 Semanas Tratados com hidralazina).

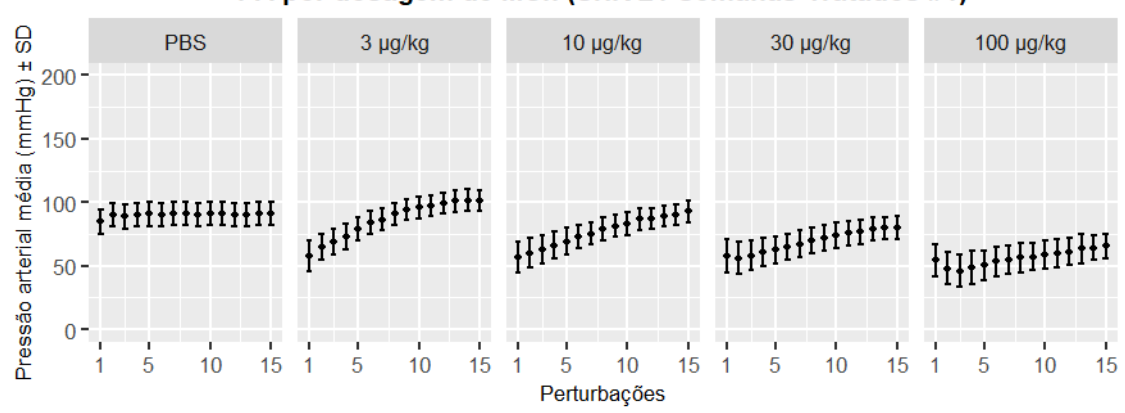

PA por dosagem de MCh (SHR 21 Semanas Tratados #1)

Figura 13B - Pressão arterial obtida durante cada uma das 15 perturbações  $QuickPrime3$  para cada dosagem de metacolina (MCh) - SHR 21 semanas tratados  $#1$ 

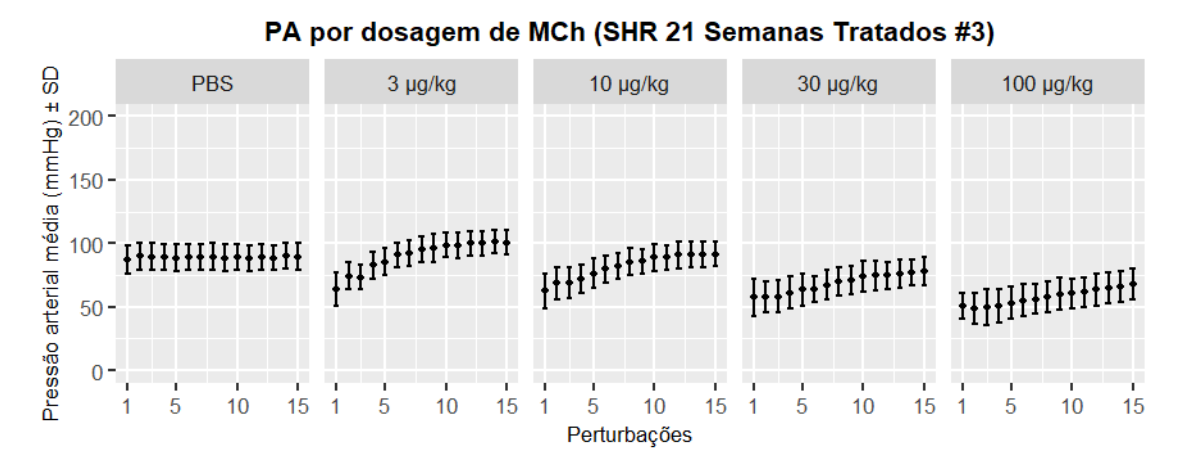

Figura 14B - Pressão arterial obtida durante cada uma das 15 perturbações  $QuickPrime3$  para cada dosagem de metacolina (MCh) - SHR 21 semanas tratados  $#3$ 

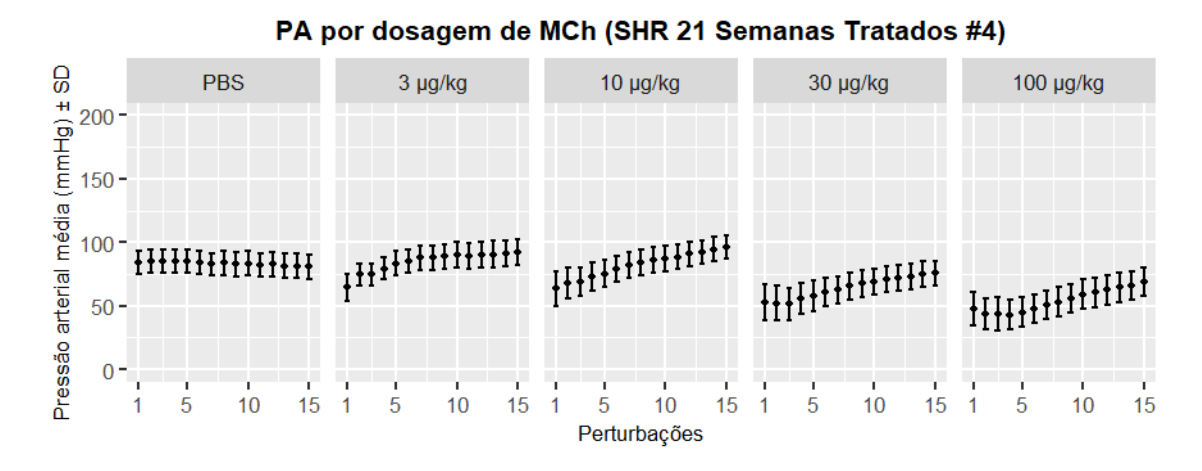

Figura 15B - Pressão arterial obtida durante cada uma das 15 perturbações  $QuickPrime3$  para cada dosagem de metacolina (MCh) - SHR 21 semanas tratados  $#4$ 

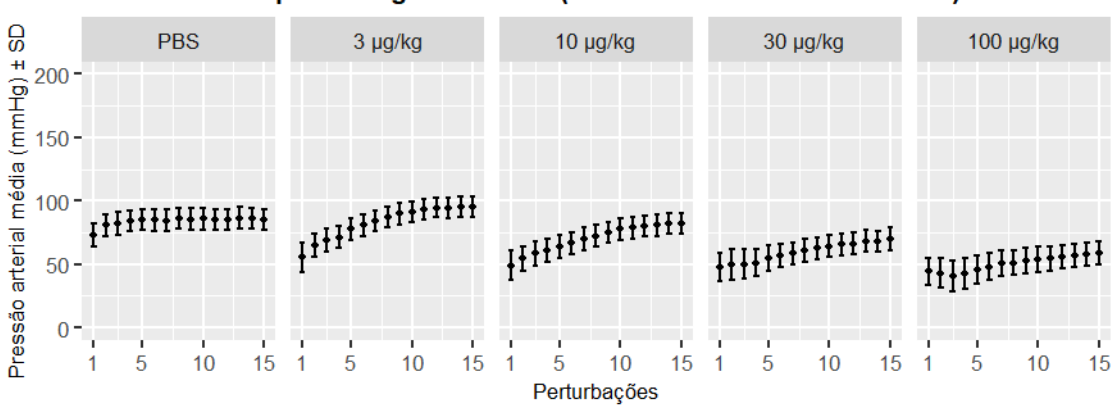

PA por dosagem de MCh (SHR 21 Semanas Tratados #5)

Figura 16B - Pressão arterial obtida durante cada uma das 15 perturbações  $QuickPrime3$  para cada dosagem de metacolina (MCh) - SHR 21 semanas tratados  $#5$ 

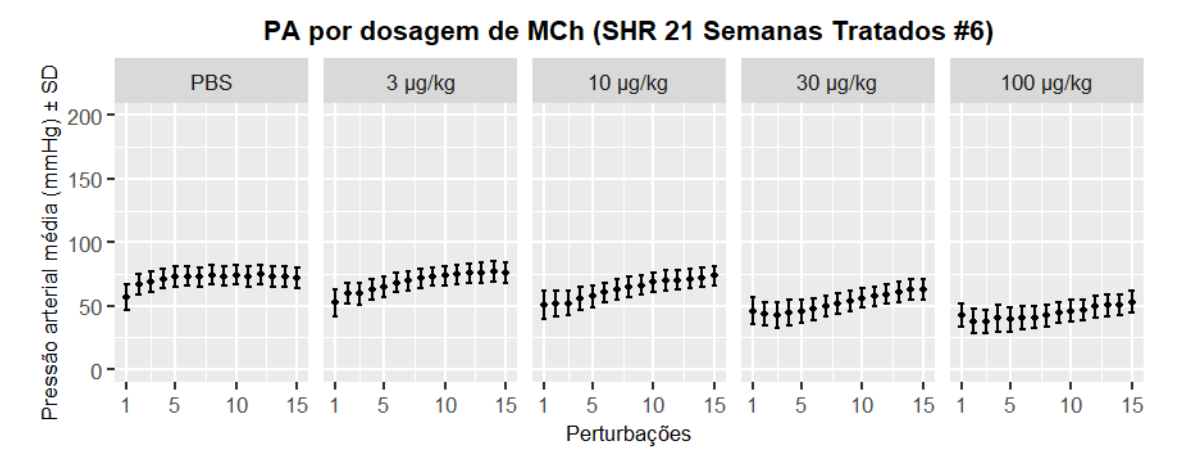

Figura 17B - Pressão arterial obtida durante cada uma das 15 perturbações  $QuickPrime3$  para cada dosagem de metacolina (MCh) - SHR 21 semanas tratados  $\#6$ 

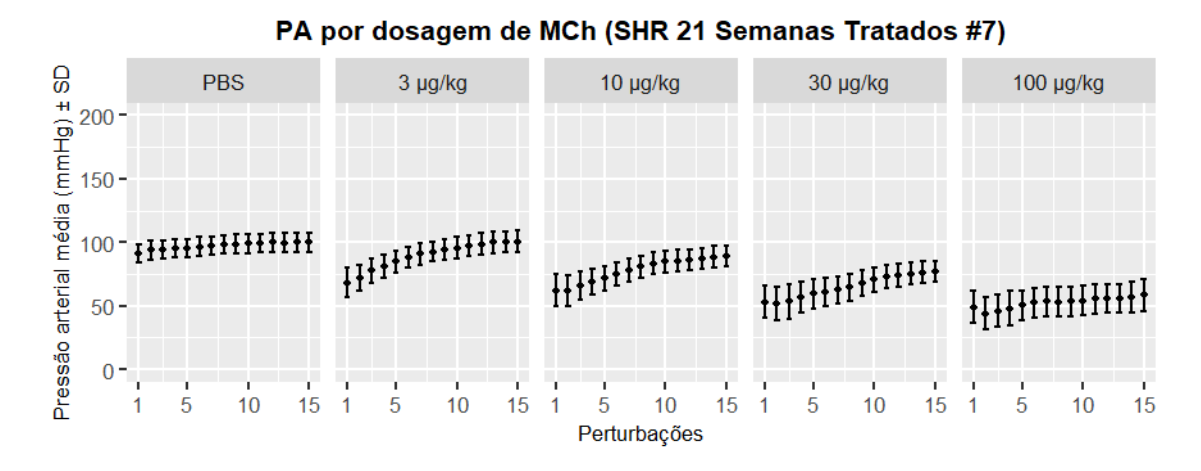

Figura 18B - Pressão arterial obtida durante cada uma das 15 perturbações  $QuickPrime3$  para cada dosagem de metacolina (MCh) - SHR 21 semanas tratados #7

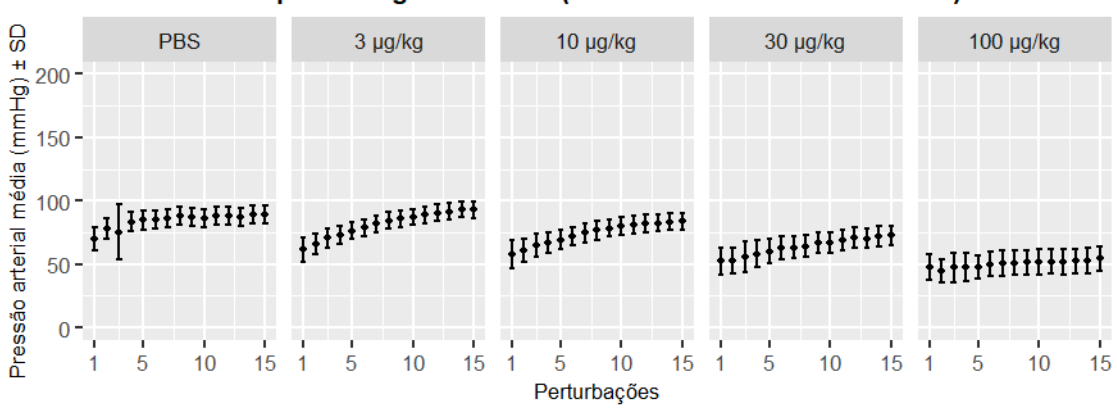

PA por dosagem de MCh (SHR 21 Semanas Tratados #8)

Figura 19B - Pressão arterial obtida durante cada uma das 15 perturbações  $QuickPrime3$  para cada dosagem de metacolina (MCh) - SHR 21 semanas tratados  $#8$ 

A seguir são exibidos os dados de PA obtidos durante cada uma das 15 perturbações  $QuickPrime3$  de cada dosagem, considerando os indivíduos submetidos ao protocolo (Grupo SHR 17 semanas sem tratamento).

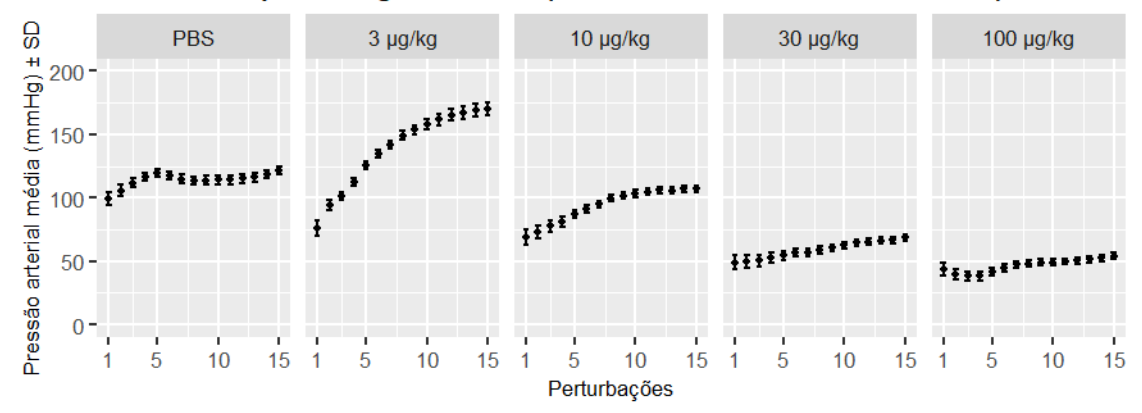

PA por dosagem de MCh (SHR 17 Semanas Não Tratados #1)

Figura 20B - Pressão arterial obtida durante cada uma das 15 perturbações QuickPrime3 para cada dosagem de metacolina (MCh) - SHR 17 semanas não tratados  $\#1$ 

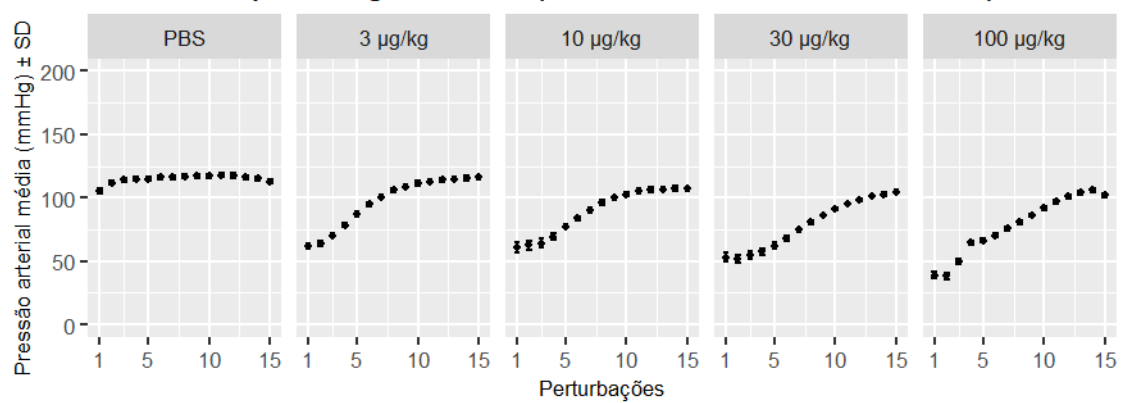

PA por dosagem de MCh (SHR 17 Semanas Não Tratados #2)

Figura 21B - Pressão arterial obtida durante cada uma das 15 perturbações  $QuickPrime3$ para cada dosagem de metacolina (MCh) - SHR 17 semanas n˜ao tratados #2

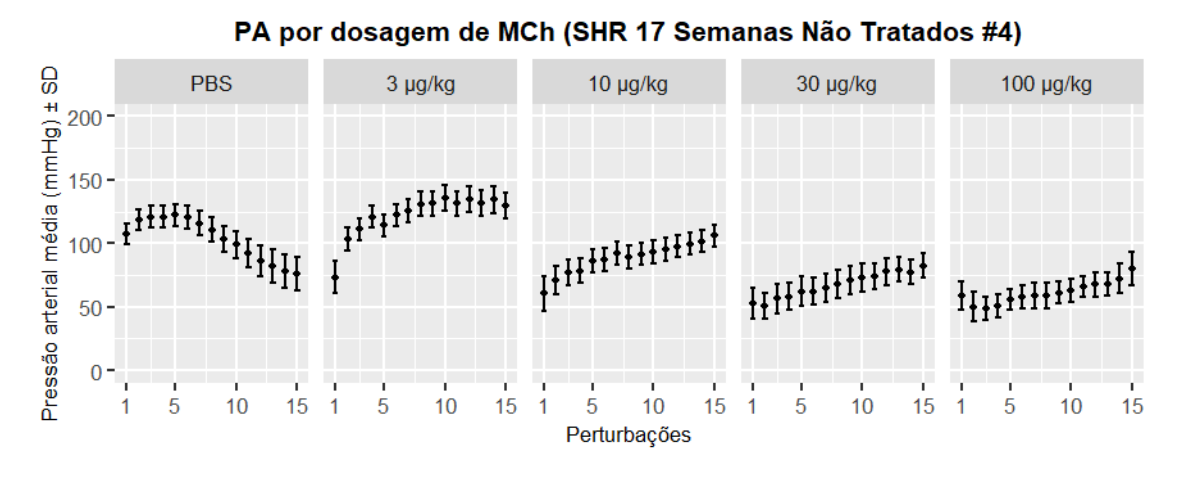

Figura 22B - Pressão arterial obtida durante cada uma das 15 perturbações QuickPrime3 para cada dosagem de metacolina (MCh) - SHR 17 semanas n˜ao tratados #4

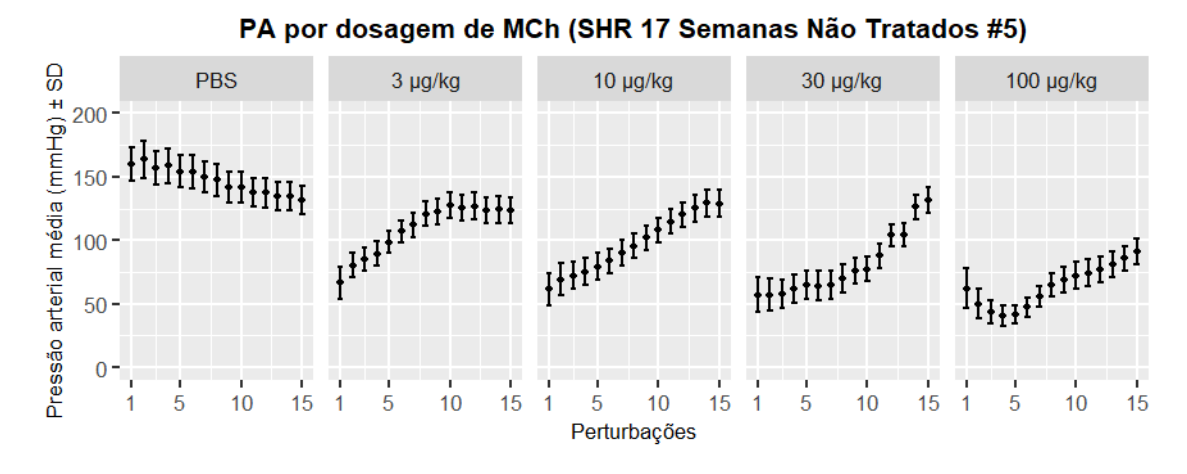

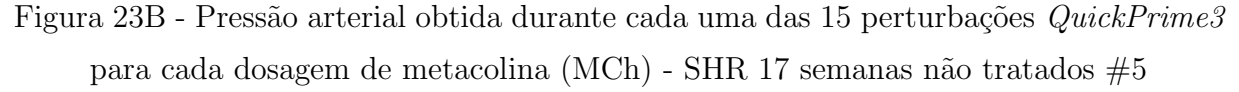

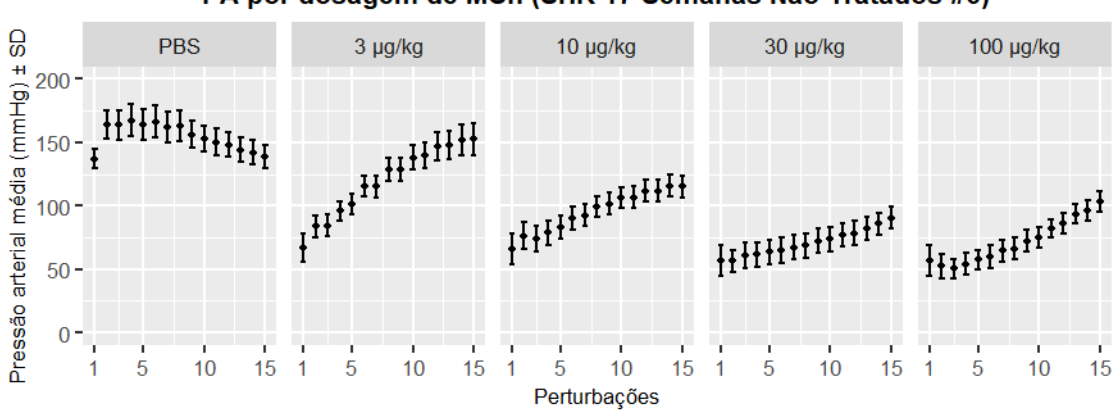

PA por dosagem de MCh (SHR 17 Semanas Não Tratados #6)

Figura 24B - Pressão arterial obtida durante cada uma das 15 perturbações QuickPrime3 para cada dosagem de metacolina (MCh) - SHR 17 semanas n˜ao tratados #6

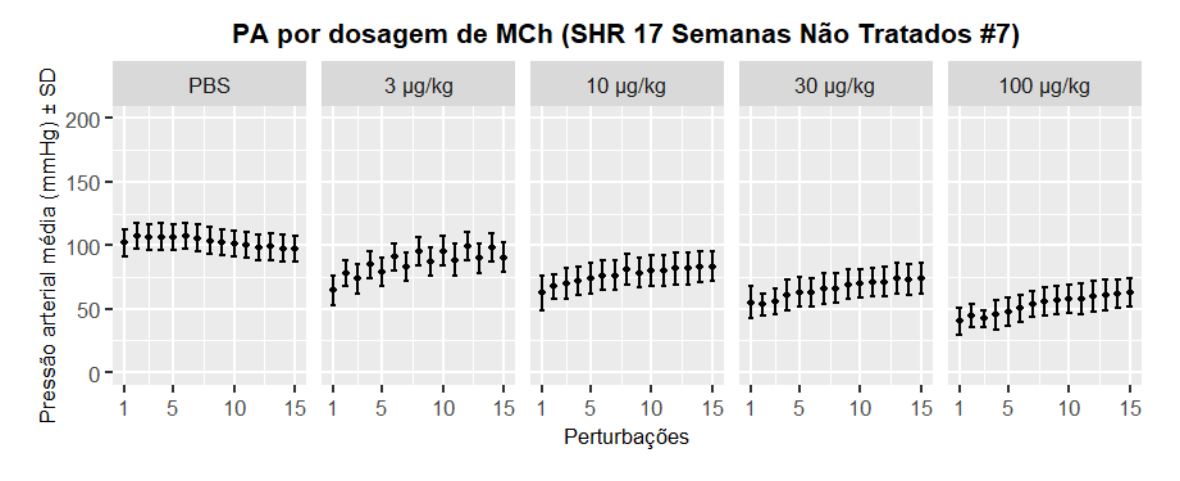

Figura 25B - Pressão arterial obtida durante cada uma das 15 perturbações QuickPrime3 para cada dosagem de metacolina (MCh) - SHR 17 semanas n˜ao tratados #7

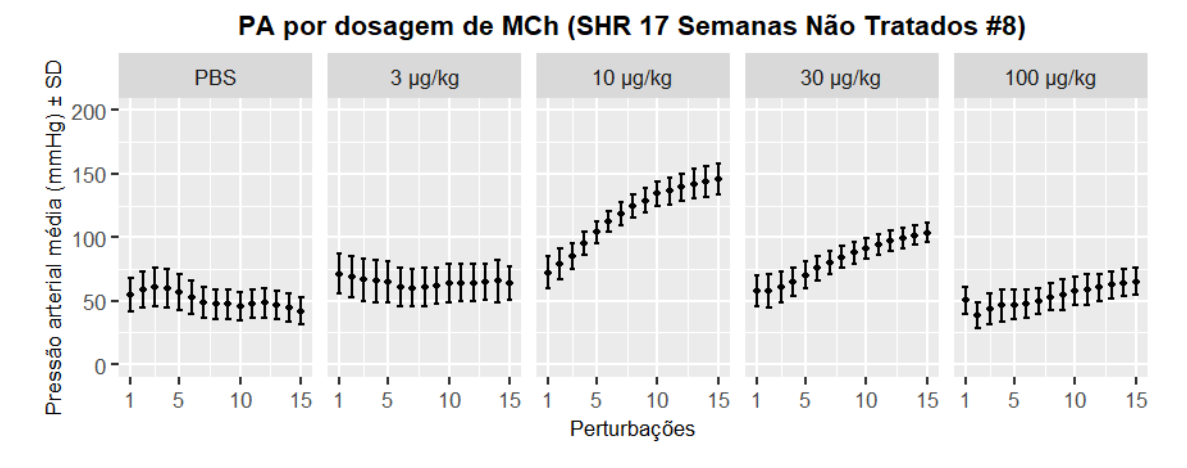

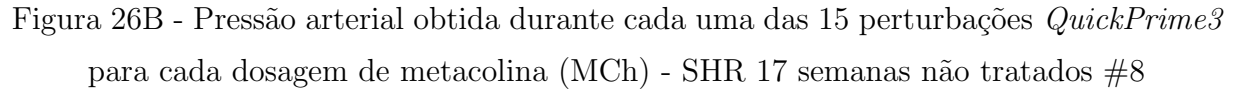

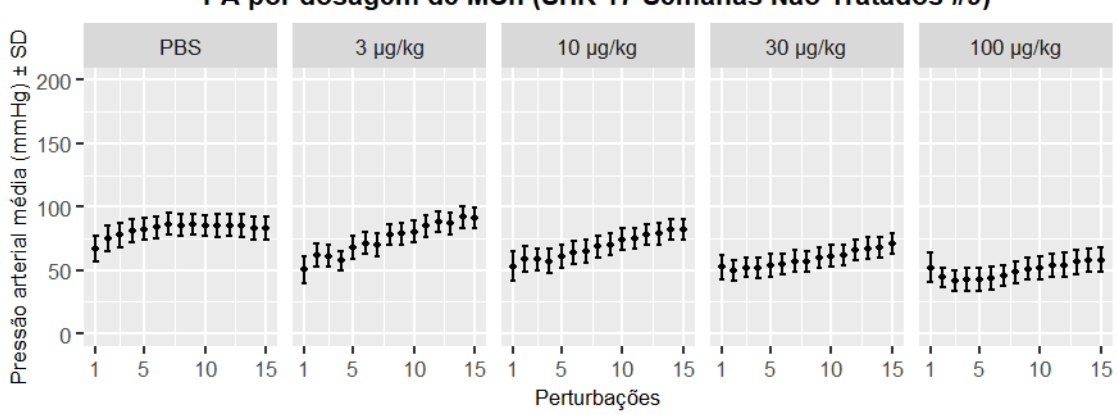

PA por dosagem de MCh (SHR 17 Semanas Não Tratados #9)

Figura 27B - Pressão arterial obtida durante cada uma das 15 perturbações QuickPrime3 para cada dosagem de metacolina (MCh) - SHR 17 semanas n˜ao tratados #9

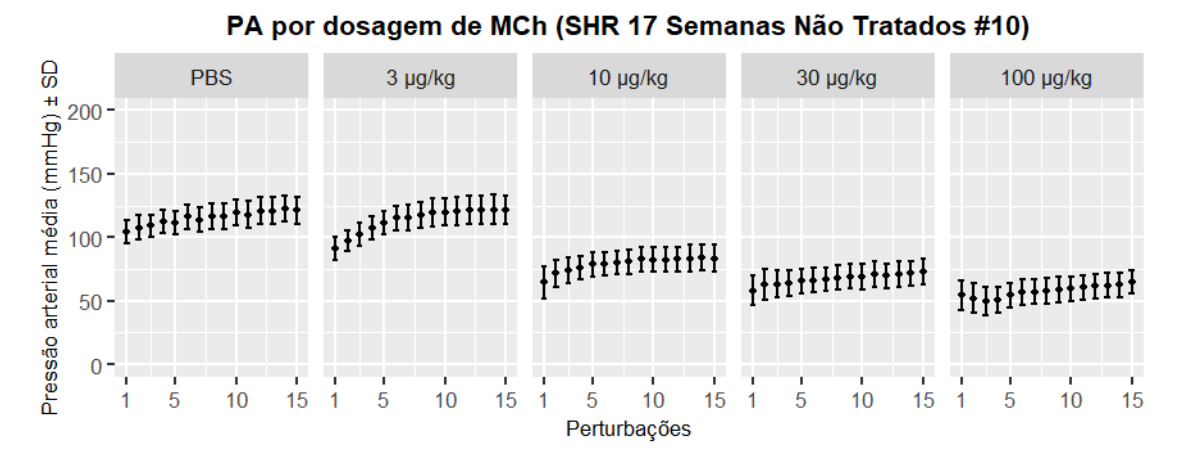

Figura 28B - Pressão arterial obtida durante cada uma das 15 perturbações QuickPrime3 para cada dosagem de metacolina (MCh) - SHR 17 semanas n˜ao tratados #10

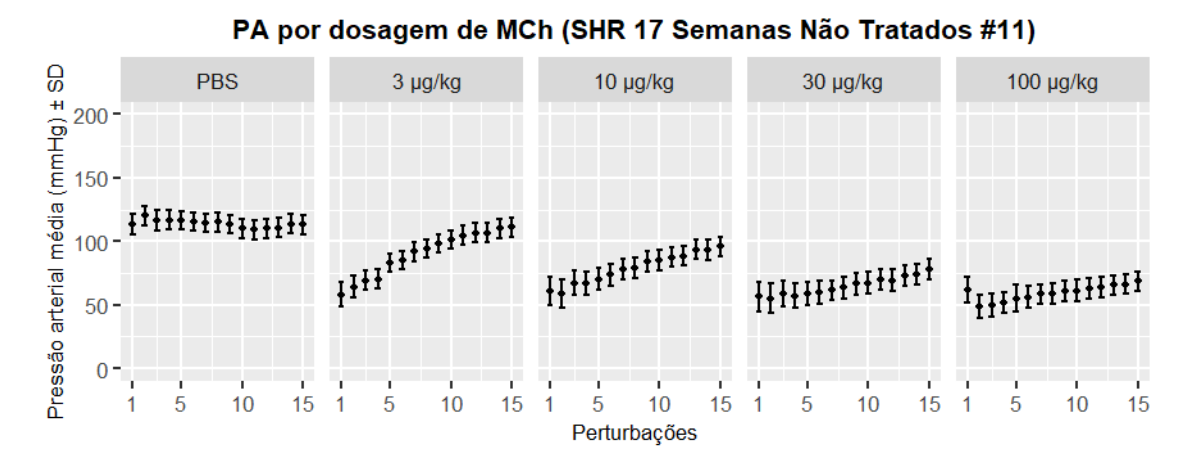

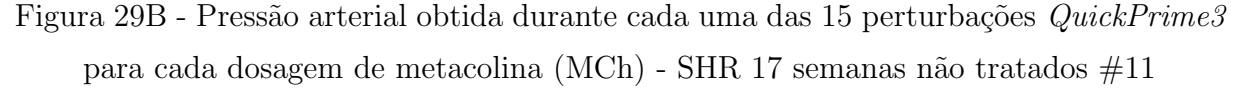

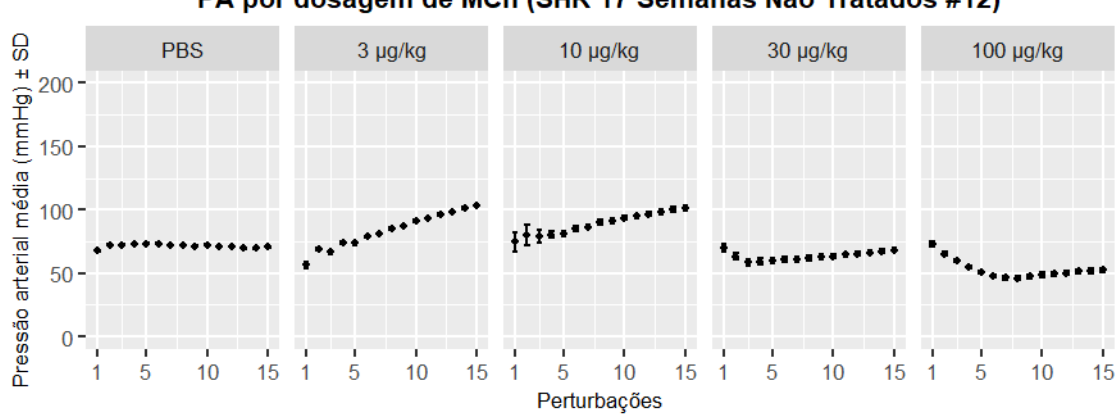

PA por dosagem de MCh (SHR 17 Semanas Não Tratados #12)

Figura 30B - Pressão arterial obtida durante cada uma das 15 perturbações QuickPrime3 para cada dosagem de metacolina (MCh) - SHR 17 semanas n˜ao tratados #12

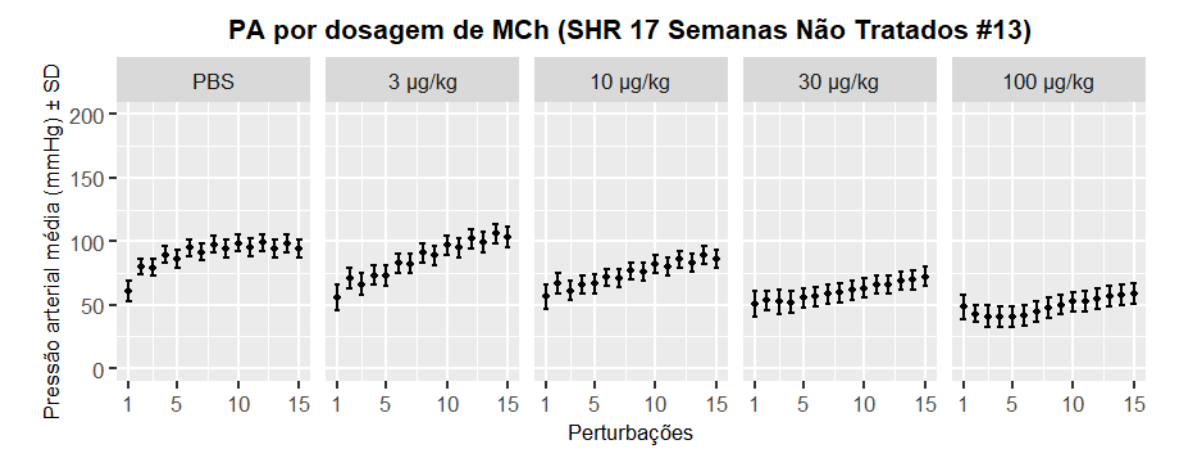

Figura 31B - Pressão arterial obtida durante cada uma das 15 perturbações QuickPrime3 para cada dosagem de metacolina (MCh) - SHR 17 semanas n˜ao tratados #13

A seguir são exibidos os dados de PA obtidos durante cada uma das 15 perturbações  $QuickPrime3$  de cada dosagem, considerando os indivíduos submetidos ao protocolo (Grupo SHR 21 semanas sem tratamento).

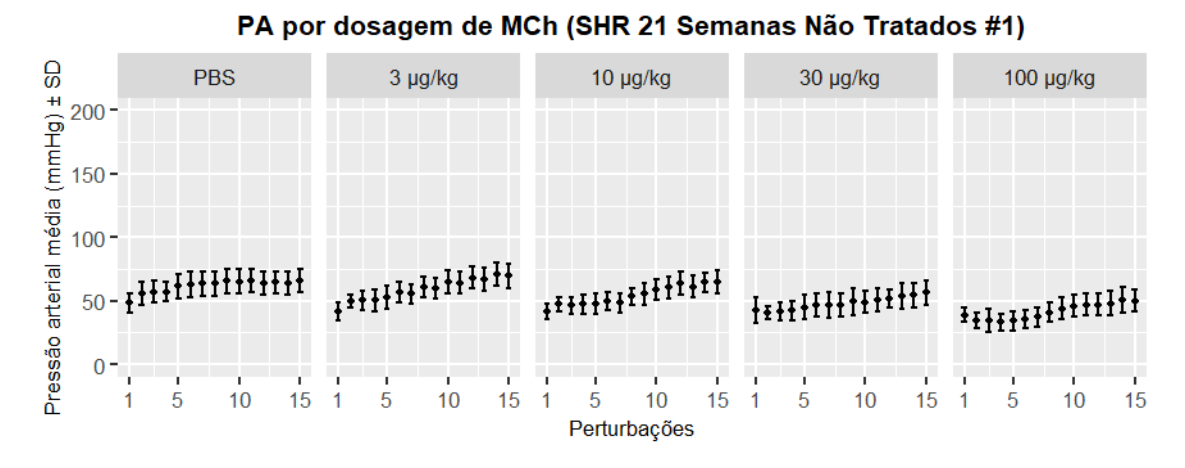

Figura 32B - Pressão arterial obtida durante cada uma das 15 perturbações QuickPrime3 para cada dosagem de metacolina (MCh) - SHR 21 semanas n˜ao tratados #1

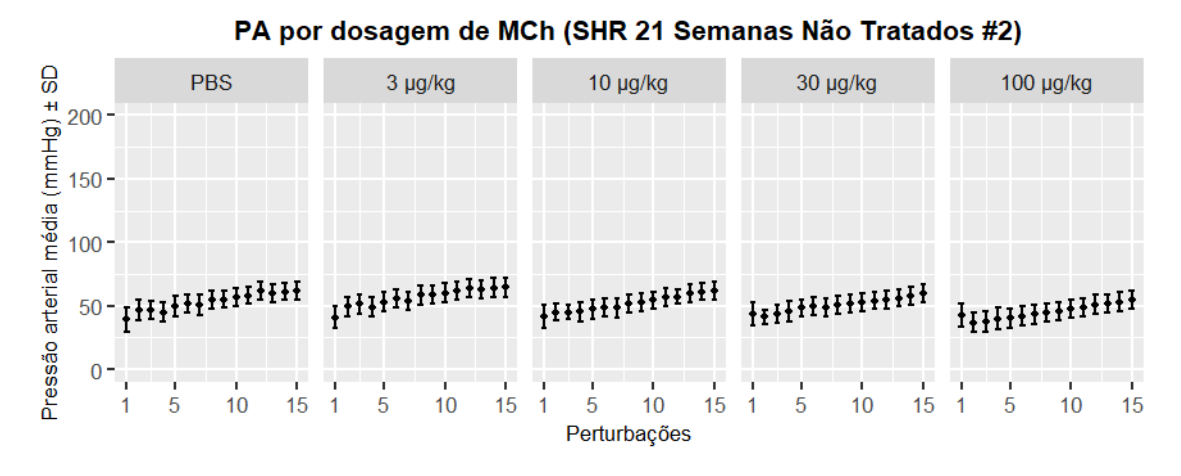

Figura 33B - Pressão arterial obtida durante cada uma das 15 perturbações QuickPrime3 para cada dosagem de metacolina (MCh) - SHR 21 semanas n˜ao tratados #2

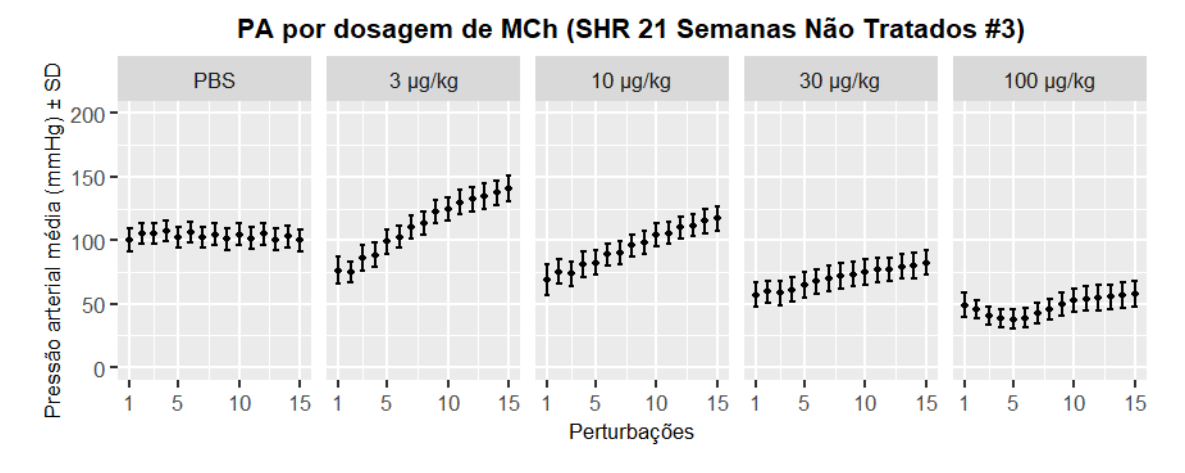

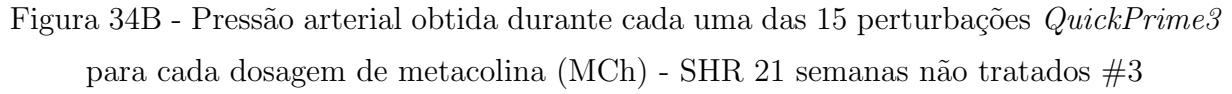

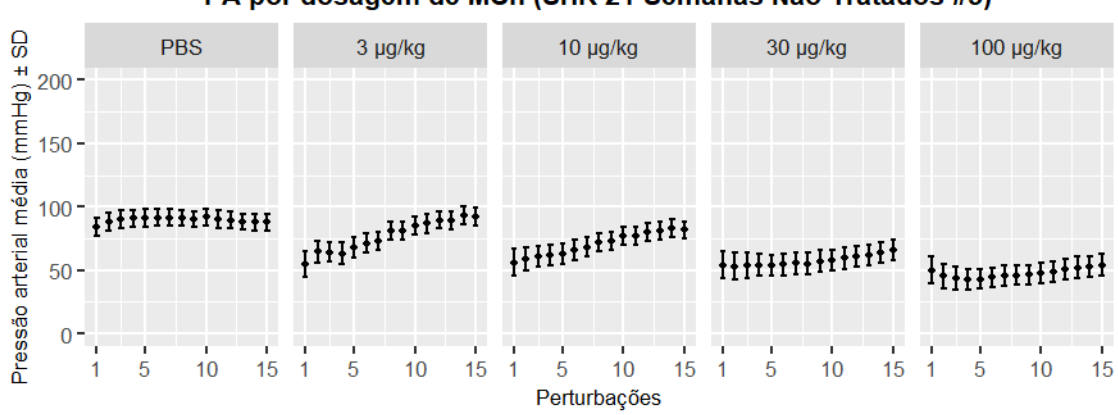

PA por dosagem de MCh (SHR 21 Semanas Não Tratados #5)

Figura 35B - Pressão arterial obtida durante cada uma das 15 perturbações QuickPrime3 para cada dosagem de metacolina (MCh) - SHR 21 semanas n˜ao tratados #5

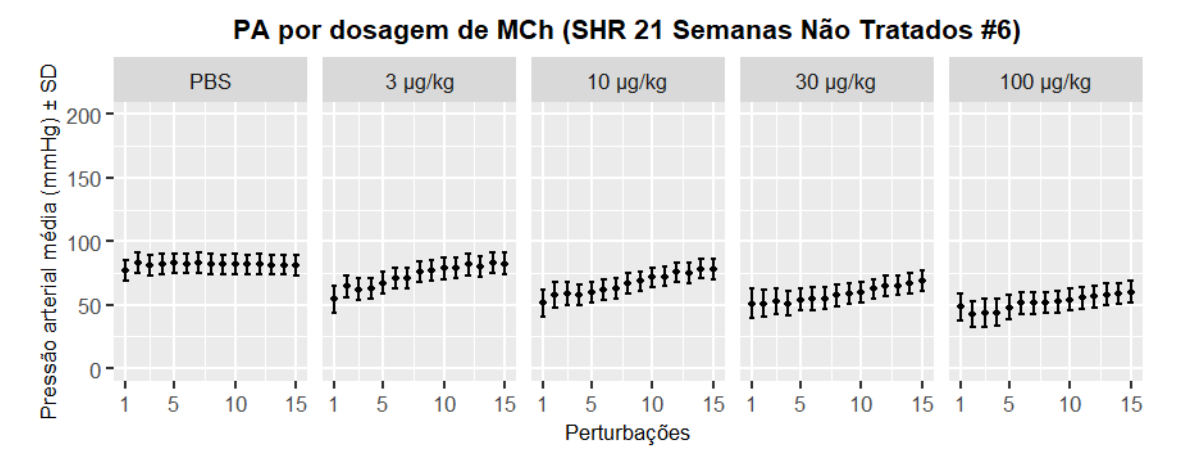

Figura 36B - Pressão arterial obtida durante cada uma das 15 perturbações QuickPrime3 para cada dosagem de metacolina (MCh) - SHR 21 semanas n˜ao tratados #6

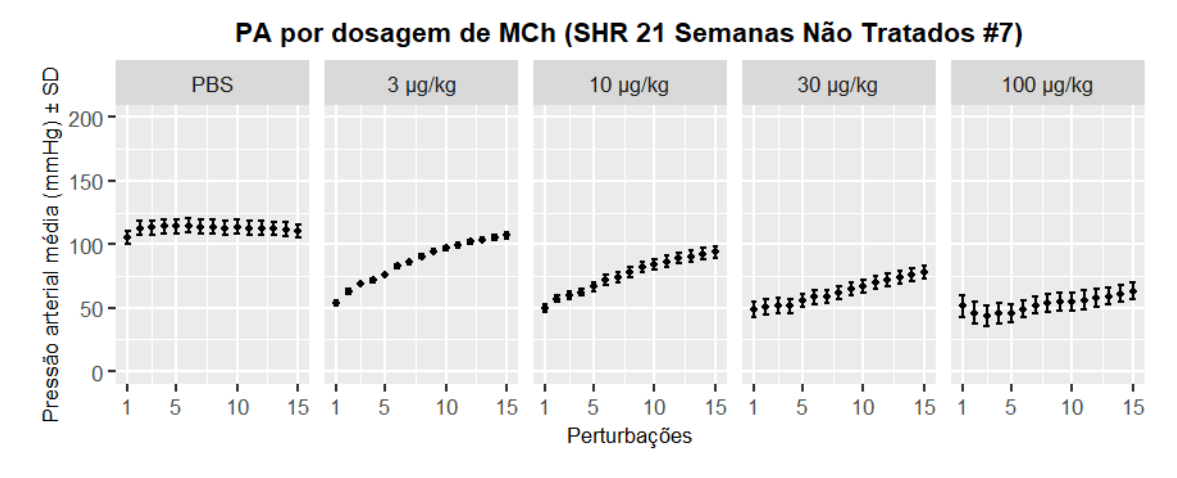

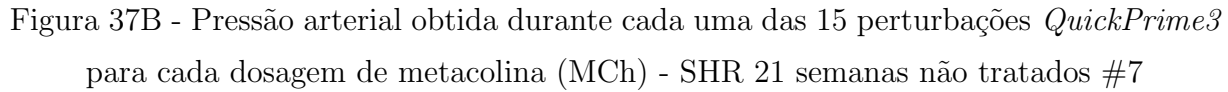

A seguir são exibidos os dados de PA obtidos durante cada uma das 15 perturbações  $QuickPrime3$  de cada dosagem, considerando os indivíduos submetidos ao protocolo (Grupo WKY 21 Semanas Tratados com hidralazina).

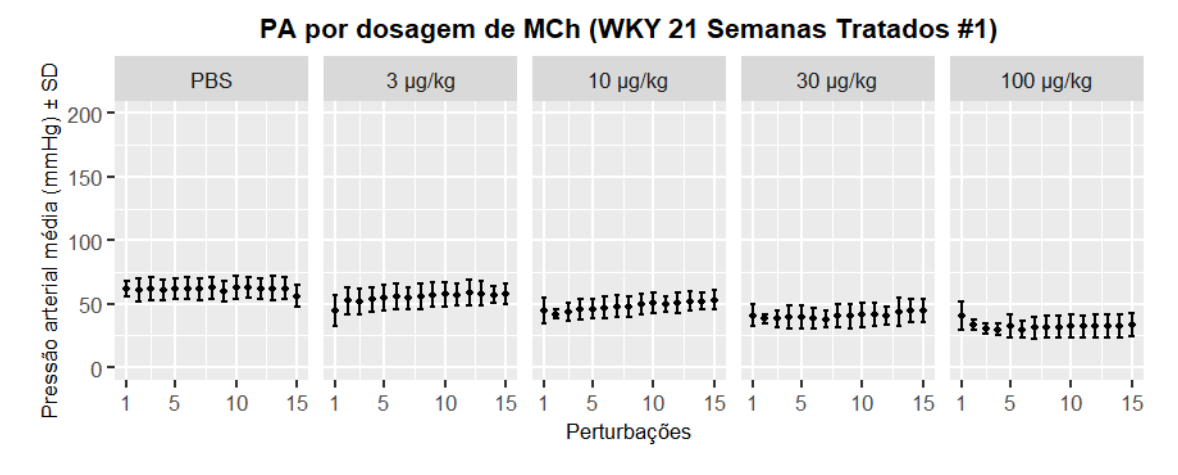

Figura 38B - Pressão arterial obtida durante cada uma das 15 perturbações  $QuickPrime3$  para cada dosagem de metacolina (MCh) - WKY 21 semanas tratados  $#1$ 

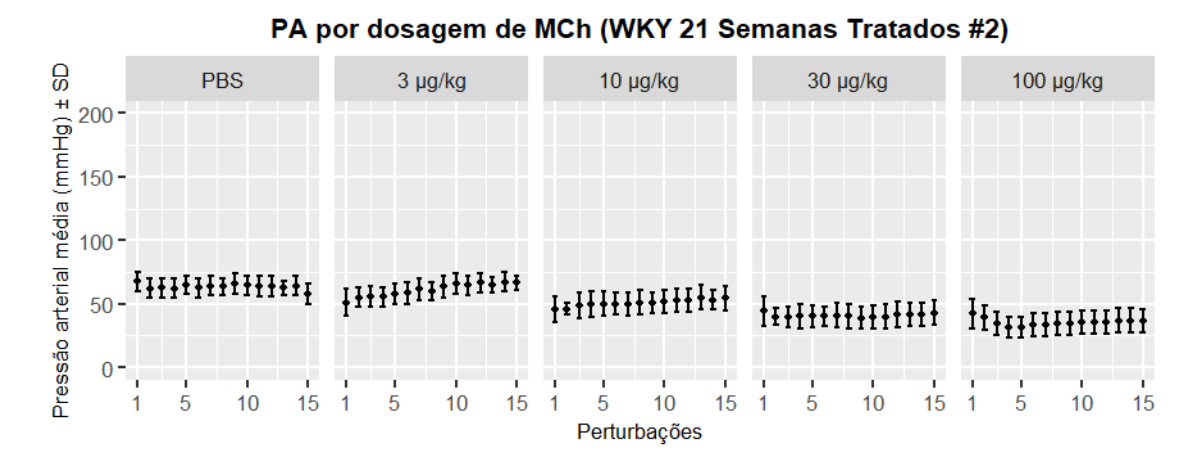

Figura 39B - Pressão arterial obtida durante cada uma das 15 perturbações  $QuickPrime3$  para cada dosagem de metacolina (MCh) - WKY 21 semanas tratados  $\#2$ 

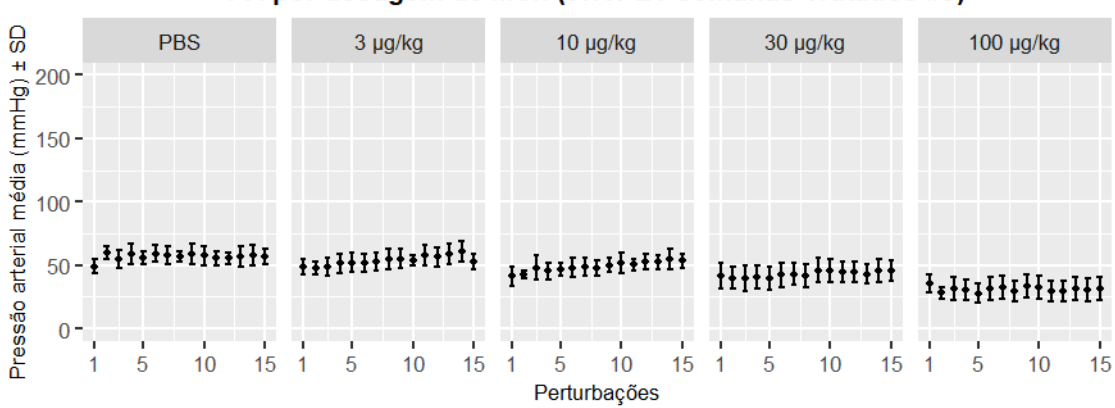

PA por dosagem de MCh (WKY 21 Semanas Tratados #3)

Figura 40B - Pressão arterial obtida durante cada uma das 15 perturbações  $QuickPrime3$  para cada dosagem de metacolina (MCh) - WKY 21 semanas tratados  $#3$ 

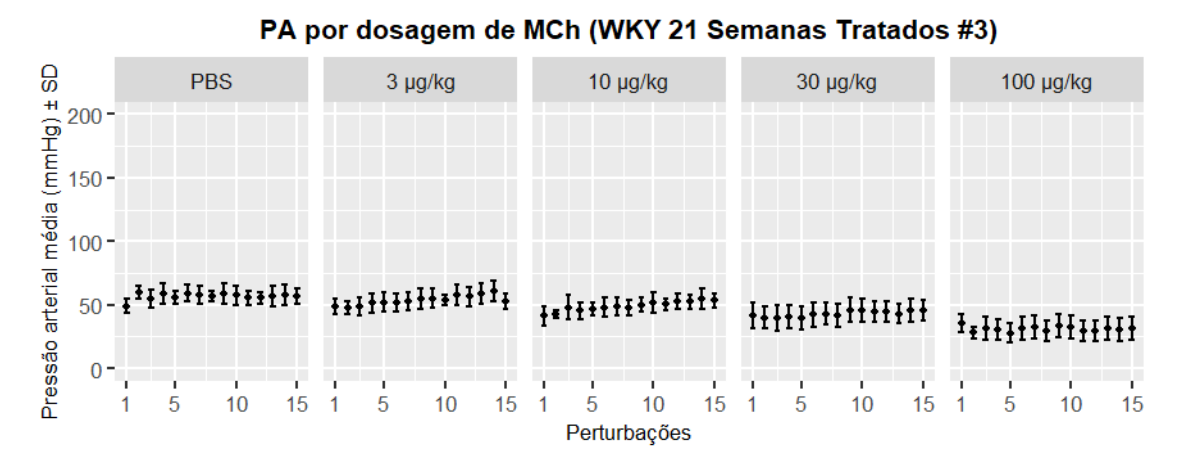

Figura 41B - Pressão arterial obtida durante cada uma das 15 perturbações  $QuickPrime3$  para cada dosagem de metacolina (MCh) - WKY 21 semanas tratados  $#3$ 

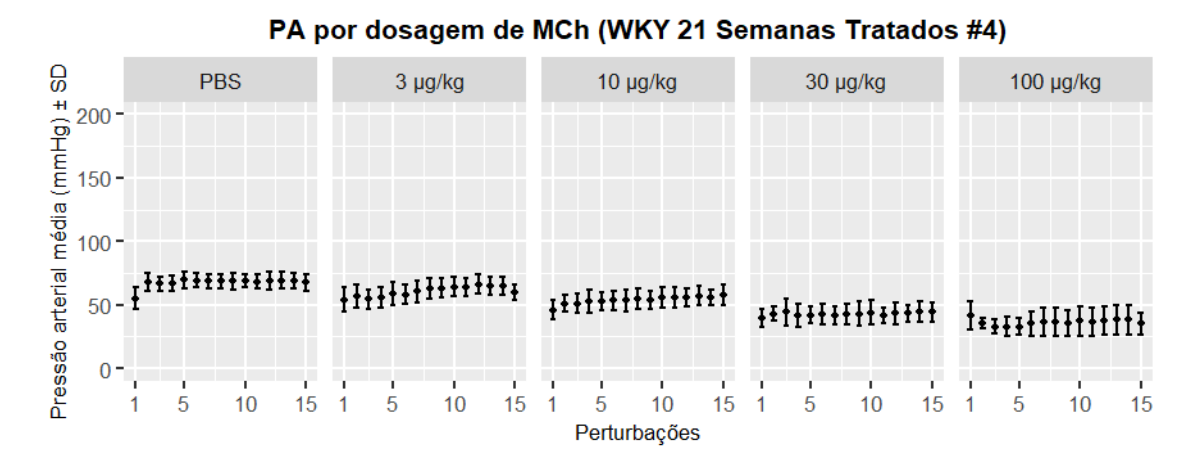

Figura 42B - Pressão arterial obtida durante cada uma das 15 perturbações  $QuickPrime3$  para cada dosagem de metacolina (MCh) - WKY 21 semanas tratados  $#4$ 

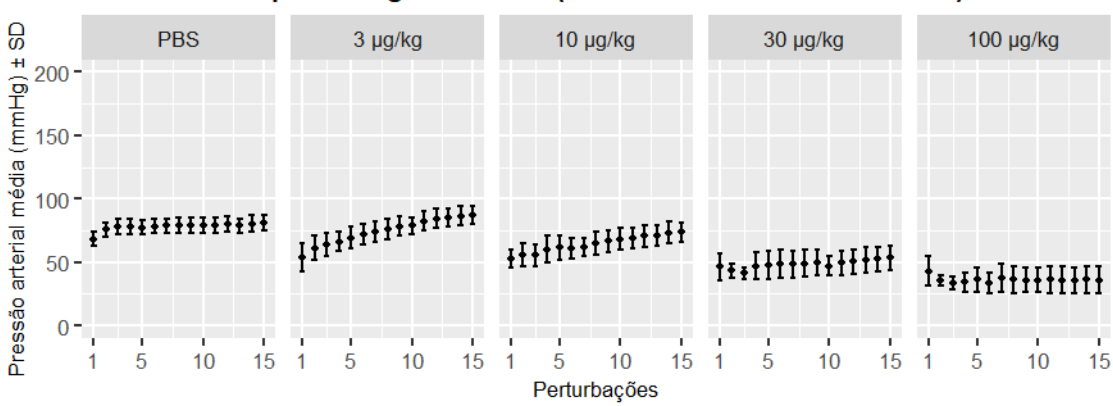

PA por dosagem de MCh (WKY 21 Semanas Tratados #5)

Figura 43B - Pressão arterial obtida durante cada uma das 15 perturbações  $QuickPrime3$  para cada dosagem de metacolina (MCh) - WKY 21 semanas tratados  $#5$ 

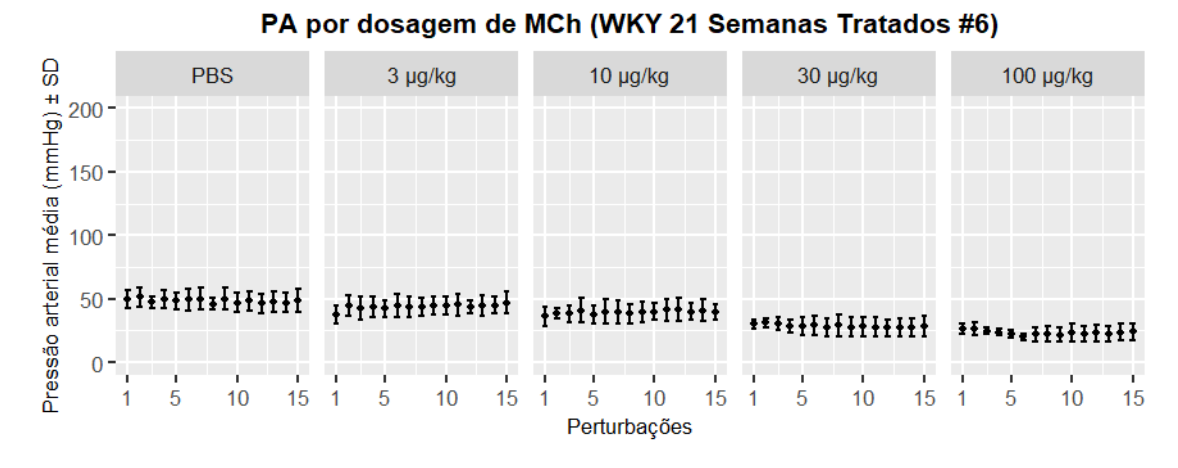

Figura 44B - Pressão arterial obtida durante cada uma das 15 perturbações  $QuickPrime3$  para cada dosagem de metacolina (MCh) - WKY 21 semanas tratados  $\#6$ 

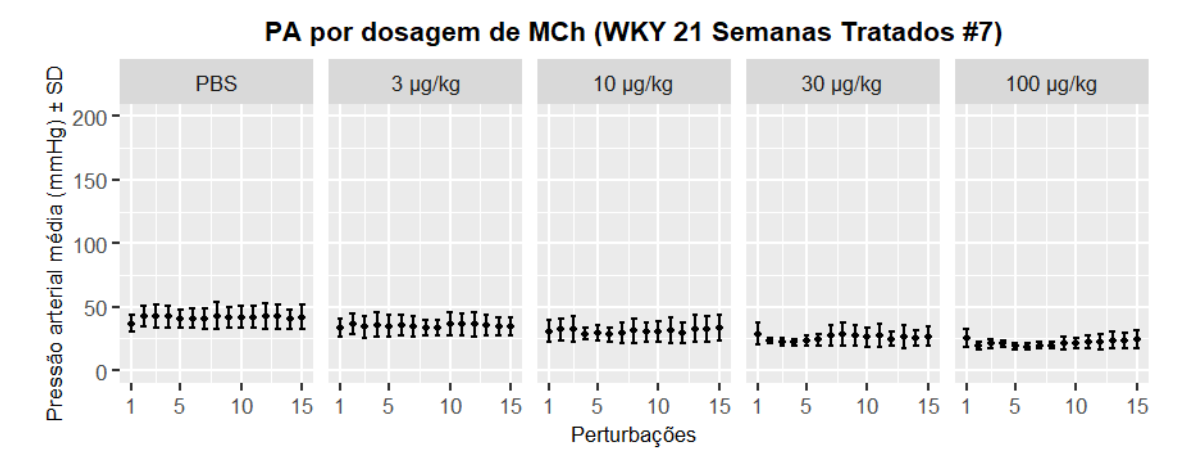

Figura 45B - Pressão arterial obtida durante cada uma das 15 perturbações  $QuickPrime3$  para cada dosagem de metacolina (MCh) - WKY 21 semanas tratados  $#7$ A seguir são exibidos os dados de PA obtidos durante cada uma das 15 perturbações

 $QuickPrime3$  de cada dosagem, considerando os indivíduos submetidos ao protocolo (Grupo WKY 21 semanas sem tratamento).

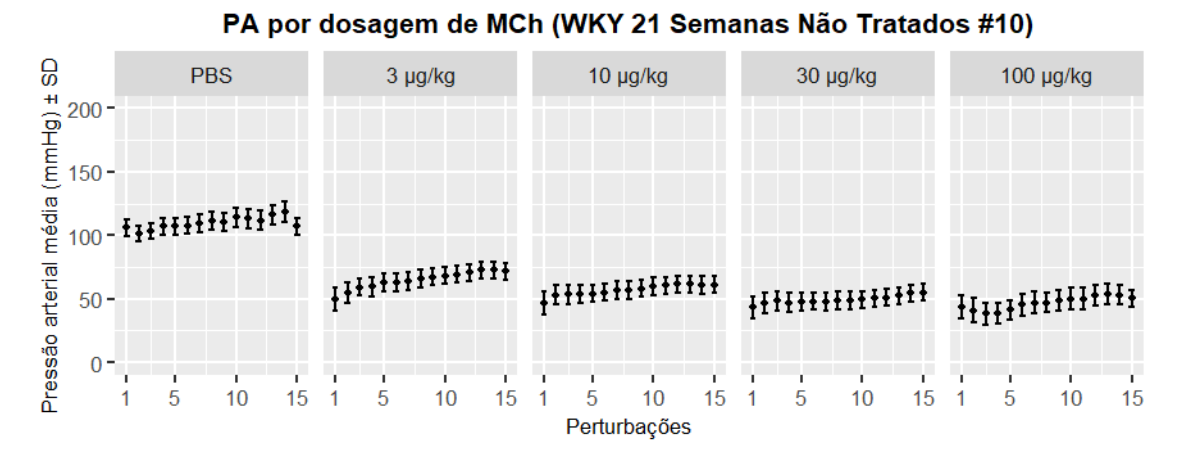

Figura 46B - Pressão arterial obtida durante cada uma das 15 perturbações QuickPrime3 para cada dosagem de metacolina (MCh) - WKY 21 semanas n˜ao tratados #10

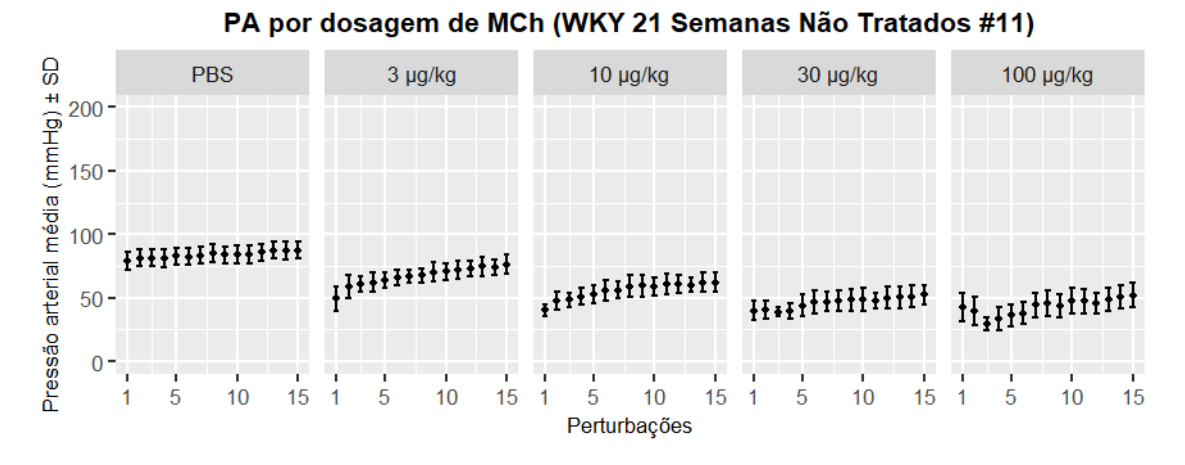

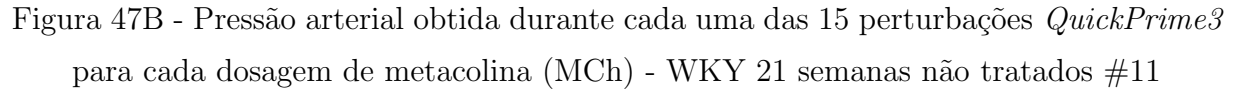

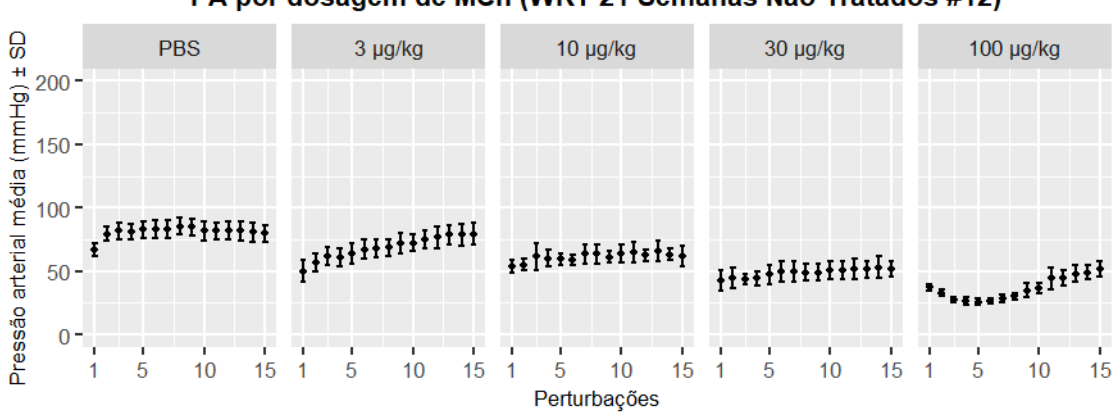

PA por dosagem de MCh (WKY 21 Semanas Não Tratados #12)

Figura 48B - Pressão arterial obtida durante cada uma das 15 perturbações QuickPrime3 para cada dosagem de metacolina (MCh) - WKY 21 semanas n˜ao tratados #12

## APÊNDICE C – DADOS DE PRESSÃO TRAQUEAL

A seguir são exibidos os dados de Ptr obtidos durante cada uma das 15 perturbações  $QuickPrime3$  de cada dosagem, considerando os indivíduos submetidos ao protocolo (Grupo SHR 17 Semanas Tratados com hidralazina).

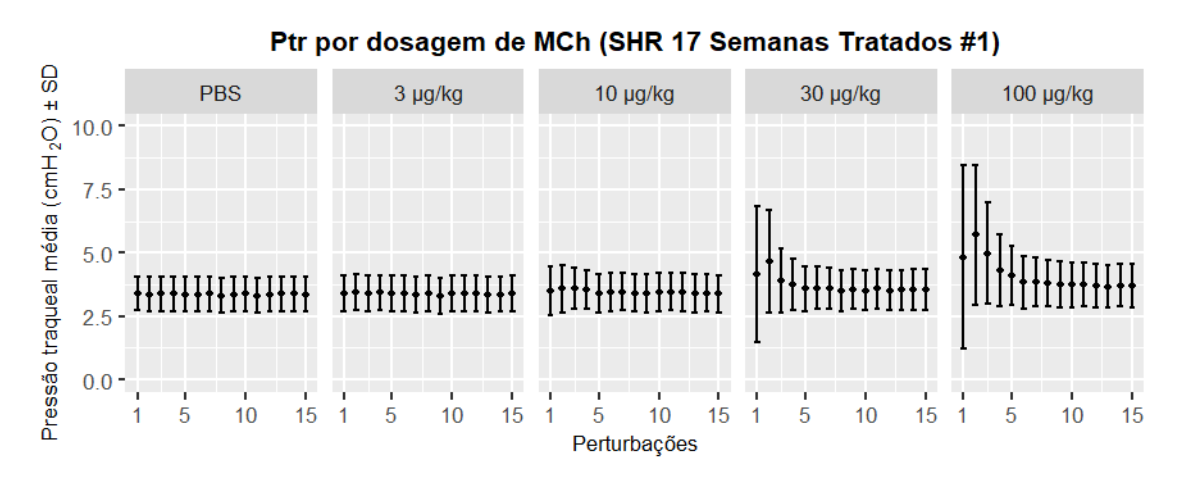

Figura 1C - Pressão traqueal obtida durante cada uma das 15 perturbações  $QuickPrime3$  para cada dosagem de metacolina (MCh) - SHR 17 semanas tratados  $#1$ 

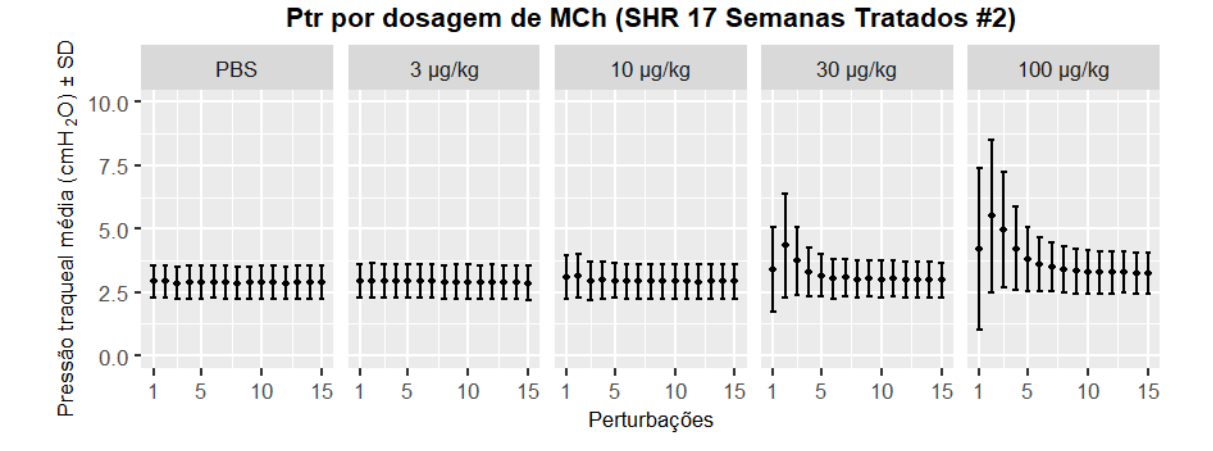

Figura 2C - Pressão traqueal obtida durante cada uma das 15 perturbações  $QuickPrime3$  para cada dosagem de metacolina (MCh) - SHR 17 semanas tratados  $\#2$ 

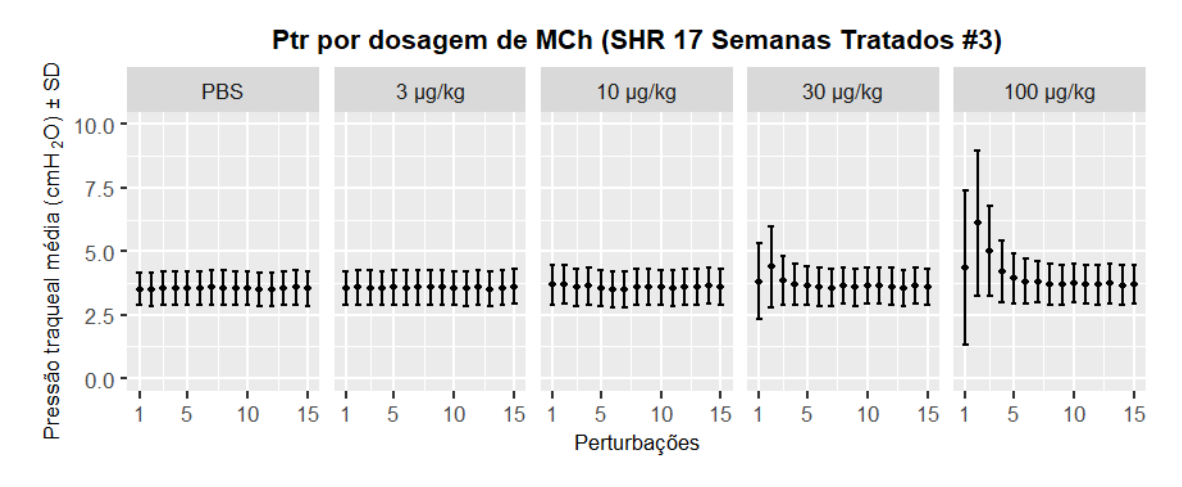

Figura 3C - Pressão traqueal obtida durante cada uma das 15 perturbações  $QuickPrime3$  para cada dosagem de metacolina (MCh) - SHR 17 semanas tratados  $#3$ 

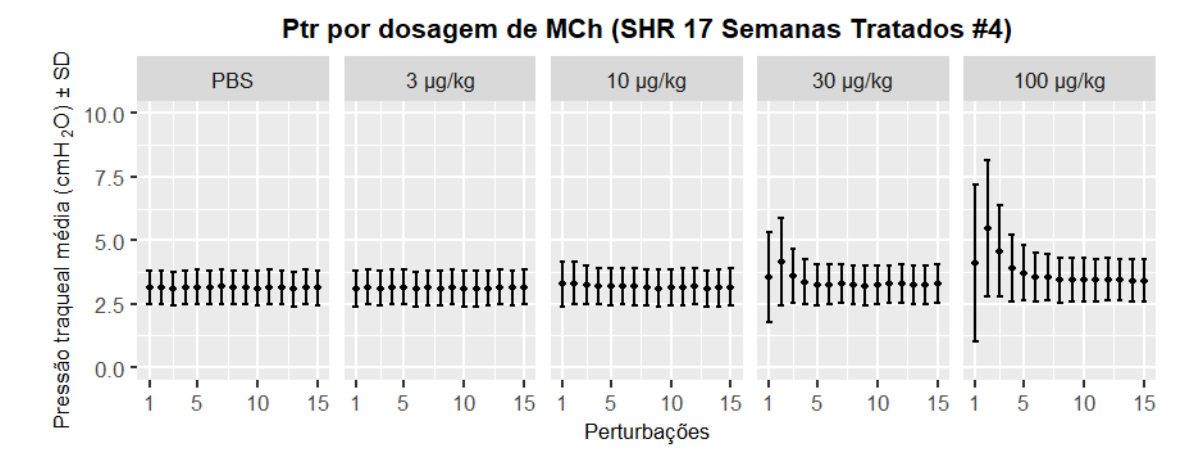

Figura 4C - Pressão traqueal obtida durante cada uma das 15 perturbações  $QuickPrime3$  para cada dosagem de metacolina (MCh) - SHR 17 semanas tratados  $#4$ 

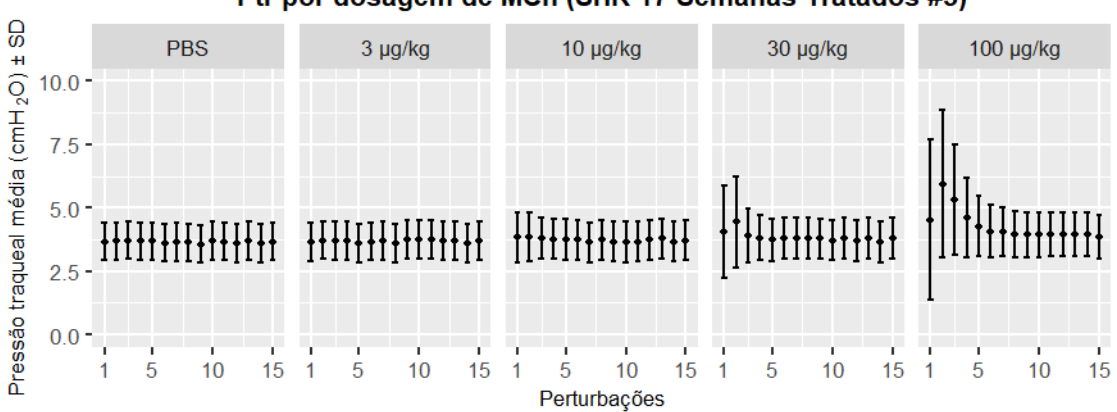

Ptr por dosagem de MCh (SHR 17 Semanas Tratados #5)

Figura 5C - Pressão traqueal obtida durante cada uma das 15 perturbações  $QuickPrime3$  para cada dosagem de metacolina (MCh) - SHR 17 semanas tratados  $#5$ 

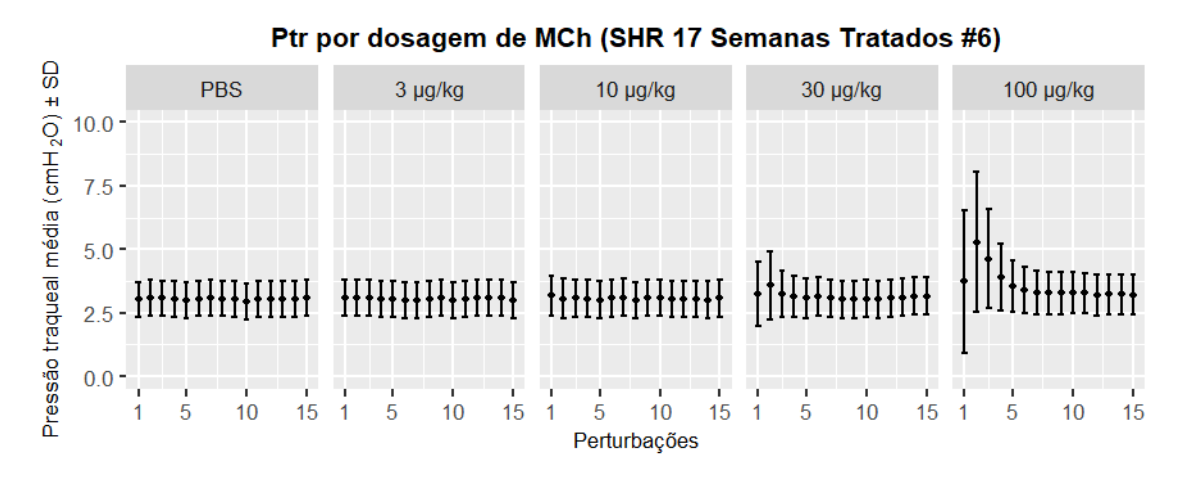

Figura 6C - Pressão traqueal obtida durante cada uma das 15 perturbações  $QuickPrime3$  para cada dosagem de metacolina (MCh) - SHR 17 semanas tratados  $\#6$ 

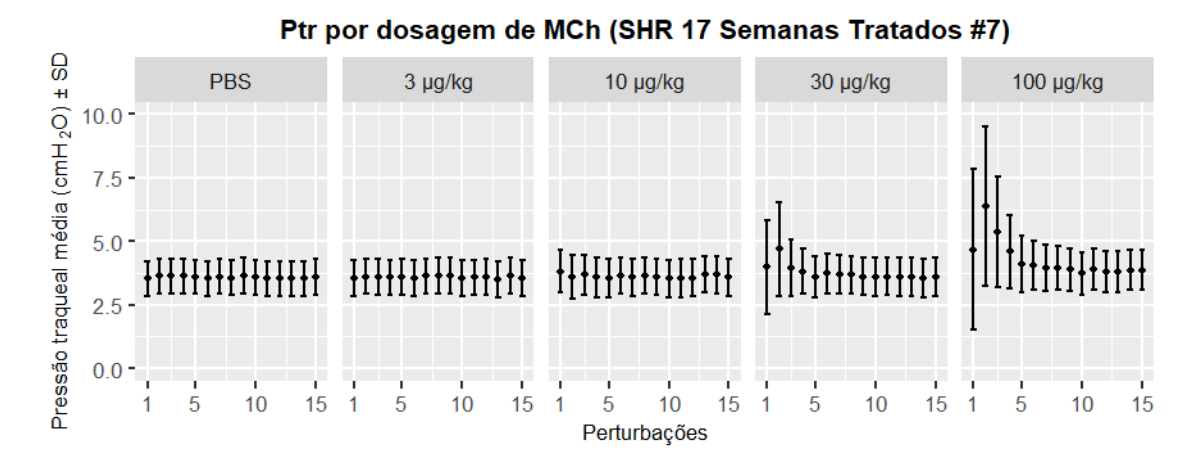

Figura 7C - Pressão traqueal obtida durante cada uma das 15 perturbações  $QuickPrime3$  para cada dosagem de metacolina (MCh) - SHR 17 semanas tratados  $#7$ 

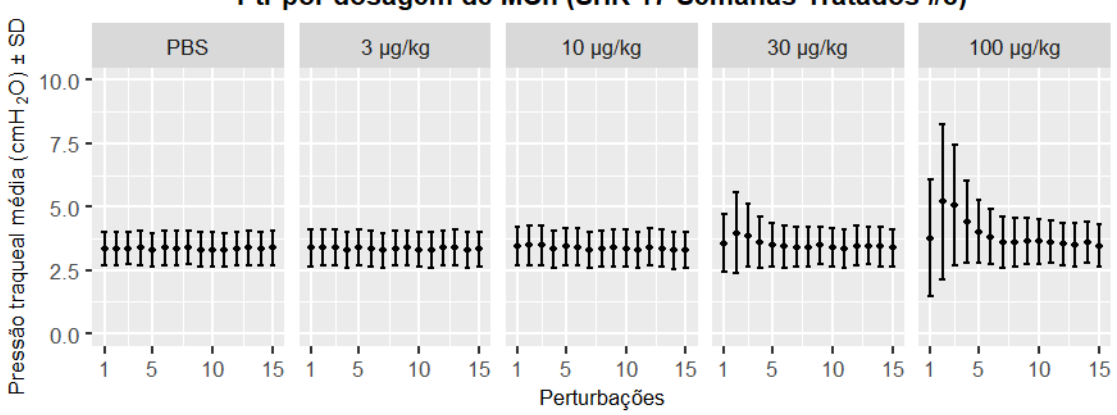

Ptr por dosagem de MCh (SHR 17 Semanas Tratados #8)

Figura 8C - Pressão traqueal obtida durante cada uma das 15 perturbações  $QuickPrime3$  para cada dosagem de metacolina (MCh) - SHR 17 semanas tratados  $#8$ 

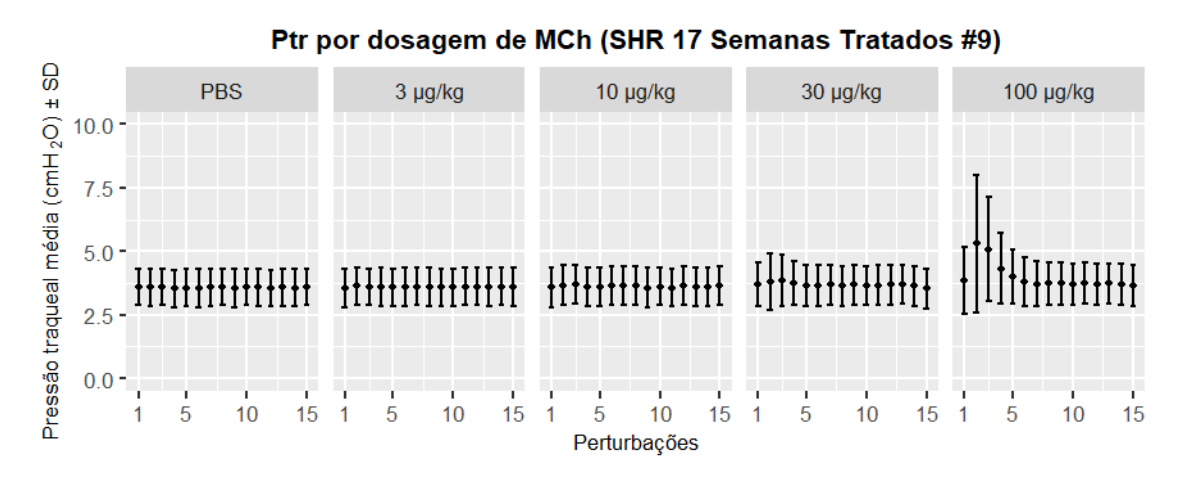

Figura 9C - Pressão traqueal obtida durante cada uma das 15 perturbações  $QuickPrime3$  para cada dosagem de metacolina (MCh) - SHR 17 semanas tratados  $#9$ 

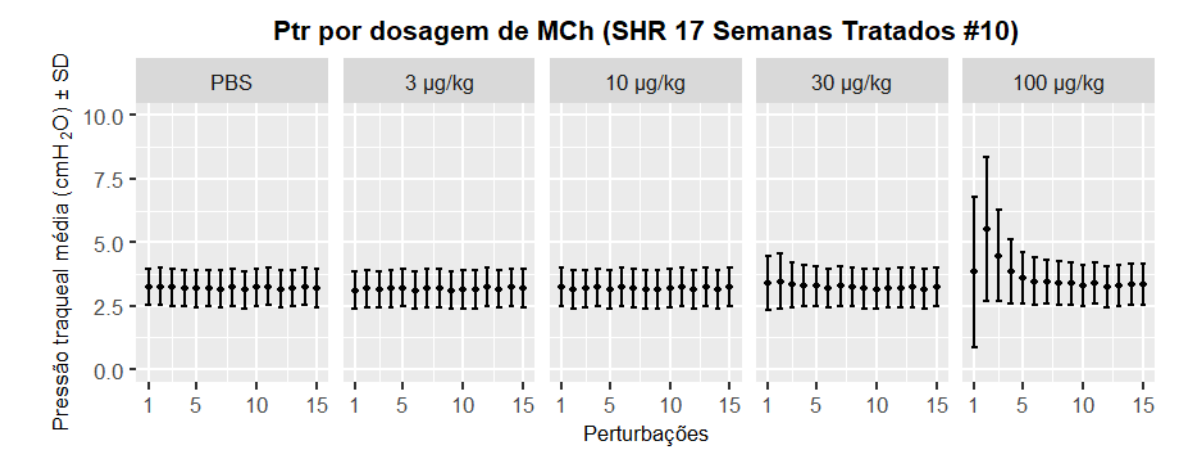

Figura 10C - Pressão traqueal obtida durante cada uma das 15 perturbações  $QuickPrime3$  para cada dosagem de metacolina (MCh) - SHR 17 semanas tratados  $#10$ 

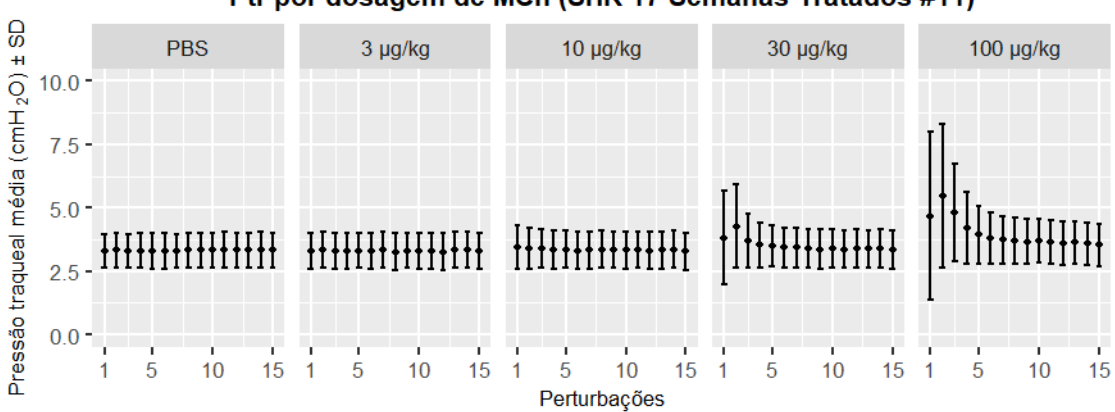

Ptr por dosagem de MCh (SHR 17 Semanas Tratados #11)

Figura 11C - Pressão traqueal obtida durante cada uma das 15 perturbações  $QuickPrime3$  para cada dosagem de metacolina (MCh) - SHR 17 semanas tratados  $\#11$ 

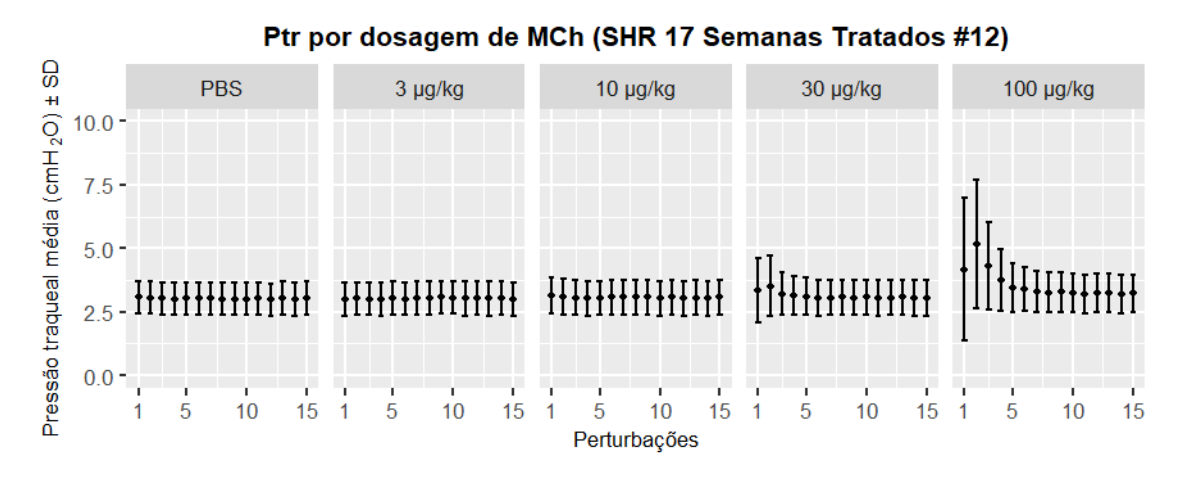

Figura 12C - Pressão traqueal obtida durante cada uma das 15 perturbações  $QuickPrime3$  para cada dosagem de metacolina (MCh) - SHR 17 semanas tratados  $#12$ 

A seguir são exibidos os dados de Ptr obtidos durante cada uma das 15 perturbações  $QuickPrime3$  de cada dosagem, considerando os indivíduos submetidos ao protocolo

(Grupo SHR 21 Semanas Tratados com hidralazina).

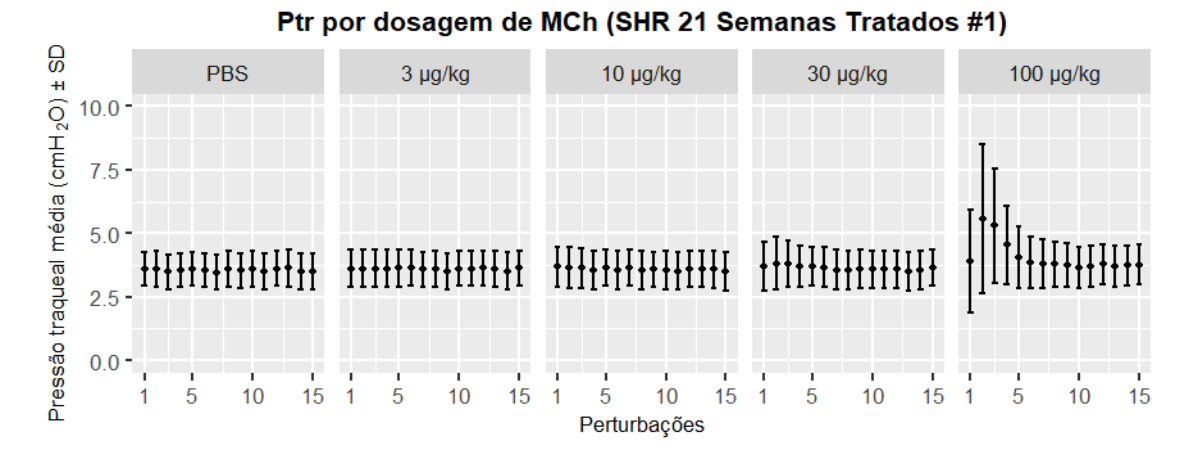

Figura 13C - Pressão traqueal obtida durante cada uma das 15 perturbações  $QuickPrime3$  para cada dosagem de metacolina (MCh) - SHR 21 semanas tratados  $#1$ 

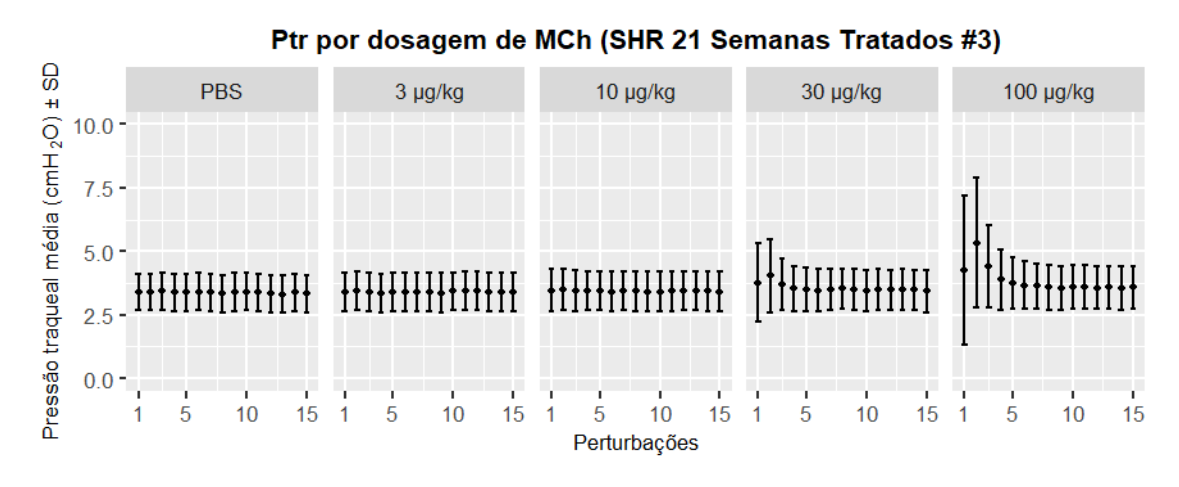

Figura 14C - Pressão traqueal obtida durante cada uma das 15 perturbações  $QuickPrime3$  para cada dosagem de metacolina (MCh) - SHR 21 semanas tratados  $#3$ 

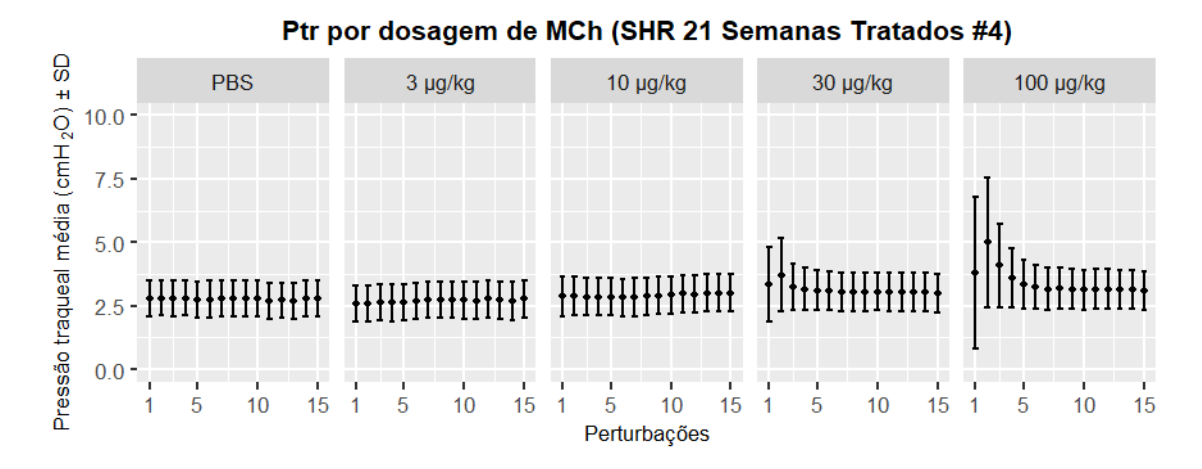

Figura 15C - Pressão traqueal obtida durante cada uma das 15 perturbações  $QuickPrime3$  para cada dosagem de metacolina (MCh) - SHR 21 semanas tratados  $#4$ 

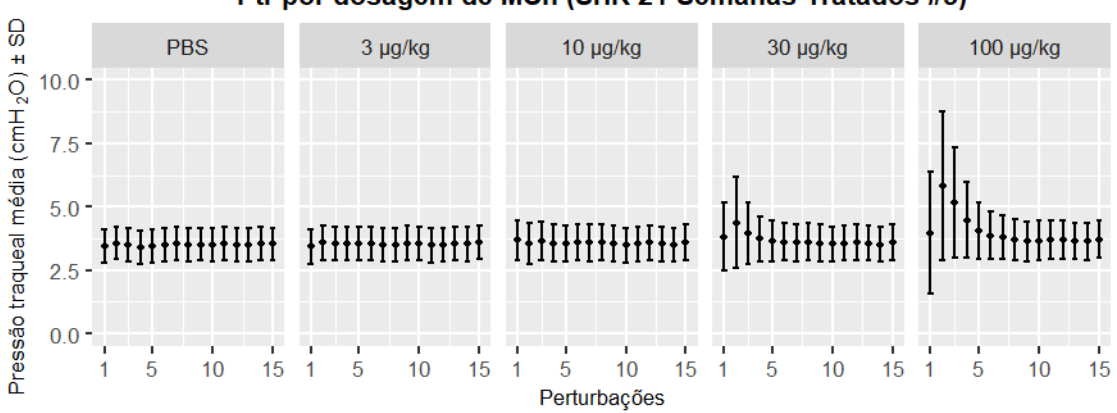

Ptr por dosagem de MCh (SHR 21 Semanas Tratados #5)

Figura 16C - Pressão traqueal obtida durante cada uma das 15 perturbações  $QuickPrime3$  para cada dosagem de metacolina (MCh) - SHR 21 semanas tratados  $#5$ 

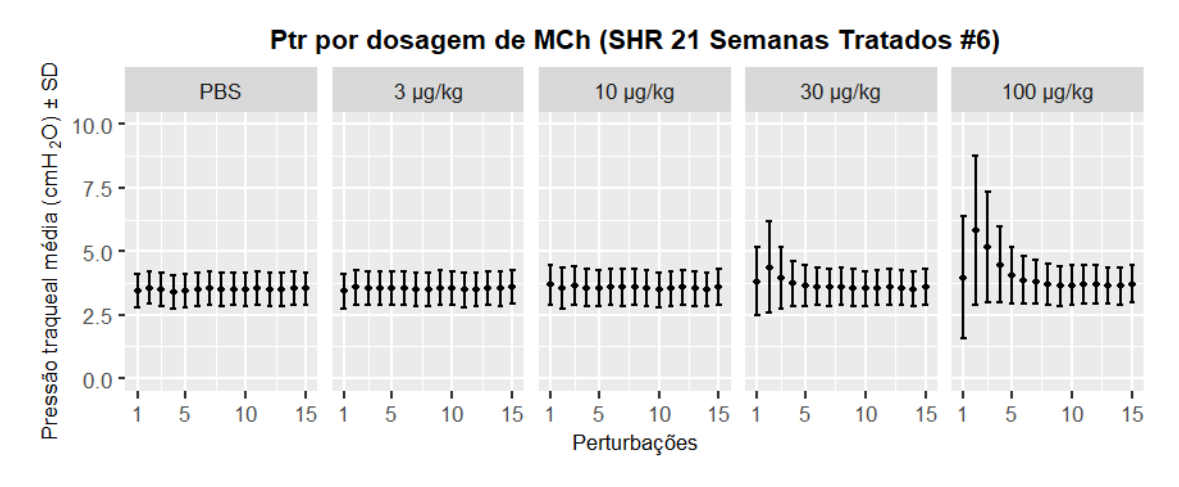

Figura 17C - Pressão traqueal obtida durante cada uma das 15 perturbações  $QuickPrime3$  para cada dosagem de metacolina (MCh) - SHR 21 semanas tratados  $\#6$ 

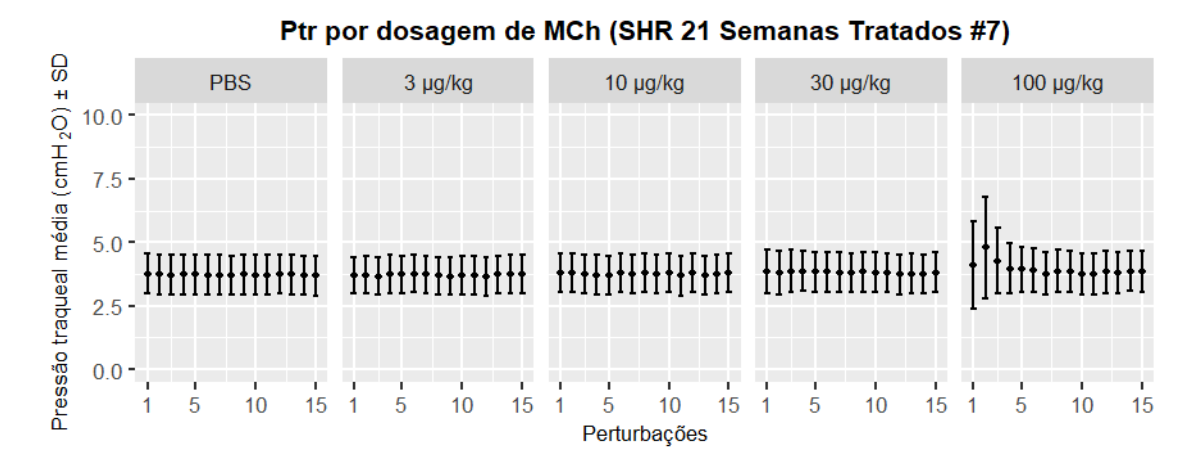

Figura 18C - Pressão traqueal obtida durante cada uma das 15 perturbações  $QuickPrime3$  para cada dosagem de metacolina (MCh) - SHR 21 semanas tratados  $#7$ 

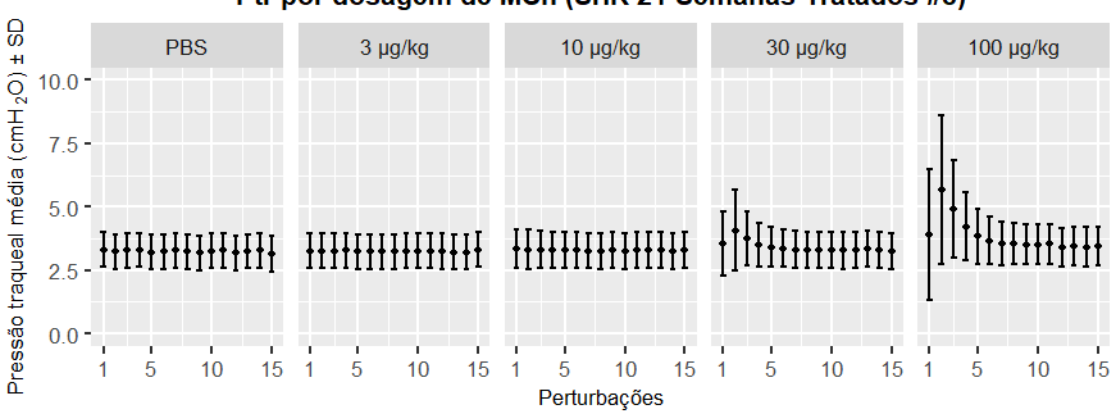

Ptr por dosagem de MCh (SHR 21 Semanas Tratados #8)

Figura 19C - Pressão traqueal obtida durante cada uma das 15 perturbações  $QuickPrime3$  para cada dosagem de metacolina (MCh) - SHR 21 semanas tratados  $#8$ 

A seguir são exibidos os dados de Ptr obtidos durante cada uma das 15 perturbações  $QuickPrime3$  de cada dosagem, considerando os indivíduos submetidos ao protocolo (Grupo SHR 17 semanas sem tratamento).

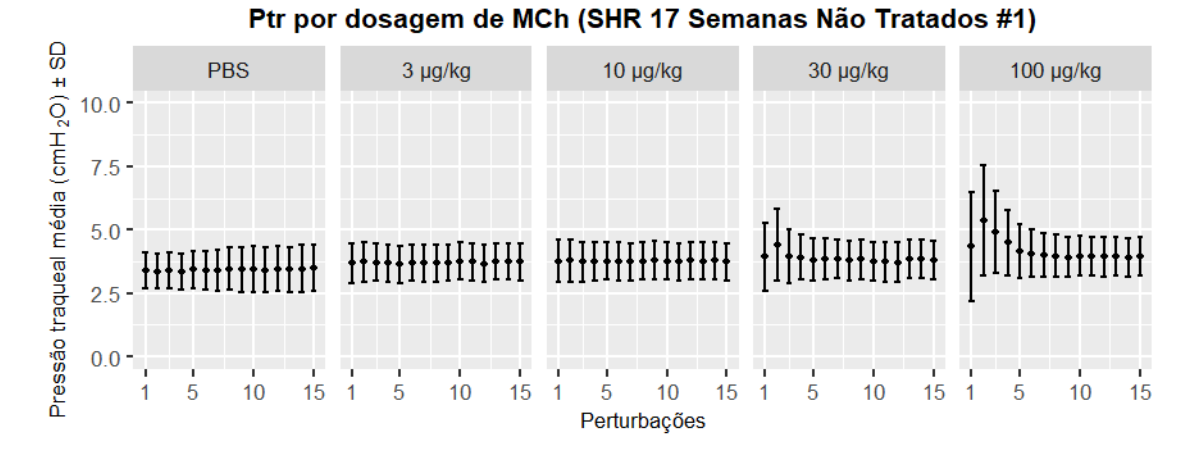

Figura 20C - Pressão traqueal obtida durante cada uma das 15 perturbações QuickPrime3 para cada dosagem de metacolina (MCh) - SHR 17 semanas n˜ao tratados

 $#1$ 

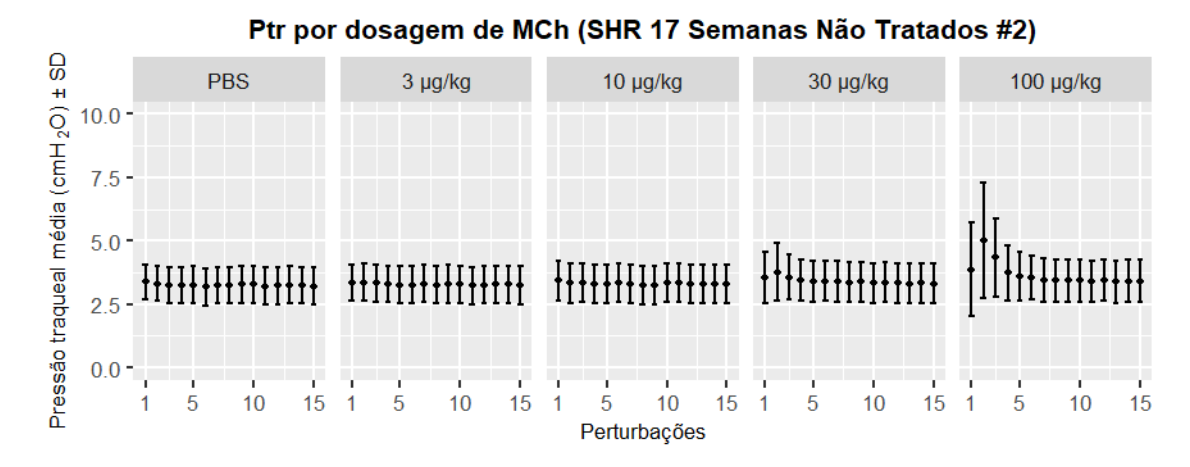

Figura 21C - Pressão traqueal obtida durante cada uma das 15 perturbações QuickPrime3 para cada dosagem de metacolina (MCh) - SHR 17 semanas não tratados

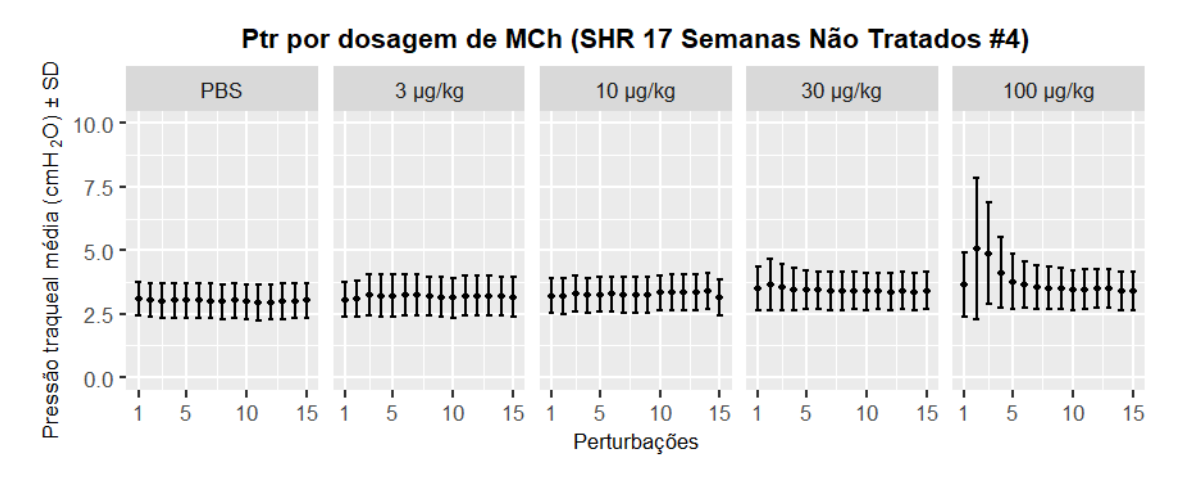

Figura 22C - Pressão traqueal obtida durante cada uma das 15 perturbações QuickPrime3 para cada dosagem de metacolina (MCh) - SHR 17 semanas não tratados

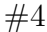

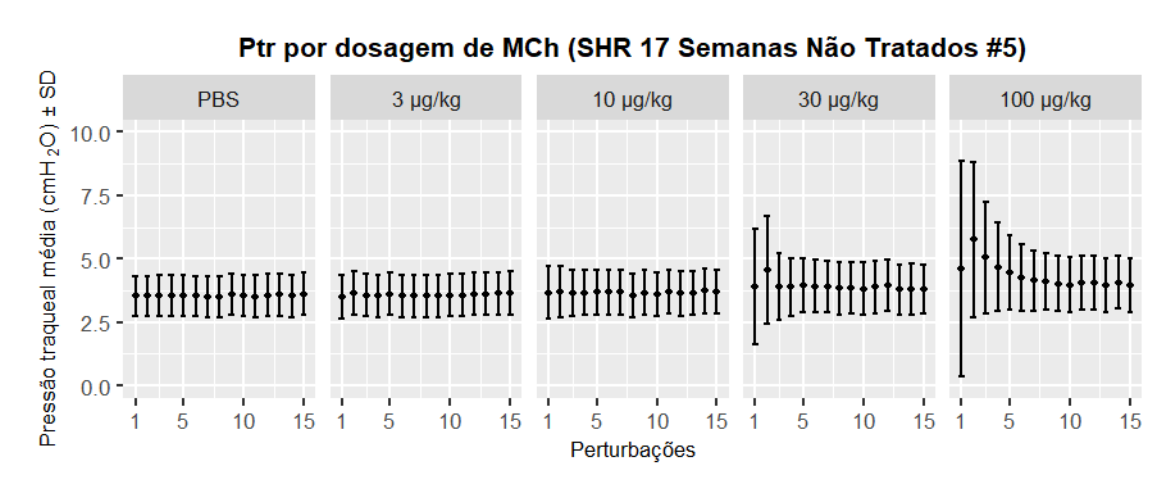

Figura 23C - Pressão traqueal obtida durante cada uma das 15 perturbações QuickPrime3 para cada dosagem de metacolina (MCh) - SHR 17 semanas n˜ao tratados

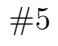

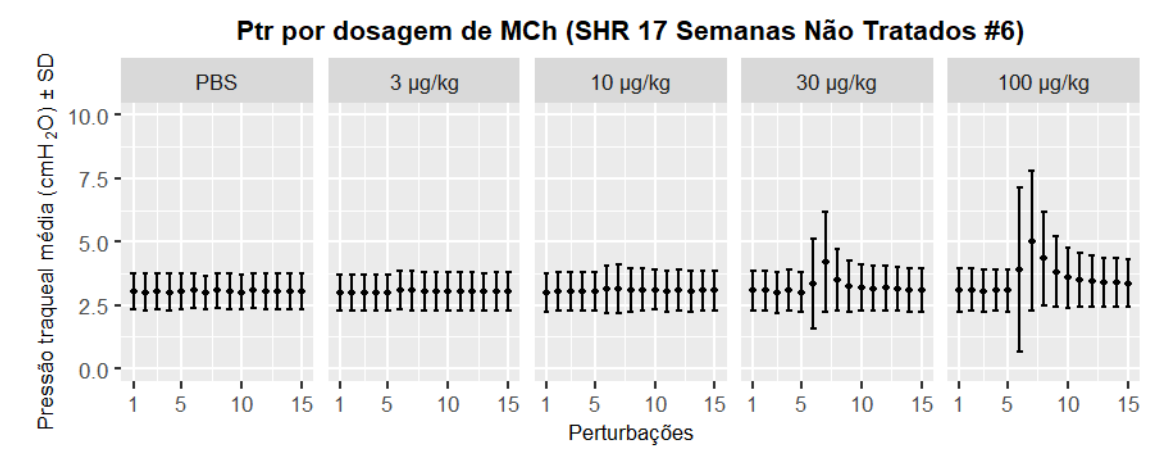

Figura 24C - Pressão traqueal obtida durante cada uma das 15 perturbações  $QuickPrime3$  para cada dose de metacolina (MCh) - SHR 17 semanas não tratados #6

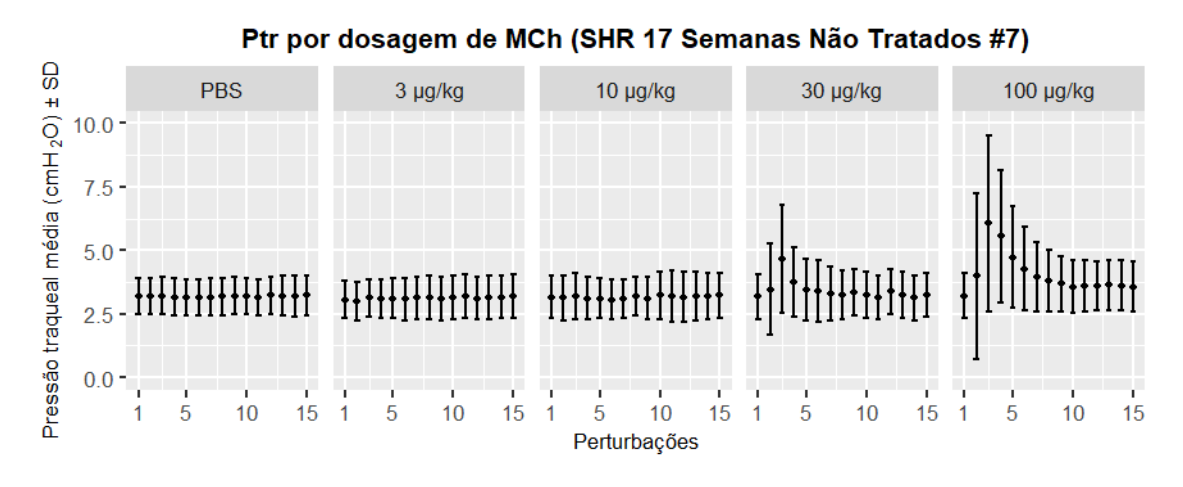

Figura 25C - Pressão traqueal obtida durante cada uma das 15 perturbações QuickPrime3 para cada dosagem de metacolina (MCh) - SHR 17 semanas não tratados

## #7

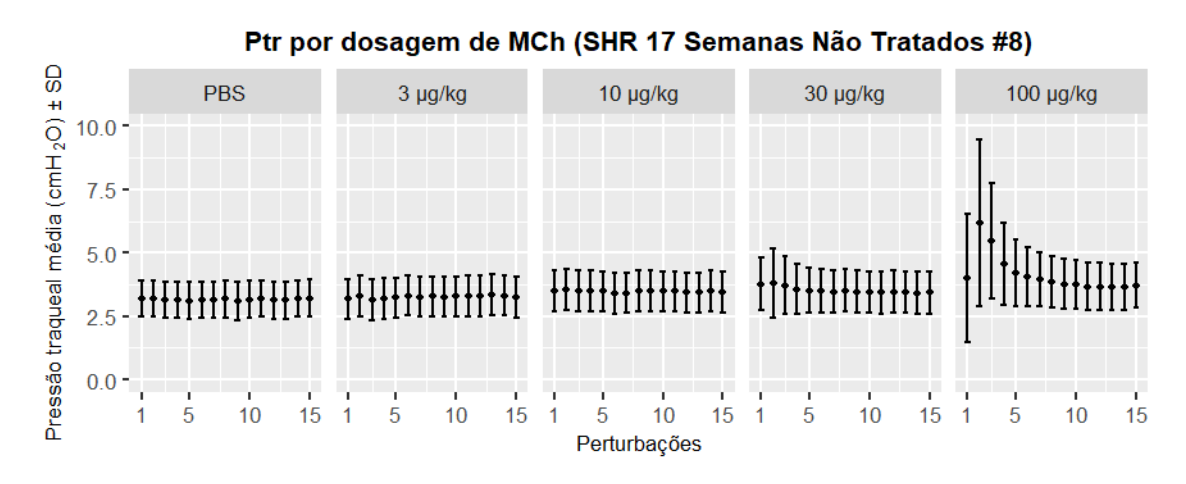

Figura 26C - Pressão traqueal obtida durante cada uma das 15 perturbações QuickPrime3 para cada dosagem de metacolina (MCh) - SHR 17 semanas n˜ao tratados

#8

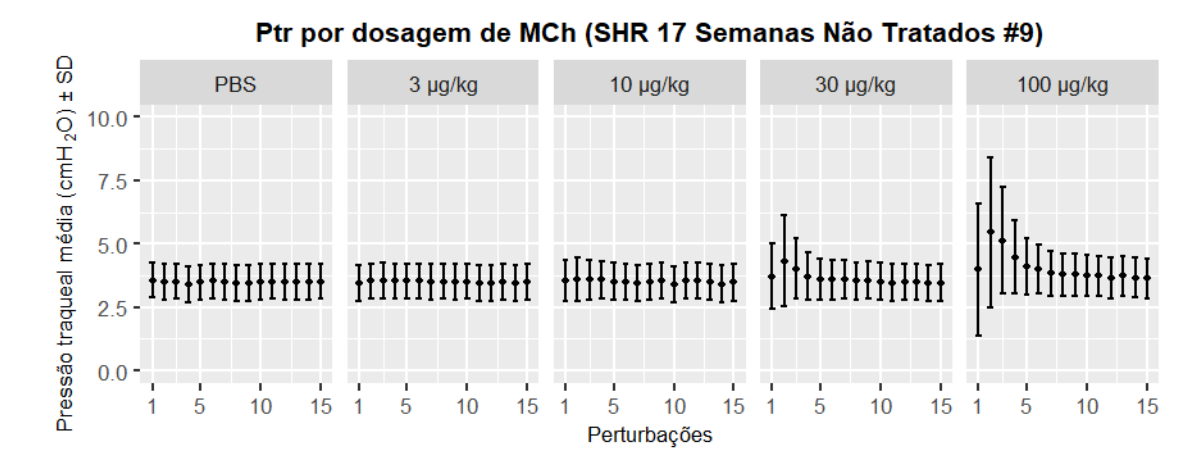

Figura 27C - Pressão traqueal obtida durante cada uma das 15 perturbações  $QuickPrime3$  para cada dose de metacolina (MCh) - SHR 17 semanas não tratados  $#9$ 

130

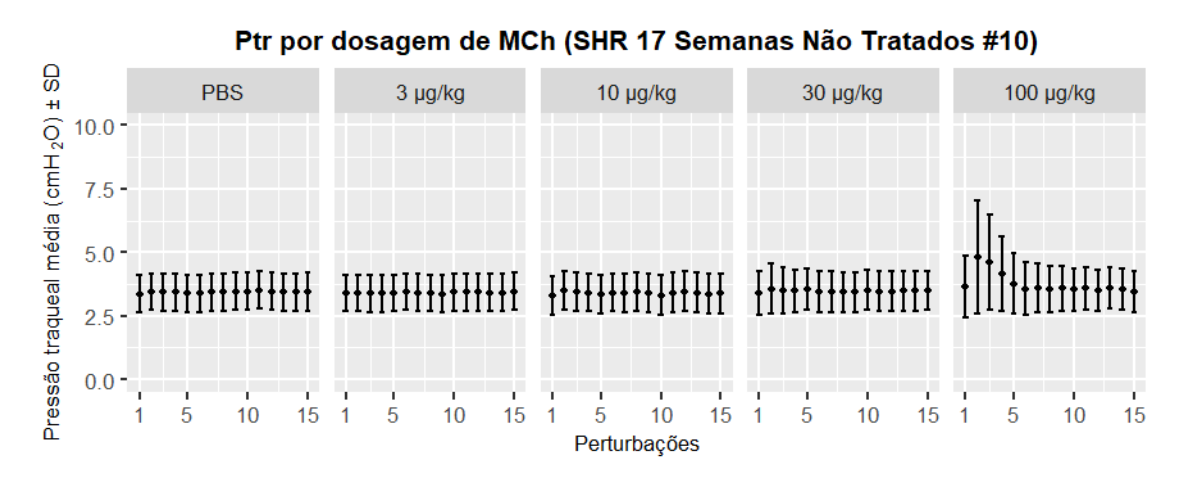

Figura 28C - Pressão traqueal obtida durante cada uma das 15 perturbações QuickPrime3 para cada dosagem de metacolina (MCh) - SHR 17 semanas não tratados

## #10

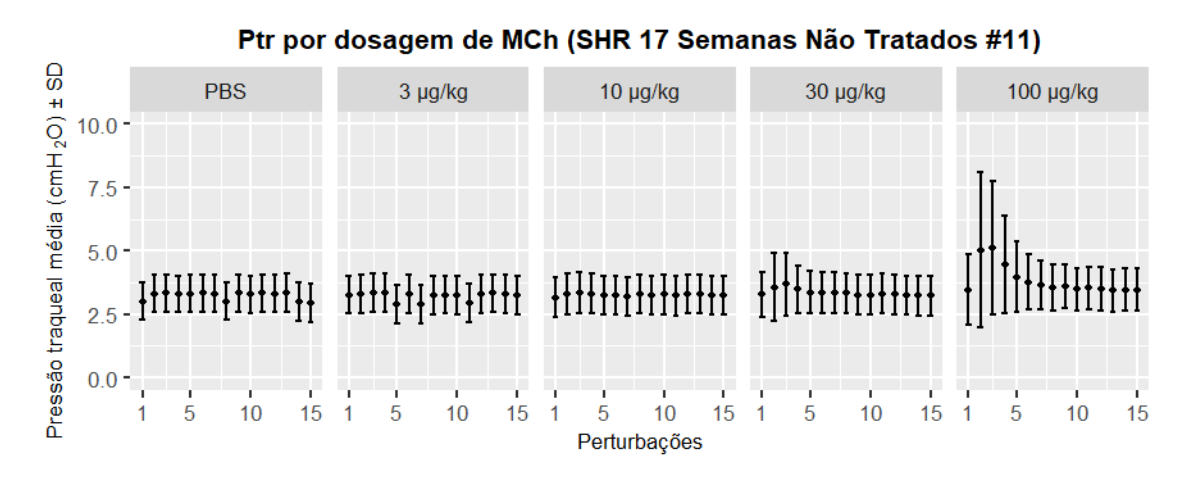

Figura 29C - Pressão traqueal obtida durante cada uma das 15 perturbações QuickPrime3 para cada dosagem de metacolina (MCh) - SHR 17 semanas n˜ao tratados

#11

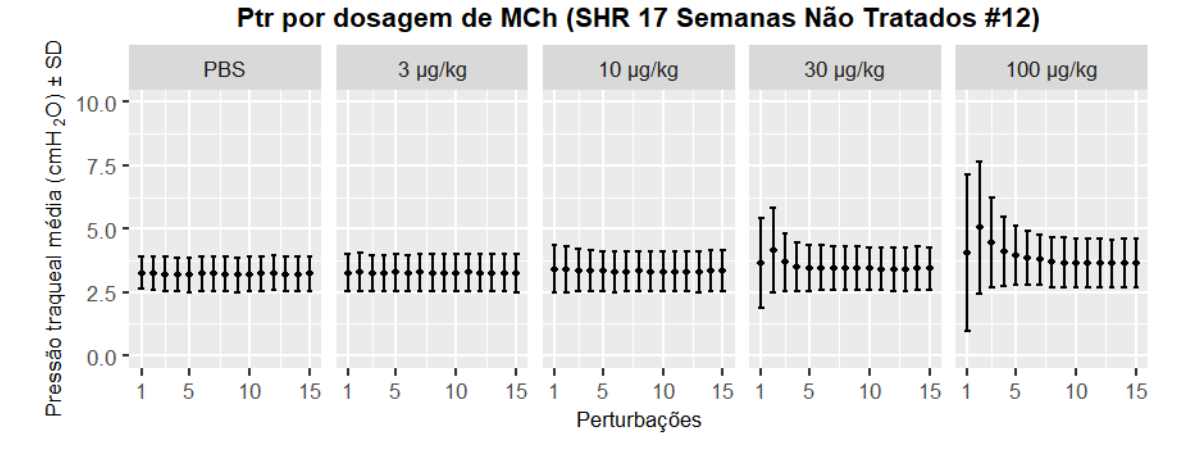

Figura 30C - Pressão traqueal obtida durante cada uma das 15 perturbações  $QuickPrime3$  para cada dose de metacolina (MCh) - SHR 17 semanas não tratados  $#12$ 

131

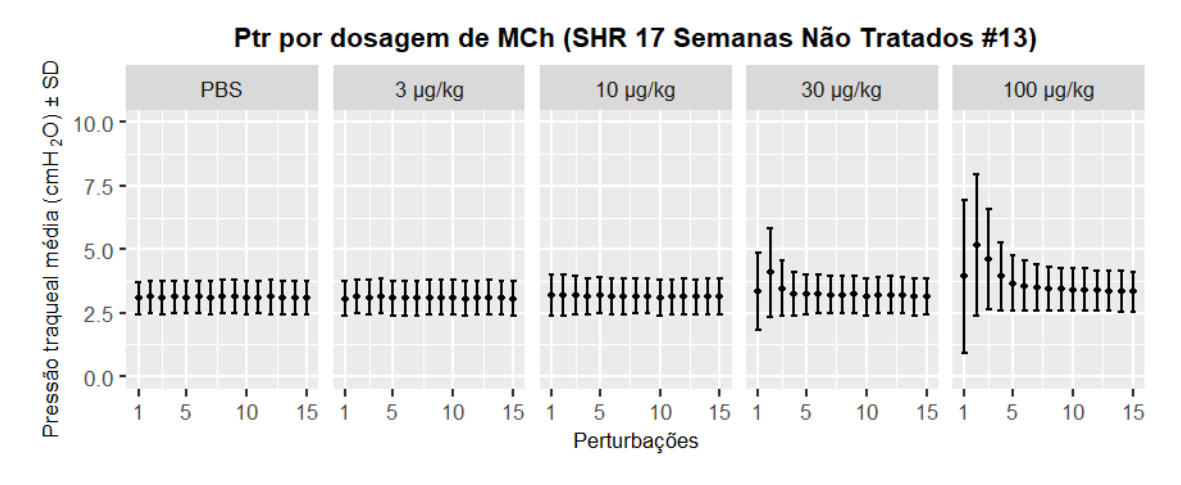

Figura 31C - Pressão traqueal obtida durante cada uma das 15 perturbações QuickPrime3 para cada dosagem de metacolina (MCh) - SHR 17 semanas não tratados #13

A seguir são exibidos os dados de Ptr obtidos durante cada uma das 15 perturbações  $QuickPrime3$  de cada dosagem, considerando os indivíduos submetidos ao protocolo (Grupo SHR 21 semanas sem tratamento).

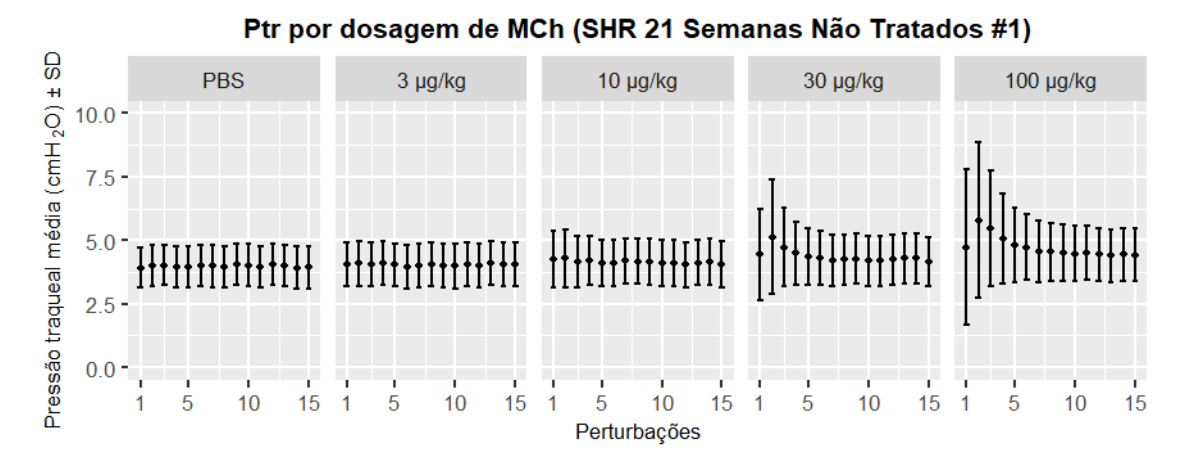

Figura 32C - Pressão traqueal obtida durante cada uma das 15 perturbações QuickPrime3 para cada dosagem de metacolina (MCh) - SHR 21 semanas não tratados

 $#1$ 

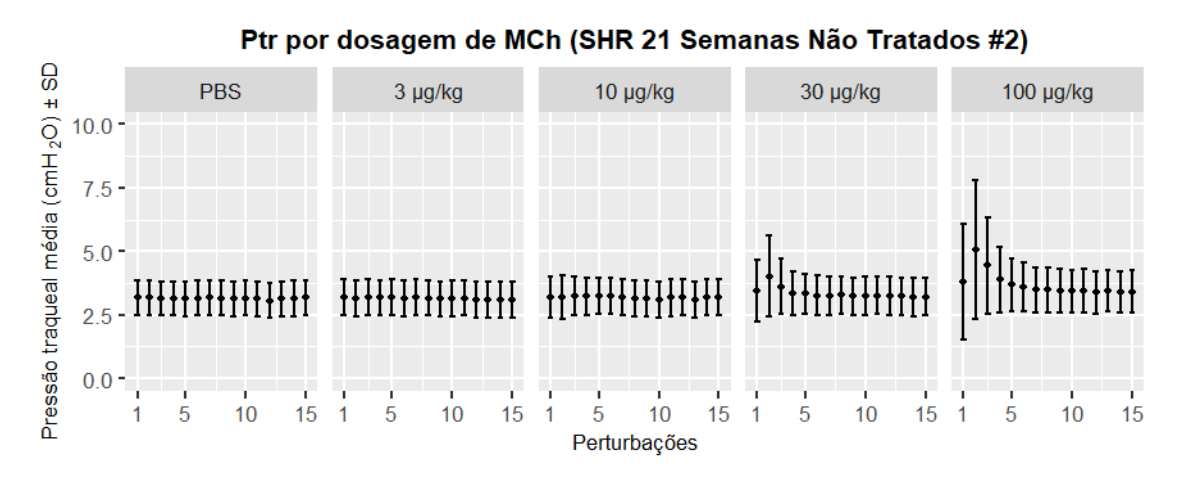

Figura 33C - Pressão traqueal obtida durante cada uma das 15 perturbações QuickPrime3 para cada dosagem de metacolina (MCh) - SHR 21 semanas não tratados

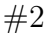

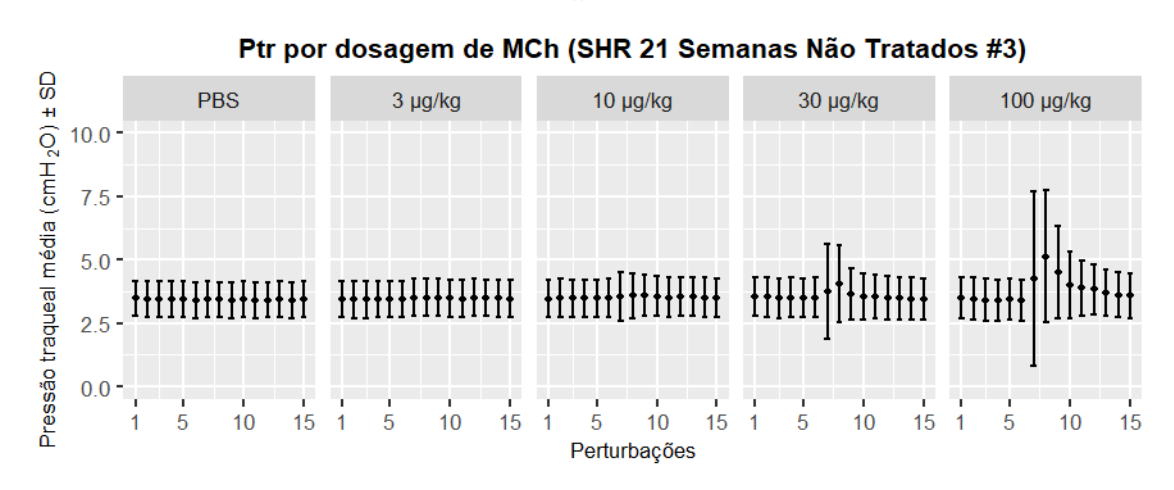

Figura 34C - Pressão traqueal obtida durante cada uma das 15 perturbações QuickPrime3 para cada dosagem de metacolina (MCh) - SHR 21 semanas n˜ao tratados

 $#3$ 

Ptr por dosagem de MCh (SHR 21 Semanas Não Tratados #5) Pressão traqueal média (cmH<sub>2</sub>O) ± SD **PBS** 3 µg/kg  $10 \mu g/kg$ 30 µg/kg 100 µg/kg  $10.0$  $7.5$  $5.0$  $2.5$  $0.0$ 15 5  $10$ 15 5  $10$ 15  $10$  $\overline{1}$  $\overline{1}$ 5  $10$ 15 5  $10$ 15 Perturbações

Figura 35C - Pressão traqueal obtida durante cada uma das 15 perturbações  $QuickPrime3$  para cada dose de metacolina (MCh) - SHR 21 semanas não tratados  $#5$ 

133

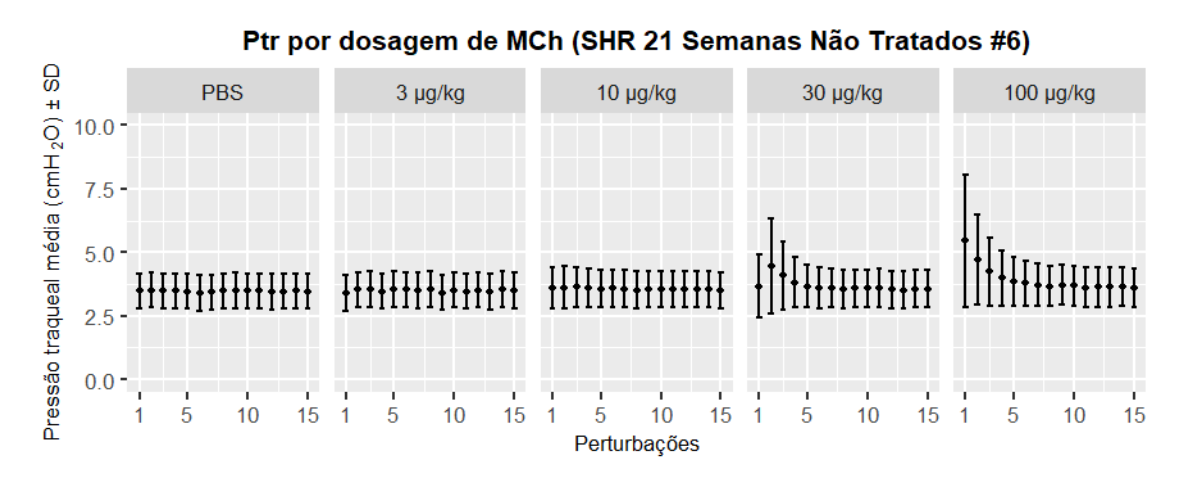

Figura 36C - Pressão traqueal obtida durante cada uma das 15 perturbações QuickPrime3 para cada dosagem de metacolina (MCh) - SHR 21 semanas não tratados

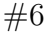

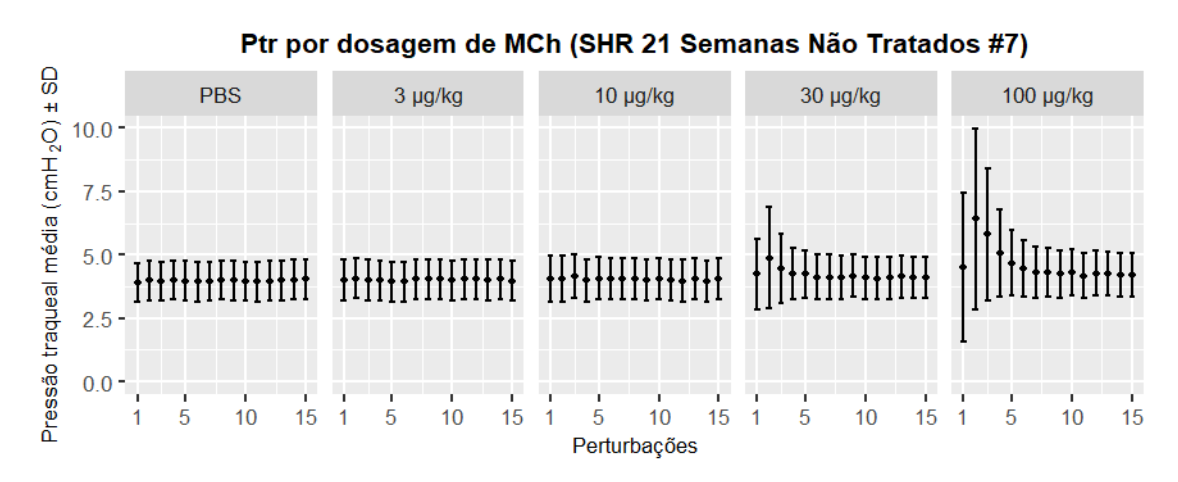

Figura 37C - Pressão traqueal obtida durante cada uma das 15 perturbações QuickPrime3 para cada dosagem de metacolina (MCh) - SHR 21 semanas n˜ao tratados

<sup>#7</sup>

A seguir são exibidos os dados de Ptr obtidos durante cada uma das 15 perturbações  $QuickPrime3$  de cada dosagem, considerando os indivíduos submetidos ao protocolo (Grupo WKY 21 Semanas Tratados com hidralazina).

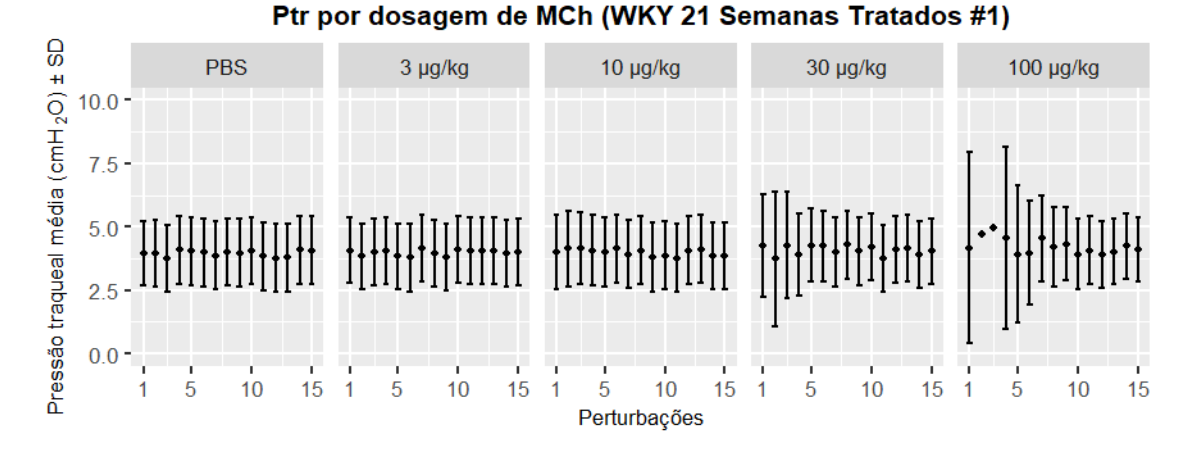

Figura 38C - Pressão traqueal obtida durante cada uma das 15 perturbações  $QuickPrime3$  para cada dosagem de metacolina (MCh) - WKY 21 semanas tratados  $#1$ 

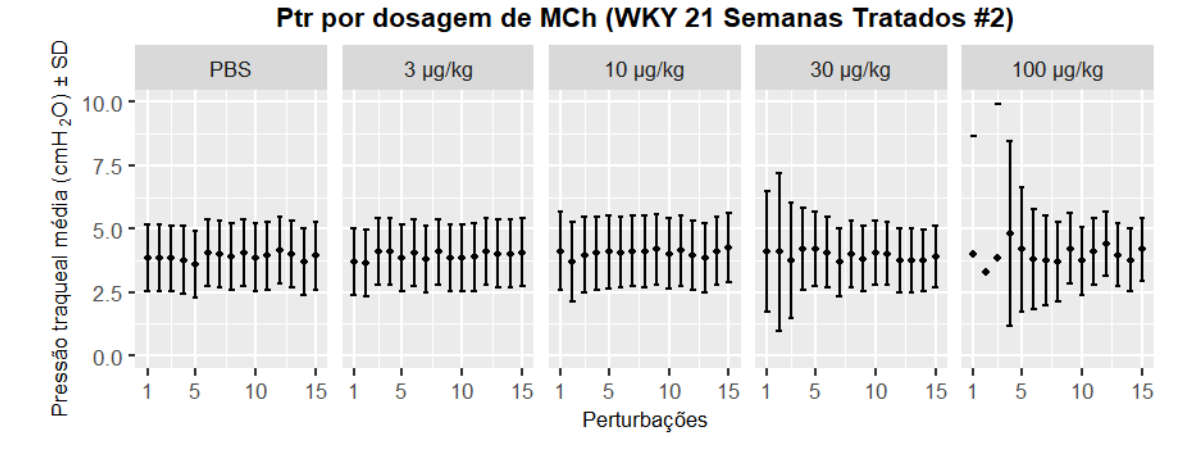

Figura 39C - Pressão traqueal obtida durante cada uma das 15 perturbações  $QuickPrime3$  para cada dosagem de metacolina (MCh) - WKY 21 semanas tratados  $#2$ 

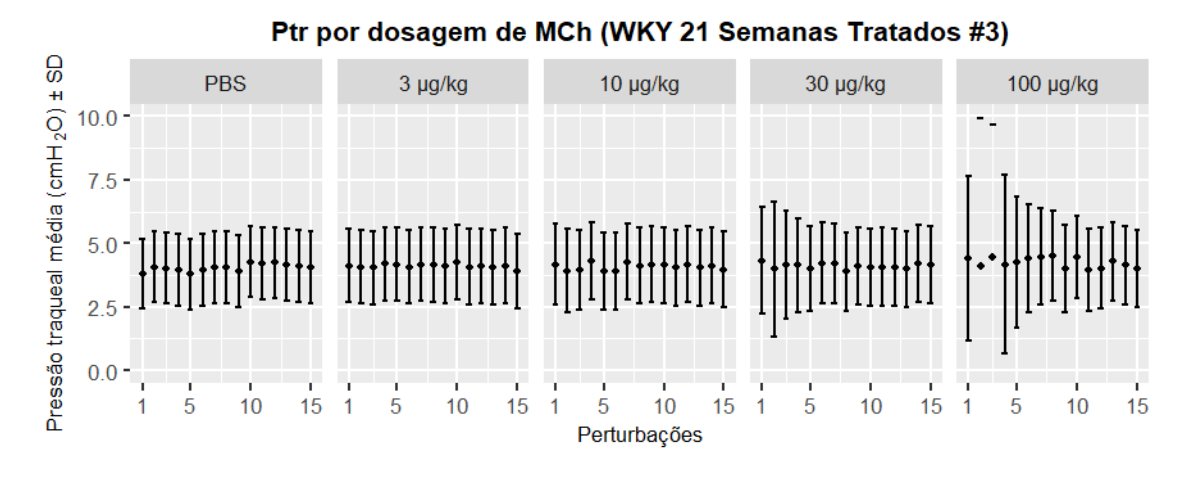

Figura 40C - Pressão traqueal obtida durante cada uma das 15 perturbações  $QuickPrime3$  para cada dosagem de metacolina (MCh) - WKY 21 semanas tratados  $#3$ 

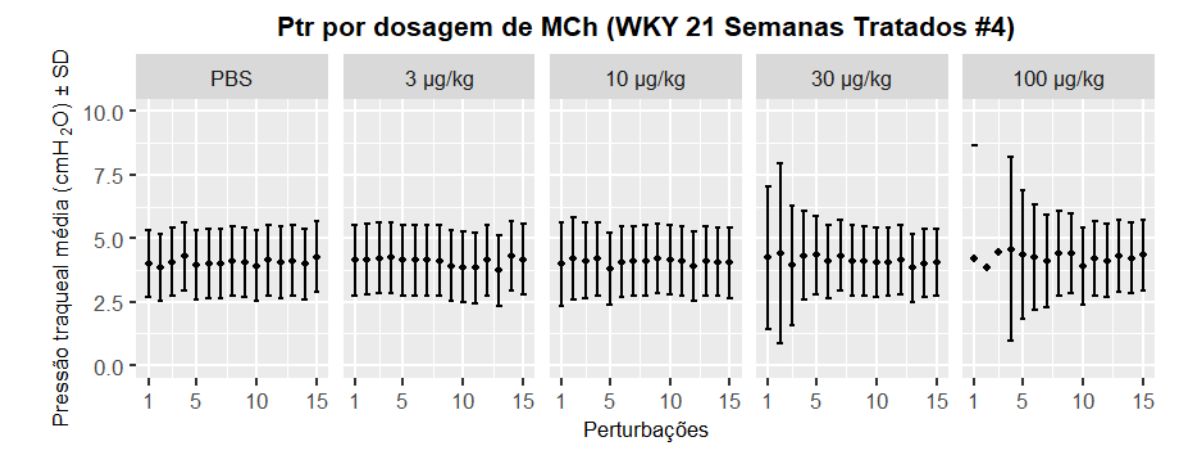

Figura 42C - Pressão traqueal obtida durante cada uma das 15 perturbações  $QuickPrime3$  para cada dosagem de metacolina (MCh) - WKY 21 semanas tratados  $#4$ 

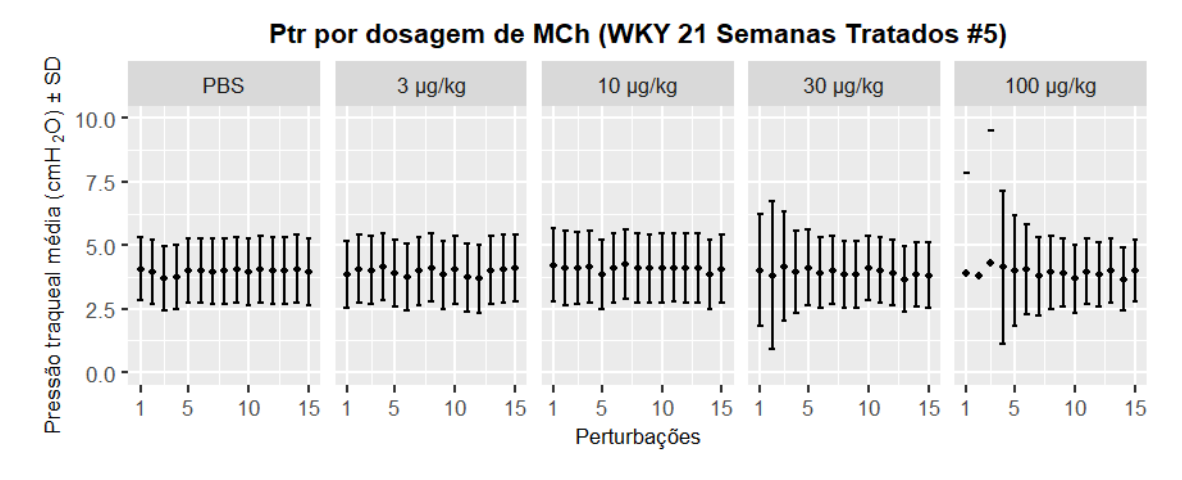

Figura 43C - Pressão traqueal obtida durante cada uma das 15 perturbações  $QuickPrime3$  para cada dosagem de metacolina (MCh) - WKY 21 semanas tratados  $#5$ 

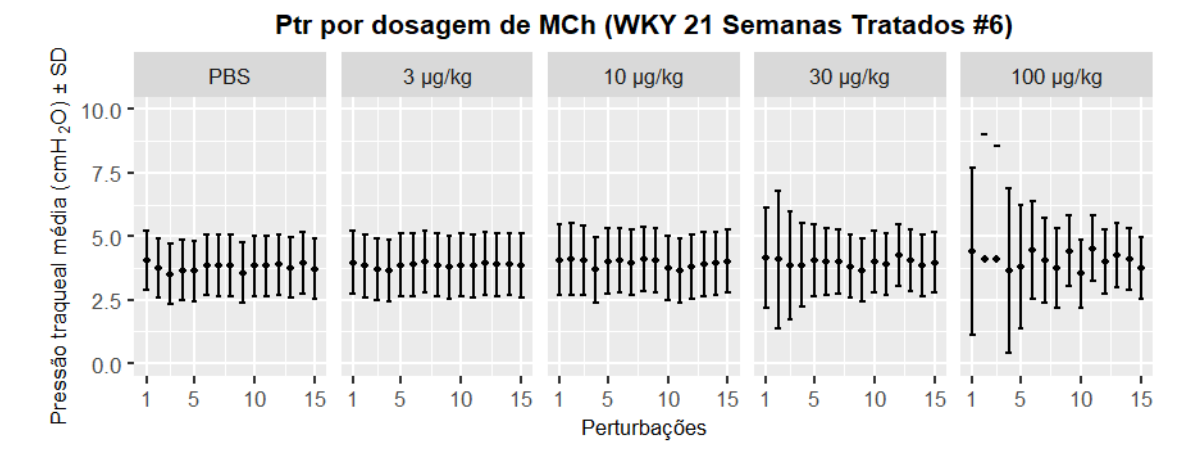

Figura 44C - Pressão traqueal obtida durante cada uma das 15 perturbações  $QuickPrime3$  para cada dosagem de metacolina (MCh) - WKY 21 semanas tratados  $#6$ 

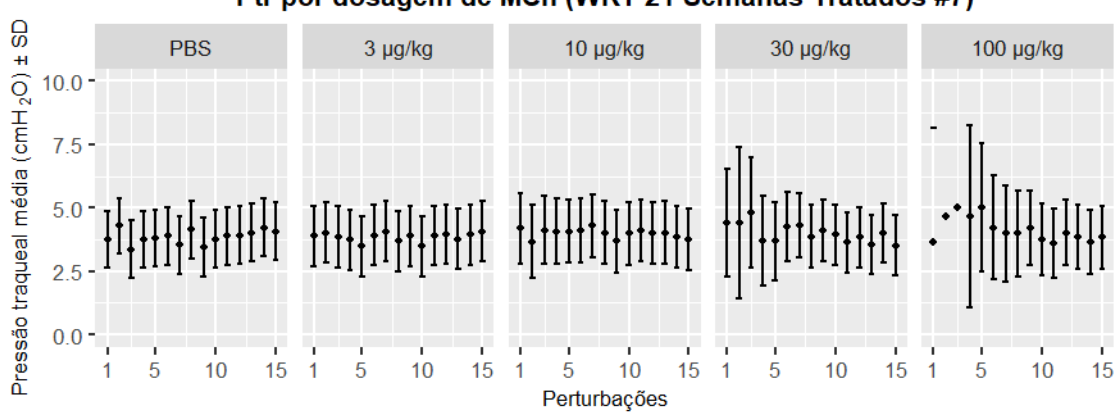

Ptr por dosagem de MCh (WKY 21 Semanas Tratados #7)

Figura 45C - Pressão traqueal obtida durante cada uma das 15 perturbações  $QuickPrime3$  para cada dosagem de metacolina (MCh) - WKY 21 semanas tratados  $#7$ 

A seguir são exibidos os dados de Ptr obtidos durante cada uma das 15 perturbações  $QuickPrime3$  de cada dosagem, considerando os indivíduos submetidos ao protocolo (Grupo WKY 21 semanas sem tratamento).

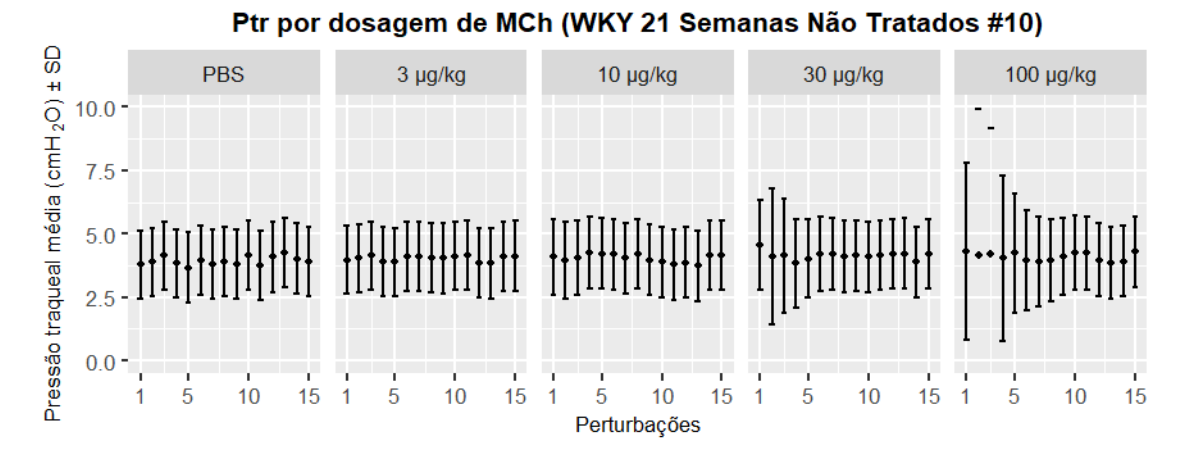

Figura 46C - Pressão traqueal obtida durante cada uma das 15 perturbações QuickPrime3 para cada dosagem de metacolina (MCh) - WKY 21 semanas não tratados  $#10$ 

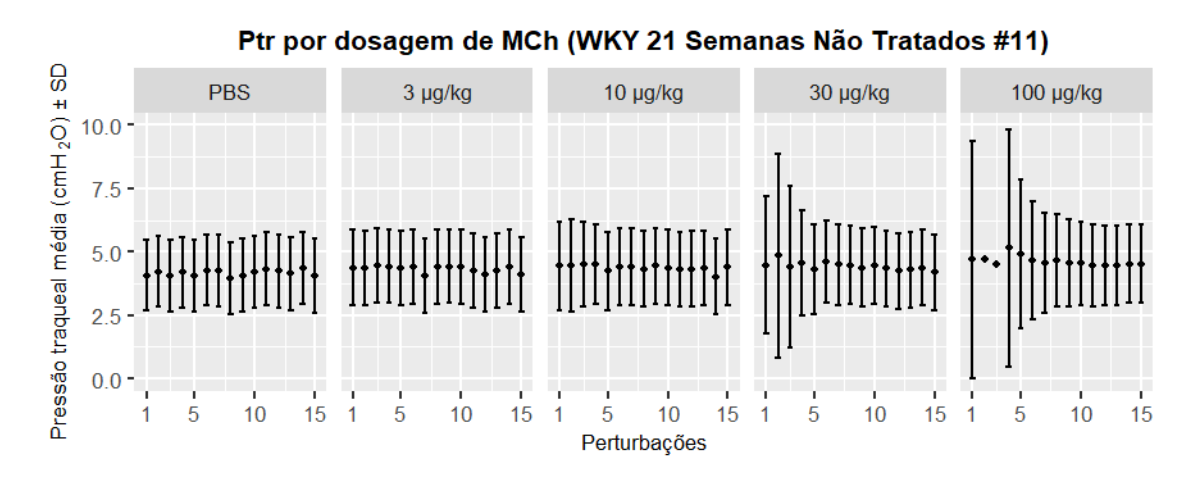

Figura 47C - Pressão traqueal obtida durante cada uma das 15 perturbações QuickPrime3 para cada dosagem de metacolina (MCh) - WKY 21 semanas não tratados

#11

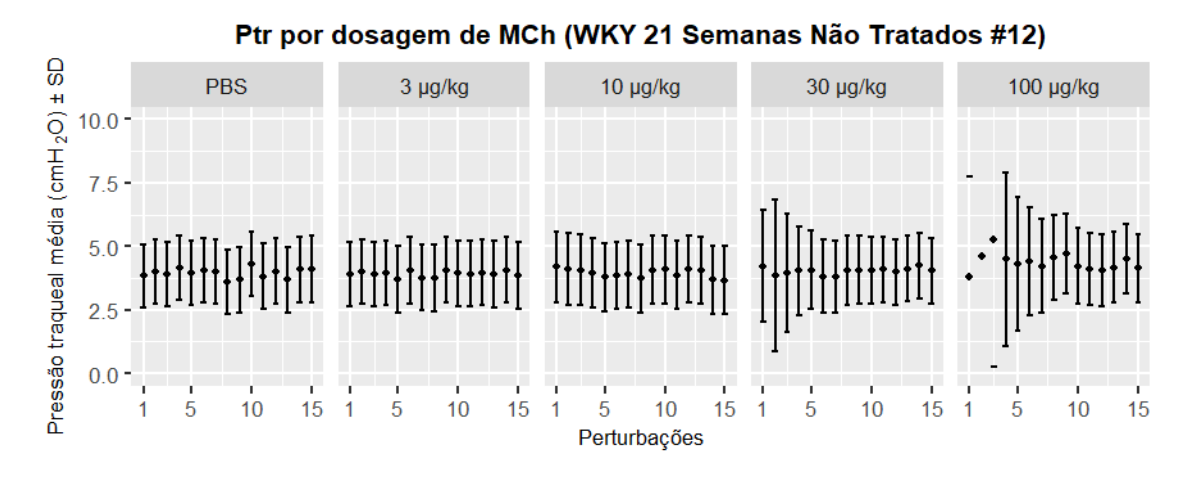

Figura 48C - Pressão traqueal obtida durante cada uma das 15 perturbações QuickPrime3 para cada dosagem de metacolina (MCh) - WKY 21 semanas não tratados

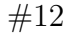

## APÊNDICE  $D$  – DETALHAMENTO DAS AVALIAÇÕES DOS DADOS

A seguir, são apresentados os resultados detalhados das avaliações dos conjuntos de dados, realizadas com o intuito de se selecionar os testes estatísticos mais adequados (paramétricos ou não-paramétricos).

| Grupo       | valor-p<br>Shapiro-Wilk | Outliers<br>Extremos? | valor-p Teste de<br>Levene | Teste estatístico<br>considerado |
|-------------|-------------------------|-----------------------|----------------------------|----------------------------------|
| $SHR-17-T$  | 0,589                   |                       |                            |                                  |
| $SHR-21-T$  | 0,637                   |                       | 0,02562                    |                                  |
| $SHR-17-NT$ | 0,787                   |                       |                            | Kruskal-Wallis                   |
| $SHR-21-NT$ | 0,791                   | Não                   |                            | com pós-teste<br>Dunn            |
| $WKY-21-T$  | 0,986                   |                       |                            |                                  |
| WKY-21-NT   | 0,071                   |                       |                            |                                  |

Tabela 1D - Grupos de Animais, contendo informações relativas às avaliações dos conjuntos de dados de PA e o respectivo teste estatístico selecionado - Etapa PBS. Em destaque, valores-p que indicam rejeição da hipótese nula  $(H_0)$ 

Tabela 2D - Grupos de Animais, contendo informações relativas às avaliações dos conjuntos de dados de Ptr e o respectivo teste estatístico selecionado - Etapa PBS. Em destaque, valores-p que indicam rejeição da hipótese nula  $(H_0)$ 

| Grupo       | valor-p<br>Shapiro-Wilk | Outliers<br>Extremos? | valor-p Teste de<br>Levene | Teste estatístico<br>considerado     |
|-------------|-------------------------|-----------------------|----------------------------|--------------------------------------|
| $SHR-17-T$  | 0,595                   |                       | 0,1125                     | ANOVA com<br>pós-teste<br>Bonferroni |
| $SHR-21-T$  | 0,207                   |                       |                            |                                      |
| $SHR-17-NT$ | 0,461                   | Não                   |                            |                                      |
| $SHR-21-NT$ | 0,309                   |                       |                            |                                      |
| $WKY-21-T$  | 0,802                   |                       |                            |                                      |
| WKY-21-NT   | 0,132                   |                       |                            |                                      |

| Etapa          | Grupo       | valor-p<br>Shapiro-Wilk | Outliers<br>Extremos? | valor-p Teste<br>de Levene | Teste estatístico<br>considerado |
|----------------|-------------|-------------------------|-----------------------|----------------------------|----------------------------------|
|                | $SHR-17-T$  | 0,458                   |                       |                            |                                  |
|                | $SHR-21-T$  | 0,378                   |                       |                            |                                  |
| <b>PBS</b>     | SHR-17-NT   | 0,357                   | Não                   | 0,03088                    |                                  |
|                | SHR-21-NT   | 0,504                   |                       |                            |                                  |
|                | $WKY-21-T$  | 0,623                   |                       |                            |                                  |
|                | WKY-21-NT   | 0,309                   |                       |                            |                                  |
|                | $SHR-17-T$  | 0,417                   |                       |                            |                                  |
|                | $SHR-21-T$  | 0,947                   |                       |                            |                                  |
| $3 \mu g/kg$   | SHR-17-NT   | 0,637                   | Não                   | 0,2149                     |                                  |
|                | SHR-21-NT   | 0,168                   |                       |                            |                                  |
|                | $WKY-21-T$  | 0,328                   |                       |                            |                                  |
|                | WKY-21-NT   | 0,121                   |                       |                            | Scheirer-                        |
|                | $SHR-17-T$  | 0,965                   |                       |                            | Ray-Hare                         |
|                | $SHR-21-T$  | 0,284                   |                       |                            |                                  |
| 10 $\mu$ g/kg  | SHR-17-NT   | 0,874                   | Não                   | 0,8045                     |                                  |
|                | SHR-21-NT   | 0,429                   |                       |                            |                                  |
|                | $WKY-21-T$  | 0,836                   |                       |                            |                                  |
|                | WKY-21-NT   | 0,635                   |                       |                            |                                  |
|                | $SHR-17-T$  | 0,364                   |                       |                            |                                  |
|                | $SHR-21-T$  | 0,478                   |                       |                            |                                  |
| 30 $\mu g/kg$  | SHR-17-NT   | 0,0264                  | Não                   | 0,5278                     |                                  |
|                | SHR-21-NT   | 0,733                   |                       |                            |                                  |
|                | $WKY-21-T$  | 0,196                   |                       |                            |                                  |
|                | $WKY-21-NT$ | 0,29                    |                       |                            |                                  |
| 100 $\mu g/kg$ | $SHR-17-T$  | 0,98                    |                       |                            |                                  |
|                | $SHR-21-T$  | 0,871                   |                       |                            |                                  |
|                | $SHR-17-NT$ | 0,951                   | Não                   | 0,07136                    |                                  |
|                | SHR-21-NT   | 0,252                   |                       |                            |                                  |
|                | $WKY-21-T$  | 0,0389                  |                       |                            |                                  |
|                | $WKY-21-NT$ | 0,573                   |                       |                            |                                  |

Tabela 3D - Informações relativas às avaliações dos conjuntos de dados de PA e o respectivo teste estatístico selecionado - 1<sup>ª</sup> perturbação (agrupamento por etapa). Em destaque, valores-p que indicam rejeição da hipótese nula  $(H_0)$
| Grupo          | Etapa          | valor-p<br>Shapiro-Wilk | Outliers<br>Extremos? | valor-p Teste<br>de Levene | Teste estatístico<br>considerado |           |
|----------------|----------------|-------------------------|-----------------------|----------------------------|----------------------------------|-----------|
|                | PBS            | 0,458                   |                       |                            |                                  |           |
| SHR 17 Semanas | $3 \mu g/kg$   | 0,417                   |                       |                            |                                  |           |
| Tratados       | $10 \mu g/kg$  | 0,965                   | Não                   | 0,01367                    |                                  |           |
|                | 30 $\mu g/kg$  | 0,364                   |                       |                            |                                  |           |
|                | 100 $\mu$ g/kg | 0,98                    |                       |                            |                                  |           |
|                | <b>PBS</b>     | 0,378                   |                       |                            |                                  |           |
| SHR 21 Semanas | $3 \mu g/kg$   | 0,947                   |                       |                            |                                  |           |
| Tratados       | $10 \mu g/kg$  | 0,284                   | Não                   | 0,005741                   |                                  |           |
|                | $30 \mu g/kg$  | 0,478                   |                       |                            |                                  |           |
|                | 100 $\mu$ g/kg | 0,871                   |                       |                            |                                  |           |
|                | <b>PBS</b>     | 0,357                   |                       |                            |                                  |           |
| SHR 17 Semanas | $3 \mu g/kg$   | 0,637                   | 0,000287<br>Não       |                            |                                  | Scheirer- |
| Não Tratados   | $10 \mu g/kg$  | 0,874                   |                       |                            | Ray-Hare                         |           |
|                | $30 \mu g/kg$  | 0,0264                  |                       |                            |                                  |           |
|                | 100 $\mu$ g/kg | 0,951                   |                       |                            |                                  |           |
|                | <b>PBS</b>     | 0,504                   |                       |                            |                                  |           |
| SHR 21 Semanas | $3 \mu g/kg$   | 0,168                   | Não                   |                            |                                  |           |
| Não Tratados   | $10 \mu g/kg$  | 0,429                   |                       | 0,006052                   |                                  |           |
|                | $30 \mu g/kg$  | 0,733                   |                       |                            |                                  |           |
|                | 100 $\mu$ g/kg | 0,252                   |                       |                            |                                  |           |
|                | <b>PBS</b>     | 0,623                   |                       |                            |                                  |           |
| WKY 21 Semanas | $3 \mu g/kg$   | 0,328                   |                       |                            |                                  |           |
| Tratados       | $10 \mu g/kg$  | 0,836                   | Não                   | 0,5192                     |                                  |           |
|                | $30 \mu g/kg$  | 0,196                   |                       |                            |                                  |           |
|                | 100 $\mu$ g/kg | 0,0389                  |                       |                            |                                  |           |
|                | <b>PBS</b>     | 0,309                   |                       |                            |                                  |           |
| WKY 21 Semanas | $3 \mu g/kg$   | 0,121                   |                       |                            |                                  |           |
| Não Tratados   | $10 \mu g/kg$  | 0,635                   | Não                   | 0,1631                     |                                  |           |
|                | $30 \mu g/kg$  | 0,29                    |                       |                            |                                  |           |
|                | 100 $\mu$ g/kg | 0,573                   |                       |                            |                                  |           |

Tabela 4D - Informações relativas às avaliações dos conjuntos de dados de PA e o respectivo teste estatístico selecionado - 1ª perturbação (agrupamento por grupo). Em destaque, valores-p que indicam rejeição da hipótese nula  $(H_0)$ 

| Etapa          | Grupo       | valor-p<br>Shapiro-Wilk | Outliers<br>Extremos? | valor-p Teste<br>de Levene | Teste estatístico<br>considerado |
|----------------|-------------|-------------------------|-----------------------|----------------------------|----------------------------------|
|                | $SHR-17-T$  | 0,863                   |                       |                            |                                  |
|                | $SHR-21-T$  | 0,23                    |                       |                            |                                  |
| <b>PBS</b>     | $SHR-17-NT$ | 0,514                   | Sim                   | 0,5593                     |                                  |
|                | SHR-21-NT   | 0,495                   |                       |                            |                                  |
|                | $WKY-21-T$  | 0,275                   |                       |                            |                                  |
|                | WKY-21-NT   | 0,736                   |                       |                            |                                  |
|                | $SHR-17-T$  | 0,386                   |                       |                            |                                  |
|                | $SHR-21-T$  | 0,0675                  |                       |                            |                                  |
| $3 \mu g/kg$   | $SHR-17-NT$ | 0,545                   | Sim                   | 0,2952                     |                                  |
|                | SHR-21-NT   | 0,194                   |                       |                            |                                  |
|                | $WKY-21-T$  | 0,631                   |                       |                            |                                  |
|                | WKY-21-NT   | 0,417                   |                       |                            | Scheirer-                        |
|                | $SHR-17-T$  | 0,519                   |                       |                            | Ray-Hare                         |
|                | $SHR-21-T$  | 0,0808                  |                       |                            |                                  |
| 10 $\mu$ g/kg  | SHR-17-NT   | 0,836                   | Não                   | 0,0492                     |                                  |
|                | SHR-21-NT   | 0,577                   |                       |                            |                                  |
|                | $WKY-21-T$  | 0,65                    |                       |                            |                                  |
|                | WKY-21-NT   | 0,882                   |                       |                            |                                  |
|                | $SHR-17-T$  | 0,558                   |                       |                            |                                  |
|                | $SHR-21-T$  | 0,127                   |                       |                            |                                  |
| $30 \mu g/kg$  | SHR-17-NT   | 0,855                   | Não                   | 0,2185                     |                                  |
|                | SHR-21-NT   | 0,337                   |                       |                            |                                  |
|                | $WKY-21-T$  | 0,93                    |                       |                            |                                  |
|                | $WKY-21-NT$ | 0,29                    |                       |                            |                                  |
|                | $SHR-17-T$  | 0,355                   |                       |                            |                                  |
|                | $SHR-21-T$  | 0,52                    |                       |                            |                                  |
| 100 $\mu g/kg$ | SHR-17-NT   | 0,96                    | Não                   | 0,01737                    |                                  |
|                | SHR-21-NT   | 0,84                    |                       |                            |                                  |
|                | $WKY-21-T$  | 0,623                   |                       |                            |                                  |
|                | $WKY-21-NT$ | 0,3                     |                       |                            |                                  |

Tabela 5D - Informações relativas às avaliações dos conjuntos de dados de Ptr e o respectivo teste estatístico selecionado - 1<sup>ª</sup> perturbação (agrupamento por etapa). Em destaque, valores-p que indicam rejeição da hipótese nula  $(H_0)$ 

| Grupo          | Etapa          | valor-p<br>Shapiro-Wilk | Outliers<br>Extremos? | valor-p Teste<br>de Levene | Teste estatístico<br>considerado |
|----------------|----------------|-------------------------|-----------------------|----------------------------|----------------------------------|
|                | <b>PBS</b>     | 0,863                   |                       |                            |                                  |
| SHR 17 Semanas | $3 \mu g/kg$   | 0,368                   |                       |                            |                                  |
| Tratados       | $10 \mu g/kg$  | 0,519                   | Não                   | 0,2411                     |                                  |
|                | 30 $\mu g/kg$  | 0,558                   |                       |                            |                                  |
|                | 100 $\mu$ g/kg | 0,355                   |                       |                            |                                  |
|                | <b>PBS</b>     | 0,23                    |                       |                            |                                  |
| SHR 21 Semanas | $3 \mu g/kg$   | 0,0675                  |                       |                            |                                  |
| Tratados       | $10 \mu g/kg$  | 0,0808                  | Sim                   | 0,596                      |                                  |
|                | 30 $\mu g/kg$  | 0,127                   |                       |                            |                                  |
|                | $100 \mu g/kg$ | 0,52                    |                       |                            |                                  |
|                | <b>PBS</b>     | 0,514                   |                       |                            |                                  |
| SHR 17 Semanas | $3 \mu g/kg$   | 0,545                   |                       | 0,0431                     | Scheirer-                        |
| Não Tratados   | $10 \mu g/kg$  | 0,836                   | Não                   |                            | Ray-Hare                         |
|                | 30 $\mu g/kg$  | 0,855                   |                       |                            |                                  |
|                | $100 \mu g/kg$ | 0,96                    |                       |                            |                                  |
|                | <b>PBS</b>     | 0,495                   | Não                   |                            |                                  |
| SHR 21 Semanas | $3 \mu g/kg$   | 0,194                   |                       |                            |                                  |
| Não Tratados   | $10 \mu g/kg$  | 0,577                   |                       | 0,08802                    |                                  |
|                | $30 \mu g/kg$  | 0,337                   |                       |                            |                                  |
|                | $100 \mu g/kg$ | 0,84                    |                       |                            |                                  |
|                | <b>PBS</b>     | 0,275                   |                       |                            |                                  |
| WKY 21 Semanas | $3 \mu g/kg$   | 0,631                   |                       |                            |                                  |
| Tratados       | $10 \mu g/kg$  | 0,65                    | Não                   | 0,02675                    |                                  |
|                | $30 \mu g/kg$  | 0,93                    |                       |                            |                                  |
|                | 100 $\mu$ g/kg | 0,623                   |                       |                            |                                  |
|                | PBS            | 0,736                   |                       |                            |                                  |
| WKY 21 Semanas | $3 \mu g/kg$   | 0,417                   |                       |                            |                                  |
| Não Tratados   | $10 \mu g/kg$  | 0,882                   | Não                   | 0,1013                     |                                  |
|                | 30 $\mu g/kg$  | 0,29                    |                       |                            |                                  |
|                | 100 $\mu g/kg$ | 0,3                     |                       |                            |                                  |

Tabela  $6\mathrm{D}$  - Informações relativas às avaliações dos conjuntos de dados de Ptr e o respectivo teste estatístico selecionado - 1ª perturbação (agrupamento por grupo). Em destaque, valores-p que indicam rejeição da hipótese nula  $(H_0)$ 

| Etapa          | Grupo       | valor-p<br>Shapiro-Wilk | Outliers<br>Extremos? | valor-p Teste<br>de Levene | Teste estatístico<br>considerado |
|----------------|-------------|-------------------------|-----------------------|----------------------------|----------------------------------|
|                | $SHR-17-T$  | 0,344                   |                       |                            |                                  |
|                | $SHR-21-T$  | 0,589                   |                       |                            |                                  |
| <b>PBS</b>     | $SHR-17-NT$ | 0,273                   | Não                   | 0,02874                    |                                  |
|                | SHR-21-NT   | 0,617                   |                       |                            |                                  |
|                | $WKY-21-T$  | 0,917                   |                       |                            |                                  |
|                | WKY-21-NT   | 0,0126                  |                       |                            |                                  |
|                | $SHR-17-T$  | 0,413                   |                       |                            |                                  |
|                | $SHR-21-T$  | 0,415                   |                       |                            |                                  |
| $3 \mu g/kg$   | SHR-17-NT   | 0,182                   | Não                   | 0,0026                     |                                  |
|                | SHR-21-NT   | 0,338                   |                       |                            |                                  |
|                | $WKY-21-T$  | 0,899                   |                       |                            |                                  |
|                | WKY-21-NT   | 0,955                   |                       |                            | Scheirer-                        |
|                | $SHR-17-T$  | 0,494                   |                       |                            | Ray-Hare                         |
|                | $SHR-21-T$  | 0,609                   |                       |                            |                                  |
| 10 $\mu$ g/kg  | SHR-17-NT   | 0,746                   | Não                   | 0,6064                     |                                  |
|                | SHR-21-NT   | 0,421                   |                       |                            |                                  |
|                | $WKY-21-T$  | 0,995                   |                       |                            |                                  |
|                | WKY-21-NT   | 0,153                   |                       |                            |                                  |
|                | $SHR-17-T$  | 0,273                   |                       |                            |                                  |
|                | $SHR-21-T$  | 0,657                   |                       |                            |                                  |
| 30 $\mu g/kg$  | SHR-17-NT   | 0,266                   | Não                   | 0,3338                     |                                  |
|                | SHR-21-NT   | 0,43                    |                       |                            |                                  |
|                | $WKY-21-T$  | 0,0856                  |                       |                            |                                  |
|                | $WKY-21-NT$ | 0,236                   |                       |                            |                                  |
|                | $SHR-17-T$  | 0,906                   |                       |                            |                                  |
|                | $SHR-21-T$  | 0,446                   |                       |                            |                                  |
| 100 $\mu$ g/kg | $SHR-17-NT$ | 0,16                    | Não                   | 0,3268                     |                                  |
|                | SHR-21-NT   | 0,108                   |                       |                            |                                  |
|                | $WKY-21-T$  | 0,625                   |                       |                            |                                  |
|                | $WKY-21-NT$ | 0,676                   |                       |                            |                                  |

Tabela 7D - Informações relativas às avaliações dos conjuntos de dados de PA e o respectivo teste estatístico selecionado -  $2^{\text{a}}$  perturbação (agrupamento por etapa). Em destaque, valores-p que indicam rejeição da hipótese nula  $(H_0)$ 

| Grupo                  | Etapa          | valor-p<br>Shapiro-Wilk | Outliers<br>Extremos? | valor-p Teste<br>de Levene | Teste estatístico<br>considerado |  |
|------------------------|----------------|-------------------------|-----------------------|----------------------------|----------------------------------|--|
|                        | <b>PBS</b>     | 0,344                   |                       |                            |                                  |  |
| SHR 17 Semanas         | $3 \mu g/kg$   | 0,413                   |                       |                            |                                  |  |
| Tratados               | $10 \mu g/kg$  | 0,494                   | Não                   | 0,01198                    |                                  |  |
|                        | 30 $\mu g/kg$  | 0,273                   |                       |                            |                                  |  |
|                        | 100 $\mu$ g/kg | 0,906                   |                       |                            |                                  |  |
|                        | <b>PBS</b>     | 0,589                   |                       |                            |                                  |  |
| SHR 21 Semanas         | $3 \mu g/kg$   | 0,415                   |                       |                            |                                  |  |
| Tratados               | $10 \mu g/kg$  | 0,609                   | Não                   | 0,1465                     |                                  |  |
|                        | $30 \mu g/kg$  | 0,657                   |                       |                            |                                  |  |
|                        | 100 $\mu g/kg$ | 0,446                   |                       |                            |                                  |  |
|                        | <b>PBS</b>     | 0,273                   |                       |                            |                                  |  |
| SHR 17 Semanas         | $3 \mu g/kg$   | 0,182                   |                       | 0,00009284                 | Scheirer-                        |  |
| Não Tratados           | $10 \mu g/kg$  | 0,746                   | Não                   |                            | Ray-Hare                         |  |
|                        | $30 \mu g/kg$  | 0,266                   |                       |                            |                                  |  |
|                        | 100 $\mu$ g/kg | 0,16                    |                       |                            |                                  |  |
|                        | PBS            | 0,617                   |                       |                            |                                  |  |
| SHR 21 Semanas         | $3 \mu g/kg$   | 0,338                   |                       | Não                        | 0,00732                          |  |
| Não Tratados           | $10 \mu g/kg$  | 0,421                   |                       |                            |                                  |  |
|                        | $30 \mu g/kg$  | 0,43                    |                       |                            |                                  |  |
|                        | 100 $\mu g/kg$ | 0,108                   |                       |                            |                                  |  |
|                        | <b>PBS</b>     | 0,917                   |                       |                            |                                  |  |
| WKY 21 Semanas         | $3 \mu g/kg$   | 0,899                   |                       |                            |                                  |  |
| Tratados               | $10 \mu g/kg$  | 0,995                   | Não                   | 0,9289                     |                                  |  |
|                        | $30 \mu g/kg$  | 0,0856                  |                       |                            |                                  |  |
|                        | 100 $\mu$ g/kg | 0,625                   |                       |                            |                                  |  |
|                        | <b>PBS</b>     | 0,0126                  |                       |                            |                                  |  |
| WKY 21 Semanas         | $3 \mu g/kg$   | 0,955                   |                       |                            |                                  |  |
| $N\tilde{a}o$ Tratados | $10 \mu g/kg$  | 0,153                   | Não                   | 0,03402                    |                                  |  |
|                        | $30 \mu g/kg$  | 0,236                   |                       |                            |                                  |  |
|                        | 100 $\mu$ g/kg | 0,676                   |                       |                            |                                  |  |

Tabela 8D - Informações relativas às avaliações dos conjuntos de dados de PA e o respectivo teste estatístico selecionado -  $2^{\text{a}}$  perturbação (agrupamento por grupo). Em destaque, valores-p que indicam rejeição da hipótese nula  $(H_0)$ 

| Etapa          | Grupo       | valor-p<br>Shapiro-Wilk | Outliers<br>Extremos? | valor-p Teste<br>de Levene | Teste estatístico<br>considerado |
|----------------|-------------|-------------------------|-----------------------|----------------------------|----------------------------------|
|                | $SHR-17-T$  | 0,844                   |                       |                            |                                  |
|                | $SHR-21-T$  | 0,166                   |                       |                            |                                  |
| <b>PBS</b>     | $SHR-17-NT$ | 0,897                   | Não                   | 0,2341                     |                                  |
|                | SHR-21-NT   | 0,319                   |                       |                            |                                  |
|                | $WKY-21-T$  | 0,523                   |                       |                            |                                  |
|                | WKY-21-NT   | 0,735                   |                       |                            |                                  |
|                | $SHR-17-T$  | 0,455                   |                       |                            |                                  |
|                | $SHR-21-T$  | 0,0205                  |                       |                            |                                  |
| $3 \mu g/kg$   | SHR-17-NT   | 0,646                   | Sim                   | 0,3333                     |                                  |
|                | SHR-21-NT   | 0,302                   |                       |                            |                                  |
|                | $WKY-21-T$  | 0,499                   |                       |                            |                                  |
|                | WKY-21-NT   | 0,138                   |                       |                            | Scheirer-                        |
|                | $SHR-17-T$  | 0,494                   |                       |                            | Ray-Hare                         |
|                | $SHR-21-T$  | 0,289                   |                       |                            |                                  |
| 10 $\mu$ g/kg  | SHR-17-NT   | 0,888                   | Não                   | 0,5409                     |                                  |
|                | SHR-21-NT   | 0,702                   |                       |                            |                                  |
|                | $WKY-21-T$  | 0,158                   |                       |                            |                                  |
|                | WKY-21-NT   | 0,591                   |                       |                            |                                  |
|                | $SHR-17-T$  | 0,368                   |                       |                            |                                  |
|                | $SHR-21-T$  | 0,253                   |                       |                            |                                  |
| 30 $\mu g/kg$  | SHR-17-NT   | 0,893                   | Não                   | 0,05044                    |                                  |
|                | SHR-21-NT   | 0,837                   |                       |                            |                                  |
|                | $WKY-21-T$  | 0,414                   |                       |                            |                                  |
|                | $WKY-21-NT$ | 0,311                   |                       |                            |                                  |
|                | $SHR-17-T$  | 0,131                   |                       |                            |                                  |
|                | $SHR-21-T$  | 0,301                   |                       |                            |                                  |
| 100 $\mu g/kg$ | SHR-17-NT   | 0,115                   | Sim                   | 0,3801                     |                                  |
|                | SHR-21-NT   | 0,89                    |                       |                            |                                  |
|                | $WKY-21-T$  | 0,678                   |                       |                            |                                  |
|                | $WKY-21-NT$ | 0,553                   |                       |                            |                                  |

Tabela 9D - Informações relativas às avaliações dos conjuntos de dados de Ptr e o respectivo teste estatístico selecionado -  $2^{\text{a}}$  perturbação (agrupamento por etapa). Em destaque, valores-p que indicam rejeição da hipótese nula  $(H_0)$ 

| Grupo          | Etapa          | valor-p<br>Shapiro-Wilk | Outliers<br>Extremos? | valor-p Teste<br>de Levene | Teste estatístico<br>considerado |
|----------------|----------------|-------------------------|-----------------------|----------------------------|----------------------------------|
|                | <b>PBS</b>     | 0,844                   |                       |                            |                                  |
| SHR 17 Semanas | $3 \mu g/kg$   | 0,455                   |                       |                            |                                  |
| Tratados       | $10 \mu g/kg$  | 0,494                   | Não                   | 0,07568                    |                                  |
|                | $30 \mu g/kg$  | 0,368                   |                       |                            |                                  |
|                | $100 \mu g/kg$ | 0,131                   |                       |                            |                                  |
|                | <b>PBS</b>     | 0,166                   |                       |                            |                                  |
| SHR 21 Semanas | $3 \mu g/kg$   | 0,0205                  |                       |                            |                                  |
| Tratados       | $10 \mu g/kg$  | 0,289                   | Sim                   | 0,7337                     |                                  |
|                | $30 \mu g/kg$  | 0,253                   |                       |                            |                                  |
|                | 100 $\mu$ g/kg | 0,301                   |                       |                            |                                  |
|                | <b>PBS</b>     | 0,897                   |                       |                            |                                  |
| SHR 17 Semanas | $3 \mu g/kg$   | 0,646                   |                       | 0,01546                    | Scheirer-                        |
| Não Tratados   | $10 \mu g/kg$  | 0,888                   | Sim                   |                            | Ray-Hare                         |
|                | $30 \mu g/kg$  | 0,893                   |                       |                            |                                  |
|                | 100 $\mu$ g/kg | 0,115                   |                       |                            |                                  |
|                | <b>PBS</b>     | 0,319                   |                       |                            |                                  |
| SHR 21 Semanas | $3 \mu g/kg$   | 0,302                   |                       |                            |                                  |
| Não Tratados   | $10 \mu g/kg$  | 0,702                   | Não                   | 0,09905                    |                                  |
|                | $30 \mu g/kg$  | 0,837                   |                       |                            |                                  |
|                | $100 \mu g/kg$ | 0,89                    |                       |                            |                                  |
|                | <b>PBS</b>     | 0,523                   |                       |                            |                                  |
| WKY 21 Semanas | $3 \mu g/kg$   | 0,499                   |                       |                            |                                  |
| Tratados       | $10 \mu g/kg$  | 0,158                   | Não                   | 0,09344                    |                                  |
|                | 30 $\mu g/kg$  | 0,414                   |                       |                            |                                  |
|                | 100 $\mu$ g/kg | 0,678                   |                       |                            |                                  |
|                | <b>PBS</b>     | 0,735                   |                       |                            |                                  |
| WKY 21 Semanas | $3 \mu g/kg$   | 0,138                   |                       |                            |                                  |
| Não Tratados   | $10 \mu g/kg$  | 0,591                   | Não<br>0,02997        |                            |                                  |
|                | $30 \mu g/kg$  | 0,311                   |                       |                            |                                  |
|                | 100 $\mu$ g/kg | 0,553                   |                       |                            |                                  |

Tabela  $10\mathrm{D}$  - Informações relativas às avaliações dos conjuntos de dados de Ptr e o respectivo teste estatístico selecionado -  $2^{\underline{a}}$  perturbação (agrupamento por grupo). Em destaque, valores-p que indicam rejeição da hipótese nula  $(H_0)$ 

| Etapa          | Grupo       | valor-p<br>Shapiro-Wilk | Outliers<br>Extremos? | valor-p Teste<br>de Levene | Teste estatístico<br>considerado |
|----------------|-------------|-------------------------|-----------------------|----------------------------|----------------------------------|
|                | $SHR-17-T$  | 0,224                   |                       |                            |                                  |
|                | $SHR-21-T$  | 0,753                   |                       |                            |                                  |
| <b>PBS</b>     | SHR-17-NT   | 0,375                   | Não                   | 0,02372                    |                                  |
|                | $SHR-21-NT$ | 0,68                    |                       |                            |                                  |
|                | $WKY-21-T$  | 0,923                   |                       |                            |                                  |
|                | WKY-21-NT   | 0,00874                 |                       |                            |                                  |
|                | $SHR-17-T$  | 0,0185                  |                       |                            |                                  |
|                | $SHR-21-T$  | 0,542                   |                       |                            |                                  |
| $3 \mu g/kg$   | SHR-17-NT   | 0,0526                  | Sim                   | 0,003384                   |                                  |
|                | SHR-21-NT   | 0,464                   |                       |                            |                                  |
|                | $WKY-21-T$  | 0,924                   |                       |                            |                                  |
|                | WKY-21-NT   | 0,55                    |                       |                            | Scheirer-                        |
|                | $SHR-17-T$  | 0,111                   |                       |                            | Ray-Hare                         |
|                | $SHR-21-T$  | 0,36                    |                       |                            |                                  |
| 10 $\mu$ g/kg  | SHR-17-NT   | 0,987                   | Não                   | 0,5911                     |                                  |
|                | SHR-21-NT   | 0,425                   |                       |                            |                                  |
|                | $WKY-21-T$  | 0,792                   |                       |                            |                                  |
|                | WKY-21-NT   | 0,996                   |                       |                            |                                  |
|                | $SHR-17-T$  | 0,059                   |                       |                            |                                  |
|                | $SHR-21-T$  | 0,392                   |                       |                            |                                  |
| 30 $\mu g/kg$  | SHR-17-NT   | 0,936                   | Não                   | 0,5411                     |                                  |
|                | SHR-21-NT   | 0,352                   |                       |                            |                                  |
|                | $WKY-21-T$  | 0,182                   |                       |                            |                                  |
|                | $WKY-21-NT$ | 0,909                   |                       |                            |                                  |
|                | $SHR-17-T$  | 0,59                    |                       |                            |                                  |
|                | $SHR-21-T$  | 0,725                   |                       |                            |                                  |
| 100 $\mu g/kg$ | SHR-17-NT   | 0,223                   | Não                   | 0,8244                     |                                  |
|                | SHR-21-NT   | 0,235                   |                       |                            |                                  |
|                | $WKY-21-T$  | 0,138                   |                       |                            |                                  |
|                | $WKY-21-NT$ | 0,602                   |                       |                            |                                  |

Tabela 11D - Informações relativas às avaliações dos conjuntos de dados de PA e o respectivo teste estatístico selecionado -  $3^a$  perturbação (agrupamento por etapa). Em destaque, valores-p que indicam rejeição da hipótese nula  $(H_0)$ 

| Grupo          | Etapa          | valor-p<br>Shapiro-Wilk | Outliers<br>Extremos? | valor-p Teste<br>de Levene | Teste estatístico<br>considerado |
|----------------|----------------|-------------------------|-----------------------|----------------------------|----------------------------------|
|                | PBS            | 0,224                   |                       |                            |                                  |
| SHR 17 Semanas | $3 \mu g/kg$   | 0,0185                  |                       |                            |                                  |
| Tratados       | $10 \mu g/kg$  | 0,111                   | Sim                   | 0,07608                    |                                  |
|                | $30 \mu g/kg$  | 0,059                   |                       |                            |                                  |
|                | 100 $\mu$ g/kg | 0,59                    |                       |                            |                                  |
|                | <b>PBS</b>     | 0,753                   |                       |                            |                                  |
| SHR 21 Semanas | $3 \mu g/kg$   | 0,542                   |                       |                            |                                  |
| Tratados       | $10 \mu g/kg$  | 0,36                    | Não                   | 0,4445                     |                                  |
|                | $30 \mu g/kg$  | 0,392                   |                       |                            |                                  |
|                | $100 \mu g/kg$ | 0,725                   |                       |                            |                                  |
|                | <b>PBS</b>     | 0,375                   |                       |                            |                                  |
| SHR 17 Semanas | $3 \mu g/kg$   | 0,0526                  | Não                   |                            | Scheirer-                        |
| Não Tratados   | $10 \mu g/kg$  | 0,987                   |                       | 0,00001991                 | Ray-Hare                         |
|                | $30 \mu g/kg$  | 0,936                   |                       |                            |                                  |
|                | 100 $\mu g/kg$ | 0,223                   |                       |                            |                                  |
|                | <b>PBS</b>     | 0,68                    |                       |                            |                                  |
| SHR 21 Semanas | $3 \mu g/kg$   | 0,464                   |                       |                            |                                  |
| Não Tratados   | $10 \mu g/kg$  | 0,425                   | Não                   | 0,006849                   |                                  |
|                | $30 \mu g/kg$  | 0,352                   |                       |                            |                                  |
|                | 100 $\mu g/kg$ | 0,235                   |                       |                            |                                  |
|                | <b>PBS</b>     | 0,923                   |                       |                            |                                  |
| WKY 21 Semanas | $3 \mu g/kg$   | 0,924                   |                       |                            |                                  |
| Tratados       | $10 \mu g/kg$  | 0,792                   | Não                   | 0,3539                     |                                  |
|                | $30 \mu g/kg$  | 0,182                   |                       |                            |                                  |
|                | 100 $\mu$ g/kg | 0,138                   |                       |                            |                                  |
|                | PBS            | 0,00874                 |                       |                            |                                  |
| WKY 21 Semanas | $3 \mu g/kg$   | 0,55                    |                       |                            |                                  |
| Não Tratados   | $10 \mu g/kg$  | 0,996                   | Não                   | 0,09797                    |                                  |
|                | $30 \mu g/kg$  | 0,909                   |                       |                            |                                  |
|                | 100 $\mu$ g/kg | 0,602                   |                       |                            |                                  |

Tabela 12D - Informações relativas às avaliações dos conjuntos de dados de PA e o respectivo teste estatístico selecionado - 3ª perturbação (agrupamento por grupo). Em destaque, valores-p que indicam rejeição da hipótese nula  $(H_0)$ 

| Etapa          | Grupo       | valor-p<br>Shapiro-Wilk | Outliers<br>Extremos? | valor-p Teste<br>de Levene | Teste estatístico<br>considerado |
|----------------|-------------|-------------------------|-----------------------|----------------------------|----------------------------------|
|                | $SHR-17-T$  | 0,814                   |                       |                            |                                  |
|                | $SHR-21-T$  | 0,0795                  |                       |                            |                                  |
| <b>PBS</b>     | SHR-17-NT   | 0,682                   | Sim                   | 0,3137                     |                                  |
|                | SHR-21-NT   | 0,418                   |                       |                            |                                  |
|                | $WKY-21-T$  | 0,815                   |                       |                            |                                  |
|                | WKY-21-NT   | 0,898                   |                       |                            |                                  |
|                | $SHR-17-T$  | 0,439                   |                       |                            |                                  |
|                | $SHR-21-T$  | 0,026                   |                       |                            |                                  |
| $3 \mu g/kg$   | SHR-17-NT   | 0,819                   | Não                   | 0,4495                     |                                  |
|                | SHR-21-NT   | 0,462                   |                       |                            |                                  |
|                | $WKY-21-T$  | 0,663                   |                       |                            |                                  |
|                | WKY-21-NT   | 0,687                   |                       |                            | Scheirer-                        |
|                | $SHR-17-T$  | 0,493                   |                       |                            | Ray-Hare                         |
|                | $SHR-21-T$  | 0,0981                  |                       |                            |                                  |
| $10 \mu g/kg$  | SHR-17-NT   | 0,963                   | Não                   | 0,03946                    |                                  |
|                | $SHR-21-NT$ | 0,318                   |                       |                            |                                  |
|                | $WKY-21-T$  | 0,284                   |                       |                            |                                  |
|                | WKY-21-NT   | 0,258                   |                       |                            |                                  |
|                | $SHR-17-T$  | 0,0197                  |                       |                            |                                  |
|                | $SHR-21-T$  | 0,0377                  |                       |                            |                                  |
| $30 \mu g/kg$  | SHR-17-NT   | 0,323                   | Não                   | 0,6921                     |                                  |
|                | SHR-21-NT   | 0,747                   |                       |                            |                                  |
|                | $WKY-21-T$  | 0,399                   |                       |                            |                                  |
|                | WKY-21-NT   | 0,849                   |                       |                            |                                  |
|                | $SHR-17-T$  | 0,724                   |                       |                            |                                  |
|                | $SHR-21-T$  | 0,236                   |                       |                            |                                  |
| 100 $\mu g/kg$ | SHR-17-NT   | 0,249                   | Não                   | 0,09402                    |                                  |
|                | SHR-21-NT   | 0,644                   |                       |                            |                                  |
|                | $WKY-21-T$  | 0,643                   |                       |                            |                                  |
|                | $WKY-21-NT$ | 0,246                   |                       |                            |                                  |

Tabela 13D - Informações relativas às avaliações dos conjuntos de dados de Ptr e o respectivo teste estatístico selecionado -  $3^a$  perturbação (agrupamento por etapa). Em destaque, valores-p que indicam rejeição da hipótese nula  $(H_0)$ 

| Grupo          | Etapa          | valor-p<br>Shapiro-Wilk | Outliers<br>Extremos? | valor-p Teste<br>de Levene | Teste estatístico<br>considerado |
|----------------|----------------|-------------------------|-----------------------|----------------------------|----------------------------------|
|                | <b>PBS</b>     | 0,814                   |                       |                            |                                  |
| SHR 17 Semanas | $3 \mu g/kg$   | 0,439                   |                       |                            |                                  |
| Tratados       | $10 \mu g/kg$  | 0,493                   | Não                   | 0,9264                     |                                  |
|                | $30 \mu g/kg$  | 0,0197                  |                       |                            |                                  |
|                | $100 \mu g/kg$ | 0,724                   |                       |                            |                                  |
|                | <b>PBS</b>     | 0,0795                  |                       |                            |                                  |
| SHR 21 Semanas | $3 \mu g/kg$   | 0,026                   |                       |                            |                                  |
| Tratados       | $10 \mu g/kg$  | 0,0981                  | Não                   | 0,1152                     |                                  |
|                | $30 \mu g/kg$  | 0,0377                  |                       |                            |                                  |
|                | $100 \mu g/kg$ | 0,236                   |                       |                            |                                  |
|                | <b>PBS</b>     | 0,682                   |                       |                            |                                  |
| SHR 17 Semanas | $3 \mu g/kg$   | 0,819                   |                       |                            | Scheirer-                        |
| Não Tratados   | $10 \mu g/kg$  | 0,963                   | Não                   | 0,00147                    | Ray-Hare                         |
|                | $30 \mu g/kg$  | 0,323                   |                       |                            |                                  |
|                | $100 \mu g/kg$ | 0,249                   |                       |                            |                                  |
|                | <b>PBS</b>     | 0,418                   |                       |                            |                                  |
| SHR 21 Semanas | $3 \mu g/kg$   | 0,462                   |                       |                            |                                  |
| Não Tratados   | $10 \mu g/kg$  | 0,318                   | Sim                   | 0,01056                    |                                  |
|                | $30 \mu g/kg$  | 0,747                   |                       |                            |                                  |
|                | $100 \mu g/kg$ | 0,644                   |                       |                            |                                  |
|                | <b>PBS</b>     | 0,815                   |                       |                            |                                  |
| WKY 21 Semanas | $3 \mu g/kg$   | 0,663                   |                       |                            |                                  |
| Tratados       | $10 \mu g/kg$  | 0,284                   | Não                   | 0,09937                    |                                  |
|                | $30 \mu g/kg$  | 0,399                   |                       |                            |                                  |
|                | $100 \mu g/kg$ | 0,643                   |                       |                            |                                  |
|                | <b>PBS</b>     | 0,898                   |                       |                            |                                  |
| WKY 21 Semanas | $3 \mu g/kg$   | 0,687                   |                       |                            |                                  |
| Não Tratados   | $10 \mu g/kg$  | 0,258                   | Não                   | 0,002216                   |                                  |
|                | $30 \mu g/kg$  | 0,849                   |                       |                            |                                  |
|                | $100 \mu g/kg$ | 0,246                   |                       |                            |                                  |

Tabela 14D - Informações relativas às avaliações dos conjuntos de dados de Ptr e o respectivo teste estatístico selecionado - 3ª perturbação (agrupamento por grupo). Em destaque, valores-p que indicam rejeição da hipótese nula  $(H_0)$ 

| Etapa          | Grupo       | valor-p<br>Shapiro-Wilk | Outliers<br>Extremos? | valor-p Teste<br>de Levene | Teste estatístico<br>considerado |
|----------------|-------------|-------------------------|-----------------------|----------------------------|----------------------------------|
|                | $SHR-17-T$  | 0,314                   |                       |                            |                                  |
|                | $SHR-21-T$  | 0,857                   |                       |                            |                                  |
| <b>PBS</b>     | SHR-17-NT   | 0,75                    | Não                   | 0,6041                     |                                  |
|                | SHR-21-NT   | 0,774                   |                       |                            |                                  |
|                | $WKY-21-T$  | 0,745                   |                       |                            |                                  |
|                | WKY-21-NT   | 0,611                   |                       |                            |                                  |
|                | $SHR-17-T$  | 0,431                   |                       |                            |                                  |
|                | $SHR-21-T$  | 0,0575                  |                       |                            |                                  |
| $3 \mu g/kg$   | SHR-17-NT   | 0,954                   | Não                   | 0,927                      |                                  |
|                | SHR-21-NT   | 0,534                   |                       |                            |                                  |
|                | $WKY-21-T$  | 0,875                   |                       |                            |                                  |
|                | WKY-21-NT   | 0,0992                  |                       |                            | Scheirer-                        |
|                | $SHR-17-T$  | 0,89                    |                       |                            | Ray-Hare                         |
|                | $SHR-21-T$  | 0,705                   |                       |                            |                                  |
| $10 \mu g/kg$  | SHR-17-NT   | 0,189                   | Não                   | 0,4186                     |                                  |
|                | SHR-21-NT   | 0,6                     |                       |                            |                                  |
|                | $WKY-21-T$  | 0,601                   |                       |                            |                                  |
|                | WKY-21-NT   | 0,00591                 |                       |                            |                                  |
|                | $SHR-17-T$  | 0,623                   |                       |                            |                                  |
|                | $SHR-21-T$  | 0,52                    |                       |                            |                                  |
| $30 \mu g/kg$  | SHR-17-NT   | 0,0141                  | Não                   | 0,07222                    |                                  |
|                | SHR-21-NT   | 0,735                   |                       |                            |                                  |
|                | $WKY-21-T$  | 0,16                    |                       |                            |                                  |
|                | WKY-21-NT   | 0,334                   |                       |                            |                                  |
|                | $SHR-17-T$  | 0,891                   |                       |                            |                                  |
|                | $SHR-21-T$  | 0,258                   |                       |                            |                                  |
| 100 $\mu g/kg$ | SHR-17-NT   | 0,0507                  | Não                   | 0,5418                     |                                  |
|                | SHR-21-NT   | 0,96                    |                       |                            |                                  |
|                | $WKY-21-T$  | 0,0528                  |                       |                            |                                  |
|                | $WKY-21-NT$ | 0,439                   |                       |                            |                                  |

Tabela 15D - Informações relativas às avaliações dos conjuntos de dados de PA e o respectivo teste estatístico selecionado - 15<sup>ª</sup> perturbação (agrupamento por etapa). Em destaque, valores-p que indicam rejeição da hipótese nula  $(H_0)$ 

| Grupo          | Etapa          | valor-p<br>Shapiro-Wilk | Outliers<br>Extremos? | valor-p Teste<br>de Levene | Teste estatístico<br>considerado |
|----------------|----------------|-------------------------|-----------------------|----------------------------|----------------------------------|
|                | <b>PBS</b>     | 0,314                   |                       |                            |                                  |
| SHR 17 Semanas | $3 \mu g/kg$   | 0,431                   |                       |                            |                                  |
| Tratados       | $10 \mu g/kg$  | 0,89                    | Não                   | 0,002216                   |                                  |
|                | $30 \mu g/kg$  | 0,623                   |                       |                            |                                  |
|                | 100 $\mu$ g/kg | 0,891                   |                       |                            |                                  |
|                | <b>PBS</b>     | 0,857                   |                       |                            |                                  |
| SHR 21 Semanas | $3 \mu g/kg$   | 0,0575                  |                       |                            |                                  |
| Tratados       | $10 \mu g/kg$  | 0,705                   | Não                   | 0,07628                    |                                  |
|                | $30 \mu g/kg$  | 0,52                    |                       |                            |                                  |
|                | 100 $\mu$ g/kg | 0,258                   |                       |                            |                                  |
|                | <b>PBS</b>     | 0,75                    |                       |                            |                                  |
| SHR 17 Semanas | $3 \mu g/kg$   | 0,954                   | Não                   | 0,0000604                  | Scheirer-<br>Ray-Hare            |
| Não Tratados   | $10 \mu g/kg$  | 0,189                   |                       |                            |                                  |
|                | $30 \mu g/kg$  | 0,0141                  |                       |                            |                                  |
|                | $100 \mu g/kg$ | 0,0507                  |                       |                            |                                  |
|                | <b>PBS</b>     | 0,774                   |                       |                            |                                  |
| SHR 21 Semanas | $3 \mu g/kg$   | 0,534                   |                       |                            |                                  |
| Não Tratados   | $10 \mu g/kg$  | 0,6                     | Não                   | 0,927                      |                                  |
|                | $30 \mu g/kg$  | 0,735                   |                       |                            |                                  |
|                | 100 $\mu$ g/kg | 0,96                    |                       |                            |                                  |
|                | PBS            | 0,745                   |                       |                            |                                  |
| WKY 21 Semanas | $3 \mu g/kg$   | 0,875                   |                       | 0,4186                     |                                  |
| Tratados       | $10 \mu g/kg$  | 0,601                   | Não                   |                            |                                  |
|                | 30 $\mu g/kg$  | 0,16                    |                       |                            |                                  |
|                | 100 $\mu$ g/kg | 0,0528                  |                       |                            |                                  |
|                | <b>PBS</b>     | 0,611                   |                       |                            |                                  |
| WKY 21 Semanas | $3 \mu g/kg$   | 0,0992                  |                       |                            |                                  |
| Não Tratados   | 10 $\mu g/kg$  | 0,00591                 | Não                   | 0,05418                    |                                  |
|                | 30 $\mu g/kg$  | 0,334                   |                       |                            |                                  |
|                | 100 $\mu$ g/kg | 0,439                   |                       |                            |                                  |

Tabela 16D - Informações relativas às avaliações dos conjuntos de dados de PA e o respectivo teste estatístico selecionado - 15<sup>ª</sup> perturbação (agrupamento por grupo). Em destaque, valores-p que indicam rejeição da hipótese nula  $(H_0)$ 

| Etapa          | Grupo       | valor-p<br>Shapiro-Wilk | Outliers<br>Extremos? | valor-p Teste<br>de Levene | Teste estatístico<br>considerado |
|----------------|-------------|-------------------------|-----------------------|----------------------------|----------------------------------|
|                | $SHR-17-T$  | 0,626                   |                       |                            |                                  |
|                | $SHR-21-T$  | 0,3                     |                       |                            |                                  |
| <b>PBS</b>     | SHR-17-NT   | 0,36                    | Não                   | 0,1395                     |                                  |
|                | SHR-21-NT   | 0,262                   |                       |                            |                                  |
|                | $WKY-21-T$  | 0,782                   |                       |                            |                                  |
|                | WKY-21-NT   | 0,745                   |                       |                            |                                  |
|                | $SHR-17-T$  | 0,633                   |                       |                            |                                  |
|                | $SHR-21-T$  | 0,0957                  |                       |                            |                                  |
| $3 \mu g/kg$   | SHR-17-NT   | 0,179                   | Não                   | 0,1571                     |                                  |
|                | SHR-21-NT   | 0,442                   |                       |                            |                                  |
|                | $WKY-21-T$  | 0,728                   |                       |                            |                                  |
|                | WKY-21-NT   | 0,0265                  |                       |                            | Scheirer-                        |
|                | $SHR-17-T$  | 0,578                   |                       |                            | Ray-Hare                         |
|                | $SHR-21-T$  | 0,786                   |                       |                            |                                  |
| $10 \mu g/kg$  | SHR-17-NT   | 0,43                    | Não                   | 0,4834                     |                                  |
|                | SHR-21-NT   | 0,293                   |                       |                            |                                  |
|                | $WKY-21-T$  | 0,896                   |                       |                            |                                  |
|                | WKY-21-NT   | 0,682                   |                       |                            |                                  |
|                | $SHR-17-T$  | 0929                    |                       |                            |                                  |
|                | $SHR-21-T$  | 0,664                   |                       |                            |                                  |
| $30 \mu g/kg$  | SHR-17-NT   | 0,308                   | Não                   | 0,1565                     |                                  |
|                | SHR-21-NT   | 0,306                   |                       |                            |                                  |
|                | $WKY-21-T$  | 0,277                   |                       |                            |                                  |
|                | WKY-21-NT   | 0,68                    |                       |                            |                                  |
|                | $SHR-17-T$  | 0,3                     |                       |                            |                                  |
|                | $SHR-21-T$  | 0,144                   |                       |                            |                                  |
| 100 $\mu g/kg$ | SHR-17-NT   | 0,142                   | Não                   | 0,1663                     |                                  |
|                | SHR-21-NT   | 0,394                   |                       |                            |                                  |
|                | $WKY-21-T$  | 0,932                   |                       |                            |                                  |
|                | $WKY-21-NT$ | 0,784                   |                       |                            |                                  |

Tabela 17D - Informações relativas às avaliações dos conjuntos de dados de Ptr e o respectivo teste estatístico selecionado -  $15^{\text{a}}$  perturbação (agrupamento por etapa). Em destaque, valores-p que indicam rejeição da hipótese nula  $(H_0)$ 

| Grupo                          | Etapa          | valor-p<br>Shapiro-Wilk | Outliers<br>Extremos? | valor-p Teste<br>de Levene | Teste estatístico<br>considerado |  |  |
|--------------------------------|----------------|-------------------------|-----------------------|----------------------------|----------------------------------|--|--|
|                                | <b>PBS</b>     | 0,626                   |                       |                            |                                  |  |  |
| SHR 17 Semanas                 | $3 \mu g/kg$   | 0,633                   |                       |                            |                                  |  |  |
| Tratados                       | $10 \mu g/kg$  | 0,578                   | Não                   | 0,9933                     |                                  |  |  |
|                                | 30 $\mu$ g/kg  | 0,929                   |                       |                            |                                  |  |  |
|                                | $100 \mu g/kg$ | 0,3                     |                       |                            |                                  |  |  |
|                                | <b>PBS</b>     | 0,3                     |                       |                            |                                  |  |  |
| SHR 21 Semanas                 | $3 \mu g/kg$   | 0,0957                  |                       |                            |                                  |  |  |
| Tratados                       | $10 \mu g/kg$  | 0,786                   | Não                   | 0,9789                     |                                  |  |  |
|                                | $30 \mu g/kg$  | 0,664                   |                       |                            |                                  |  |  |
|                                | $100 \mu g/kg$ | 0,144                   |                       |                            |                                  |  |  |
|                                | <b>PBS</b>     | 0,36                    |                       |                            |                                  |  |  |
| SHR 17 Semanas                 | $3 \mu g/kg$   | 0,179                   |                       | 0,998                      | Scheirer-<br>Ray-Hare            |  |  |
| Não Tratados                   | 10 $\mu$ g/kg  | 0,43                    | Não                   |                            |                                  |  |  |
|                                | $30 \mu g/kg$  | 0,308                   |                       |                            |                                  |  |  |
|                                | $100 \mu g/kg$ | 0,142                   |                       |                            |                                  |  |  |
| SHR 21 Semanas<br>Não Tratados | <b>PBS</b>     | 0,262                   |                       |                            |                                  |  |  |
|                                | $3 \mu g/kg$   | 0,442                   |                       |                            |                                  |  |  |
|                                | $10 \mu g/kg$  | 0,293                   | Não                   | 0,9835                     |                                  |  |  |
|                                | $30 \mu g/kg$  | 0,306                   |                       |                            |                                  |  |  |
|                                | $100 \mu g/kg$ | 0,394                   |                       |                            |                                  |  |  |
|                                | <b>PBS</b>     | 0,782                   |                       |                            |                                  |  |  |
| WKY 21 Semanas                 | $3 \mu g/kg$   | 0,728                   |                       | 0,806                      |                                  |  |  |
| Tratados                       | 10 $\mu$ g/kg  | 0,896                   | Não                   |                            |                                  |  |  |
|                                | $30 \mu g/kg$  | 0,277                   |                       |                            |                                  |  |  |
|                                | $100 \mu g/kg$ | 0,932                   |                       |                            |                                  |  |  |
|                                | <b>PBS</b>     | 0,745                   |                       |                            |                                  |  |  |
| WKY 21 Semanas                 | $3 \mu g/kg$   | 0,0265                  |                       |                            |                                  |  |  |
| Não Tratados                   | $10 \mu g/kg$  | 0,682                   | Não                   | 0,3404                     |                                  |  |  |
|                                | $30 \mu g/kg$  | 0,68                    |                       |                            |                                  |  |  |
|                                | $100 \mu g/kg$ | 0,784                   |                       |                            |                                  |  |  |

Tabela 18D - Informações relativas às avaliações dos conjuntos de dados de Ptr e o respectivo teste estatístico selecionado - 15<sup>ª</sup> perturbação (agrupamento por grupo). Em destaque, valores-p que indicam rejeição da hipótese nula  $(H_0)$ 

## APÊNDICE E – MANUAL DO SOFTWARE DE ANÁLISE DE PRESSÕES ARTERIAL E TRAQUEAL

# ANÁLISE DE PRESSÕES ARTERIAL E TRAQUEAL

Manual para uso do software

Descrição Manual para uso do software de análise de pressões arterial e traqueal

> Leandro Consentino Ferreira leandroconsentinoferreira@gmail.com

## Sumário

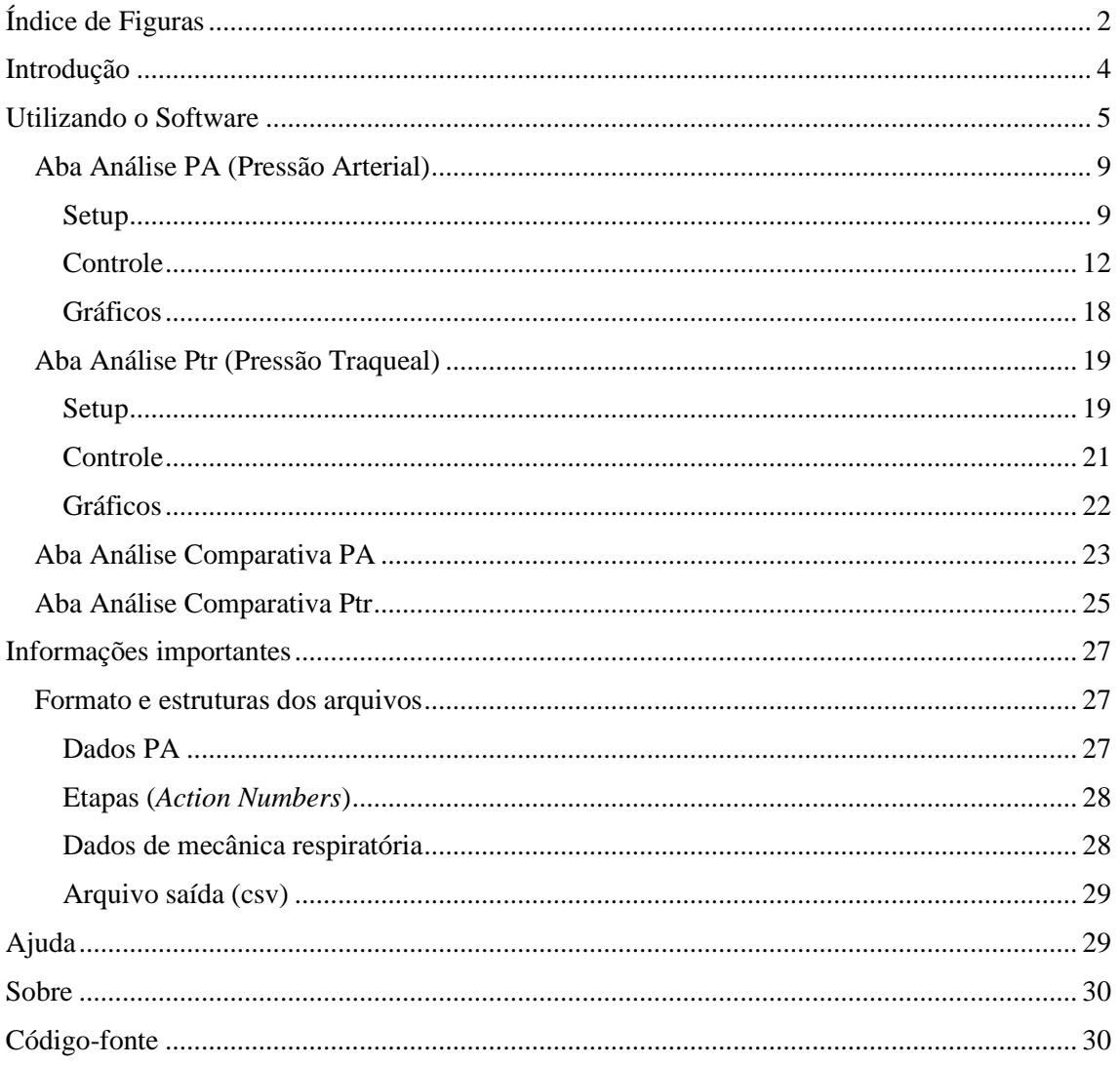

## Índice de Figuras

Figura 1: Equipamentos através dos quais os dados utilizados no software para análise de pressões traqueal e arterial são obtidos (1a – flexiVent Legacy, 1b – flexiVent, 2 – Equipamento customizado para medição de pressão arterial)............................................................................. 4 Figura 2: Esquemático demonstrando os equipamentos através dos quais os dados são obtidos. O Ventilador para pequenos animais fornece as informações de pressão e volume traqueais (Ptr, Vtr) e o dispositivo customizado fornece informações de pressão arterial (PA).................................. 5 Figura 3: Arquivo executável a ser aberto no Windows para utilização do software ................... 6 Figura 4: Tela inicial do software (Aba Análise PA), onde é possível selecionar qual arquivo a ser analisado (1 - abas), realizar as pré configurações das análises (2 - SETUP), controlar cada etapa a ser analisada (3 - controle) e visualizar os dados (4 - gráficos).................................................. 6 Figura 5: Aba Análise Ptr, onde é possível selecionar qual arquivo a ser analisado (1 - abas), realizar as pré configurações das análises (2 - SETUP), controlar cada etapa a ser analisada (3 controle) e visualizar os dados (4 - gráficos) ................................................................................ 7 Figura 6: Aba Análise Comparativa PA, onde é possível selecionar qual arquivo a ser analisado (1 - abas), realizar as pré configurações das análises (2 - SETUP), controlar cada etapa a ser analisada (3 - controle) e visualizar os dados (4 - gráficos).......................................................... 7 Figura 7: Aba Análise Comparativa Ptr, onde é possível selecionar qual arquivo a ser analisado (1 - abas), realizar as pré configurações das análises (2 - SETUP), controlar cada etapa a ser analisada (3 - controle) e visualizar os dados (4 - gráficos).......................................................... 8 Figura 8: SETUP da Análise PA, na qual inserimos informações sobre os arquivos serão carregados, os animais que estão sendo analisados e parâmetros de saída. Atenção para as informações de animais pois posteriormente serão importantes para o correto agrupamento na análise estatística........................................................................................................................... 9 Figura 9: Exemplo de arquivo .txt contendo dados de pressão arterial (PA). São 3 colunas: Tempo (s), Pressão (mmHg) e Action Number, que se refere à etapa corrente do teste em execução ... 10 Figura 10: Arquivo de parâmetros do teste para aquisição de PA, contendo uma coluna com o descritivo da etapa do teste em questão e o número correspondente, que está presente no arquivo .txt apresentado anteriormente .................................................................................................... 10 Figura 11: Listagem dos Grupos de animais testados................................................................. 11 Figura 12: Campos de SETUP devidamente preenchidos antes de carregarmos os dados......... 11 Figura 13: Pop-up de aviso para preenchimento adequado dos campos..................................... 11 Figura 14: Excerto da Etapa de Controle do software, na qual escolhemos os trechos que serão analisados, bem como os métodos de condicionamento dos dados sob análise.......................... 12 Figura 15: Combobox alimentado com as informações das etapas e action numbers informados no SETUP.................................................................................................................................... 12 Figura 16: Exemplo de dados brutos obtidos pelo dispositivo de aquisição de PA. Destacado em vermelho, vemos outliers, que devem ser removidos utilizando-se o método adequado............ 13 Figura 17: Opções de métodos de detecção de outliers............................................................... 13 Figura 18: Exemplo de método de detecção de outliers, demonstrando como o conjunto de dados é analisado e qual valores são considerados outliers, para posterior adequação......................... 14 Figura 19: Exemplo de remoção de possíveis pontos de interesse (destacados em vermelho) ao utilizar o método de detecção de outliers com 1,5\*IQR ............................................................. 14 Figura 20: Trecho de pressão arterial considerando 3\*IQR para acondicionamento dos dados. Nota-se a presença de alguns pontos que visualmente podem ser identificados como outliers.. 15 Figura 21: Janela de cálculo utilizando a Regra de Rice............................................................. 15 Figura 22: Exemplo de distorção (em destaque) do sinal quando da utilização da "Etapa Completa" para realização da remoção dos outliers, o que tornou necessária a criação do janelamento do sinal utilizando-se a Regra de Rice.................................................................... 16

Figura 23: Exemplo de gráfico gerado após carregamento e atualização dos dados. Para este caso, selecionou-se a etapa PBS, método de detecção de outliers de 1,5\*IQR e janelamento com 100% da Regra de Rice ......................................................................................................................... 16 Figura 24: Exemplo de local aproximado de início das repercussões das perturbações QuickPrime-3 na pressão arterial do animal sob teste (destacado pela seta vermelha) .............. 17 Figura 25: Trechos de intra e inter-perturbação no sinal de pressão arterial selecionado........... 17 Figura 26: Excerto do arquivo de saída. Arquivo com dados separados por ponto e vírgula ..... 18 Figura 27: Menu de controle dos gráficos. A função de cada botão (destacados pelos números em vermelho) será detalhada a seguir............................................................................................... 18 Figura 28: SETUP da Análise Ptr, na qual inserimos informações sobre o arquivo que será carregado, os animais que estão sendo analisados e parâmetros de saída. Atenção para as informações de animais pois posteriormente serão importantes para o correto agrupamento .... 19 Figura 29: Exemplo de arquivo .txt contendo dados de pressão traqueal, volume traqueal entre outros........................................................................................................................................... 19 Figura 30: Listagem dos Grupos de animais testados, tanto como aparece no software (esq.) quanto no arquivo grupos.csv (dir.) ............................................................................................ 20 Figura 31: Campos de SETUP devidamente preenchidos e a indicação da versão do equipamento (Legacy ou flexiWare) ................................................................................................................ 20 Figura 32: Pop-up de aviso para preenchimento adequado dos campos..................................... 21 Figura 33: Excerto da Etapa de Controle do software, na qual escolhemos os trechos que serão analisados.................................................................................................................................... 21 Figura 34: Combobox alimentado com as informações das etapas informadas no SETUP........ 21 Figura 35: Exemplo de gráfico gerado após carregamento e atualização dos dados. Para este caso, selecionou-se a etapa 100 ug/kg.................................................................................................. 22 Figura 36: Excerto do arquivo de saída. Arquivo com dados separados por ponto e vírgula ..... 22 Figura 37: Menu de controle dos gráficos. A função de cada botão (destacados pelos números em vermelho) será detalhada a seguir............................................................................................... 22 Figura 38: SETUP da Análise Comparativa PA, na qual inserimos informações sobre os arquivos serão carregados, correspondente aos animais que estão sendo analisados. ............................... 23 Figura 39: Seção de Controle para Análise Comparativa de PA, na qual é selecionada a etapa do teste que será comparada, bem como qual método de condicionamento dos dados. .................. 24 Figura 40: Exemplo de dado de PA incluído no gráfico da aba Análise Comparativa PA......... 24 Figura 41: Exemplo de exibição de dois gráficos de animais diferentes para análise comparativa ..................................................................................................................................................... 25 Figura 42: SETUP da Análise Comparativa Ptr, na qual inserimos informações sobre os arquivos serão carregados, correspondente aos animais que estão sendo analisados. ............................... 25 Figura 43: Seção de Controle para Análise comparativa de Ptr, na qual é selecionada a etapa do teste será comparada.................................................................................................................... 26 Figura 44: Exemplo de dado de Ptr incluído no gráfico da aba Análise Comparativa Ptr.......... 26 Figura 45: Exemplo de exibição de três gráficos de animais diferentes para análise comparativa ..................................................................................................................................................... 27 Figura 46: Exemplo de arquivo com dados brutos de pressão arterial........................................ 27 Figura 47: Exemplo de arquivo de parâmetros de pressão arterial ............................................. 28 Figura 48: Exemplo de arquivo com dados de mecânica respiratória......................................... 28 Figura 49: Acesso ao Manual...................................................................................................... 29

#### Introdução

Este documento tem como objetivo guiar o usuário na utilização do software para análise de pressão arterial e traqueal, desenvolvido para facilitar o levantamento de informações a partir dos dados obtidos no flexiVent e no dispositivo customizado para medição de pressão arterial, este último tendo sido desenvolvido na Escola Politécnica da Universidade de São Paulo, ambos mostrados na Figura 1. Para mais informações sobre o equipamento flexiVent, consulte os links https://www.scireq.com/downloads/ e https://www.youtube.com/watch?v=nz\_lojTB6hg (vídeo de apresentação).

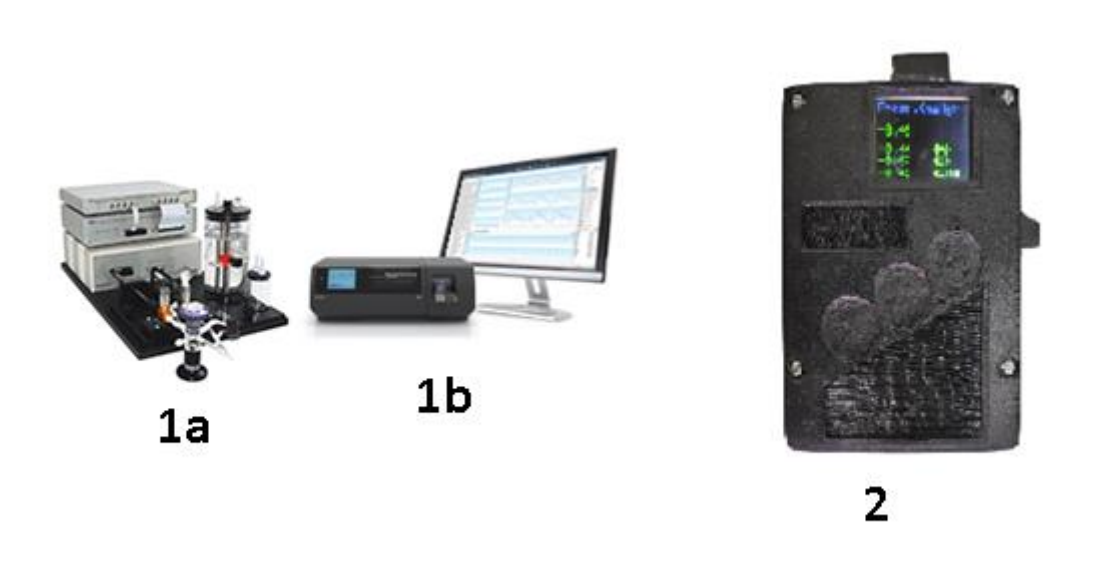

*Figura 1: Equipamentos através dos quais os dados utilizados no software para análise de pressões traqueal e arterial são obtidos (1a – flexiVent Legacy, 1b – flexiVent, 2 – Equipamento customizado para medição de pressão arterial)*

Os animais são devidamente preparados, anestesiados e conectados ao flexiVent, que realiza a ventilação mecânica e aquisição dos dados de mecânica respiratória e, paralelamente, o dispositivo de aquisição de dados de pressão arterial, é conectado ao animal para levantamento dos dados de PA, de forma a possibilitar posterior análise do comportamento da mecânica respiratória e da hemodinâmica do animal sob teste de maneira concomitante. Na Figura 2 é possível verificar um esquemático que exemplifica a instrumentação que dá origem aos dados a serem analisados no software.

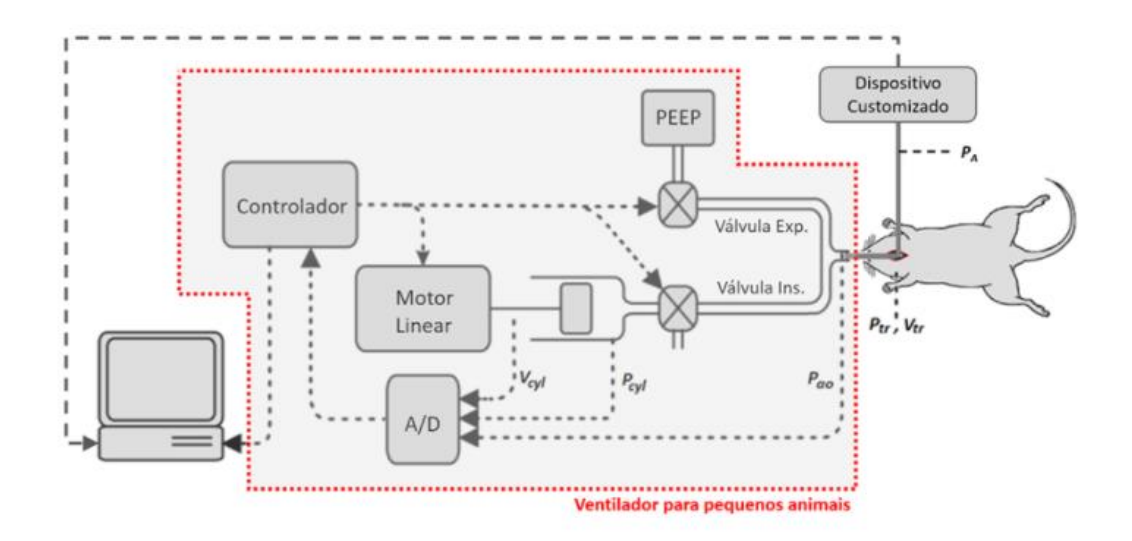

*Figura 2: Esquemático demonstrando os equipamentos através dos quais os dados são obtidos. O Ventilador para pequenos animais fornece as informações de pressão e volume traqueais (Ptr, Vtr) e o dispositivo customizado fornece informações de pressão arterial (PA)*

O presente manual descreve o software que é utilizado para análise dos dados levantados, isto é, seu uso ocorre após o levantamento de todos os dados concernentes aos testes que são realizados nos animais.

### Utilizando o Software

Para executar o software no Windows 10, basta abrir o arquivo "pa\_ptr\_pyqt.exe" (conforme Figura 3). O programa foi idealizado para rodar de forma autônoma (*standalone*), sem necessidade de instalação.

py > poli > pa-ptr-pyqt > build > pa\_ptr\_pyqt >

| ∼<br>Nome                | Data de modificação | Tipo              | Tamanho      |
|--------------------------|---------------------|-------------------|--------------|
| Analysis-00.toc          | 26/08/2021 10:36    | Arquivo TOC       | 351 KB       |
| ш<br>base_library.zip    | 26/08/2021 10:34    | Pasta compactada  | 758 KB       |
| COLLECT-00.toc           | 26/08/2021 10:37    | Arquivo TOC       | 229 KB       |
| $\sim$ EXE-00.toc        | 26/08/2021 10:37    | Arquivo TOC       | 4 KB         |
| pa_ptr_pyqt.exe          | 26/08/2021 10:37    | Aplicativo        | 7.383 KB     |
| pa_ptr_pyqt.exe.manifest | 26/08/2021 10:37    | Arquivo MANIFEST  | 2 KB         |
| PKG-00.pkg               | 26/08/2021 10:37    | Arquivo PKG       | 7.095 KB     |
| PKG-00.toc               | 26/08/2021 10:37    | Arquivo TOC       | 3 KB         |
| $PYZ-00.pyz$             | 26/08/2021 10:37    | Python Zip Applic | 7.073 KB     |
| PYZ-00.toc               | 26/08/2021 10:37    | Arquivo TOC       | 121 KB       |
| Tree-00.toc              | 26/08/2021 10:36    | Arquivo TOC       | 86 KB        |
| Tree-01.toc              | 26/08/2021 10:36    | Arquivo TOC       | 8 KB         |
| Tree-02.toc              | 26/08/2021 10:36    | Arquivo TOC       | 1 KB         |
| warn-pa_ptr_pyqt.txt     | 26/08/2021 10:36    | Documento de Te   | <b>18 KB</b> |
| xref-pa_ptr_pyqt.html    | 26/08/2021 10:36    | Microsoft Edge H  | 1.855 KB     |

*Figura 3: Arquivo executável a ser aberto no Windows para utilização do software*

Após a execução do arquivo indicado, a tela inicial do software será apresentada, na qual é possível acessar todas suas funcionalidades através das abas superiores (conforme Figura 4, 5, 6, 7).

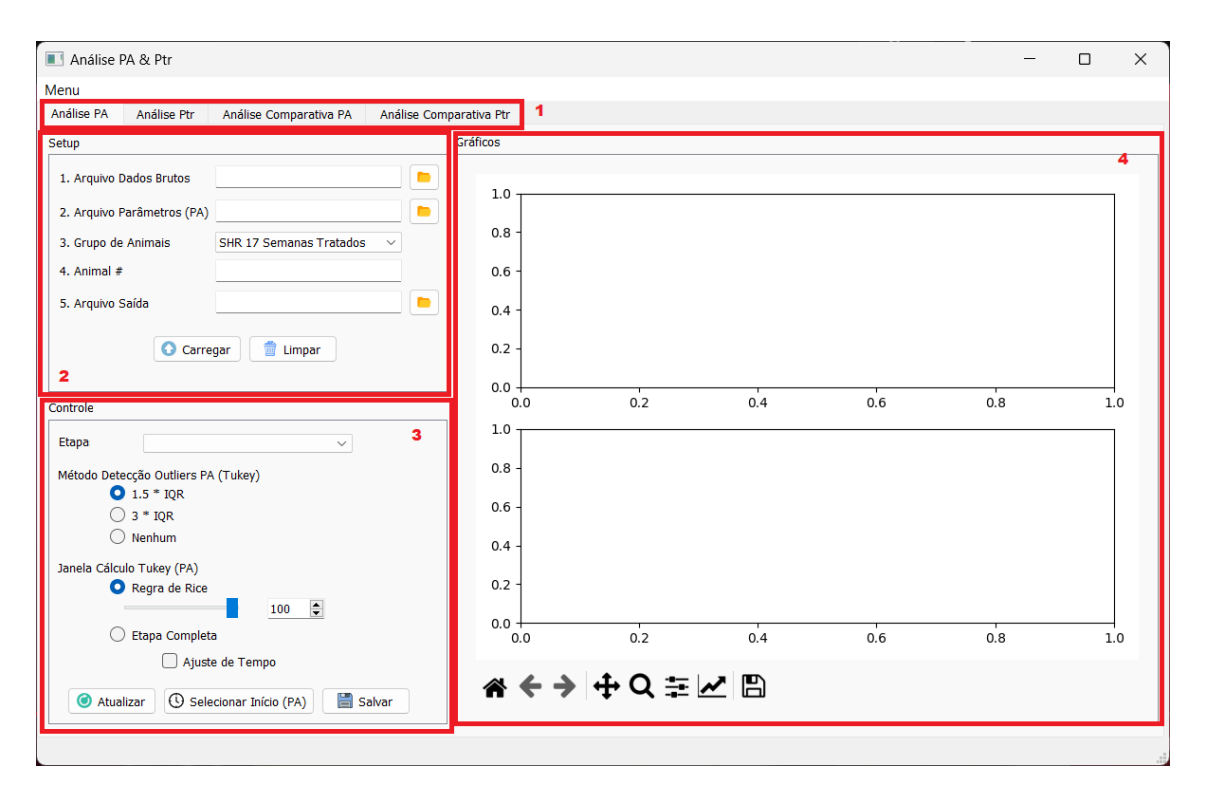

*Figura 4: Tela inicial do software (Aba Análise PA), onde é possível selecionar qual arquivo a ser analisado (1 abas), realizar as pré configurações das análises (2 - SETUP), controlar cada etapa a ser analisada (3 - controle) e visualizar os dados (4 - gráficos)*

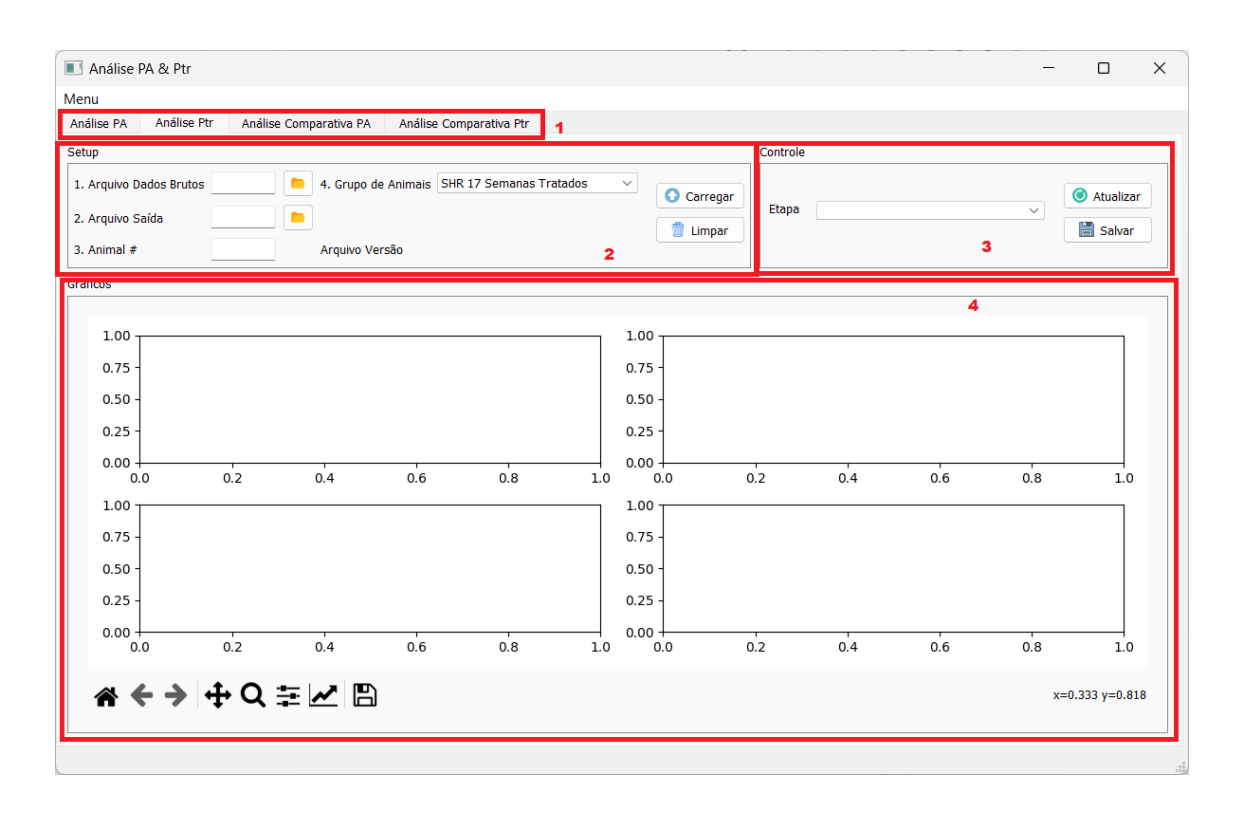

*Figura 5: Aba Análise Ptr, onde é possível selecionar qual arquivo a ser analisado (1 - abas), realizar as pré configurações das análises (2 - SETUP), controlar cada etapa a ser analisada (3 - controle) e visualizar os dados (4 - gráficos)*

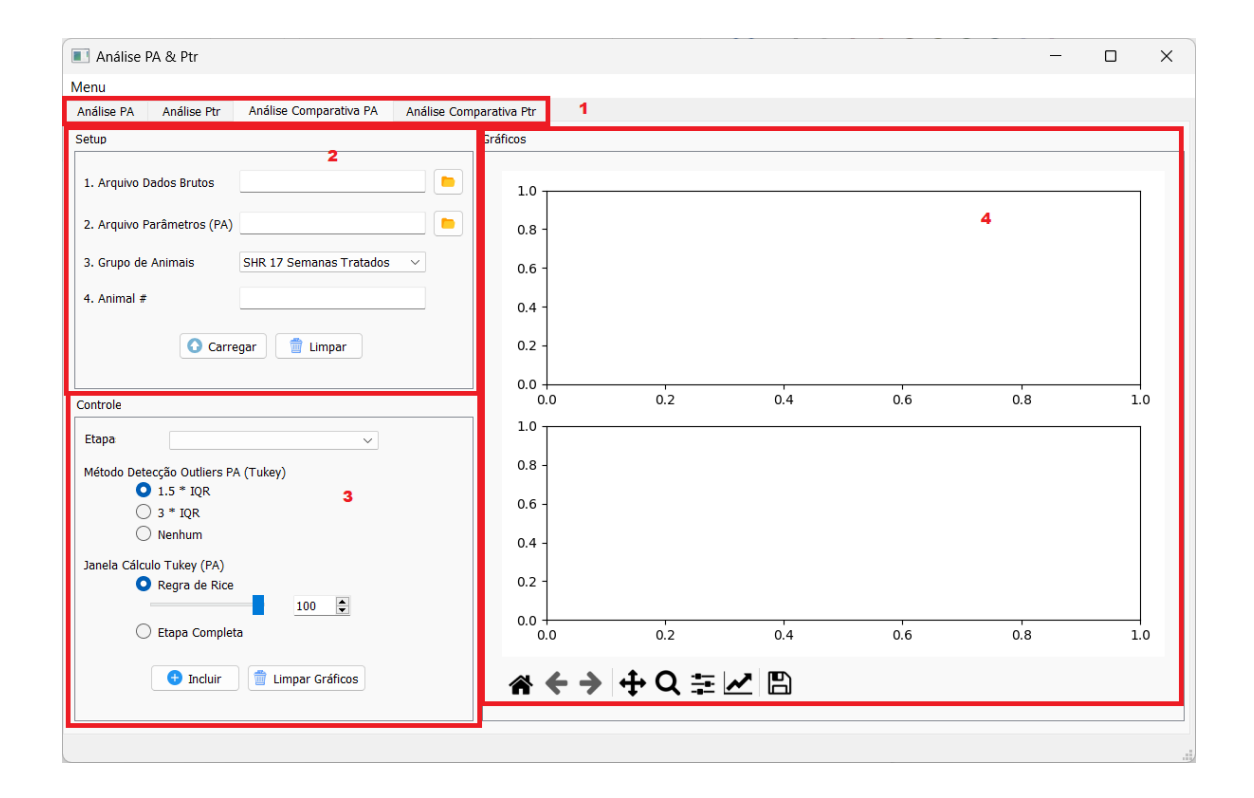

*Figura 6: Aba Análise Comparativa PA, onde é possível selecionar qual arquivo a ser analisado (1 - abas), realizar as pré configurações das análises (2 - SETUP), controlar cada etapa a ser analisada (3 - controle) e visualizar os dados (4 - gráficos)*

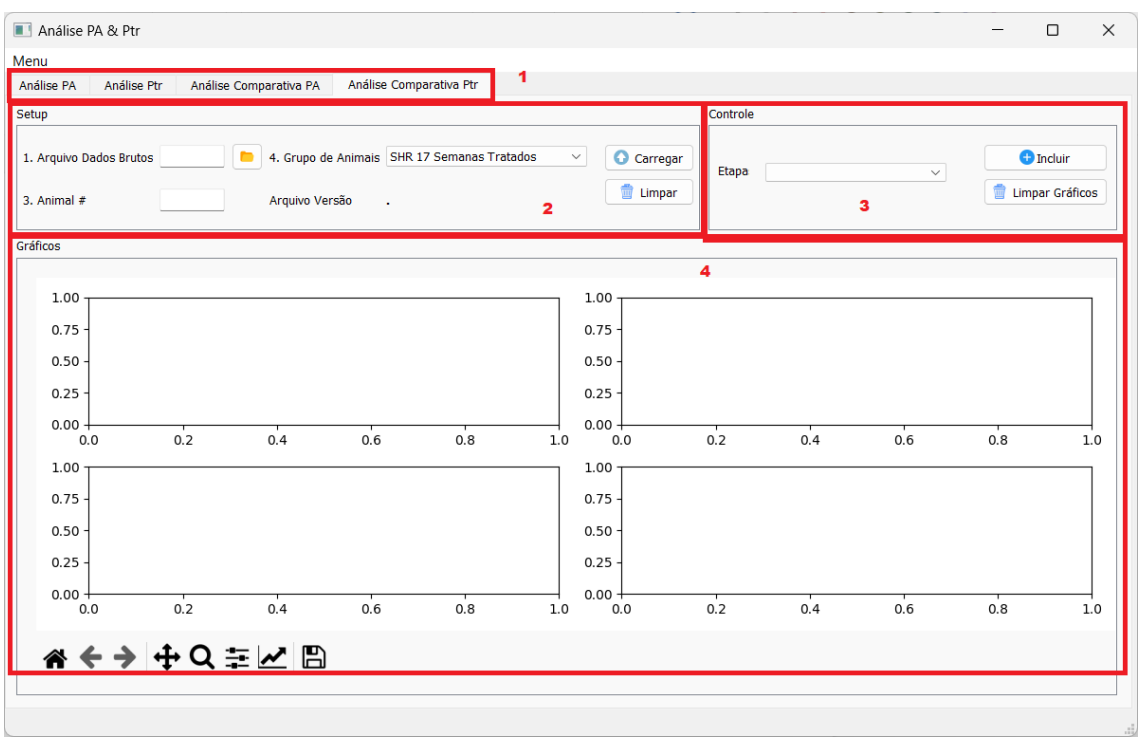

*Figura 7: Aba Análise Comparativa Ptr, onde é possível selecionar qual arquivo a ser analisado (1 - abas), realizar as pré configurações das análises (2 - SETUP), controlar cada etapa a ser analisada (3 - controle) e visualizar os dados (4 - gráficos)*

A seguir, serão apresentados os passos para utilização dos recursos disponíveis no software aqui apresentado.

#### Aba Análise PA (Pressão Arterial)

Na aba "ANÁLISE PA" são processados os dados obtidos através do dispositivo customizado para aquisição de dados de pressão arterial (Figura 1). Os arquivos gerados no processo de levantamento de PA são 2: O arquivo com os dados de PA e o arquivo que descreve as etapas realizadas durante protocolo de ventilação mecânica.

#### Setup

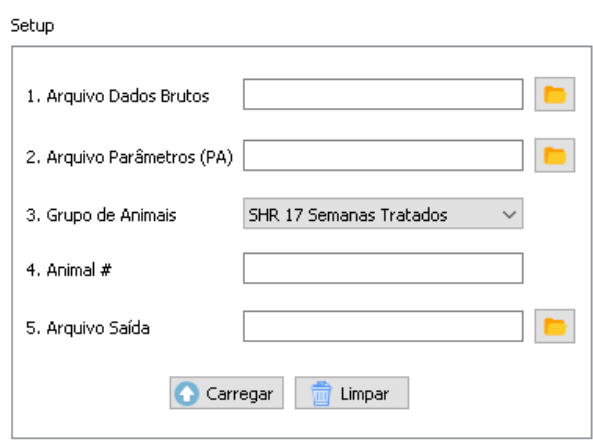

*Figura 8: SETUP da Análise PA, na qual inserimos informações sobre os arquivos serão carregados, os animais que estão sendo analisados e parâmetros de saída. Atenção para as informações de animais pois posteriormente serão importantes para o correto agrupamento na análise estatística*

Na parte de SETUP do software, são inseridas as informações referentes às fontes dos dados que serão analisados. Primeiro (1), indicamos o caminho dos dados brutos de PA que foram obtidos

no dispositivo customizado, inserindo tal informação manualmente ou clicando no botão navegando até o arquivo em questão. Trata-se de um arquivo .txt que contém informações de tempo (em segundos), pressão arterial (em mmHg) e o chamado *action number*, referente às etapas do procedimento (serão explicadas a seguir). O conteúdo é separado por vírgulas, conforme excerto da Figura 9, e deve seguir este padrão para o adequado funcionamento do software

| SHR com hidralazina 20 mgkg 17 semanas 1.txt - Bloco de Notas |  | × |
|---------------------------------------------------------------|--|---|
| Arquivo Editar Formatar Exibir Ajuda                          |  |   |
| Time(s), Pressure(mmHg), Action Number                        |  |   |
| 0.18, 75.21, 0                                                |  |   |
| 0.20.99.96.0                                                  |  |   |
| 0.22,88.97,0                                                  |  |   |
| 0.24.83.49.0                                                  |  |   |
| 0.26, 82.77, 0                                                |  |   |
| 0.28, 81.17, 0                                                |  |   |
| 0.30,77.86,0                                                  |  |   |
| 0.32,74.44,0                                                  |  |   |
| 0.34,71.92,0                                                  |  |   |
| 0.36,70.89,0                                                  |  |   |
| 0.38.70.42.0                                                  |  |   |
| 0.40,86.10,0                                                  |  |   |
| 0.42, 100.24, 0                                               |  |   |
| 0.44, 97.25, 0                                                |  |   |
| 0.46, 86.69, 0                                                |  |   |
| 0.48,82.54,0                                                  |  |   |
| A 5A 82 A3 A                                                  |  |   |

*Figura 9: Exemplo de arquivo .txt contendo dados de pressão arterial (PA). São 3 colunas: Tempo (s), Pressão (mmHg) e Action Number, que se refere à etapa corrente do teste em execução*

Em seguida (2), indicamos qual é o arquivo com os parâmetros do teste. Tais parâmetros fazem a associação entre o *action number*, citado anteriormente, e a ocorrência referente ao *action number* em questão. Na Figura 10 é possível verificar o excerto de um arquivo de exemplo.

| 图 日 # Ex ^ r の - ♂ - ※ * * * = SHRcom hidralazina 20 m… - ? 国 - ロ                  |               |      |   |
|------------------------------------------------------------------------------------|---------------|------|---|
| ARQUIVO PÁGINA I INSERIR LAYOUTD FÓRMUL DADOS REVISÃO EXIBIÇÃO DESENVO Leandro 7 P |               |      |   |
| $\  \cdot \  \times \checkmark \ \cdot \hat{f}_x \ $ Ocorrêncial<br>▾∥<br>A1       |               |      |   |
| А<br>⊿                                                                             | B             | С    |   |
| Ocorrência<br>1                                                                    | Action number |      |   |
| 2<br>Pancurônio                                                                    |               |      |   |
| 3<br><b>PBS</b>                                                                    |               |      |   |
| 4<br>Suplement. Anest + lavagem                                                    | 2             |      |   |
| 5<br>3 ug/kg                                                                       | 3             |      |   |
| 6<br>10 ug/kg                                                                      | 4             |      |   |
| 7<br>30 ug/kg                                                                      | 5             |      |   |
| 8<br>Suplement. Anest                                                              | 6             |      |   |
| 9<br>Lavagem                                                                       | 7             |      |   |
| 10<br>100 ug/kg                                                                    | 8             |      |   |
| 300 ug/kg<br>11                                                                    | 9             |      |   |
| 12<br>sacrifício                                                                   | 10            |      |   |
| 13                                                                                 |               |      |   |
| 14                                                                                 |               |      | ٠ |
| Sheet1<br>$^{\circledR}$<br>÷<br>H                                                 |               | ь    |   |
| 囲<br>EDITA<br>⊞<br>圓                                                               | ш             | 100% |   |

*Figura 10: Arquivo de parâmetros do teste para aquisição de PA, contendo uma coluna com o descritivo da etapa do teste em questão e o número correspondente, que está presente no arquivo .txt apresentado anteriormente*

O próximo campo a ser preenchido (3) refere-se ao grupo de animais. Até o presente momento foram analisados 6 diferentes grupos, conforme indicado na Figura 11. Trata-se de um campo no qual é escolhido o grupo de Animais. Atenção para a seleção correta do grupo para que não haja problema na etapa de análise estatística, de forma que o software consiga agrupar de maneira adequada os diferentes grupos.

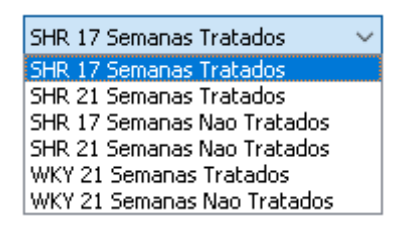

*Figura 11: Listagem dos Grupos de animais testados*

Em seguida, temos o campo de número do animal (4), no qual é possível inserir o número de controle do animal sob teste. É um campo que também requer atenção redobrada, evitando-se nomenclaturas dúbias (por exemplo numerar um animal com "1" e em uma posterior análise numerá-lo como "01", isso pode levar a uma dificuldade na etapa de análise estatística).

No campo Arquivo saída (5) devemos inserir o caminho e nome do arquivo a ser gravado após a etapa de análise, preferencialmente em formato .csv, dado que é um formato suportado pela maior parte dos softwares estatísticos ou que tenham suporte a análise estatística (como o próprio Python, R, Matlab, Octave, e assim por diante).

Por fim, após o devido preenchimento dos campos acima descritos (Figura 12), basta clicar em

Carregar e as informações serão carregadas para as etapas subsequentes da análise, conforme detalhado adiante.

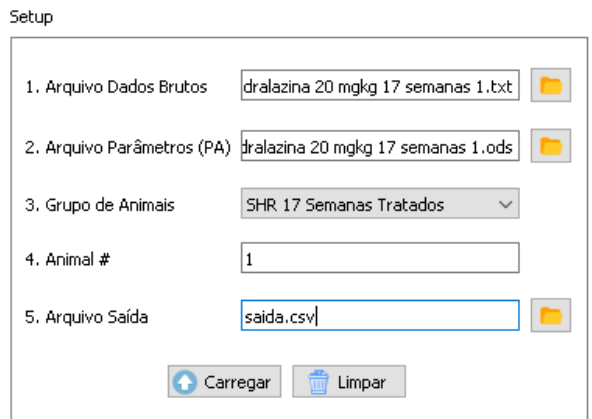

*Figura 12: Campos de SETUP devidamente preenchidos antes de carregarmos os dados*

Detalhe: Caso falte alguma informação, o pop-up da Figura 13 é mostrado indicando a necessidade do correto preenchimento.

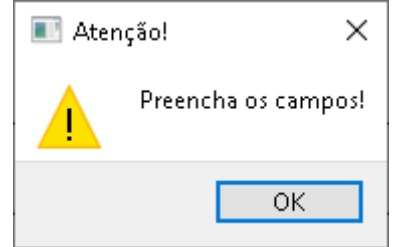

*Figura 13: Pop-up de aviso para preenchimento adequado dos campos*

O botão Limpar  $\Box$  limpar limpa os campos que foram preenchidos no SETUP anteriormente.

#### **Controle**

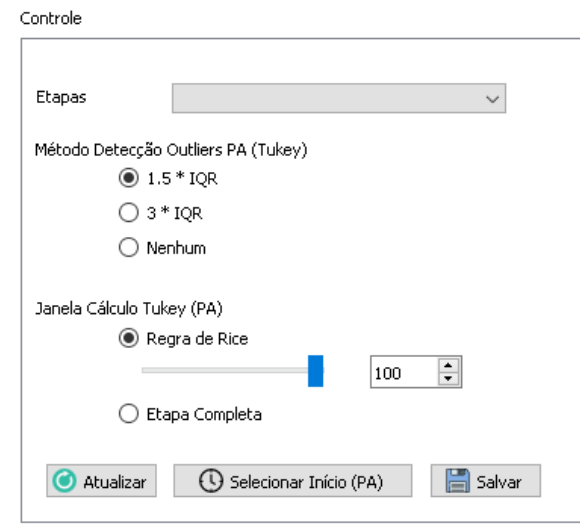

*Figura 14: Excerto da Etapa de Controle do software, na qual escolhemos os trechos que serão analisados, bem como os métodos de condicionamento dos dados sob análise*

Uma vez carregados os dados indicados na etapa de SETUP, os campos da etapa Controle são preenchidos conforme os dados levantados. Nesta etapa, é possível controlar os dados que serão exibidos nos gráficos e qual técnica a ser utilizada no condicionamento dos dados obtidos. No campo ETAPAS, são carregados os dados referentes aos *action numbers* do arquivo .txt indicado na etapa de SETUP, permitindo que se selecione a etapa a ser analisada.

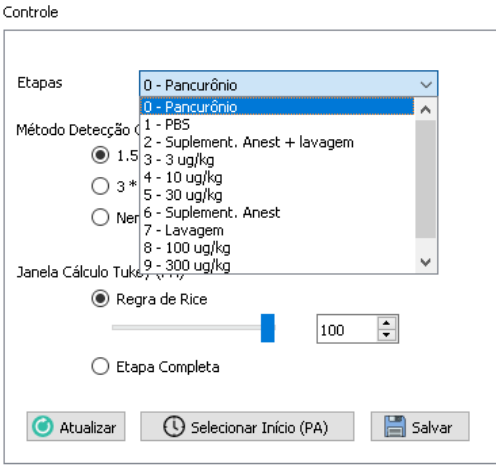

*Figura 15: Combobox alimentado com as informações das etapas e action numbers informados no SETUP*

Como os dados obtidos através do dispositivo para aquisição de PA possuem alguns pontos que estão fora do aceitável dentro do contexto fisiológico dos animais, é preciso lançar mão de um método que detecte e remova tais pontos, denominados *outliers*. Na Figura 16 estão exemplificados alguns pontos.

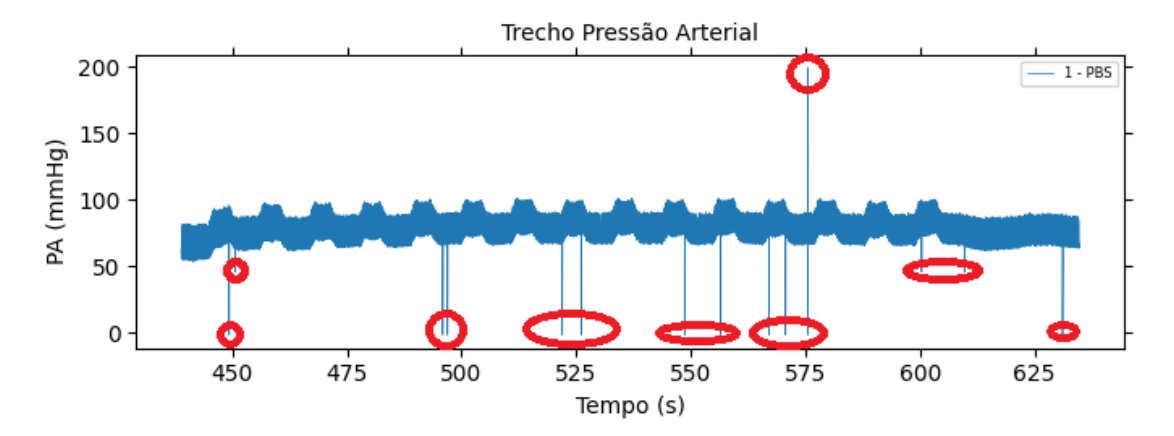

*Figura 16: Exemplo de dados brutos obtidos pelo dispositivo de aquisição de PA. Destacado em vermelho, vemos outliers, que devem ser removidos utilizando-se o método adequado*

Para condicionar os dados de forma adequada, devemos configurar o campo "Método de detecção de outliers", que conta com 3 opções de adequação: 1,5\*IQR, 3\*IQR ou Nenhum (Figura 17).

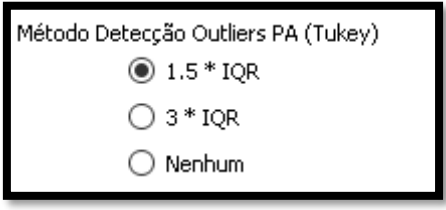

*Figura 17: Opções de métodos de detecção de outliers*

Caso a opção "Nenhum" seja selecionada, os dados não passarão por nenhum tipo de verificação e serão exibidos de forma bruta, isto é, exatamente como estão disponíveis no arquivo de dados de PA (a exemplo da Figura 16). As outras duas opções utilizam o método de Tukey para detecção de outliers.

A opção mais comum para adequação dos dados é 1,5\*IQR (Figura 18), porém notamos que, ao analisar os dados, por vezes alguns possíveis pontos de interesse podem ser removidos também (exemplo na Figura 19).

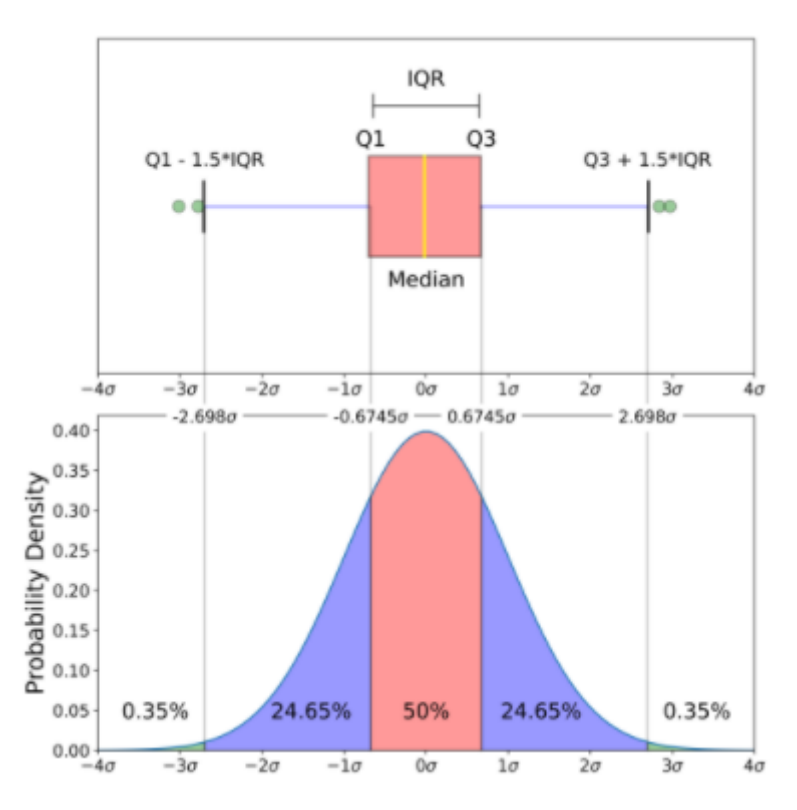

*Figura 18: Exemplo de método de detecção de outliers, demonstrando como o conjunto de dados é analisado e qual valores são considerados outliers, para posterior adequação*

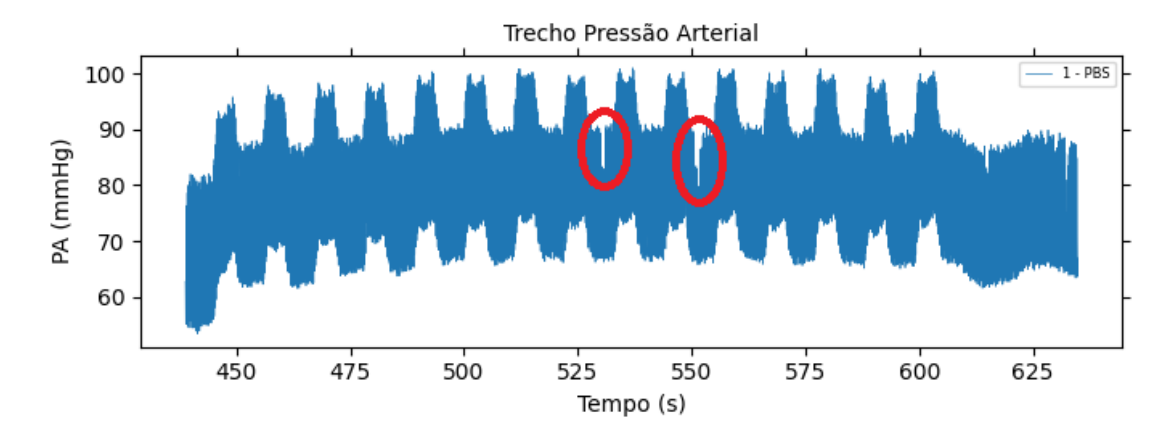

A Figura 19 mostra em destaque a informação.

*Figura 19: Exemplo de remoção de possíveis pontos de interesse (destacados em vermelho) ao utilizar o método de detecção de outliers com 1,5\*IQR*

Desta forma, incluímos uma opção que aumenta o intervalo para considerar dados estatisticamente significativos de 1,5\*IQR para 3\*IQR. Naturalmente, o oposto acaba ocorrendo: Pontos que visualmente podem ser identificados como outliers permanecem no sinal pós condicionamento (conforme exemplificado na Figura 20).

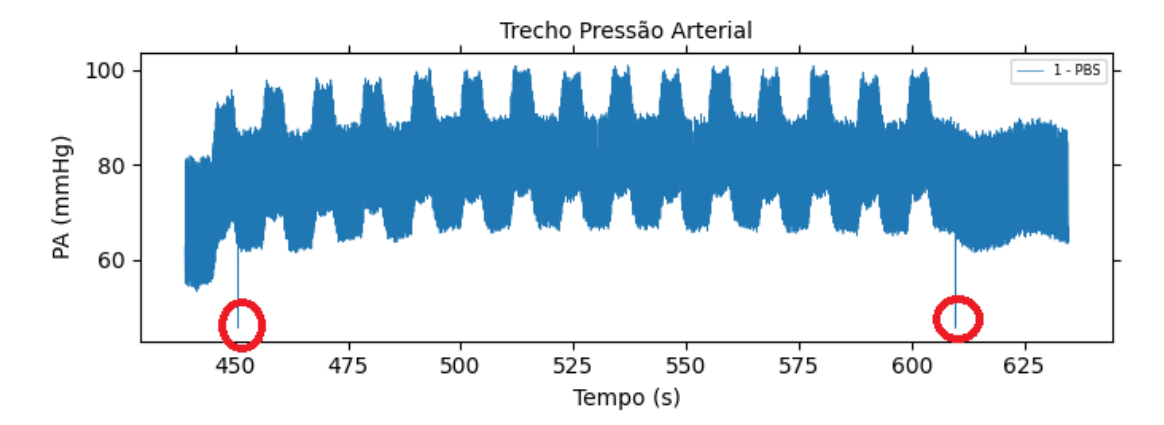

*Figura 20: Trecho de pressão arterial considerando 3\*IQR para acondicionamento dos dados. Nota-se a presença de alguns pontos que visualmente podem ser identificados como outliers*

Portanto é preciso analisar qual melhor abordagem dependendo do conjunto de dados a ser analisado (*tradeoff*).

A seguir temos o campo "Janela Cálculo Tukey (PA)", que possibilita a alteração do janelamento das amostras, isto é, quantos dados serão considerados a cada iteração ao longo do sinal da etapa escolhida (Figura 21). Portanto, se tivermos, por exemplo, um sinal com n = 1.000 pontos, a ianela, neste caso, será de 20 amostras (dado que  $2\sqrt[3]{1000} = 20$ ), ou seja, o software vai considerar trechos de 20 amostras para realizar o boxplot a fim de detectar outliers naquele trecho das 20 amostras. Além disso, é possível considerar a etapa completa no processo de detecção de outliers, selecionando a opção "Etapa Completa".

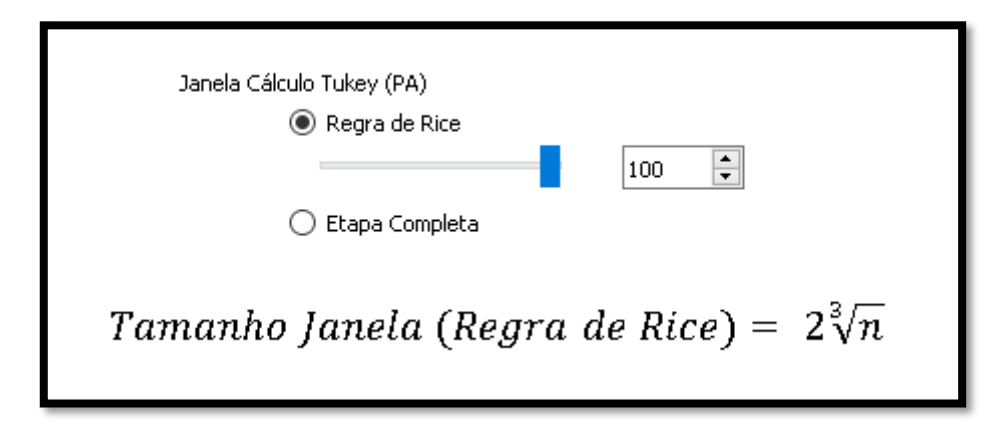

*Figura 21: Janela de cálculo utilizando a Regra de Rice*

Tal abordagem (janelamento do sinal) se fez necessária pois em algumas situações, devido à alteração do nível médio do sinal ao longo da etapa escolhida, havia uma distorção do sinal ao final do acondicionamento, que pode ser visto no exemplo da Figura 22. Caso seja necessária uma janela menor, é possível selecionar na barra deslizante o percentual da janela que se deseja utilizar (de 10% a 100%).

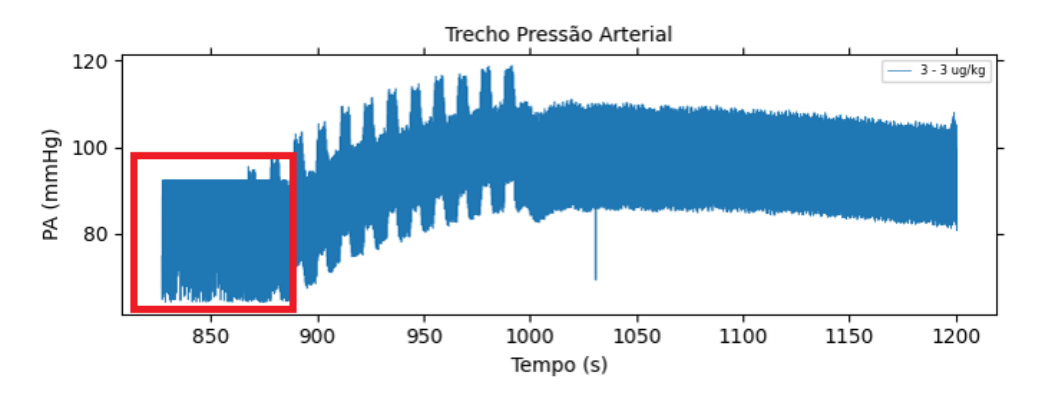

*Figura 22: Exemplo de distorção (em destaque) do sinal quando da utilização da "Etapa Completa" para realização da remoção dos outliers, o que tornou necessária a criação do janelamento do sinal utilizando-se a Regra de Rice*

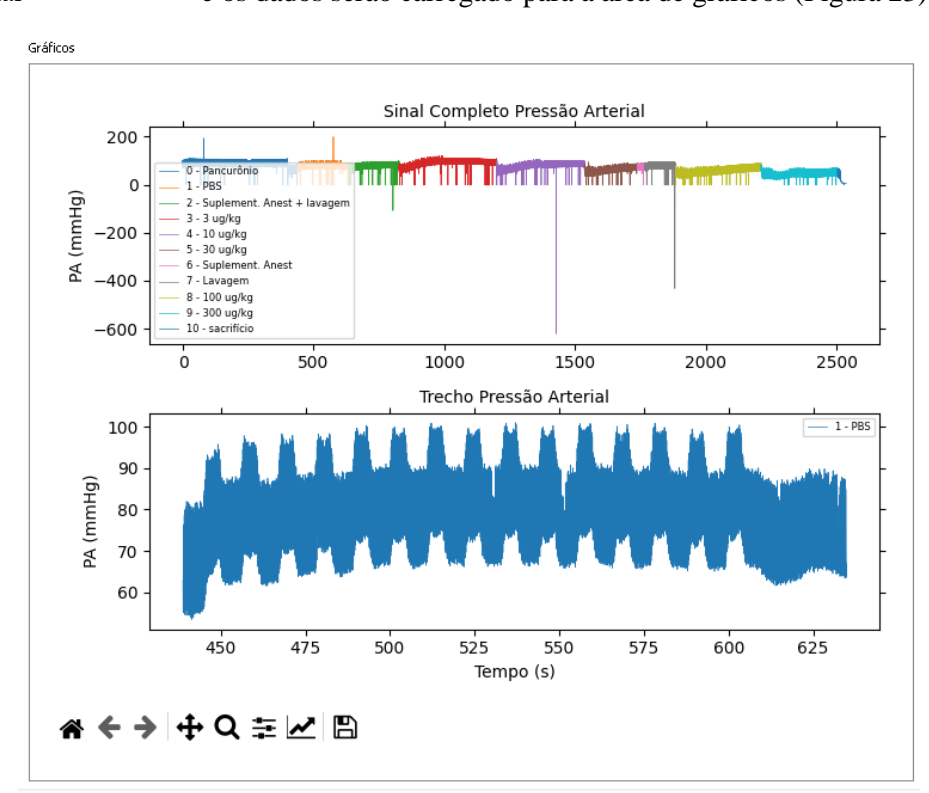

Após selecionar o "Método de Detecção de Outliers (Tukey)" e a "Janela de Cálculo", clique em "Atualizar" **O** Atualizar e os dados serão carregado para a área de gráficos (Figura 23).

*Figura 23: Exemplo de gráfico gerado após carregamento e atualização dos dados. Para este caso, selecionou-se a etapa PBS, método de detecção de outliers de 1,5\*IQR e janelamento com 100% da Regra de Rice*

Em seguida, para selecionar o ponto em que a repercussão das perturbações QuickPrime-3 tem início na pressão arterial, clique em "Selecionar Início  $(PA)$ "  $\Box$  Selecionar Início (PA) e em seguida clique no ponto de início das perturbações (exemplo de local aproximado do início das perturbações destacado na Figura 24).

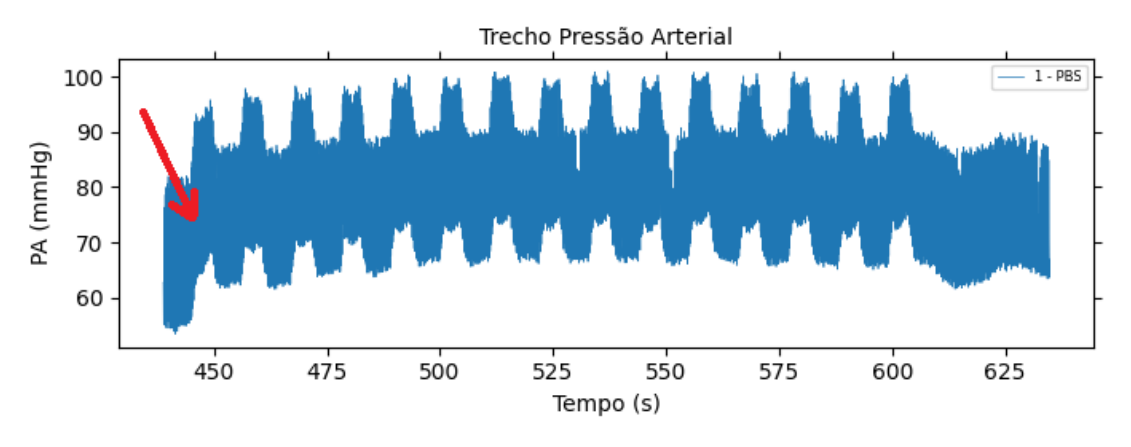

*Figura 24: Exemplo de local aproximado de início das repercussões das perturbações QuickPrime-3 na pressão arterial do animal sob teste (destacado pela seta vermelha)*

Ao selecionar o ponto, o software calcula os demais intervalos automaticamente, sabendo que o período de intra-perturbação é de aproximadamente 5 segundos e o de inter-perturbação é de aproximadamente 6 segundos (Figura 25).

- ⚫ Início intra-perturbação
- **-** Fim intra-perturbação
- ⚫ Início inter-perturbação
- **-** Fim inter-perturbação

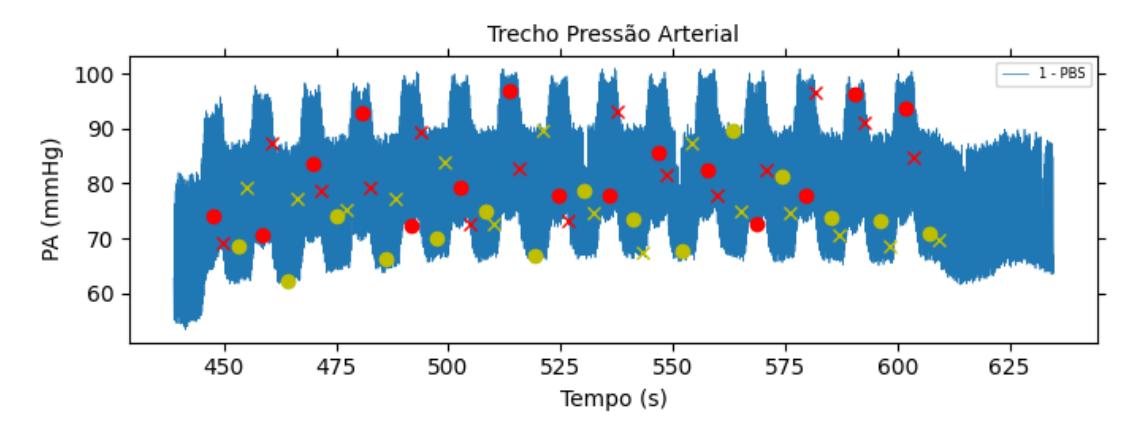

*Figura 25: Trechos de intra e inter-perturbação no sinal de pressão arterial selecionado*

O software então computa a média e desvio-padrão de cada um dos 15 trechos de intraperturbação (referentes às 15 perturbações QuickPrime-3). Caso o resultado seja satisfatório, basta clicar em "Salvar"  $\Box$  Salvar $\Box$  e então o software vai salvar os dados no "Arquivo Saída" indicado (os dados serão separados por ponto e vírgula, conforme pode ser visto na Figura 26). Caso o resultado obtido na seleção dos intervalos não seja satisfatório, basta clicar novamente no

botão "Selecionar Início (PA)"  $\bigcirc$  Selecionar Início (PA) e o gráfico será carregado novamente (sem os pontos de seleção), possibilitando repetir a seleção do início das perturbações.

| consolidados.csv - Bloco de Notas                                                                              |  |  |
|----------------------------------------------------------------------------------------------------|--|--|
| Arquivo Editar Formatar Exibir Ajuda                                                                           |  |  |
| Grupo;Animal;Dosagem;Perturbacao;PA_mmHg;Desvio PA;Ptr cmH2O;Desvio Ptr                                        |  |  |
| SHR 17 Semanas Tratados;1;PBS;1;77.17201981707318;8.512234584326777;3.3861633159268933;0.6622714265125027      |  |  |
| SHR 17 Semanas Tratados:1:PBS:2:80.50724489795918:8.348510655471118:3.356647780678851:0.6813553091635537       |  |  |
| SHR 17 Semanas Tratados;1;PBS;3;81.04755102040815;8.082168715472111;3.3765661879895563;0.6678602250677197      |  |  |
| SHR 17 Semanas Tratados;1;PBS;4;81.2373958333334;8.054766736327585;3.380218537859008;0.6695919949750571        |  |  |
| SHR 17 Semanas Tratados:1:PBS:5:83.9517999999998:7.97065284402727:3.3604789817232383:0.6926233187571506        |  |  |
| SHR 17 Semanas Tratados;1;PBS;6;83.8883;8.136970696149763;3.3644391644908618;0.6720124979848707                |  |  |
| SHR 17 Semanas Tratados;1;PBS;7;84.57229166666667;7.62790251849073;3.3904409921671017;0.6785567069788352       |  |  |
| SHR 17 Semanas Tratados;1;PBS;8;84.2488949726232;7.797237100377282;3.321052872062664;0.677880465510308         |  |  |
| SHR 17 Semanas Tratados:1:PBS:9:84.9675:7.680125047810093:3.3716334203655363:0.6806323459248103                |  |  |
| SHR 17 Semanas Tratados:1:PBS:10:83.78089999999997:7.844389982018996:3.374713838120105:0.6772140252123228      |  |  |
| SHR 17 Semanas Tratados;1;PBS;11;85.5000000000001;7.860664984592589;3.320361096605744;0.6842588448175654       |  |  |
| SHR 17 Semanas Tratados:1:PBS:12:84.00581632653059:7.922049560029915:3.3541035248041777:0.6854191442588671     |  |  |
| SHR 17 Semanas Tratados;1;PBS;13;84.5736;7.616267920707622;3.3835280678851176;0.6776375777056061               |  |  |
| SHR 17 Semanas Tratados:1:PBS:14:82.85808080808081:7.779953477668241:3.3800248041775465:0.6828466424940753     |  |  |
| SHR 17 Semanas Tratados;1;PBS;15;84.61121212121213;7.792306912308488;3.363519321148825;0.6762851060119826      |  |  |
| SHR 17 Semanas Tratados:1:3 ug/kg:1:61.09715886354542:10.609627736945207:3.3933725848563965:0.7193481211158117 |  |  |
|                                                                                                    |  |  |

*Figura 26: Excerto do arquivo de saída. Arquivo com dados separados por ponto e vírgula*

#### Gráficos

Os gráficos apresentam o menu de controle conforme Figura 27.

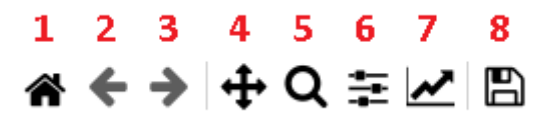

*Figura 27: Menu de controle dos gráficos. A função de cada botão (destacados pelos números em vermelho) será detalhada a seguir*

As funções detalhadas de cada opção estão a seguir, levando em conta a numeração da Figura 27:

- 1) Voltar à visualização original: Quando o gráfico é plotado, sua dimensão e demais características são ajustados automaticamente. É possível manipular tais características, porém se desejar retornar à visualização inicial, clique neste botão
- 2) Voltar 1 alteração: desfaz a alteração/manipulação mais recente
- 3) Refazer 1 alteração: refaz a alteração/manipulação mais recente
- 4) Deslocamento: Manipule o gráfico para uma posição de interesse, a fim de observar algum trecho em detalhe
- 5) Zoom: Aplicar zoom em trecho de interesse dos plots
- 6) Ajustar subplots: Ajuste de posicionamento
- 7) Ajustar eixos, plots e parâmetros: Ajuste os labels dos plots, cor das curvas, espessura do traço, etc.
- 8) Salvar plot: Salvar plot no formato desejado (PNG, EPS, JPG, entre outros)

#### Aba Análise Ptr (Pressão Traqueal)

Na aba "Análise Ptr" são processados os dados de pressão e volume traqueais obtidos através do flexiVent, seja em sua versão antiga (Legacy) ou a mais atual (Figura 1). O arquivo gerado no processo é utilizado nesta aba do software.

#### Setup

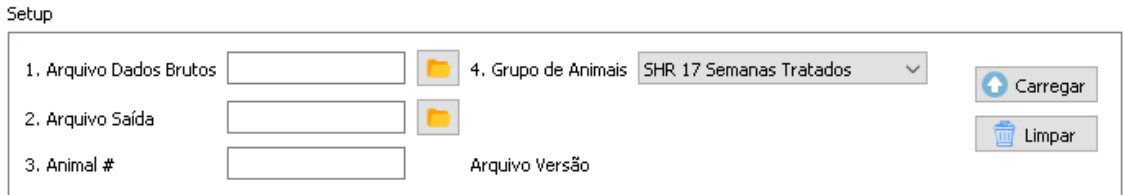

*Figura 28: SETUP da Análise Ptr, na qual inserimos informações sobre o arquivo que será carregado, os animais que estão sendo analisados e parâmetros de saída. Atenção para as informações de animais pois posteriormente serão importantes para o correto agrupamento*

Na parte de SETUP do software, são inseridas as informações referentes às fontes dos dados que serão analisados (Figura 28). Primeiro (1), indicamos o caminho dos dados brutos de Ptr/Vtr que

foram obtidos no flexiVent, inserindo tal informação manualmente ou clicando no botão navegando até o arquivo em questão. Trata-se de um arquivo .txt que contém informações de tempo (em segundos), pressão traqueal (em cmH2O) e volume traqueal (em mL), além de outras informações não utilizadas pelo software. O conteúdo tem aspecto característico, conforme excerto da Figura 29, e deve seguir este padrão para o adequado funcionamento do software.

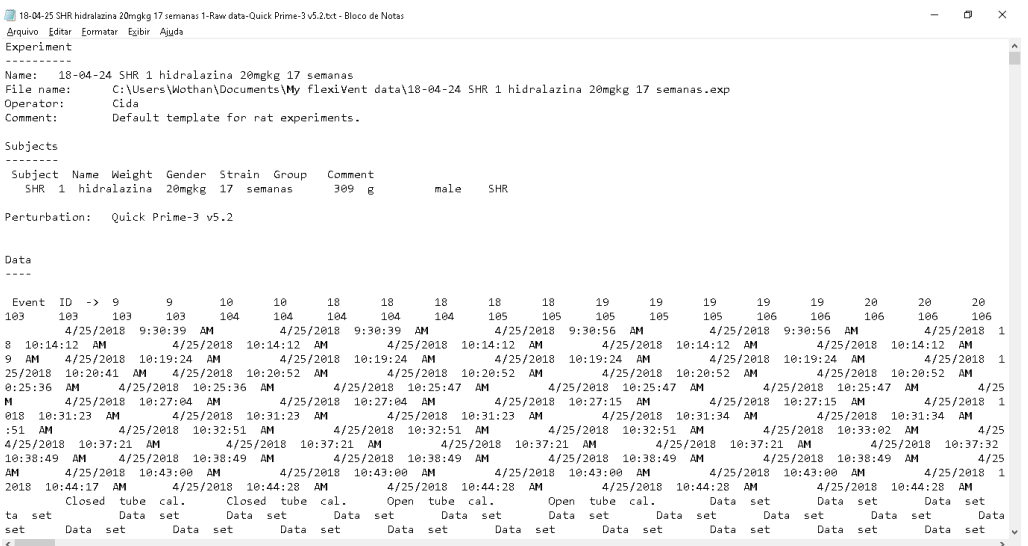

*Figura 29: Exemplo de arquivo .txt contendo dados de pressão traqueal, volume traqueal entre outros.*

No campo Arquivo saída (2) devemos inserir o caminho e nome do arquivo a ser gravado após a etapa de análise, preferencialmente em formato .csv, dado que é um formato suportado pela maior
parte dos softwares estatísticos ou que tenham suporte a análise estatística (como o próprio Python, R, Matlab, Octave, e assim por diante

Em seguida, temos o campo de número do animal (3), no qual é possível inserir o número de controle do animal sob teste. É um campo que requer atenção redobrada, evitando-se nomenclaturas dúbias (por exemplo numerar um animal com "1" e em uma posterior análise numerá-lo como "01", isso pode levar a uma dificuldade na etapa de análise estatística)

O próximo campo a ser preenchido (4) refere-se ao grupo de animais. Até o presente momento foram analisados 6 diferentes grupos, conforme indicado na Figura 30. Trata-se de um campo no qual é escolhido o grupo de Animais. Atenção para a seleção correta do grupo para que não haja problema na etapa de análise estatística, de forma que o software consiga agrupar de maneira adequada os diferentes grupos. É possível realizar a inclusão ou exclusão dos grupos por meio do arquivo "grupos.csv" dentro da pasta "resources".

| SHR 17 Semanas Tratados<br>$\checkmark$ |   |                                    |  |
|-----------------------------------------|---|------------------------------------|--|
|                                         |   | Grupo                              |  |
| <b>ISHR 17 Semanas Tratados</b>         |   | <b>SHR 17 Semanas Tratados</b>     |  |
| SHR 21 Semanas Tratados                 |   | SHR 21 Semanas Tratados            |  |
| SHR 17 Semanas Nao Tratados.            | 4 | SHR 17 Semanas Nao Tratados        |  |
| SHR 21 Semanas Nao Tratados             |   | 5 SHR 21 Semanas Nao Tratados      |  |
| WKY 21 Semanas Tratados                 |   | WKY 21 Semanas Tratados            |  |
| WKY 21 Semanas Nao Tratados             |   | <b>WKY 21 Semanas Nao Tratados</b> |  |

*Figura 30: Listagem dos Grupos de animais testados, tanto como aparece no software (esq.) quanto no arquivo grupos.csv (dir.)*

Por fim, após o devido preenchimento dos campos acima descritos (Figura 31), basta clicar em

Carregar e as informações serão carregadas para as etapas subsequentes da análise, conforme detalhado adiante. O campo "Arquivo versão" então vai mostrar qual a versão do arquivo, se é do flexiVent antigo (Legacy) ou da versão atual (flexiWare).

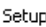

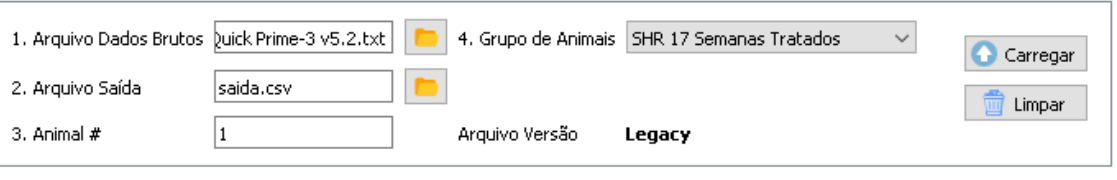

Setup

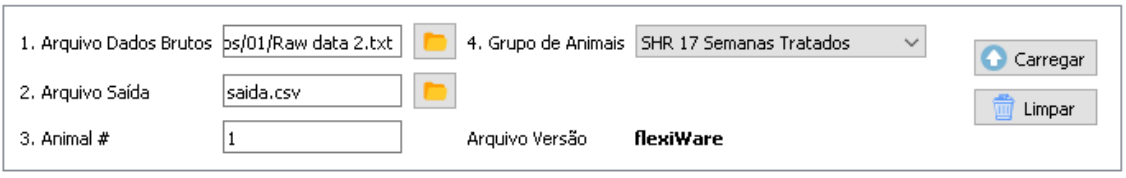

*Figura 31: Campos de SETUP devidamente preenchidos e a indicação da versão do equipamento (Legacy ou flexiWare)*

Detalhe: Caso falte alguma informação, o pop-up da Figura 32 é mostrado indicando a necessidade do correto preenchimento.

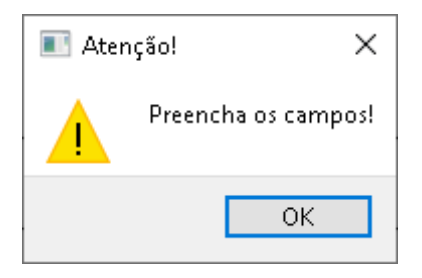

*Figura 32: Pop-up de aviso para preenchimento adequado dos campos*

O botão Limpar  $\boxed{\Box}$  Limpar limpa os campos que foram preenchidos no SETUP anteriormente.

#### **Controle**

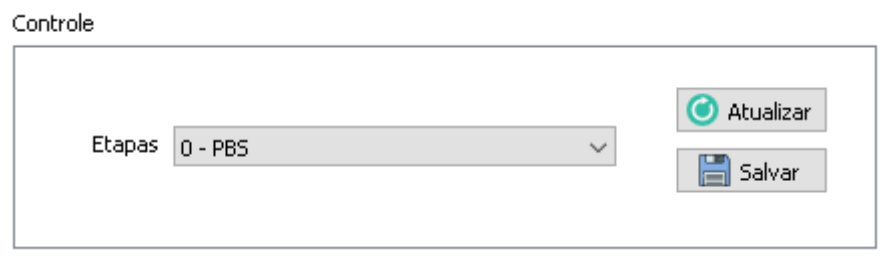

*Figura 33: Excerto da Etapa de Controle do software, na qual escolhemos os trechos que serão analisados*

Uma vez carregados os dados indicados na etapa de SETUP, o campo de Controle é preenchido conforme os dados levantados. Nesta etapa, é possível controlar os dados que serão exibidos nos gráficos, permitindo que se selecione a etapa a ser analisada.

| Etapas   0 - PBS |               |  |
|------------------|---------------|--|
|                  | DRS           |  |
|                  | 1 - 3 ug/kg   |  |
|                  | 2 - 10 ug/kg  |  |
|                  | 3 - 30 ug/kg  |  |
|                  | 4 - 100 ug/kg |  |
|                  | 5 - 300 ug/kg |  |

*Figura 34: Combobox alimentado com as informações das etapas informadas no SETUP*

Após selecionar a etapa de interesse (Figura 34), clique em "Atualizar" **O** Atualizar e os dados serão carregados para a área de gráficos (Figura 35).

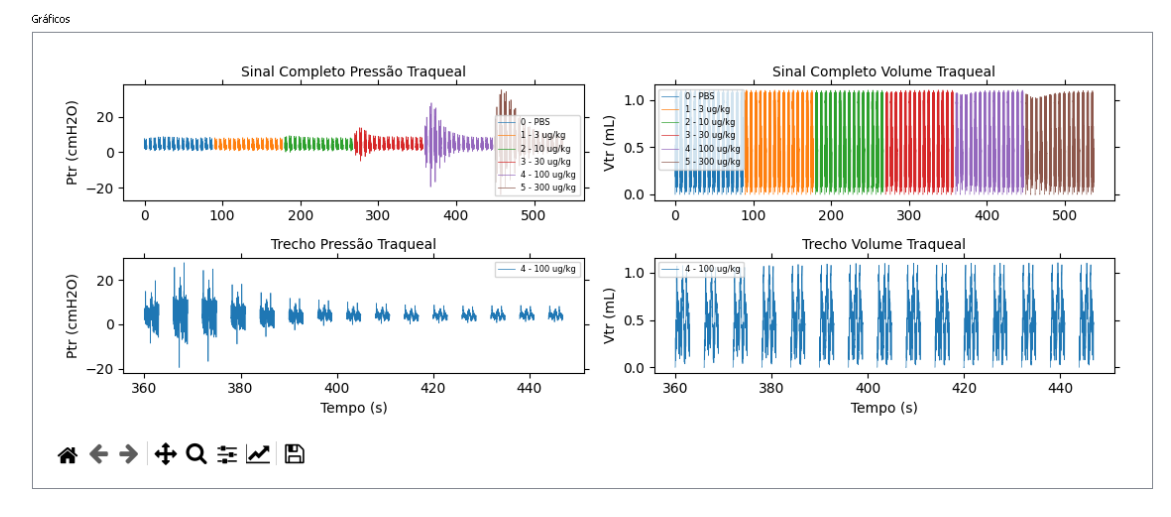

*Figura 35: Exemplo de gráfico gerado após carregamento e atualização dos dados. Para este caso, selecionou-se a etapa 100 ug/kg.*

Caso o resultado seja satisfatório, basta clicar em "Salvar" **e então o software** vai salvar os dados no "Arquivo Saída" indicado (os dados serão separados por ponto e vírgula, conforme pode ser visto na Figura 36).

|  | consolidados.csv - Bloco de Notas                                                                              |  |
|--|----------------------------------------------------------------------------------------------------|--|
|  | Arquivo Editar Formatar Exibir Ajuda                                                                           |  |
|  | Srupo;Animal;Dosagem;Perturbacao;PA_mmHg;Desvio_PA;Ptr_cmH2O;Desvio_Ptr_                                       |  |
|  | SHR 17 Semanas Tratados;1;PBS;1;77.17201981707318;8.512234584326777;3.3861633159268933;0.6622714265125027      |  |
|  | SHR 17 Semanas Tratados;1;PBS;2;80.50724489795918;8.348510655471118;3.356647780678851;0.6813553091635537       |  |
|  | SHR 17 Semanas Tratados:1:PBS:3:81.04755102040815:8.082168715472111:3.3765661879895563:0.6678602250677197      |  |
|  | SHR 17 Semanas Tratados:1:PBS:4:81.2373958333334:8.054766736327585:3.380218537859008:0.6695919949750571        |  |
|  | SHR 17 Semanas Tratados;1;PBS;5;83.95179999999988;7.97065284402727;3.3604789817232383;0.6926233187571506       |  |
|  | SHR 17 Semanas Tratados:1:PBS:6:83.8883:8.136970696149763:3.3644391644908618:0.6720124979848707                |  |
|  | SHR 17 Semanas Tratados;1;PBS;7;84.57229166666667;7.62790251849073;3.3904409921671017;0.6785567069788352       |  |
|  | SHR 17 Semanas Tratados:1:PBS:8:84.2488949726232:7.797237100377282:3.321052872062664:0.677880465510308         |  |
|  | SHR 17 Semanas Tratados:1:PBS:9:84.9675:7.680125047810093:3.3716334203655363:0.6806323459248103                |  |
|  | SHR 17 Semanas Tratados;1;PBS;10;83.78089999999997;7.844389982018996;3.374713838120105;0.6772140252123228      |  |
|  | SHR 17 Semanas Tratados:1:PBS:11:85.5000000000001:7.860664984592589:3.320361096605744:0.6842588448175654       |  |
|  | SHR 17 Semanas Tratados:1:PBS:12:84.00581632653059:7.922049560029915:3.3541035248041777:0.6854191442588671     |  |
|  | SHR 17 Semanas Tratados:1:PBS:13:84.5736:7.616267920707622:3.3835280678851176:0.6776375777056061               |  |
|  | SHR 17 Semanas Tratados:1:PBS:14:82.85808080808081:7.779953477668241:3.3800248041775465:0.6828466424940753     |  |
|  | SHR 17 Semanas Tratados;1;PBS;15;84.61121212121213;7.792306912308488;3.363519321148825;0.6762851060119826      |  |
|  | SHR 17 Semanas Tratados:1:3 ug/kg:1:61.09715886354542:10.609627736945207:3.3933725848563965:0.7193481211158117 |  |
|  |                                                                                                    |  |

*Figura 36: Excerto do arquivo de saída. Arquivo com dados separados por ponto e vírgula*

#### Gráficos

Os gráficos apresentam o menu de controle conforme Figura 37.

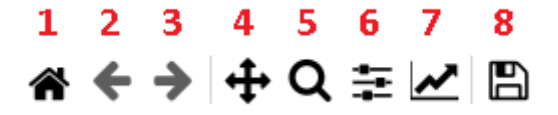

*Figura 37: Menu de controle dos gráficos. A função de cada botão (destacados pelos números em vermelho) será detalhada a seguir*

As funções detalhadas de cada opção estão a seguir, levando em conta a numeração da Figura 37:

- 1) Voltar à visualização original: Quando o gráfico é plotado, sua dimensão e demais características são ajustados automaticamente. É possível manipular tais características, porém se desejar retornar à visualização inicial, clique neste botão
- 2) Voltar 1 alteração: desfaz a alteração/manipulação mais recente
- 3) Refazer 1 alteração: refaz a alteração/manipulação mais recente
- 4) Deslocamento: Manipule o gráfico para uma posição de interesse, a fim de observar algum trecho em detalhe
- 5) Zoom: Aplicar zoom em trecho de interesse dos plots
- 6) Ajustar subplots: Ajuste de posicionamento
- 7) Ajustar eixos, plots e parâmetros: Ajuste os labels dos plots, cor das curvas, espessura do traço, etc.
- 8) Salvar plot: Salvar plot no formato desejado (PNG, EPS, JPG, entre outros)

#### Aba Análise Comparativa PA

O objetivo da aba Análise Comparativa PA é possibilitar a exibição dos dados de dois ou mais animais simultaneamente. A estrutura é similar à da aba "Análise PA", com exceção do campo de informação de arquivo de saída.

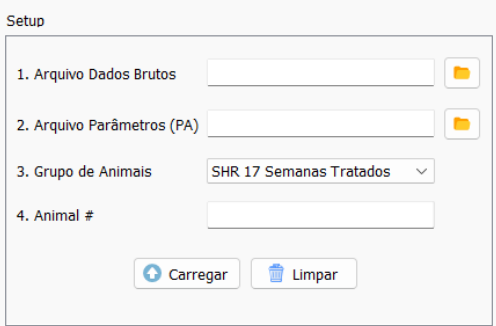

*Figura 38: SETUP da Análise Comparativa PA, na qual inserimos informações sobre os arquivos serão carregados, correspondente aos animais que estão sendo analisados.*

Na parte de SETUP do software, são inseridas as informações referentes às fontes dos dados que serão analisados. Primeiro (1), indicamos o caminho dos dados brutos de PA que foram obtidos

no dispositivo customizado, inserindo tal informação manualmente ou clicando no botão e navegando até o arquivo em questão. Trata-se de um arquivo .txt que contém informações de tempo (em segundos), pressão arterial (em mmHg) e o chamado *action number*, referente às etapas do procedimento.

Em seguida (2), indicamos qual é o arquivo com os parâmetros do teste. Tais parâmetros fazem a associação entre o *action number*, citado anteriormente, e a ocorrência referente ao *action number* em questão.

O próximo campo a ser preenchido (3) refere-se ao grupo de animais.

Em seguida, temos o campo de número do animal (4), no qual é possível inserir o número de controle do animal sob teste.

Por fim, após o devido preenchimento dos campos acima descritos, basta clicar em Carregar

Carregar e as informações serão carregadas para as etapas subsequentes da análise, conforme detalhado adiante.

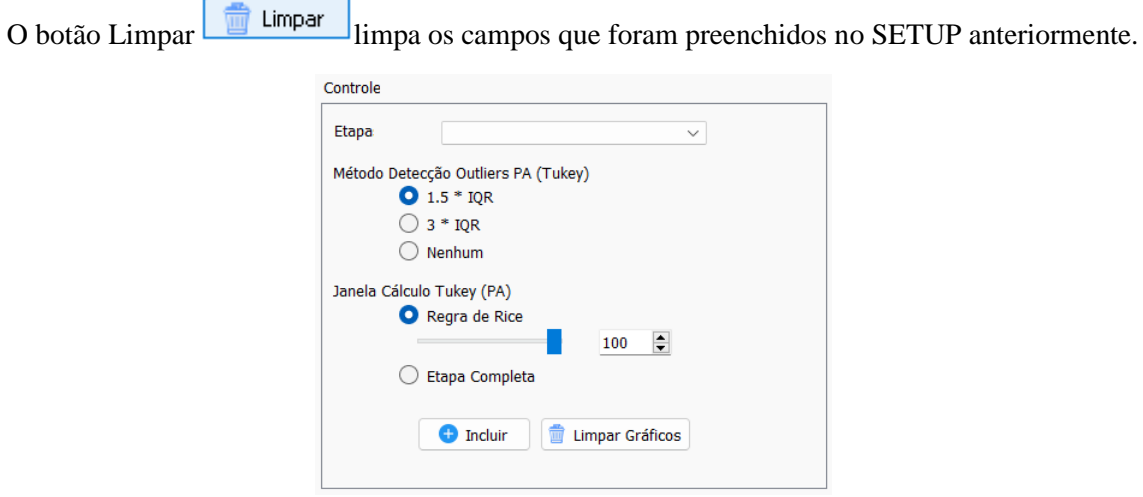

*Figura 39: Seção de Controle para Análise Comparativa de PA, na qual é selecionada a etapa do teste que será comparada, bem como qual método de condicionamento dos dados.*

Uma vez carregados os dados indicados na etapa de SETUP, os campos da etapa Controle são preenchidos conforme os dados levantados. Nesta etapa, é possível controlar os dados que serão exibidos nos gráficos e qual técnica a ser utilizada no condicionamento dos dados obtidos. Após

a seleção, basta clicar no botão Incluir **De** Incluir para que o dado seja exibido.

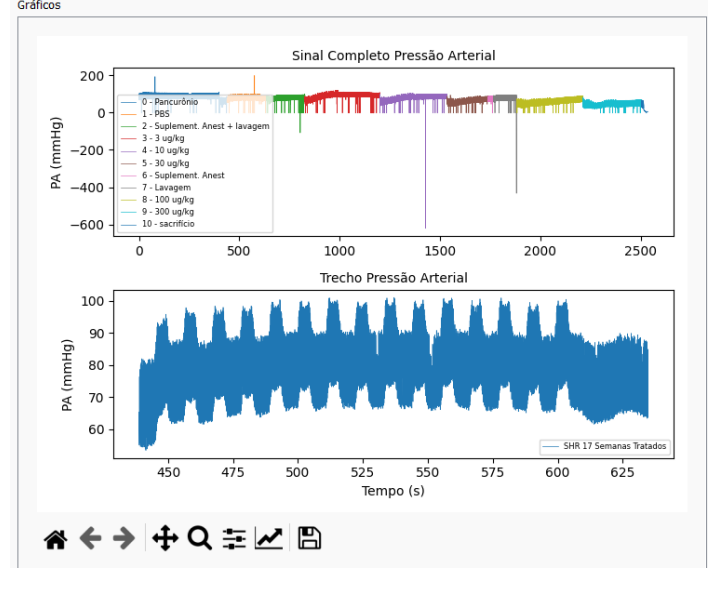

*Figura 40: Exemplo de dado de PA incluído no gráfico da aba Análise Comparativa PA*

Em seguida, em SETUP, seleciona-se outro animal com o qual se deseja comparar a informação. Após clicar em Carregar (Carregar , basta selecionar a etapa de configuração e clicar novamente em Incluir **o** Incluir para que o dado seja exibido em conjunto com o dado anterior.

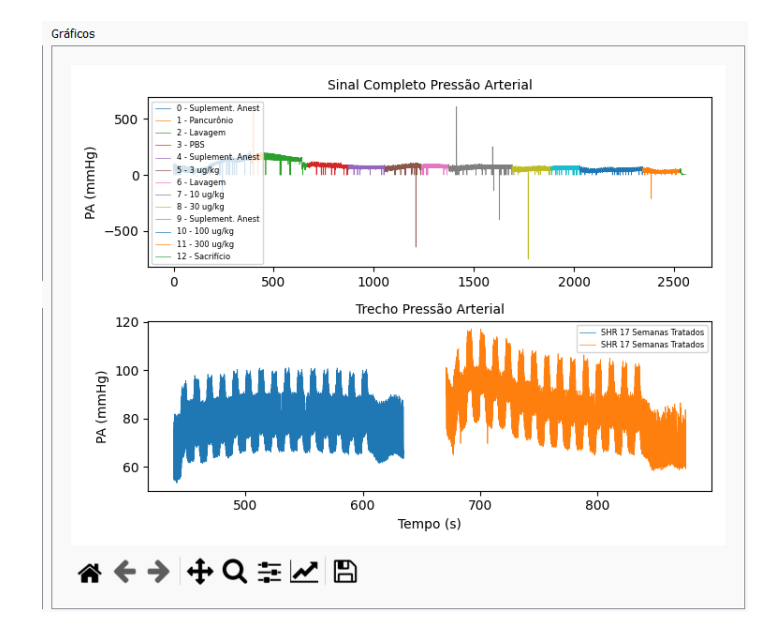

*Figura 41: Exemplo de exibição de dois gráficos de animais diferentes para análise comparativa*

Para limpar os gráficos, basta clicar no botão Limpar Gráficos

### Aba Análise Comparativa Ptr

O objetivo da aba Análise Comparativa Ptr é possibilitar a exibição dos dados de dois ou mais animais simultaneamente. A estrutura é similar à da aba "Análise Ptr", com exceção do campo de informação de arquivo de saída.

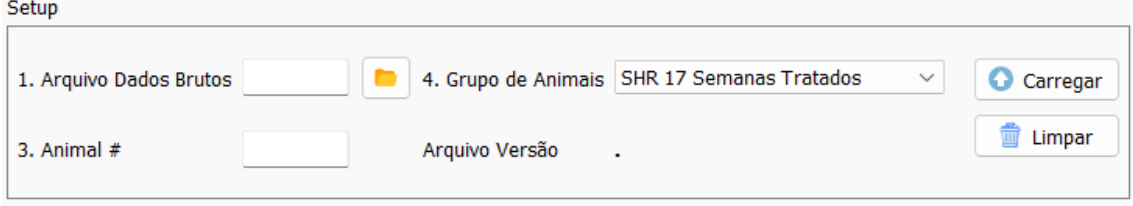

*Figura 42: SETUP da Análise Comparativa Ptr, na qual inserimos informações sobre os arquivos serão carregados, correspondente aos animais que estão sendo analisados.*

Na parte de SETUP do software, são inseridas as informações referentes às fontes dos dados que serão analisados. Primeiro (1), indicamos o caminho dos dados brutos de Ptr que foram obtidos

no dispositivo customizado, inserindo tal informação manualmente ou clicando no botão e navegando até o arquivo em questão. Trata-se de um arquivo que contém diversas informações, dentre elas tempo (em segundos) e pressão traqueal (em cmH<sub>2</sub>O).

Em seguida, temos o campo de número do animal (3), no qual é possível inserir o número de controle do animal sob teste.

O próximo campo a ser preenchido (4) refere-se ao grupo de animais.

Por fim, após o devido preenchimento dos campos acima descritos, basta clicar em Carregar

Carregar e as informações serão carregadas para as etapas subsequentes da análise, conforme detalhado adiante.

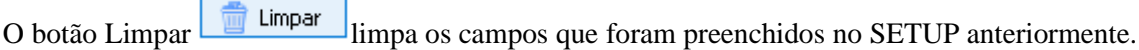

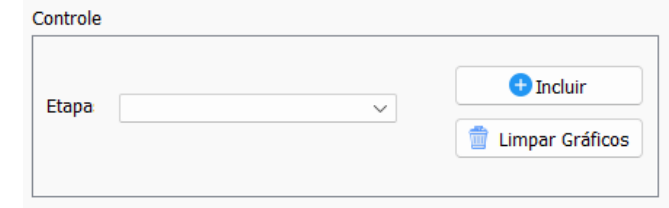

*Figura 43: Seção de Controle para Análise comparativa de Ptr, na qual é selecionada a etapa do teste será comparada.*

Uma vez carregados os dados indicados na etapa de SETUP, os campos da etapa Controle são preenchidos conforme os dados levantados. Nesta etapa, é possível controlar os dados que serão

exibidos nos gráficos. Após a seleção, basta clicar no botão Incluir **De Incluir** para que o dado seja exibido.

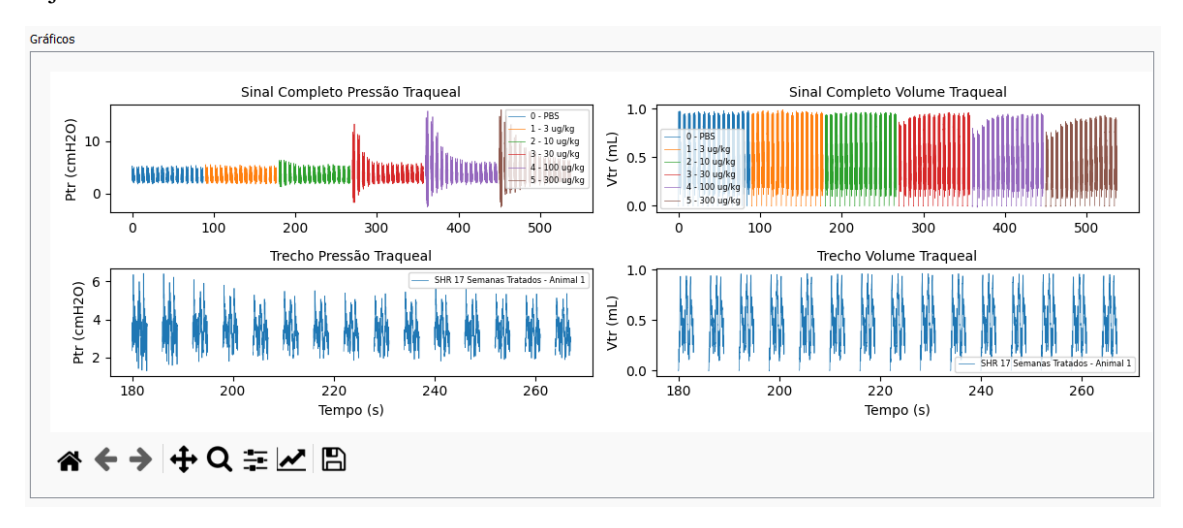

*Figura 44: Exemplo de dado de Ptr incluído no gráfico da aba Análise Comparativa Ptr*

Em seguida, em SETUP, seleciona-se outro animal com o qual se deseja comparar a informação. Após clicar em Carregar **de** Carregar , basta selecionar a etapa de configuração e clicar novamente em Incluir **o Incluir** para que o dado seja exibido em conjunto com o dado anterior.

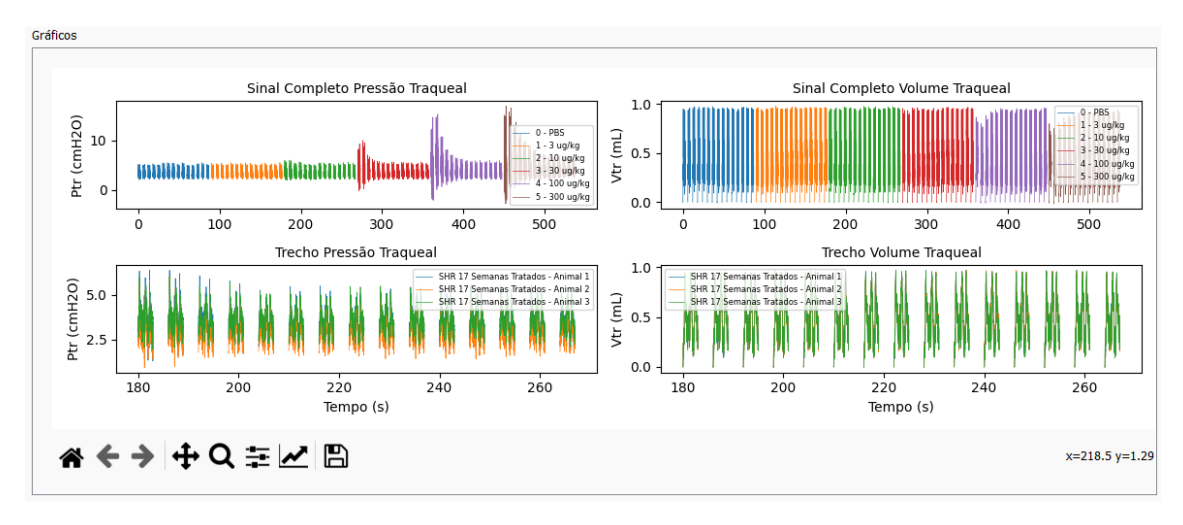

*Figura 45: Exemplo de exibição de três gráficos de animais diferentes para análise comparativa*

Para limpar os gráficos, basta clicar no botão Limpar Gráficos

# Informações importantes

Nesta seção, são apresentadas algumas informações relevantes acerca do software objeto deste manual.

#### Formato e estruturas dos arquivos

#### Dados PA

Os dados brutos de pressão arterial são exportados do dispositivo customizado para aquisição de PA em formato texto (.txt). São compostos de 3 colunas: Tempo (s), PA (mmHg) e Action Number, este último sendo um número que está associado a uma das etapas do teste ao qual o animal é submetido (Figura 46).

| SHR com hidralazina 20 mgkg 17 semanas 1.txt - Bloco de Notas |  | × |
|---------------------------------------------------------------|--|---|
| Arquivo Editar Formatar Exibir Ajuda                          |  |   |
| Time(s), Pressure(mmHg), Action Number                        |  |   |
| 0.18, 75.21.0                                                 |  |   |
| 0.20,99.96,0                                                  |  |   |
| 0.22, 88.97, 0                                                |  |   |
| 0.24, 83.49, 0                                                |  |   |
| 0.26,82.77.0                                                  |  |   |
| 0.28, 81.17, 0                                                |  |   |
| 0.30,77.86,0                                                  |  |   |
| 0.32,74.44,0                                                  |  |   |
| 0.34,71.92,0                                                  |  |   |
| 0.36,70.89,0                                                  |  |   |
| 0.38,70.42,0                                                  |  |   |
| 0.40, 86.10, 0                                                |  |   |
| 0.42, 100.24, 0                                               |  |   |
| 0.44,97.25,0                                                  |  |   |
| 0.46, 86.69, 0                                                |  |   |
| 0.48, 82.54, 0                                                |  |   |
| <u>la 50.82.03.0</u>                                          |  |   |

*Figura 46: Exemplo de arquivo com dados brutos de pressão arterial*

#### Etapas (*Action Numbers*)

O arquivo de etapas está em formato .ods, oriundo do OpenOffice, e conta com 2 colunas com informações da ocorrência e o número da etapa correspondente (*action number*), conforme excerto da Figura 47.

|              | ARQUIVO PÁGINA   INSERIR LAYOUTD FÓRMUL DADOS REVISÃO EXIBIÇÃO DESENVO Leandro V            |               |      |
|--------------|---------------------------------------------------------------------------------------------|---------------|------|
| A1           | $\vert \times \checkmark \rangle$ fx $\vert$<br>Ocorrência<br>÷.<br>$\overline{\mathbf{v}}$ |               |      |
| ◢            | Α                                                                                           | B             | С    |
| 1            | Ocorrência                                                                                  | Action number |      |
| 2            | Pancurônio                                                                                  |               |      |
| 3            | PBS                                                                                         |               |      |
| 4            | Suplement. Anest + lavagem                                                                  | 2             |      |
| 5            | 3 ug/kg                                                                                     | 3             |      |
| 6            | 10 ug/kg                                                                                    | 4             |      |
| 7            | 30 ug/kg                                                                                    | 5             |      |
| 8            | Suplement. Anest                                                                            | 6             |      |
| 9            | Lavagem                                                                                     |               |      |
| 10<br>11     | 100 ug/kg                                                                                   | 8<br>9        |      |
| 12           | 300 ug/kg<br>sacrifício                                                                     | 10            |      |
| 13           |                                                                                             |               |      |
| 14           |                                                                                             |               |      |
|              |                                                                                             |               |      |
|              | $^{\rm (+)}$<br>Sheet1<br>∢                                                                 |               | ь    |
| <b>EDITA</b> | 闇<br>開<br>间                                                                                 | ш             | 100% |

*Figura 47: Exemplo de arquivo de parâmetros de pressão arterial*

#### Dados de mecânica respiratória

Os dados de mecânica respiratório variam de acordo com a versão do flexiVent. O software consegue diferenciar as versões devido à codificação de cada uma delas. Os arquivos extraídos da versão antiga (Legacy) têm codificação UTF-8, e os arquivos novos têm codificação UTF-16. Na Figura 48 é possível verificar um exemplo de trecho do arquivo do qual os dados de pressão traqueal e volume traqueal são extraídos.

| 18-04-25 SHR hidralazina 20mqkq 17 semanas 1-Raw data-Quick Prime-3 v5.2.bct - Bloco de Notas<br>Arquivo Editar Formatar Exibir Aiuda                                                                                                    |             | σ           | $\times$ |
|----------------------------------------------------------------------------------------------------|-------------|-------------|----------|
| Experiment                                                                                                    |             |             |          |
| ----------<br>Name: 18-04-24 SHR 1 hidralazina 20mgkg 17 semanas<br>C:\Users\Wothan\Documents\My flexiVent data\18-04-24 SHR 1 hidralazina 20mgkg 17 semanas.exp<br>File name:<br>Cida<br>Operator:<br>Comment:<br>Default template for rat experiments. |             |             |          |
| Subjects                                                                                                    |             |             |          |
| Subject Name Weight Gender Strain Group<br>Comment<br>SHR 1 hidralazina 20mgkg 17 semanas<br>SHR<br>$309 - g$<br>male<br>Perturbation: Ouick Prime-3 v5.2                                                                                                |             |             |          |
| Data<br>----                                                                                                    |             |             |          |
| Event ID $\rightarrow$ 9<br>9<br>10<br>10<br>18<br>18<br>18<br>18<br>18<br>19<br>19<br>19<br>19<br>19<br>20<br>103<br>104<br>104<br>104<br>105<br>105<br>105<br>105<br>105<br>103<br>103<br>103<br>104<br>104<br>106<br>106<br>106                       | 20<br>106   | 20<br>106   |          |
| 4/25/2018 9:30:39 AM<br>4/25/2018 9:30:39 AM<br>4/25/2018 9:30:56 AM<br>4/25/2018 9:30:56 AM<br>4/25/2018 10:14:12 AM<br>4/25/2018 10:14:12 AM<br>4/25/2018 10:14:12 AM                                                                                  |             | 4/25/2018 1 |          |
| 8 10:14:12 AM<br>4/25/2018 10:14:12 AM<br>4/25/2018 10:19:24 AM<br>4/25/2018 10:19:24 AM<br>4/25/2018 10:19:24 AM<br>10:19:24 AM<br>9 AM<br>4/25/2018                                                                                                    |             | 4/25/2018 1 |          |
| 10:20:41 AM<br>4/25/2018 10:20:52 AM<br>4/25/2018 10:20:52 AM<br>4/25/2018 10:20:52 AM<br>25/2018<br>4/25/2018 10:20:52 AM                                                                                                    |             |             |          |
| 4/25/2018 10:25:47 AM<br>4/25/2018 10:25:47 AM<br>4/25/2018 10:25:47 AM<br>0:25:36<br>AM<br>4/25/2018 10:25:36 AM                                                                                                    |             | 4/25        |          |
| 4/25/2018 10:27:04 AM<br>4/25/2018 10:27:04 AM<br>4/25/2018 10:27:15 AM<br>4/25/2018 10:27:15 AM<br>м<br>10:31:23 AM<br>4/25/2018 10:31:23 AM<br>4/25/2018 10:31:23 AM<br>4/25/2018 10:31:34 AM<br>4/25/2018<br>018                                      | 10:31:34 AM | 4/25/2018 1 |          |
| 4/25/2018 10:32:51 AM<br>4/25/2018 10:32:51 AM<br>4/25/2018 10:32:51 AM<br>:51 AM<br>4/25/2018 10:33:02 AM                                                                                                    |             | 4/25        |          |
| 4/25/2018 10:37:21 AM<br>4/25/2018 10:37:21 AM<br>4/25/2018 10:37:21 AM<br>4/25/2018 10:37:21 AM<br>4/25/2018                                                                                                    |             | 10:37:32    |          |
| 10:38:49<br>4/25/2018 10:38:49 AM<br>4/25/2018 10:38:49 AM<br>4/25/2018 10:38:49 AM<br>AM<br>4/25/2018 10:38:49 AM                                                                                                    |             | 4/25        |          |
| 4/25/2018 10:43:00 AM<br>4/25/2018 10:43:00 AM<br>4/25/2018 10:43:00 AM<br>4/25/2018 10:43:00 AM<br>АΜ                                                                                                    |             | 4/25/2018 1 |          |
| 4/25/2018 10:44:28 AM<br>4/25/2018 10:44:28 AM<br>4/25/2018 10:44:28 AM<br>10:44:17 AM<br>4/25/2018 10:44:28 AM<br>2018<br>Open tube cal.<br>Open tube cal.<br>Closed tube cal.<br>Closed tube cal.<br>Data set<br>Data set                              | Data set    |             |          |
| Data set<br>Data set<br>Data set<br>Data set<br>Data set<br>Data set<br>Data set<br>Data set<br>ta set                                                                                                    |             | Data        |          |
| Data set<br>Data set<br>Data set<br>Data set<br>set<br>Data set<br>Data set<br>Data set<br>Data set                                                                                                    |             | Data set    |          |
| $\epsilon$                                                                                                    |             |             |          |

*Figura 48: Exemplo de arquivo com dados de mecânica respiratória*

#### Arquivo saída (csv)

O arquivo de saída é um arquivo que separa os dados por ponto-e-vírgula, com os seguintes dados:

- Grupo: Referente ao grupo que o animal pertence, incluindo informação de idade e tratamento
- Animal: Número do animal analisado, para identificação
- Dosagem: A dosagem indica em qual etapa do teste o animal se encontra
- Perturbacao: A qual das 15 perturbações aqueles valores pertencem
- PA\_mmHg: Média calculada de pressão arterial no trecho da perturbação em questão
- Desvio\_PA: Desvio padrão calculado para pressão arterial no trecho da perturbação em questão
- Ptr\_cmH2O: Média calculada de pressão traqueal no trecho da perturbação em questão
- Desvio\_Ptr: Desvio padrão calculado para pressão traqueal no trecho da perturbação em questão

# Ajuda

Além do presente documento, existe um vídeo explicando passo a passo a utilização do software, cujo link está disponível em https://github.com/lc7f/pa-ptr-pyqt/blob/main/README.md. Para acessar este documento novamente, basta clicar no menu superior Menu > Ajuda (Figura 49).

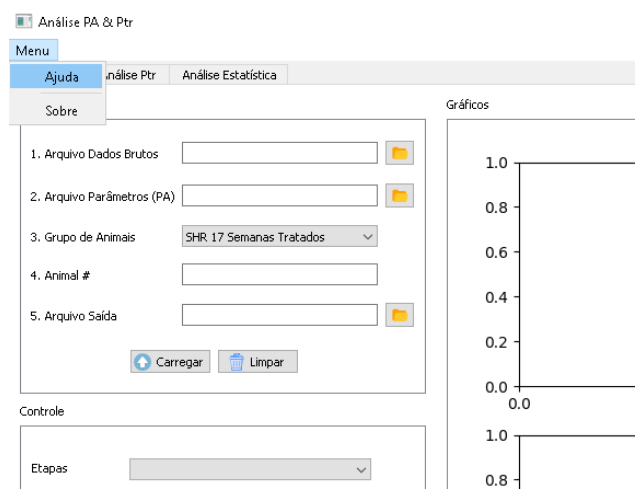

*Figura 49: Acesso ao Manual*

# Sobre

Este software foi desenvolvido para auxiliar no levantamento e análise dos dados que são parte da Dissertação de Mestrado. Por gentileza contatar leandroconsentinoferreira@gmail.com caso necessário.

# Código-fonte

O software aqui apresentado foi desenvolvido em Python, e é de código aberto. O código fonte está disponibilizado na plataforma Github e pode ser acessado no link https://github.com/lc7f/paptr-pyqt,

As principais bibliotecas utilizadas na criação deste software foram PyQt (dentro da PySide), Pandas, Matplotlib e Numpy. A criação do executável foi realizada através do PyInstaller.

# APÊNDICE  $F - MANUAL$  DO DISPOSITIVO CUSTOMIZADO PARA AQUISIÇÃO DE PRESSÃO ARTERIAL

# DISPOSITIVO PARA MEDIÇÃO DE PRESSÃO ARTERIAL

Manual para uso e operação do equipamento

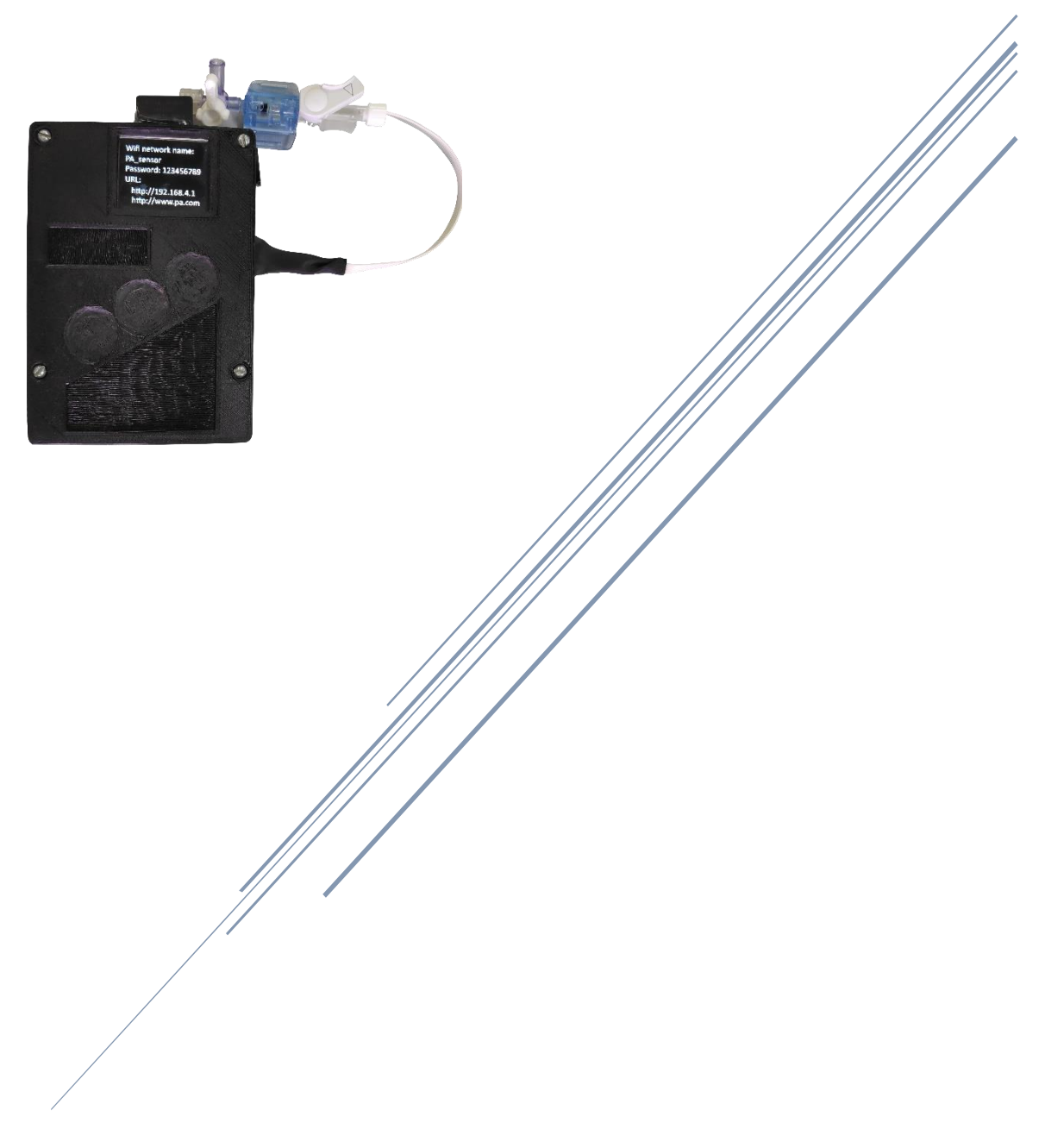

Leandro Consentino Ferreira

leandroconsentinoferreira@gmail.com

# Sumário

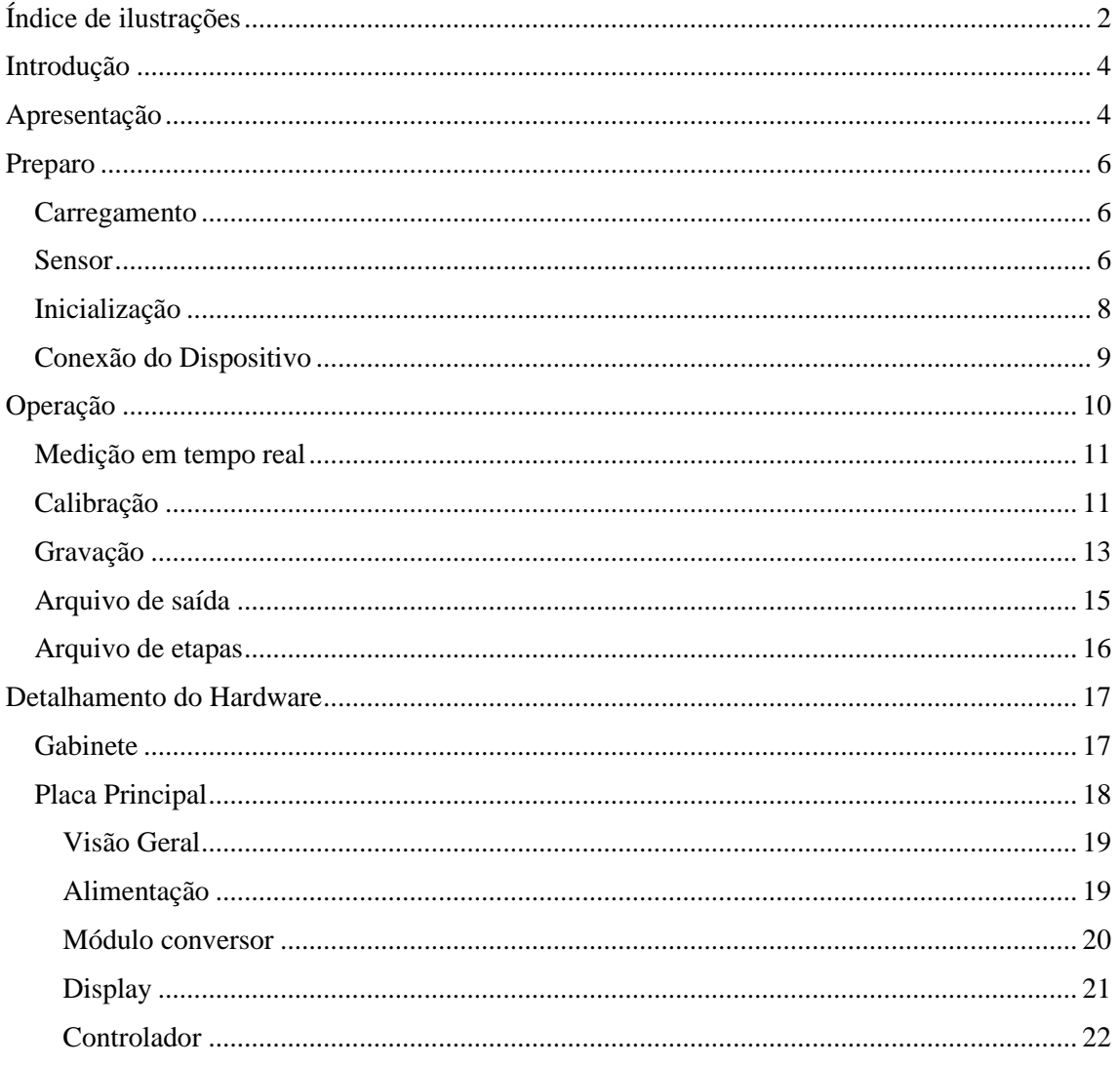

# Índice de ilustrações

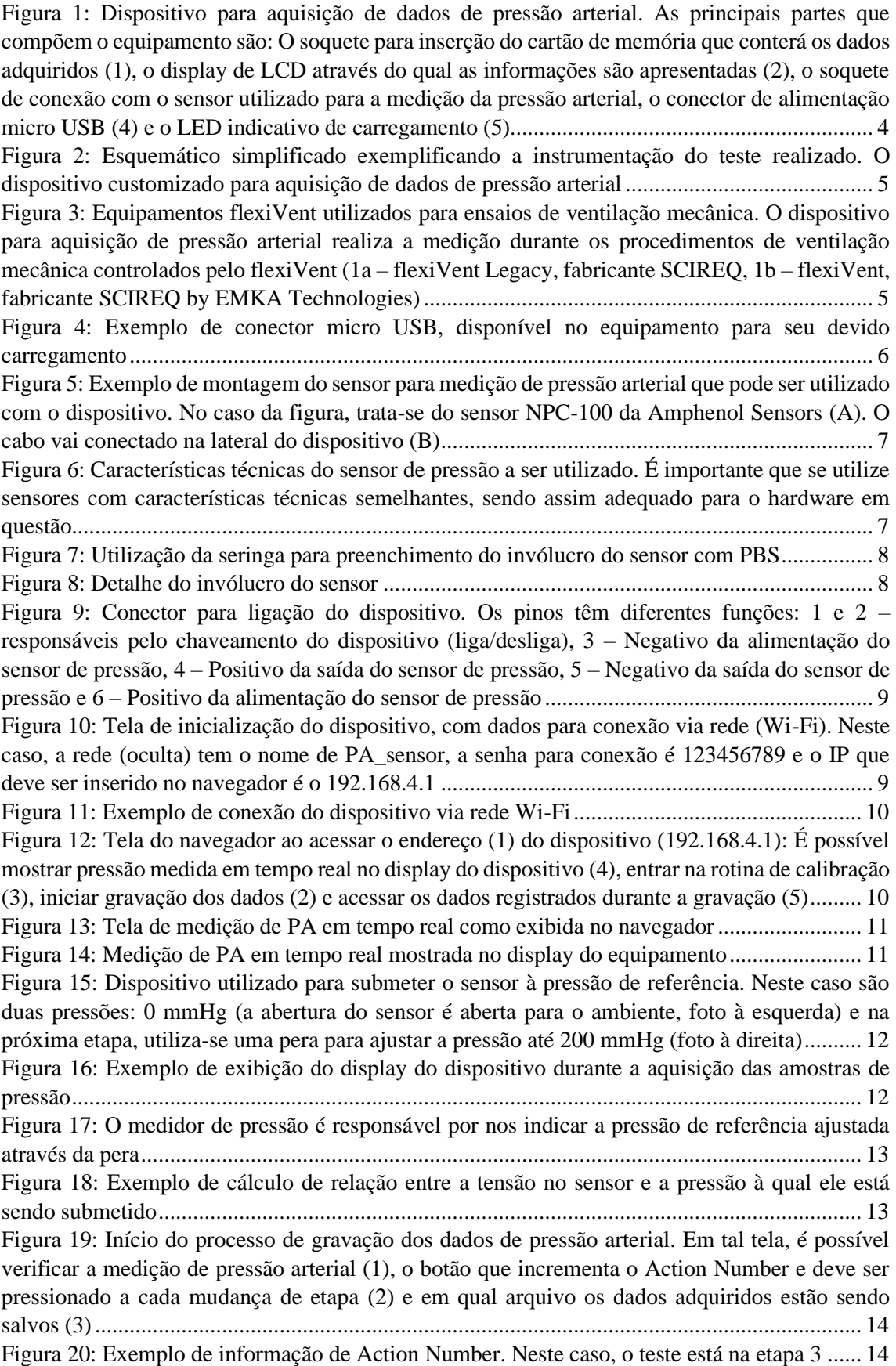

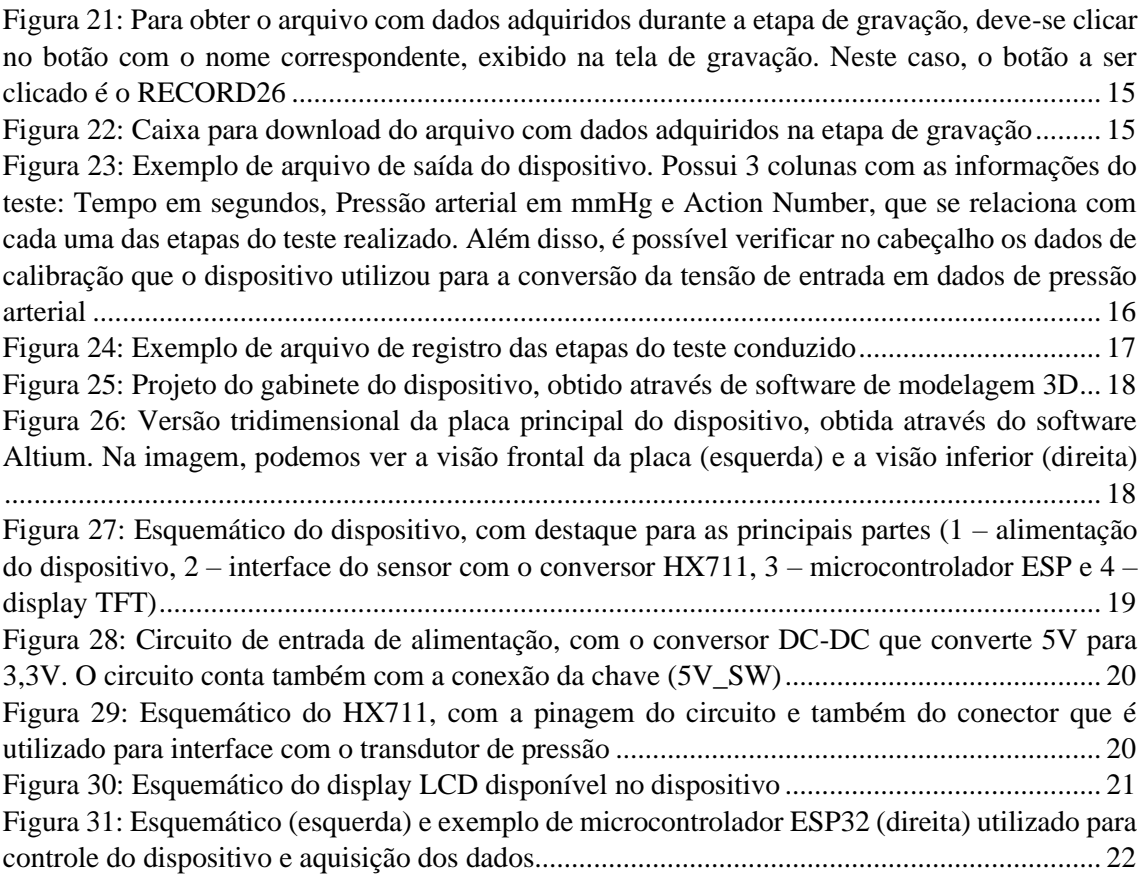

## Introdução

Este manual tem como objetivo apresentar o uso e operação do dispositivo customizado para aquisição de pressão arterial, desenvolvido na Poli/USP e ICB/USP, e tem como intuito ser utilizado em conjunto com o ventilador para pequenos animais flexiVent, a fim de adquirir dados de pressão arterial durante os procedimentos de mecânica respiratória realizados pelo equipamento.

### Apresentação

Na Figura 1 podemos verificar as partes que constituem o dispositivo customizado para aquisição de dados de pressão arterial: O soquete para inserção do cartão de memória que conterá os dados adquiridos (1), o display de LCD através do qual as informações são apresentadas (2), o soquete de conexão com o sensor utilizado para a medição da pressão arterial e o conector de alimentação micro USB (4).

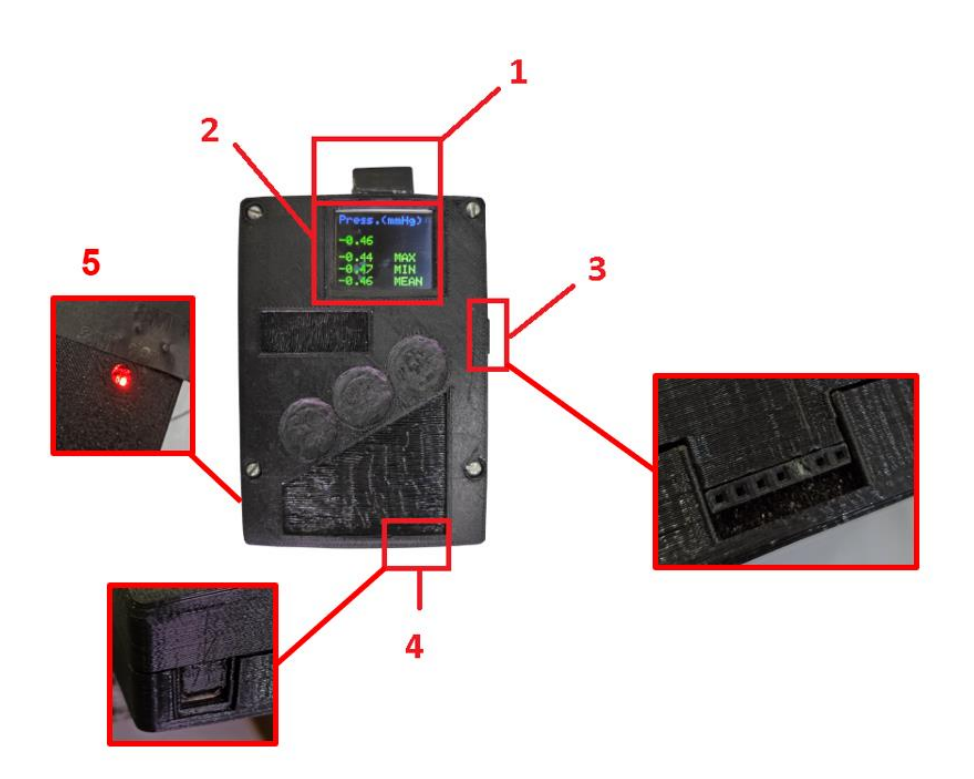

*Figura 1: Dispositivo para aquisição de dados de pressão arterial. As principais partes que compõem o equipamento são: O soquete para inserção do cartão de memória que conterá os dados adquiridos (1), o display de LCD através do qual as informações são apresentadas (2), o soquete de conexão com o sensor utilizado para a medição da pressão arterial, o conector de alimentação micro USB (4) e o LED indicativo de carregamento (5)*

O dispositivo é utilizado em conjunto com o flexiVent, ou seja, durante os procedimentos de ventilação mecânica, e vai adquirir todos os dados disponibilizados durante o teste realizado, conforme exemplificado na Figura 2.

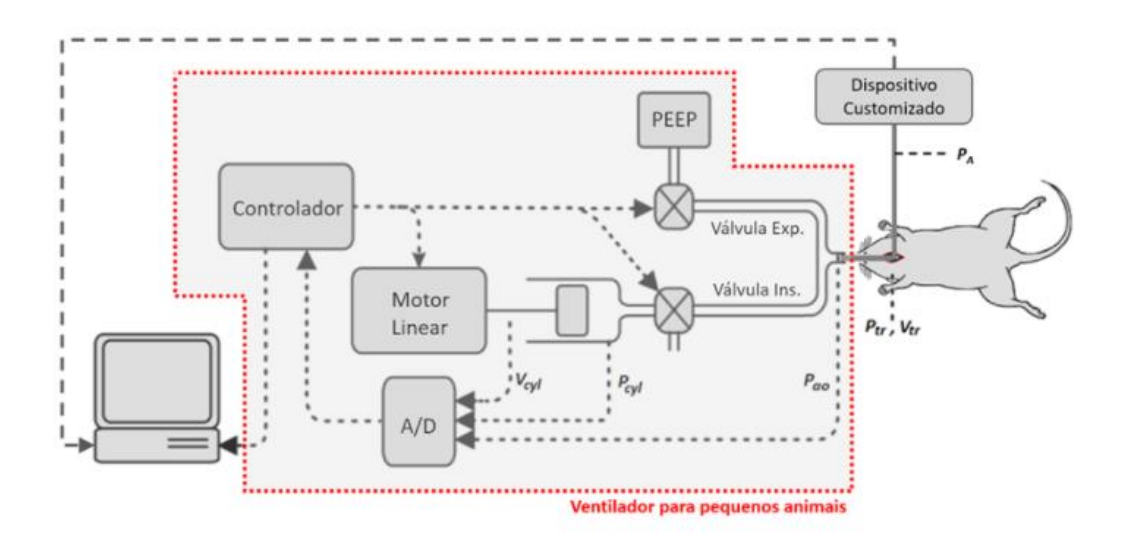

*Figura 2: Esquemático simplificado exemplificando a instrumentação do teste realizado. O dispositivo customizado para aquisição de dados de pressão arterial*

O equipamento pode ser utilizado tanto com versões antigas do flexiVent (Legacy) quanto em conjunto com versões mais recentes (Figura 3). Para mais informações sobre o equipamento flexiVent, consulte os links https://www.scireq.com/downloads/ e https://www.youtube.com/watch?v=nz\_lojTB6hg (vídeo de apresentação).

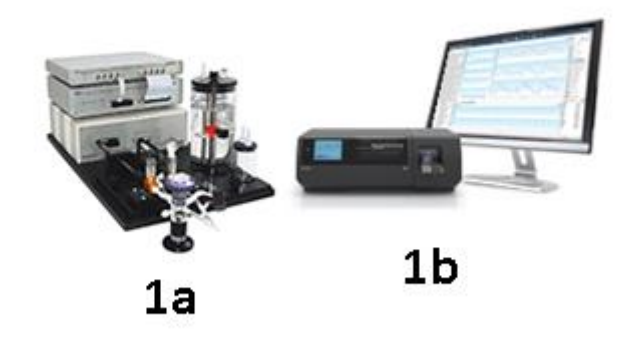

*Figura 3: Equipamentos flexiVent utilizados para ensaios de ventilação mecânica. O dispositivo para aquisição de pressão arterial realiza a medição durante os procedimentos de ventilação mecânica controlados pelo flexiVent (1a – flexiVent Legacy, fabricante SCIREQ, 1b – flexiVent, fabricante SCIREQ by EMKA Technologies)*

# Preparo

Antes de realizar qualquer medição, é preciso preparar o equipamento de maneira adequada para que o processo de aquisição ocorra de modo confiável e ágil, lembrando que o equipamento adquire os dados de pressão arterial ao mesmo tempo em que o flexiVent realiza os procedimentos de mecânica respiratória, o que por vezes envolve a administração de substâncias aos animais sob teste e estas têm um tempo de ação determinado, portanto é primordial que o uso do dispositivo não interfira no fluxo demandado pelo flexiVent durante sua utilização.

#### Carregamento

O carregamento do dispositivo se dá através de uma porta micro USB localizada na parte inferior de seu gabinete (Figura 4). A alimentação / carregamento deste dispositivo demanda uma fonte DC de 5V / 1A, portanto é compatível com a maioria dos carregadores de celular disponíveis.

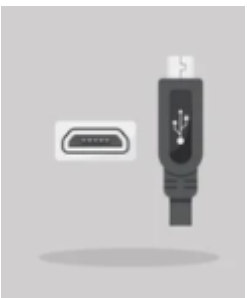

*Figura 4: Exemplo de conector micro USB, disponível no equipamento para seu devido carregamento*

#### Sensor

Para o adequado funcionamento do dispositivo, recomenda-se a utilização de sensores de pressão sanguínea (exemplo da Figura 5) com alimentação entre 1 e 10 VDC, dado que os pinos de alimentação provêm até 5 VDC como tensão de excitação. Um sensor com tensão de alimentação diferente pode requerer alterações no hardware para pleno funcionamento.

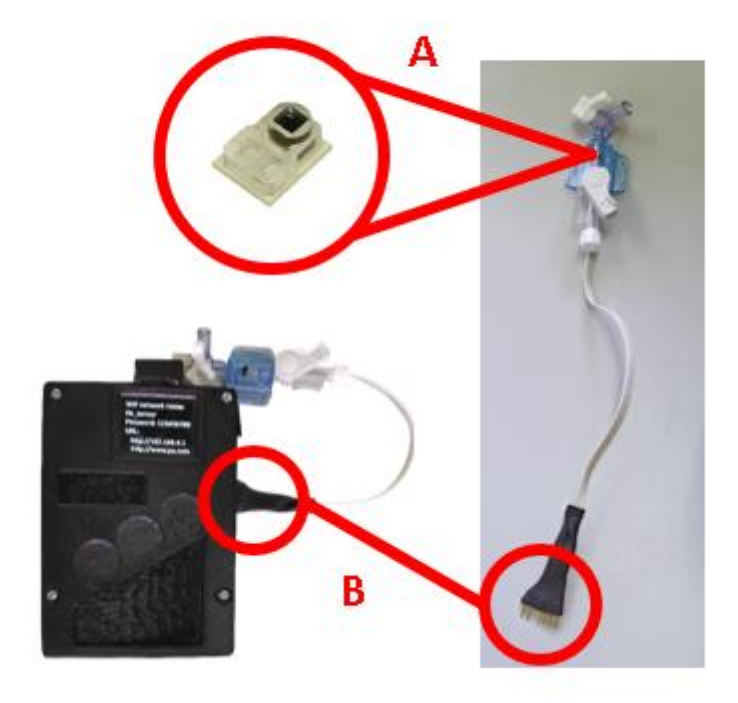

*Figura 5: Exemplo de montagem do sensor para medição de pressão arterial que pode ser utilizado com o dispositivo. No caso da figura, trata-se do sensor NPC-100 da Amphenol Sensors (A). O cabo vai conectado na lateral do dispositivo (B)*

Na Figura 6, podemos verificar algumas características técnicas do sensor em questão. É possível utilizar sensores diferentes, desde que respeitadas as informações do hardware.

| Parameter                                        | Value          | <b>Units</b> | <b>Notes</b>           |  |
|--------------------------------------------------|----------------|--------------|------------------------|--|
| General                                          |                |              |                        |  |
| Pressure Ranges                                  | $-50$ to $300$ | mmHq         | $-0.97$ psi to 5.8 psi |  |
| Overpressure                                     | 125            | psi          | minimum                |  |
| Electrical @ 72°F (22°C) Unless Otherwise Stated |                |              |                        |  |
| Input Excitation                                 | $1$ to $10$    | VDC          | Calibrated for 6 VDC   |  |
| Dielectric Breakdown                             | 10,000         | VDC          | 5                      |  |
| <b>Risk Current</b>                              | 2              | μA           | Maximum (per AAMI), 5  |  |
| Input Impedance                                  | 1800 to 3300   | Ω            |                        |  |
| Output Impedance                                 | 285 to 315     | Ω            |                        |  |

*Figura 6: Características técnicas do sensor de pressão a ser utilizado. É importante que se utilize sensores com características técnicas semelhantes, sendo assim adequado para o hardware em questão*

A seguir, devemos preparar o sensor para a correta conexão ao animal sob teste a fim de adquirir seus dados de pressão arterial. Dado que durante os ensaios o sensor não entra em contato direto

com o sangue, o invólucro do sensor deve ser preenchido com alguma substância que fará interface com o sangue do animal, porém sem causar nenhum efeito em sua pressão arterial. Para o presente caso, é utilizado PBS (do inglês phosphate buffered saline, traduzido como tampão fosfato-salino) para tal preenchimento (com o auxílio de uma seringa, conforme exemplo da Figura 7), e deve-se atentar para que o espaço do invólucro do sensor deve estar sem bolhas, para que a medição seja a mais precisa possível.

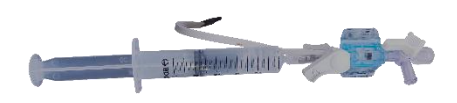

*Figura 7: Utilização da seringa para preenchimento do invólucro do sensor com PBS*

Após o devido preenchimento, o conjunto está pronto para a utilização durante os experimentos (Figura 8).

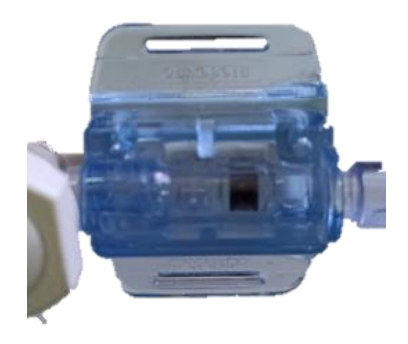

*Figura 8: Detalhe do invólucro do sensor*

#### Inicialização

Uma vez carregado o dispositivo, sua inicialização se dá através do conector exibido na Figura 9, na qual podemos verificar o detalhamento da pinagem: 1 e 2 – responsáveis pelo chaveamento do dispositivo (liga/desliga), 3 – Negativo da alimentação do sensor de pressão, 4 – Positivo da saída do sensor de pressão, 5 – Negativo da saída do sensor de pressão e 6 – Positivo da alimentação do sensor de pressão.

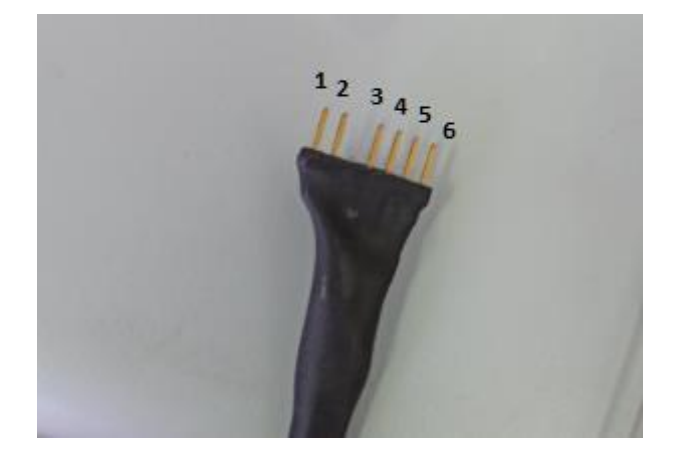

*Figura 9: Conector para ligação do dispositivo. Os pinos têm diferentes funções: 1 e 2 – responsáveis pelo chaveamento do dispositivo (liga/desliga), 3 – Negativo da alimentação do sensor de pressão, 4 – Positivo da saída do sensor de pressão, 5 – Negativo da saída do sensor de pressão e 6 – Positivo da alimentação do sensor de pressão*

Durante a inicialização, o display LCD disponibiliza as informações de configuração do dispositivo para que seja possível conectá-lo ao computador que será utilizado. A conexão se dá via rede sem fio (Wi-Fi) e devemos utilizar os dados indicados na Figura 10. Neste caso, a rede (oculta) tem o nome de PA\_sensor, a senha para conexão é 123456789 e o IP que deve ser inserido no navegador é o 192.168.4.1.

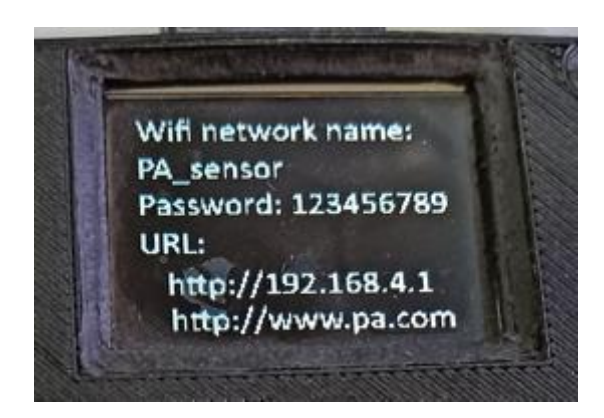

*Figura 10: Tela de inicialização do dispositivo, com dados para conexão via rede (Wi-Fi). Neste caso, a rede (oculta) tem o nome de PA\_sensor, a senha para conexão é 123456789 e o IP que deve ser inserido no navegador é o 192.168.4.1*

#### Conexão do Dispositivo

Após a devida ligação do conector, o dispositivo inicializará. Para conectá-lo ao computador, é necessário habilitar o Wi-Fi do mesmo e procurar pela rede oculta PA\_sensor, conforme mostrado na tela de inicialização do dispositivo (Figura 10). A senha para conexão é 123456789. Após o devido preenchimento, clique em conectar (Figura 11).

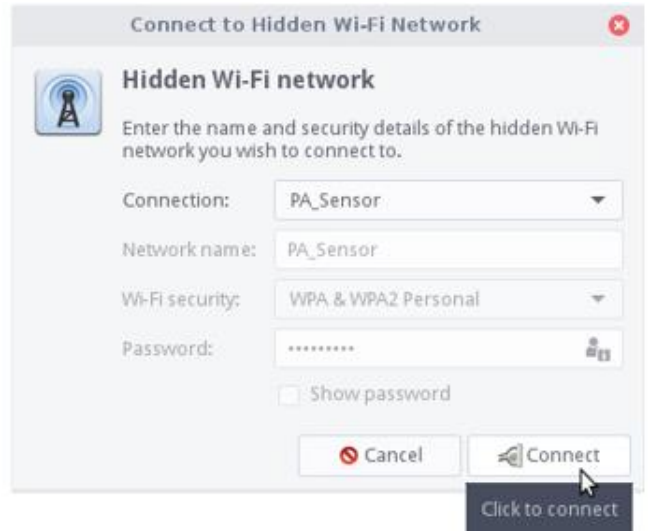

*Figura 11: Exemplo de conexão do dispositivo via rede Wi-Fi*

# Operação

Uma vez preparado e conectado, o dispositivo está pronto para a operação. O acesso às suas funcionalidades se dá através de um navegador, para tal, insira o endereço indicado na inicialização do dispositivo na barra de endereço (192.168.4.1).

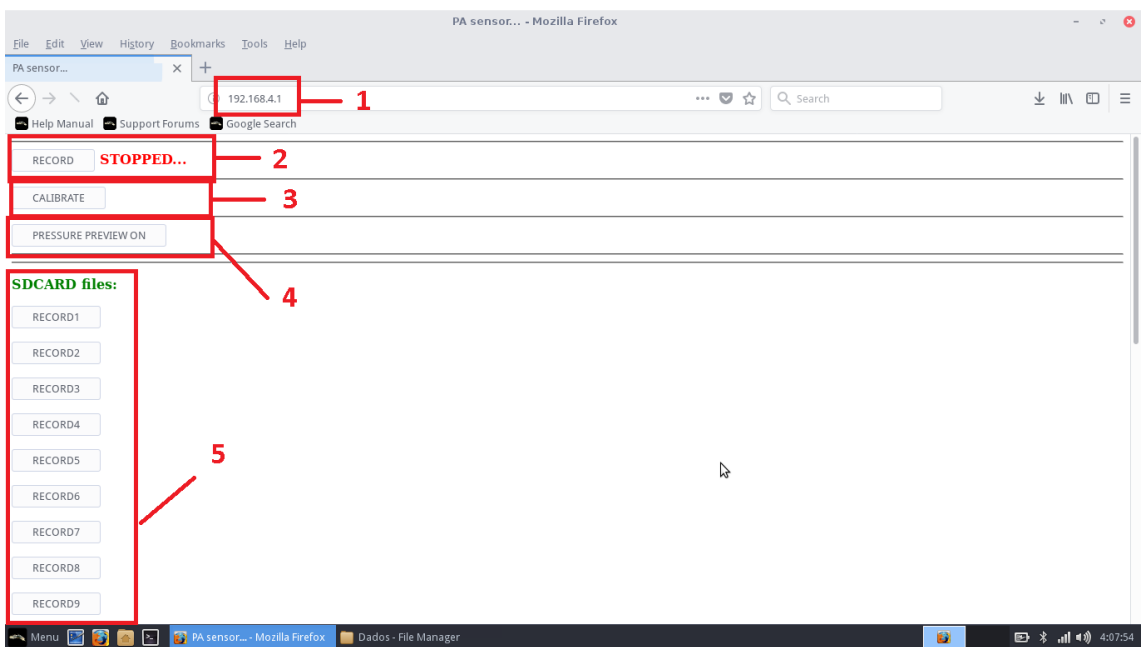

*Figura 12: Tela do navegador ao acessar o endereço (1) do dispositivo (192.168.4.1): É possível mostrar pressão medida em tempo real no display do dispositivo (4), entrar na rotina de calibração (3), iniciar gravação dos dados (2) e acessar os dados registrados durante a gravação (5)*

O dispositivo possui diversas funcionalidades, a saber (Figura 12): Mostrar pressão medida em tempo real no display do dispositivo (4), entrar na rotina de calibração (3), iniciar gravação dos dados (2) e acessar os dados registrados durante a gravação (5).

#### Medição em tempo real

Ao clicar no botão de medição em tempo real ("PRESSURE PREVIEW"), o navegador entra na tela indicada na Figura 13.

|                                                         |                 | PA sensor - Mozilla Firefox                          | $\sim$ $\Omega$<br>$\sim$ |
|---------------------------------------------------------|-----------------|------------------------------------------------------|---------------------------|
| File Edit View History Bookmarks Tools Help             |                 |                                                      |                           |
| PA sensor                                               | $x +$           |                                                      |                           |
| $\left(\leftarrow\right)$ $\rightarrow$ $\circ$ $\circ$ | (i) 192.168.4.1 | $\cdots$ $\heartsuit$ $\hat{\varnothing}$   Q search | ◫<br>不可 不<br>$=$          |
| Help Manual <b>De Support Forums De Google Search</b>   |                 |                                                      |                           |
| <b>STOPPED</b>                                          |                 |                                                      |                           |
| PRESSURE PREVIEW OFF                                    |                 |                                                      |                           |
|                                                         |                 |                                                      |                           |

por felipefavadelima@gmail.com e raissa.ricardo@hotmail.com @2018

*Figura 13: Tela de medição de PA em tempo real como exibida no navegador*

Durante a exibição desta tela, o display do dispositivo mostra a pressão arterial que está sendo medida no sensor, conforme exemplo da Figura 14. Para voltar à tela anterior, basta clicar no botão novamente.

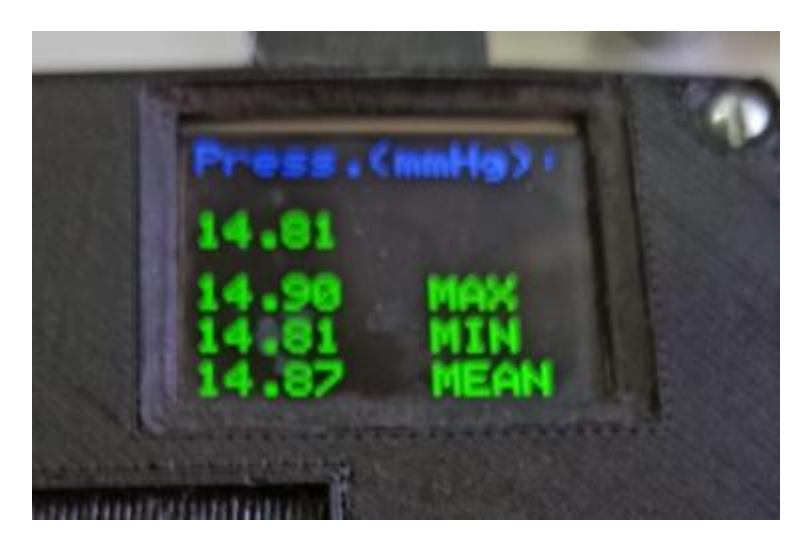

*Figura 14: Medição de PA em tempo real mostrada no display do equipamento*

#### Calibração

Para que o dispositivo seja calibrado e adquira valores coerentes de pressão arterial durante seu uso, precisamos prover uma pressão de referência para que o cálculo interno seja realizado com base nas tensões às quais o sensor está submetido. No presente caso, foi utilizado o medidor de

pressão mostrado na Figura 15. Ao clicar no botão "CALIBRATE", o dispositivo inicia um temporizador de 10 segundos e após este tempo, fará a aquisição do dado de pressão em 0 mmHg, portanto é importante verificar se o medidor de pressão está indicando a pressão correta. Logo em seguida, o temporizador conta mais 10 segundos e adquire os dados de 200 mmHg. Na primeira etapa (0 mmHg) deixamos a entrada do sensor aberta para o ambiente, e na segunda etapa, com a utilização da pera, ajustamos 200 mmHg e dobramos o tubo para que a pressão se mantenha.

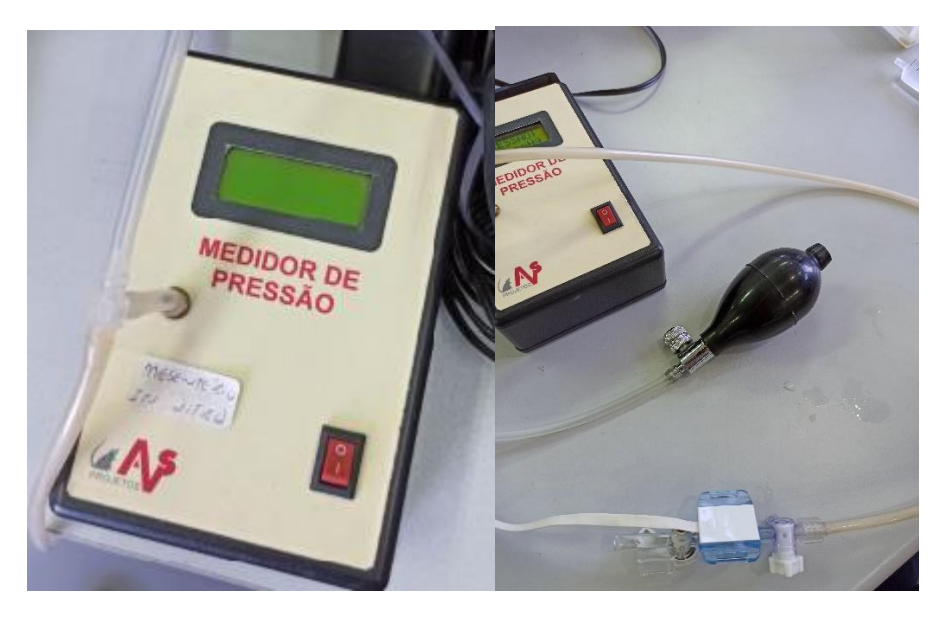

*Figura 15: Dispositivo utilizado para submeter o sensor à pressão de referência. Neste caso são duas pressões: 0 mmHg (a abertura do sensor é aberta para o ambiente, foto à esquerda) e na próxima etapa, utiliza-se uma pera para ajustar a pressão até 200 mmHg (foto à direita)*

Após a coleta da pressão em 0 mmHg (Figura 16), começa o processo de contagem de 10 segundos para coleta da pressão de 200 mHg, e devemos ajustar no medidor de pressão (através da pera) o valor de 200 mmHg (Figura 17).

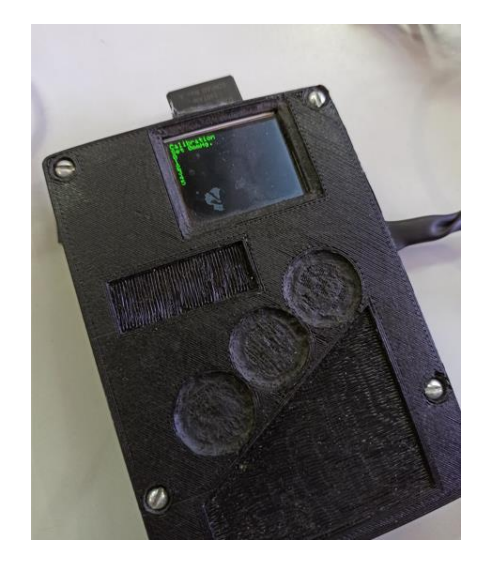

*Figura 16: Exemplo de exibição do display do dispositivo durante a aquisição das amostras de pressão*

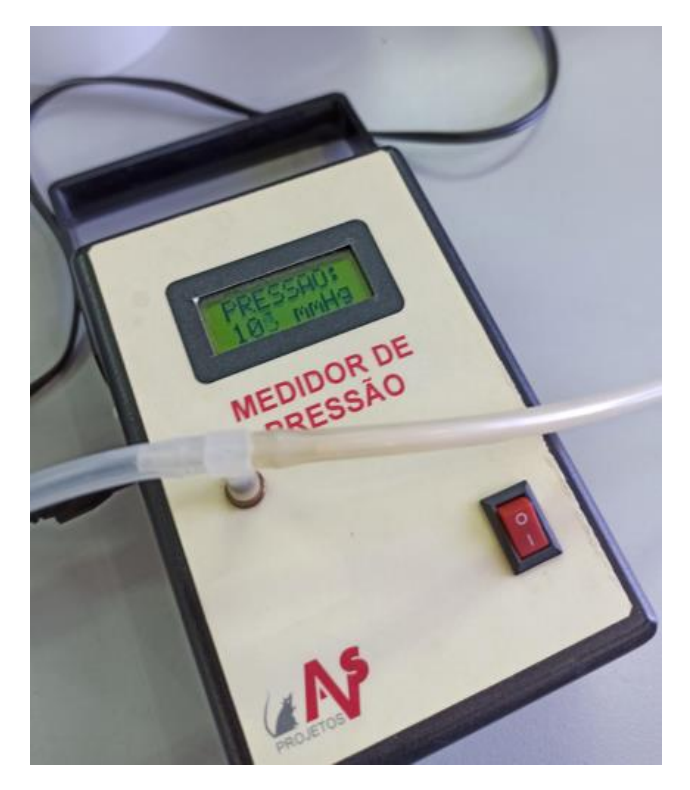

*Figura 17: O medidor de pressão é responsável por nos indicar a pressão de referência ajustada através da pera*

Ao término desta etapa, o firmware do dispositivo calcula qual a relação de conversão de tensão para pressão que está sendo medida pelo sensor, de maneira similar ao exemplo da Figura 18.

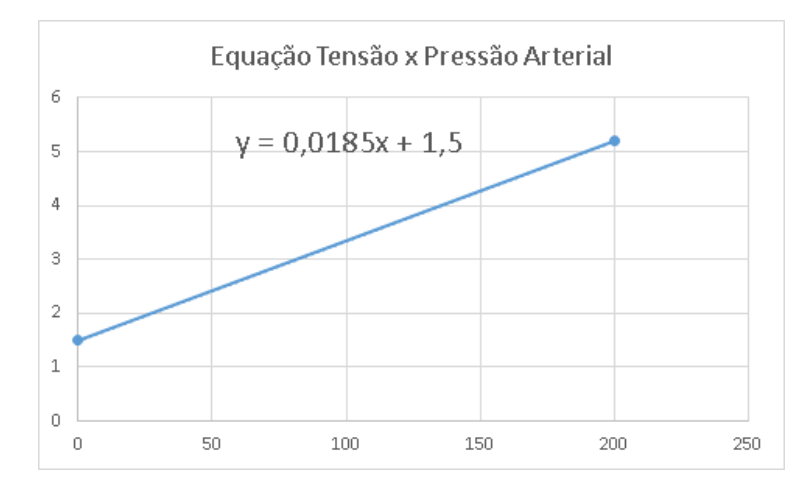

*Figura 18: Exemplo de cálculo de relação entre a tensão no sensor e a pressão à qual ele está sendo submetido*

#### Gravação

Uma vez inicializado e calibrado o dispositivo, podemos iniciar a etapa de gravação, através do botão "RECORD". A seguir é exibida a tela da Figura 19, onde é possível verificar a medição de pressão arterial (1), o botão que incrementa o Action Number e deve ser pressionado a cada mudança de etapa (2) e em qual arquivo os dados adquiridos estão sendo salvos (3).

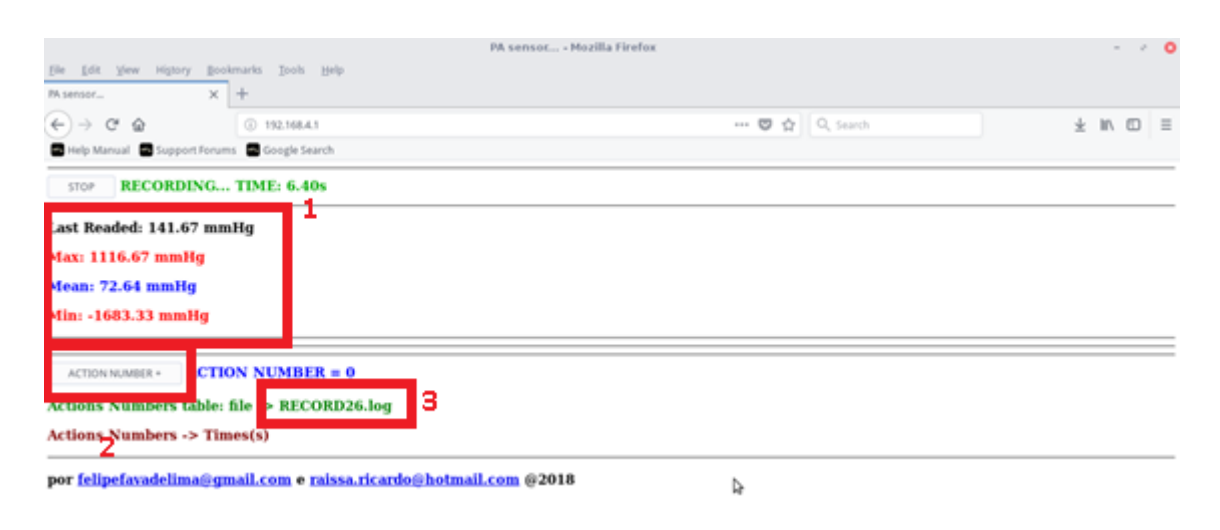

*Figura 19: Início do processo de gravação dos dados de pressão arterial. Em tal tela, é possível verificar a medição de pressão arterial (1), o botão que incrementa o Action Number e deve ser pressionado a cada mudança de etapa (2) e em qual arquivo os dados adquiridos estão sendo salvos (3)*

A cada clique no botão "Action Number" o sistema passa a computar o próximo número (Exemplo da Figura 20), então é importante registrar o que cada uma das etapas representa para que se possa trabalhar com os dados de pressão arterial posteriormente. Para finalizar a etapa de medição, clique no botão "STOP".

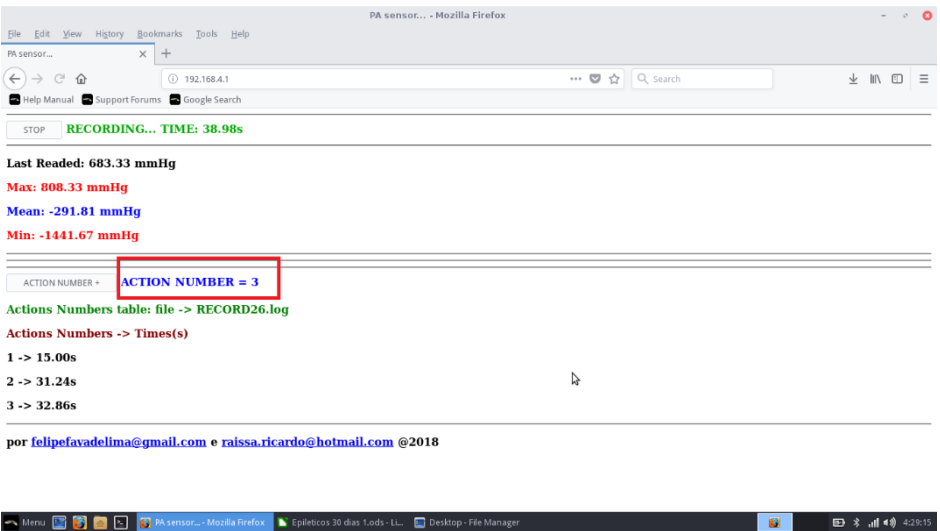

*Figura 20: Exemplo de informação de Action Number. Neste caso, o teste está na etapa 3*

#### Arquivo de saída

Uma vez finalizado o teste, o acesso ao arquivo de saída com os dados adquiridos fica disponível na tela, clicando-se no botão com o nome correspondente ao arquivo indicado na etapa de gravação (Figura 21).

|                                                                              |                                                                   | PA sensor - Mozilla Firefox |                |                | $\sim$ | $\bullet$ 0      |
|------------------------------------------------------------------------------|-------------------------------------------------------------------|-----------------------------|----------------|----------------|--------|------------------|
| File Edit View History Bookmarks Tools Help                                  |                                                                   |                             |                |                |        |                  |
| · PA sensor                                                                  | $\times$<br>$^{+}$                                                |                             |                |                |        |                  |
| $\leftarrow$<br>$\rightarrow$<br>$\times$ $\omega$                           | $(i)$ 192.168.4.1                                                 |                             | … ◎ ☆ Q Search |                |        | 业 Ⅲ 图 三          |
| Help Manual & Support Forums & Google Search<br><b>CONTRACTOR</b> CONTRACTOR |                                                                   |                             |                |                |        |                  |
| RECORD16                                                                     |                                                                   |                             |                |                |        |                  |
| RECORD17                                                                     |                                                                   |                             |                |                |        |                  |
| RECORD18                                                                     |                                                                   |                             |                |                |        |                  |
| RECORD19                                                                     |                                                                   |                             |                |                |        |                  |
| RECORD20                                                                     |                                                                   |                             |                |                |        |                  |
| RECORD21                                                                     |                                                                   |                             |                |                |        |                  |
| RECORD22                                                                     |                                                                   |                             |                |                |        |                  |
| RECORD23                                                                     |                                                                   |                             |                |                |        |                  |
| RECORD24                                                                     |                                                                   |                             | B              |                |        |                  |
| RECORD25                                                                     |                                                                   |                             |                |                |        |                  |
| RECORD26                                                                     |                                                                   |                             |                |                |        |                  |
| DELETE ALL FILES!                                                            |                                                                   |                             |                |                |        |                  |
| Waiting for 192.168.4.1                                                      | por felipefavadelima@cmail.com e raissa.ricardo@hotmail.com @2018 |                             |                |                |        |                  |
|                                                                              |                                                                   |                             |                | $\overline{u}$ |        | 图 * 川 10 4:29:44 |

*Figura 21: Para obter o arquivo com dados adquiridos durante a etapa de gravação, deve-se clicar no botão com o nome correspondente, exibido na tela de gravação. Neste caso, o botão a ser clicado é o RECORD26*

Quando clicado, o navegador exibirá a opção de download do arquivo, escolha o local para salvar o arquivo localmente (Figura 22).

|                                                                          | PA sensor - Mozilla Firefox                                                  |         |  |
|--------------------------------------------------------------------------|------------------------------------------------------------------------------|---------|--|
| File Edit View History Bookmarks Tools Help                              |                                                                              |         |  |
| $\times$<br>$+$<br>PA sensor                                             |                                                                              |         |  |
| $\leftarrow$<br>G<br>$()$ 192.168.4.1<br>$\Omega$                        | … ■ ☆ Q Search                                                               | → Ⅲ Ⅲ 三 |  |
| Help Manual & Support Forums & Google Search<br><b>The schedule in a</b> |                                                                              |         |  |
| RECORD16                                                                 |                                                                              |         |  |
|                                                                          | Opening RECORD26.log<br>$\circ$<br>$\mathcal{C}$                             |         |  |
| RECORD17                                                                 | You have chosen to open:                                                     |         |  |
| RECORD18                                                                 | RECORD26.log<br>which is: CSV document (45.0 KB)<br>from: http://192.168.4.1 |         |  |
| RECORD19                                                                 | What should Firefox do with this file?                                       |         |  |
| RECORD20                                                                 | Text Editor (default)<br>Open with<br>$\checkmark$                           |         |  |
| RECORD21                                                                 | <b>O</b> Save File<br>Do this automatically for files like this from now on. |         |  |
| RECORD22                                                                 |                                                                              |         |  |
| RECORD23                                                                 | Cancel<br>OK                                                                 |         |  |
| RECORD24                                                                 | r,                                                                           |         |  |
| RECORD25                                                                 |                                                                              |         |  |
| RECORD26                                                                 |                                                                              |         |  |
| DELETE ALL FILES!                                                        |                                                                              |         |  |
| por felipefavadelima@gmail.com e raissa.ricardo@hotmail.com @2018        |                                                                              |         |  |

*Figura 22: Caixa para download do arquivo com dados adquiridos na etapa de gravação*

O arquivo salvo tem formatação conforme especificado na Figura 23, com dados de Tempo em segundos, Pressão em mmHg e o Action Number. Além disso, conta com o cabeçalho, onde são apresentados os valores de calibração do sensor de pressão.

```
\BoxWistar Kyoto com tto 21 sem 13.log - Bloco de Notas
                                                                                     \timesArquivo Editar Formatar Exibir Ajuda
Calibration Info:
Last Calibration Raw Zero Pressure readed = -30037
Last Calibration Raw 200mmHg Pressure readed = -2237193
Last Calibration calculated Hx711 scale value= -11035.78
Readed Pressure = ((RawSensorValue-RawZeroPressure) * Hx711_scale)
Time(s), Pressure(mmHg), Action Number
0.02,59.02,0
0.04, 60.12, 00.06,60.71,0
0.08,59.36,0
0.10,58.60,0
```
*Figura 23: Exemplo de arquivo de saída do dispositivo. Possui 3 colunas com as informações do teste: Tempo em segundos, Pressão arterial em mmHg e Action Number, que se relaciona com cada uma das etapas do teste realizado. Além disso, é possível verificar no cabeçalho os dados de calibração que o dispositivo utilizou para a conversão da tensão de entrada em dados de pressão arterial*

#### Arquivo de etapas

O arquivo de saída conta com 3 colunas de informação relevantes: Tempo em segundos, Pressão arterial em mmHg e a coluna Action Number, que inserida para que haja o controle de cada etapa que está sendo executada. Portanto, é fundamental que se mantenha o registro do que cada etapa representa, conforme exemplo disponível na Figura 24.

|       | ■ 3× n → の → マ → ※ sex sHR com hidralazina 20 m ? 困<br>$x \nvert$ $\nvert$            |               |   |      |
|-------|---------------------------------------------------------------------------------------|---------------|---|------|
|       | PÁGINA I INSERIR LAVOUTD FÓRMUL DADOS REVISÃO EXIBIÇÃO DESENVO Leandro / 2<br>ARQUIVO |               |   |      |
| A1    | $\times \checkmark$ fx<br>Ocorrência<br>٠                                             |               |   |      |
|       | Α                                                                                     | R             | С |      |
|       | Ocorrência                                                                            | Action number |   |      |
| 2     | Pancurônio                                                                            |               |   |      |
| 3     | <b>PBS</b>                                                                            |               |   |      |
| 4     | Suplement. Anest + lavagem                                                            |               |   |      |
| 5     | 3 ug/kg                                                                               | 3             |   |      |
| 6     | 10 ug/kg                                                                              | 4             |   |      |
|       | 30 ug/kg                                                                              | 5             |   |      |
| 8     | Suplement. Anest                                                                      | 6             |   |      |
| 9     | Lavagem                                                                               |               |   |      |
| 10    | 100 ug/kg                                                                             | 8             |   |      |
| 11    | 300 ug/kg                                                                             | 9             |   |      |
| 12    | sacrifício                                                                            | 10            |   |      |
| 13    |                                                                                       |               |   |      |
| 14    |                                                                                       |               |   |      |
|       | Sheet1<br>$(+)$<br>∢                                                                  |               |   | Þ    |
| EDITA | H<br>ш<br>夁<br>圓                                                                      |               |   | 100% |

*Figura 24: Exemplo de arquivo de registro das etapas do teste conduzido*

# Detalhamento do Hardware

A seguir, serão apresentados os detalhes do hardware do dispositivo, a fim de auxiliar em uma eventual necessidade de manutenção ou melhoria, esclarecendo a funcionalidade de cada uma das partes que o constitui.

#### Gabinete

O gabinete do dispositivo foi impresso através de uma impressora 3D, e seu projeto foi criado através de software próprio para modelagem em três dimensões. É composto por duas partes: A parte frontal e a traseira, ambas fixadas através de parafusos, o que torna prática sua abertura em caso de necessidade, conforme ilustrado na Figura 25.

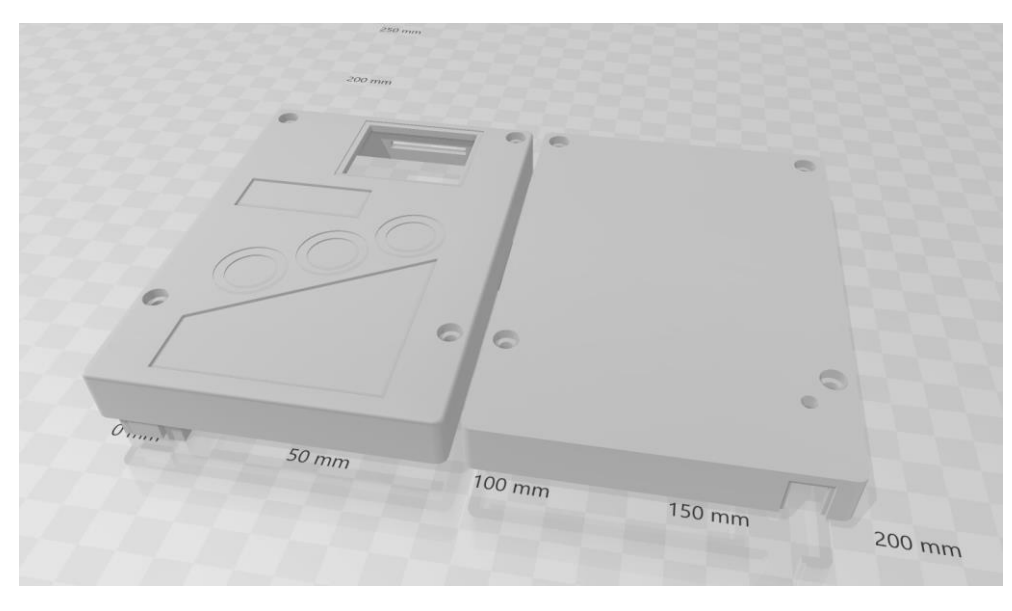

*Figura 25: Projeto do gabinete do dispositivo, obtido através de software de modelagem 3D*

### Placa Principal

A placa principal que compõe o dispositivo comporta os componentes responsáveis por seu funcionamento (circuitos integrados, componentes, soquetes e afins), e uma versão tridimensional obtida através do software Altium pode ser observada na Figura 26.

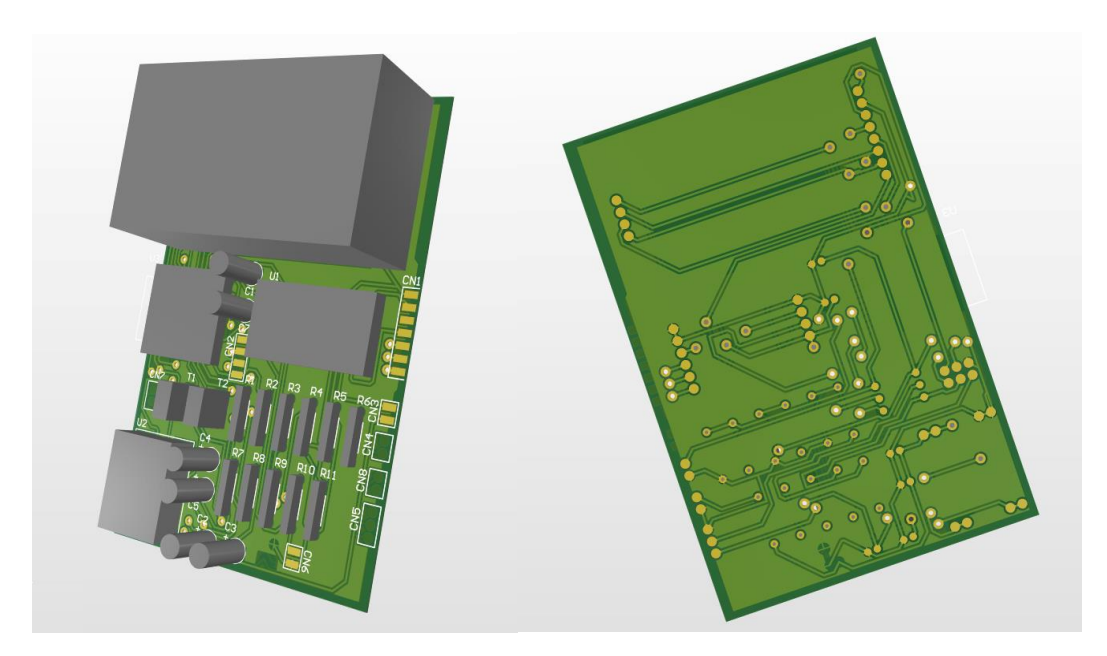

*Figura 26: Versão tridimensional da placa principal do dispositivo, obtida através do software Altium. Na imagem, podemos ver a visão frontal da placa (esquerda) e a visão inferior (direita)*

A seguir, trataremos das principais partes do hardware do dispositivo, descrevendo seu funcionamento e demais informações.

#### Visão Geral

Na Figura 27 é possível observar o esquemático completo do dispositivo, com destaque para as principais partes: 1 – alimentação do dispositivo, 2 – interface do sensor com o conversor HX711, 3 – microcontrolador ESP e 4 – display TFT. Tais partes serão detalhadas adiante.

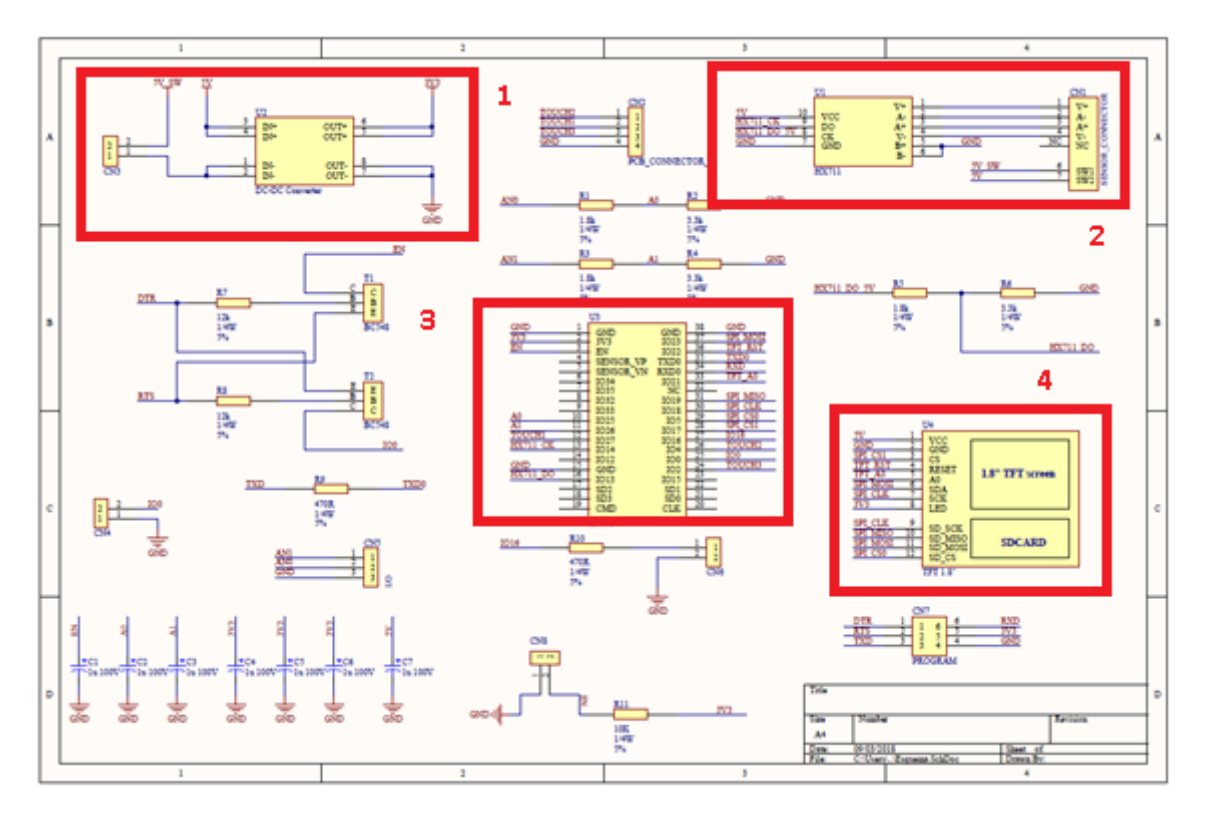

*Figura 27: Esquemático do dispositivo, com destaque para as principais partes (1 – alimentação do dispositivo, 2 – interface do sensor com o conversor HX711, 3 – microcontrolador ESP e 4 – display TFT)*

#### Alimentação

A alimentação do dispositivo se dá através do conector micro USB disponível. A tensão de alimentação é padrão para carregadores de celular e tablets (5V). Esta tensão é responsável pelo carregamento da bateria interna do aparelho. Após carregada, a bateria mantém os 5V para alimentação do dispositivo. Internamente, parte dos componentes utiliza os próprios 5V fornecidos para alimentação (tais como display e conversor), porém pode ser necessária a tensão de 3,3V também (como é o caso do microcontrolador), portanto logo na entrada de alimentação o dispositivo conta com um conversor DC-DC, que converte 5V para 3,3V, conforme disponível na Figura 28.

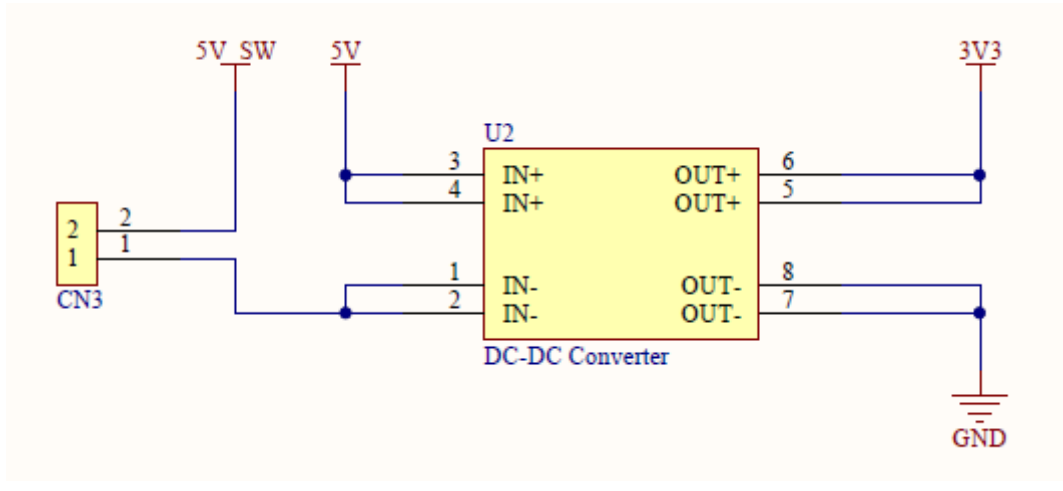

*Figura 28: Circuito de entrada de alimentação, com o conversor DC-DC que converte 5V para 3,3V. O circuito conta também com a conexão da chave (5V\_SW)*

Este trecho do circuito conta também com a chave para ligar e desligar o dispositivo (5V\_SW). No caso do dispositivo que está montado em laboratório, os dois pinos de CN3 são curtocircuitados, então assim que o conector no transdutor é conectado, o dispositivo é ligado.

#### Módulo conversor

A fim de obter os dados provenientes do sensor de pressão, é necessário alimentá-lo de maneira adequada, além de adquirir os dados corretamente. Para alcançar tal objetivo, fez-se uso do módulo HX711, que é um módulo comumente utilizado para balanças eletrônicas. O princípio de funcionamento de tal circuito atende a necessidade do dispositivo, dado que o sensor de pressão nada mais é que uma célula de carga, ou seja, é um sistema que detecta a pressão a partir da deformação do transdutor e converte este valor em uma variação de tensão elétrica. O HX711 alimenta esta célula, detecta a variação de tensão e converte este valor para dado digital (serial), a exemplo da Figura 29.

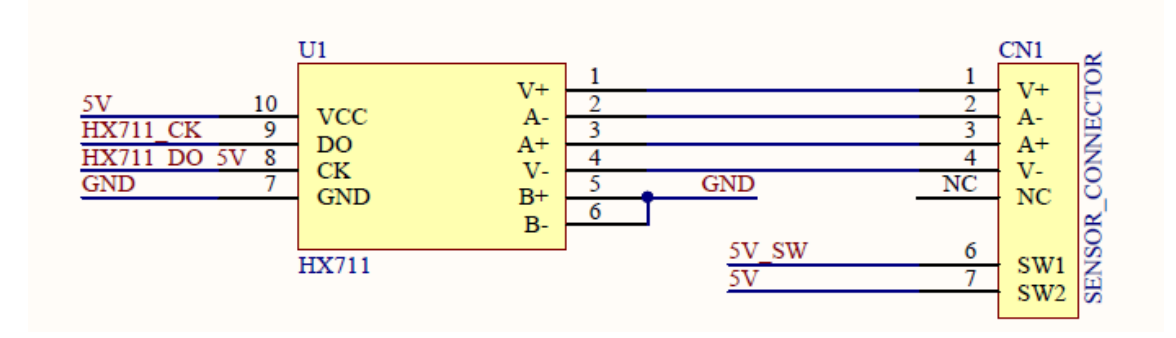

*Figura 29: Esquemático do HX711, com a pinagem do circuito e também do conector que é utilizado para interface com o transdutor de pressão*

O módulo permite que se ajuste a frequência de amostragem da entrada analógica. Por padrão, a frequência de amostragem é 10 Hz, considerando o pino 15 em nível lógico baixo (0V). Para o dispositivo aqui descrito, a frequência de amostragem foi alterada para 80 Hz, colocando-se o pino 15 em nível lógico alto (5V).

#### Display

Para disponibilizar informações de forma visual, foi utilizado um display LCD de 1,8'', que conta com biblioteca dedicada para facilitar a interação com o hardware, conforme pinagem especificada na Figura 30.

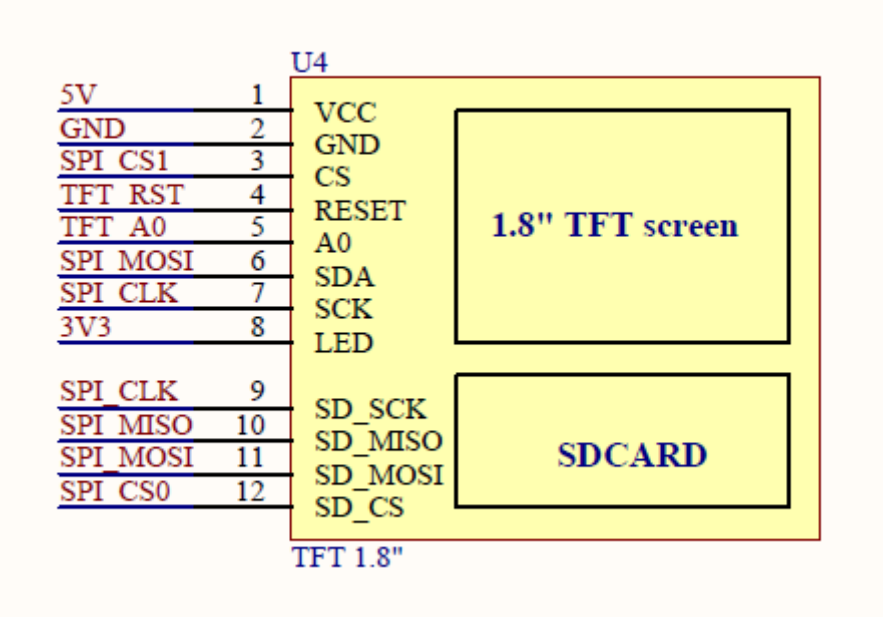

*Figura 30: Esquemático do display LCD disponível no dispositivo*

#### Controlador

O controlador é responsável pela aquisição da informação de pressão arterial advinda do conversor HX711, além de fornecer os dados disponibilizados no display TFT, isso sem contar que ele roda internamente um servidor através do qual o usuário interage com o dispositivo, requisitando suas diversas funções. O esquemático do circuito e exemplo de microcontrolador podem ser vistos na Figura 31.

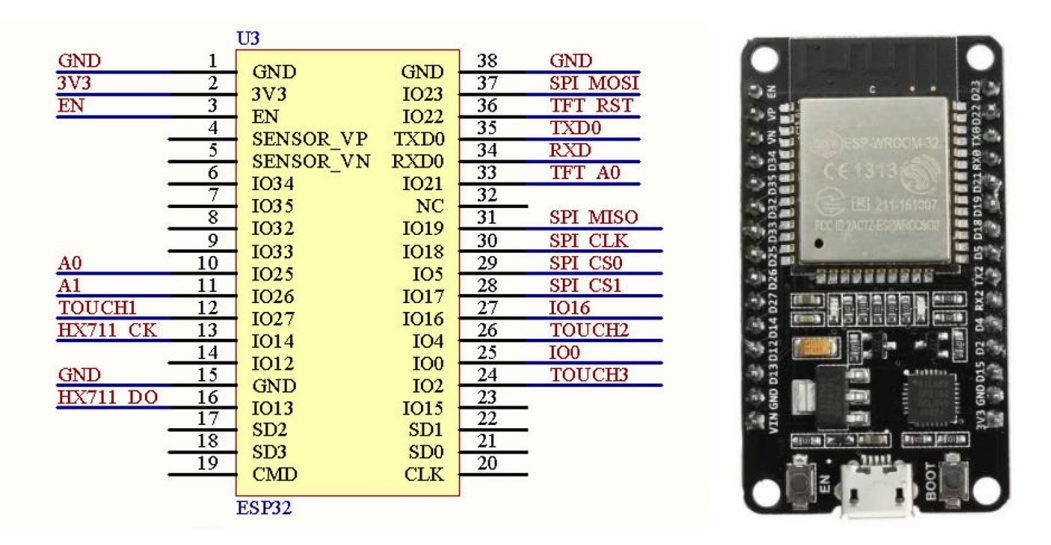

*Figura 31: Esquemático (esquerda) e exemplo de microcontrolador ESP32 (direita) utilizado para controle do dispositivo e aquisição dos dados*

# APÊNDICE G – CARACTERIZAÇÃO DOS TRANSDUTORES

A seguir é apresentada a caracterização dos transdutores disponíveis durante o período de condução dos estudos.
| Pressão Referência (mmHg) | Pressão Medida (mmHg) |
|---------------------------|-----------------------|
| $\overline{0}$            | 0,37                  |
| $12\,$                    | 13,68                 |
| 19                        | 20,2                  |
| 30                        | 31,1                  |
| 40                        | 41,16                 |
| 50                        | 51,82                 |
| 60                        | 59,62                 |
| $70\,$                    | 71,18                 |
| 81                        | 80,7                  |
| 91                        | 90,66                 |
| 100                       | 100,88                |
| 110                       | 110,19                |
| 121                       | 121,81                |
| 131                       | 130,9                 |
| 141                       | 141,66                |
| 153                       | 152,97                |
| 162                       | 162,84                |
| 171                       | 171,66                |
| 182                       | 182,34                |
| 192                       | 192,11                |
| 202                       | 202,79                |

Tabela 1G - Dados de medidos através do transdutor NPC100 (lote antigo), o qual foi submetido a uma pressão de referência medida, em paralelo, com o dispositivo customizado para medição de PA. Entre os dois conjuntos de dados foi obtido  $R^2=0,9999.$ Pressão variando de 0 a 200 mmHg e posteriormente de 200 a 0 mmHg (efeito de histerese n˜ao detectado).

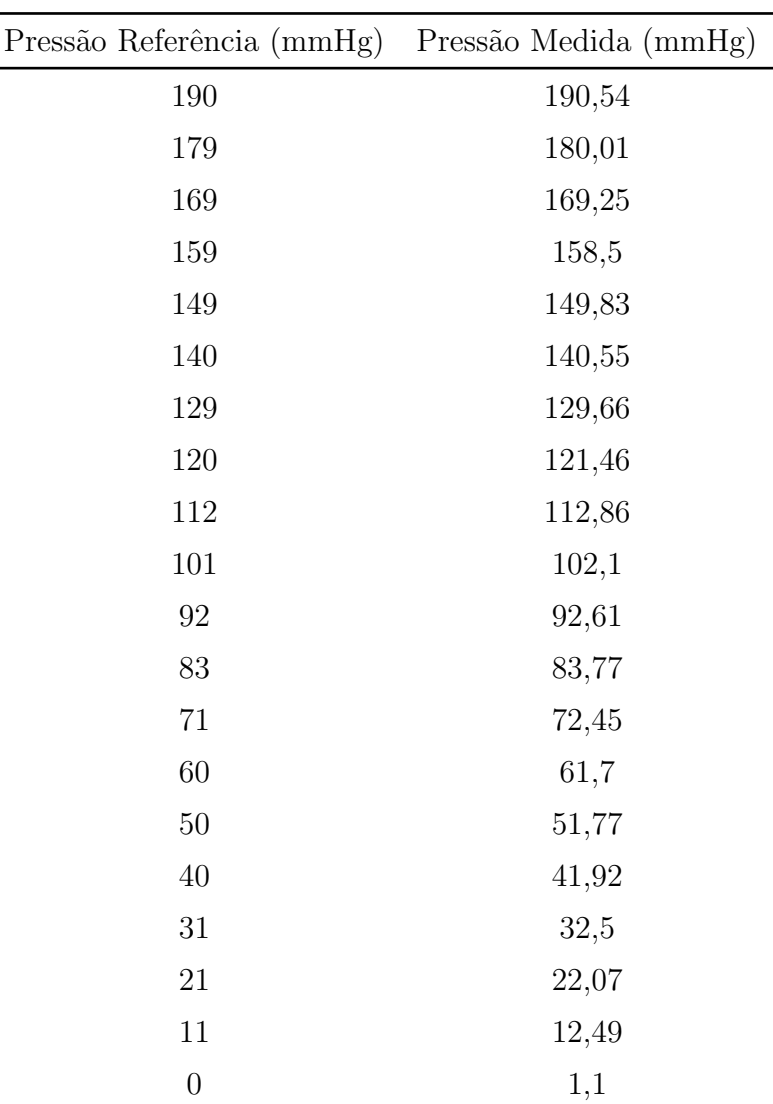

Tabela 1G (cont.) - Dados de medidos através do transdutor NPC100 (lote antigo), o qual foi submetido a uma pressão de referência medida, em paralelo, com o dispositivo

customizado para medição de PA. Entre os dois conjuntos de dados foi obtido  $R^2 = 0,9999$ . Pressão variando de 0 a 200 mmHg e posteriormente de 200 a 0 mmHg (efeito de histerese n˜ao detectado).

 $\overline{a}$ 

 $\overline{a}$ 

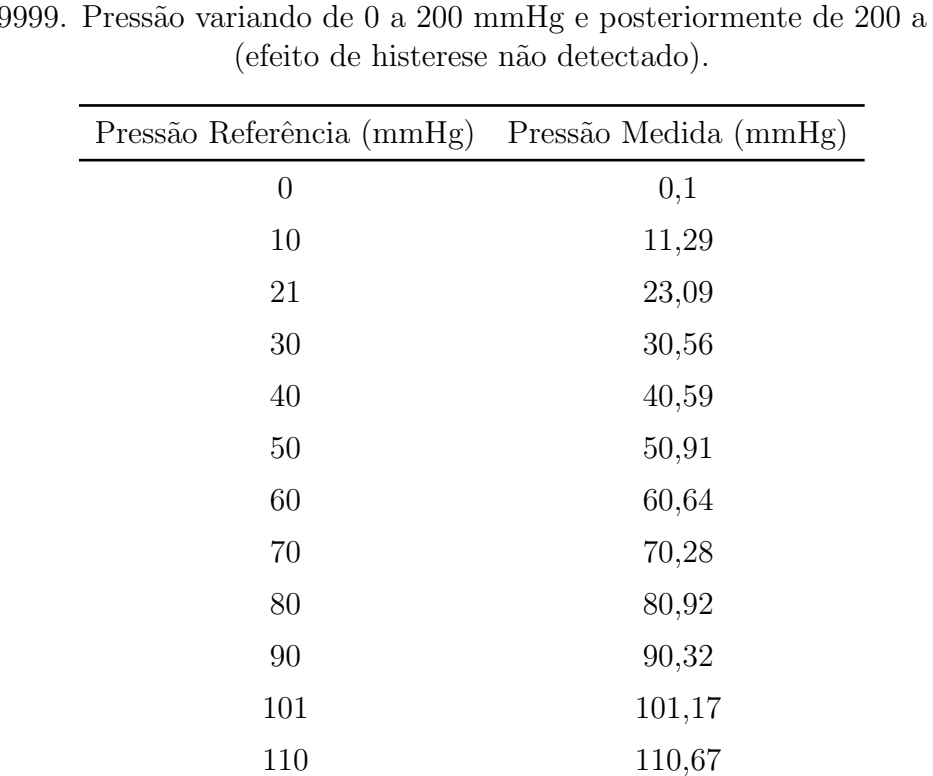

121 120,91

130 130,45 140 139,76 151 150,22 161 161,19 172 171,81 180 180,32 190 190,54 202 201,76

Tabela 2G - Dados de medidos através do transdutor NPC100 (lote novo), o qual foi submetido a uma pressão de referência medida, em paralelo, com o dispositivo customizado para medição de PA. Entre os dois conjuntos de dados foi obtido  $R^2 = 0$ , 9999. Pressão variando de 0 a 200 mmHg e posteriormente de 200 a 0 mm  $R^2 = 0,9999$ . Pressão variando de 0 a 200 mmHg e posteriormente de 200 a 0 mmHg

| Pressão Referência (mmHg) | Pressão Medida (mmHg) |
|---------------------------|-----------------------|
| 190                       | 189,77                |
| 180                       | 181,56                |
| $170\,$                   | 170,33                |
| 160                       | 159,66                |
| 150                       | 150,35                |
| 140                       | 139,21                |
| 130                       | 130,97                |
| 120                       | 120,5                 |
| 110                       | 110,4                 |
| 100                       | 100,75                |
| 90                        | 90,73                 |
| 80                        | 80,32                 |
| 70                        | 70,99                 |
| 60                        | 60,78                 |
| $50\,$                    | 51,1                  |
| 40                        | 40,91                 |
| 30                        | 30,67                 |
| $20\,$                    | 21,12                 |
| $10\,$                    | 11,55                 |
| $\overline{0}$            | $-0,78$               |

Tabela 2G (cont.) - Dados de medidos através do transdutor NPC100 (lote novo), o qual foi submetido a uma pressão de referência medida, em paralelo, com o dispositivo customizado para medição de PA. Entre os dois conjuntos de dados foi obtido  $R^2 = 0,9999$ . Pressão variando de 0 a 200 mmHg e posteriormente de 200 a 0 mmHg

(efeito de histerese n˜ao detectado).

Tabela 3G - Dados de medidos através do transdutor Deltran (Utah Medical, EUA), o qual foi submetido a uma pressão de referência medida, em paralelo, com o dispositivo

customizado para medição de PA. Entre os dois conjuntos de dados foi obtido  $R^2=0,9999.$ Pressão variando de 0 a 200 mmHg e posteriormente de 200 a 0 mmHg (efeito de histerese n˜ao detectado).

| Pressão Referência (mmHg) | Pressão Medida (mmHg) |
|---------------------------|-----------------------|
| $\boldsymbol{0}$          | $-0,6$                |
| 10                        | 11,72                 |
| 20                        | 21,04                 |
| 30                        | 31,72                 |
| 40                        | 41,44                 |
| 51                        | 51,81                 |
| 59                        | 60,28                 |
| 70                        | 70,42                 |
| 80                        | 80,25                 |
| 90                        | 90,77                 |
| 99                        | 99,52                 |
| 111                       | 110,82                |
| 120                       | 120,22                |
| 130                       | 130,36                |
| 140                       | 139,67                |
| 150                       | 149,88                |
| 160                       | 159,79                |
| 172                       | 170,77                |
| 181                       | 179,72                |
| 191                       | 190,55                |
| 201                       | 200,11                |

EUA), o qual foi submetido a uma pressão de referência medida, em paralelo, com o dispositivo customizado para medição de PA. Entre os dois conjuntos de dados foi obtido  $R^2 = 0,9999$ . Pressão variando de 0 a 200 mmHg e posteriormente de 200 a 0 mmHg (efeito de histerese não detectado). Pressão Referência (mmHg) Pressão Medida (mmHg)

Tabela 3G (cont.) - Dados de medidos através do transdutor Deltran (Utah Medical,

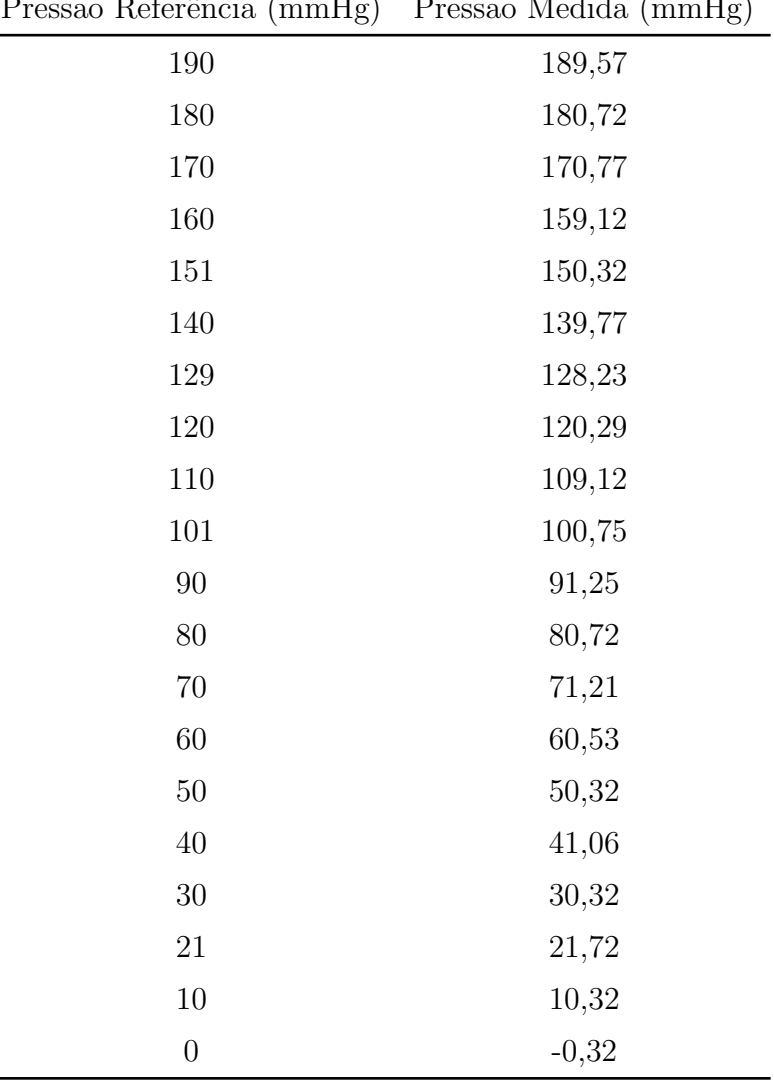